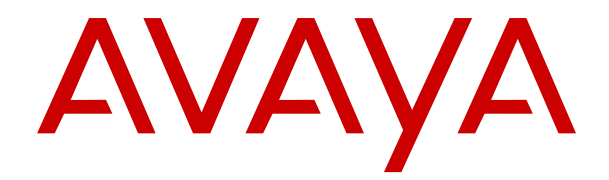

# **Usar los teléfonos 1408/1416 en IP Office**

Versión 11.1 FP2 Edición 3 Marzo de 2023

#### © 2022-2023, Avaya Inc. Todos los derechos reservados.

#### **Aviso**

Si bien se hicieron esfuerzos razonables para asegurar que la información contenida en este documento esté completa y sea exacta en el momento de su impresión, Avaya no se responsabiliza por los errores. Avaya se reserva el derecho de realizar cambios y correcciones a la información contenida en este documento sin la obligación de notificar a ninguna persona u organización dichos cambios.

#### **Exención de responsabilidad con respecto a la documentación**

"Documentación" hace referencia a la información publicada en diversos medios, que puede incluir información del producto, instrucciones operativas y especificaciones de rendimiento, que se suelen poner a disposición de los usuarios de productos. La documentación no incluye material publicitario. Avaya no asume la responsabilidad por las modificaciones, adiciones o eliminaciones efectuadas en la versión original publicada de la Documentación, a menos que dichas modificaciones, adiciones o eliminaciones hayan sido realizadas por Avaya o expresamente a nombre de Avaya. El usuario final acuerda indemnizar y eximir de toda responsabilidad a Avaya, agentes de Avaya y empleados con respecto a todo reclamo, acción judicial, demanda y juicio que surgiere de o en relación con modificaciones, incorporaciones o eliminaciones posteriores en esta documentación realizadas por el usuario final.

#### **Exención de responsabilidad con respecto a los vínculos**

Avaya no asume la responsabilidad del contenido ni la fiabilidad de los enlaces a los sitios web incluidos en cualquier punto de este sitio o en la Documentación proporcionada por Avaya. Avaya no es responsable de la confiabilidad de ninguna información, instrucción ni contenido proporcionado en estos sitios y no necesariamente aprueba los productos, los servicios o la información descritos u ofrecidos por los mismos. Avaya no garantiza que estos vínculos funcionarán todo el tiempo ni tiene control de la disponibilidad de las páginas vinculadas.

#### **Garantía**

Avaya ofrece una garantía limitada para sus productos de hardware y software. Consulte su contrato de compraventa para establecer las condiciones de la garantía limitada. Además, el idioma de la garantía estándar de Avaya, así como la información relacionada con el soporte técnico para este producto durante el período de vigencia de la garantía, está disponible, tanto para los clientes como para otras personas interesadas, en el sitio web del soporte técnico de Avaya: [https://support.avaya.com/helpcenter/](https://support.avaya.com/helpcenter/getGenericDetails?detailId=C20091120112456651010) [getGenericDetails?detailId=C20091120112456651010](https://support.avaya.com/helpcenter/getGenericDetails?detailId=C20091120112456651010) o en el enlace "Warranty & Product Lifecycle" (Garantía y ciclo de vida del producto) o en el sitio web posterior designado por Avaya. Tenga en cuenta que si ha adquirido los productos de un Channel Partner de Avaya fuera de Estados Unidos y Canadá, la garantía es proporcionada por dicho Channel Partner y no por Avaya.

"**Servicio alojado**" significa una suscripción de servicio alojado por Avaya que Usted adquiere ya sea de Avaya o de un Channel Partner de Avaya (según corresponda) y que se describe detalladamente en SAS alojado u otra documentación de descripción del servicio sobre el servicio alojado correspondiente. Si compra una suscripción de servicio alojado, la garantía limitada anterior podría no ser aplicable, pero puede tener derecho a servicios de soporte técnico relacionados con el servicio alojado como se describe más adelante en los documentos de descripción del servicio para el servicio alojado correspondiente. Comuníquese con Avaya o el Channel Partner de Avaya (según corresponda) para obtener más información.

#### **Servicio alojado**

SE APLICA LO SIGUIENTE ÚNICAMENTE SI ADQUIERE UNA SUSCRIPCIÓN DE AVAYA A UN SERVICIO HOSPEDADO DE AVAYA O UN CHANNEL PARTNER DE AVAYA (SI CORRESPONDE), LOS TÉRMINOS DE USO PARA LOS SERVICIOS HOSPEDADOS ESTÁN DISPONIBLES EN EL SITIO WEB DE AVAYA [HTTPS://SUPPORT.AVAYA.COM/LICENSEINFO](https://support.avaya.com/LicenseInfo)  EN EL ENLACE "Avaya Terms of Use for Hosted Services" O EN LOS SITIOS FUTUROS QUE DESIGNE AVAYA, Y SE APLICAN A TODA PERSONA QUE TENGA ACCESO O USE EL SERVICIO HOSPEDADO. AL ACCEDER O USAR EL SERVICIO HOSPEDADO, O AL AUTORIZAR A TERCEROS A HACERLO, EN NOMBRE SUYO Y DE LA ENTIDAD PARA LA QUE ACCEDE O USA EL SERVICIO HOSPEDADO (EN ADELANTE,

A LOS QUE SE HACE REFERENCIA INDISTINTAMENTE COMO "USTED" Y "USUARIO FINAL"), ACEPTA LOS TÉRMINOS DE USO. SI ACEPTA LOS TÉRMINOS DE USO EN NOMBRE DE UNA COMPAÑÍA U OTRA ENTIDAD LEGAL, USTED DECLARA QUE TIENE LA AUTORIDAD PARA VINCULAR A DICHA ENTIDAD CON LOS PRESENTES TÉRMINOS DE USO. SI NO CUENTA CON DICHA AUTORIDAD O SI NO ESTÁ DE ACUERDO CON LOS PRESENTES TÉRMINOS DE USO, NO DEBE ACCEDER NI USAR EL SERVICIO HOSPEDADO NI AUTORIZAR A TERCEROS A QUE ACCEDAN O USEN EL SERVICIO HOSPEDADO.

#### **Licencias**

LOS TÉRMINOS DE LICENCIA DE SOFTWARE DISPONIBLES EN EL SITIO WEB DE AVAYA, HTTPS://SUPPORT.AVAY [LICENSEINFO,](https://support.avaya.com/LicenseInfo) EN EL ENLACE "TÉRMINOS DE LICENCIA DE SOFTWARE DE AVAYA (Productos de Avaya)" O EN EL SITIO WEB POSTERIOR DESIGNADO POR AVAYA, SE APLICAN A CUALQUIER PERSONA QUE DESCARGUE, USE O INSTALE SOFTWARE DE AVAYA, ADQUIRIDO DE AVAYA INC., CUALQUIER SUBSIDIARIA DE AVAYA O UN CHANNEL PARTNER DE AVAYA (SEGÚN CORRESPONDA) BAJO UN ACUERDO COMERCIAL CON AVAYA O CON UN CHANNEL PARTNER DE AVAYA. A MENOS QUE AVAYA ACUERDE LO CONTRARIO POR ESCRITO, AVAYA NO OTORGA ESTA LICENCIA SI EL SOFTWARE FUE OBTENIDO DE ALGUIEN DISTINTO A AVAYA, UNA SUBSIDIARIA DE AVAYA O UN CHANNEL PARTNER DE AVAYA, RESERVÁNDOSE AVAYA EL DERECHO A EJERCER ACCIONES LEGALES EN SU CONTRA O EN CONTRA DE TERCEROS QUE USEN O VENDAN EL SOFTWARE SIN UNA LICENCIA. AL INSTALAR, DESCARGAR O UTILIZAR EL SOFTWARE, O AL AUTORIZAR A TERCEROS A HACERLO, USTED, EN NOMBRE DE SÍ MISMO Y DE LA ENTIDAD PARA LA QUE ESTÁ INSTALANDO, DESCARGANDO O UTILIZANDO EL SOFTWARE (DE AQUÍ EN MÁS DENOMINADOS DE FORMA INTERCAMBIABLE "USTED" Y "USUARIO FINAL"), ACEPTAN ESTOS TÉRMINOS Y CONDICIONES, Y CREAN UN CONTRATO VINCULANTE ENTRE USTED Y AVAYA INC. O LA SUBSIDIARIA DE AVAYA QUE CORRESPONDA ("AVAYA").

Avaya le otorga una licencia dentro del alcance de los tipos de licencia que se describen a continuación, con la excepción de Heritage Nortel Software, para el que se detalla el alcance de la licencia a continuación. Siempre que la documentación de la orden no identifique expresamente un tipo de licencia, la licencia aplicable será una Licencia de sistema designado según se establece a continuación en la sección de Licencia de sistema designado (DS), según corresponda. La cantidad correspondiente de licencias y unidades de capacidad para la que se otorga la licencia será uno (1), a menos que una cantidad diferente de licencias o unidades de capacidad se especifique en la documentación u otros materiales disponibles para usted. "Software" significa programas de computadora en código objeto proporcionado por Avaya o un Channel Partner de Avaya, ya sea como productos independientes o preinstalados en productos de hardware, y cualquier mejora, actualización, revisión, corrección de falla o versiones modificadas del mismo. "Procesador designado" significa un dispositivo informático independiente único. "Servidor" significa un conjunto de Procesadores designados que aloja (ya sea física o virtualmente) una aplicación de software a la que pueden acceder varios usuarios. "Instancia" significa una única copia del software que se ejecuta en un momento determinado: (i) en una máquina física, o (ii) en un software instalado en una máquina virtual ("VM") o una implementación similar.

#### **Tipos de licencia**

Licencia de sistemas designados (DS). El usuario final puede instalar y utilizar cada copia o una instancia del software únicamente: 1) en una cantidad de procesadores designados hasta el número que indica la orden; o 2) hasta la cantidad de instancias del software que indica la orden, la documentación o según lo autorice Avaya por escrito. Avaya puede exigir que el procesador designado sea indicado en la orden por tipo, número de serie, tecla de función, instancia, ubicación u otra designación específica, o que el usuario final proporcione a Avaya a través de medios electrónicos establecidos por Avaya específicamente para este propósito.

Licencia de usuarios simultáneos (CU). El usuario final puede instalar y usar el Software en varios procesadores designados o en uno o más servidores, siempre y cuando sólo el número de unidades con licencia obtenga acceso y use el Software en cualquier momento dado, según se indica en la orden,

la documentación o según lo autorice Avaya por escrito. Una "unidad" se refiere a la unidad en la que Avaya, a su exclusivo criterio, fundamenta el precio de sus licencias y puede ser incluso, entre otros, un agente, puerto o usuario, una cuenta de correo electrónico o de correo de voz en nombre de una persona o función corporativa (por ejemplo, administrador web o centro de asistencia técnica) o una entrada de directorio en la base de datos administrativa utilizada por el software que permite que un usuario se conecte con el software. Las unidades pueden vincularse con un servidor específico identificado o una instancia del software.

Licencia de clúster (CL). El usuario final puede instalar y usar cada copia o una instancia del software solo hasta alcanzar la cantidad de clústeres que se indica en la orden, la documentación, o según lo autorice Avaya por escrito con una cantidad predeterminada de un [1] clúster, si no se indica.

Licencia empresarial (EN). El usuario final puede instalar y utilizar cada copia de una instancia del software solo para el uso de toda la empresa de una cantidad ilimitada de instancias del software según se indica en la orden, la documentación o según lo autorice Avaya por escrito.

Licencia del usuario identificado (NU). El usuario final puede: (i) instalar y utilizar cada copia o instancia del software en un solo procesador designado o servidor por usuario identificado autorizado (se define a continuación); o (ii) instalar y utilizar cada copia o instancia del software en un servidor siempre y cuando únicamente los usuarios identificados autorizados obtengan acceso y utilicen el software según se indica en la orden, la documentación, o según lo autorice Avaya por escrito. "Usuario identificado" se refiere a un usuario o dispositivo que ha sido expresamente autorizado por Avaya para tener acceso al software y utilizarlo. A entera discreción de Avaya, un "usuario identificado" puede ser incluso, entre otros, designado por nombre, función corporativa (por ejemplo, administrador web o centro de asistencia técnica), una cuenta de correo electrónico o de correo de voz a nombre de una persona o función corporativa, o una entrada de directorio en la base de datos administrativa utilizada por el software que permite que un usuario se conecte con el software.

Licencia Shrinkwrap (SR). El usuario final puede instalar y utilizar el software de acuerdo con los términos y las condiciones de los contratos de licencia vigentes, como las licencias "shrinkwrap" o "clickthrough" que acompañan o se aplican al software ("licencia shrinkwrap") según se indica en la orden, la documentación, o según lo autorice Avaya por escrito.

Licencia de transacción (TR). El usuario final puede utilizar el software hasta la cantidad de transacciones que se especifica durante el período de tiempo especificado y según se indica en la orden, la documentación, o según lo autorice Avaya por escrito. Una "Transacción" significa la unidad a partir de la cual Avaya, a su solo criterio, basa la fijación de precio de su licenciamiento y puede ser, sin limitación, medida por el uso, acceso, interacción (entre el cliente/servidor o cliente/ organización), u operación del Software dentro de un período de tiempo especificado (por ejemplo, por hora, por día, por mes). Algunos ejemplos de transacciones incluyen, a mero título enunciativo, cada saludo reproducido/mensaje en espera habilitado, cada promoción personalizada (en cualquier canal), cada operación de devolución de llamada, cada agente en vivo o sesión de chat en web, cada llamada enrutada o redirigida (en cualquier canal). El usuario final no puede exceder la cantidad de Transacciones sin el consentimiento previo de Avaya y el pago de una tasa adicional.

#### **Heritage Nortel Software**

"Heritage Nortel Software" significa el software que adquirió Avaya como parte de la compra de Nortel Enterprise Solutions Business en diciembre de 2009. El Heritage Nortel Software es el software contenido en la lista de productos Heritage Nortel Products ubicada en<https://support.avaya.com/LicenseInfo> en el enlace "Heritage Nortel Products" o el sitio web posterior designado por Avaya. Para el software Nortel heredado, Avaya otorga al cliente una licencia para utilizar el software Nortel heredado en virtud del presente documento únicamente en la medida de la activación autorizada o el nivel de uso autorizado, únicamente para el propósito especificado en la documentación y solamente como se incorpora, ejecuta o para comunicación con equipo Avaya. Los cargos por Heritage Nortel Software se podrían basar en el alcance de activación o el uso autorizado según se especifique en una orden o factura.

#### **Copyright**

Excepto donde se indique expresamente lo contrario, no se debe hacer uso de los materiales de este sitio, de la documentación, del software, del servicio alojado ni del hardware proporcionados por Avaya. Todo el contenido de este sitio, la documentación, el servicio alojado y los productos proporcionados por Avaya, incluida la selección, la disposición y el diseño del contenido, son de propiedad de Avaya o de sus licenciantes y están protegidos por leyes de derecho de autor y otras leyes de propiedad intelectual, incluidos los derechos de su género relacionados con la protección de las bases de datos. No debe modificar, copiar, reproducir, reeditar, cargar, publicar, transmitir ni distribuir de ninguna manera el contenido, en su totalidad o en parte, incluidos los códigos y el software, a menos que posea una autorización expresa de Avaya. La reproducción, transmisión, difusión, almacenamiento y/o uso no autorizado sin el consentimiento expreso por escrito de Avaya puede considerarse un delito penal o civil según la ley vigente.

#### **Virtualización**

Si el producto se implementa en una máquina virtual, se aplica lo siguiente. Cada producto tiene su propio código de pedido y tipos de licencia. A menos que se indique lo contrario, cada instancia de un producto debe pedirse por separado y tener una licencia independiente. Por ejemplo, si el cliente usuario final o el Channel Partner de Avaya prefieren instalar dos instancias del mismo tipo de producto, entonces se deben solicitar dos productos del mismo tipo.

#### **Componentes de terceros**

"Componentes de terceros" se refieren a ciertos programas de software y partes de estos incluidos en dicho software o servicio alojado que pueden contener software (incluido el software de código abierto) distribuido según contratos de terceros ("Componentes de terceros"), que incluyen condiciones sobre los derechos a utilizar ciertas partes del software ("Términos y condiciones de terceros"). Según se requiera, la información con respecto al código fuente de SO Linux distribuido (para aquellos productos que tienen código fuente de SO Linux distribuido) y que identifique a los titulares de derechos de autor de componente de terceros y los términos y las condiciones de terceros que se aplican está disponible en los productos, la documentación o en el sitio web de Avaya: https://support.avaya.com/Copyright o el sitio web posterior designado por Avaya. Los términos de la licencia de software de código abierto que se proporcionan como Términos de terceros se corresponden con los derechos de licencia otorgados en estos Términos de licencia de software y pueden contener derechos adicionales que lo beneficien, como la modificación y distribución del software de código abierto. Los Términos de terceros tienen prioridad sobre estos Términos de licencia de software, únicamente con respecto a los Componentes de terceros aplicables, en la medida en que estos Términos de la licencia de software impongan mayores restricciones que los Términos de terceros aplicables.

Lo siguiente corresponde solo si el códec H.264 (AVC) se distribuye con el producto. ESTE PRODUCTO ESTÁ SUJETO A LA LICENCIA DE CARTERA DE PATENTES AVC PARA EL USO PERSONAL DE UN CONSUMIDOR Y OTROS USOS QUE NO IMPLIQUEN REMUNERACIÓN PARA (i) CODIFICAR VÍDEO QUE CUMPLA CON EL ESTÁNDAR AVC ("AVC VIDEO") O (ii) DECODIFICAR VÍDEO AVC QUE UN CLIENTE CODIFICÓ DURANTE UNA ACTIVIDAD PERSONAL U OBTENIDO A TRAVÉS DE UN PROVEEDOR DE VÍDEO AUTORIZADO PARA SUMINISTRAR VÍDEO AVC. NO SE OTORGA LICENCIA NI SE IMPLICA PARA CUALQUIER OTRO USO. PARA OBTENER INFORMACIÓN ADICIONAL, PUEDE CONSULTAR MPEG LA, L.L.C. VISITE **HTTP://WWW.MPEGLA.COM** 

#### **Proveedor de servicio**

LO SIGUIENTE SE APLICA A LOS CHANNEL PARTNERS DE AVAYA QUE ALOJEN PRODUCTOS O SERVICIOS DE AVAYA. EL PRODUCTO O SERVICIO ALOJADO PUEDE USAR COMPONENTES DE TERCEROS SUJETOS A LOS TÉRMINOS DE TERCEROS Y REQUERIR QUE EL PROVEEDOR DE SERVICIOS TENGA UNA LICENCIA INDEPENDIENTE DIRECTA DE ESTOS TERCEROS. UN CHANNEL PARTNER DE AVAYA QUE ALOJE PRODUCTOS DE AVAYA DEBE CONTAR CON AUTORIZACIÓN ESCRITA DE AVAYA, Y, EN CASO DE QUE DICHOS PRODUCTOS ALOJADOS UTILICEN O INCORPOREN SOFTWARE DE TERCEROS, LO QUE INCLUYE, A TÍTULO ENUNCIATIVO, SOFTWARE O CÓDECS DE MICROSOFT, EL CHANNEL PARTNER DE AVAYA DEBERÁ OBTENER DE FORMA INDEPENDIENTE Y A SU CARGO LOS ACUERDOS

DE LICENCIA CORRESPONDIENTES, DIRECTAMENTE DEL PROVEEDOR DE TERCEROS.

CON RESPECTO A LOS CÓDECS, SI EL CHANNEL PARTNER DE AVAYA ALOJA PRODUCTOS QUE UTILIZAN O INCORPORAN LOS CÓDECS H.264 O H.265, EL CHANNEL PARTNER DE AVAYA RECONOCE Y MANIFIESTA ACUERDO CON QUE ES RESPONSABLE DE ASUMIR TODAS LAS TARIFAS Y/O REGALÍAS. EL CÓDEC H.264 (AVC) ESTÁ SUJETO A LA LICENCIA DE CARTERA DE PATENTES AVC PARA EL USO PERSONAL DE UN CONSUMIDOR Y OTROS USOS QUE NO IMPLIQUEN REMUNERACIÓN PARA (I) CODIFICAR VÍDEO QUE CUMPLA CON EL ESTÁNDAR AVC ("AVC VIDEO") O (II) DECODIFICAR VÍDEO AVC QUE UN CONSUMIDOR CODIFICÓ DURANTE UNA ACTIVIDAD PERSONAL U OBTENIDO A TRAVÉS DE UN PROVEEDOR DE VÍDEO AUTORIZADO PARA SUMINISTRAR VÍDEO AVC. NO SE OTORGA LICENCIA NI SE IMPLICA PARA CUALQUIER OTRO USO. SE PODRÁ OBTENER INFORMACIÓN ADICIONAL SOBRE LOS CÓDECS H.264 (AVC) y H.265 (HEVC) DE MPEG LA, L.L.C. VISITE <u>HTTP://WWW.MPEGLA.COM</u>.

#### **Cumplimiento de leyes**

Usted reconoce y acepta que es su responsabilidad respetar las leyes y los reglamentos aplicables, incluidos, a mero título enunciativo, las leyes y los reglamentos relacionados con la grabación de llamadas, la privacidad de datos, la propiedad intelectual, el secreto comercial, el fraude, los derechos de interpretación musical, en el país o territorio en el cual se utiliza el producto de Avaya.

#### **Prevención del fraude telefónico**

El "fraude telefónico" se refiere al uso no autorizado de su sistema de telecomunicaciones por parte de un participante sin autorización (por ejemplo, una persona que no es un empleado, agente ni subcontratista corporativo o una persona que no trabaja en nombre de su compañía). Tenga en cuenta que pueden existir riesgos de Fraude telefónico asociados con su sistema y que, en tal caso, esto puede generar cargos adicionales considerables para sus servicios de telecomunicaciones.

#### **Intervención en fraude telefónico de Avaya**

Si sospecha que es víctima de fraude telefónico y necesita asistencia o soporte técnico, llame a la línea directa de Intervención en Fraude Telefónico del Centro de servicio técnico al +1-800-643-2353 para Estados Unidos y Canadá. Para obtener números de teléfono de soporte técnico adicionales, visite el sitio web de soporte técnico de Avaya:<https://support.avaya.com>o el sitio web posterior designado por Avaya.

#### **Vulnerabilidades de seguridad**

Puede encontrar información sobre las políticas de respaldo de seguridad de Avaya en la sección de Soporte técnico y políticas de seguridad de [https://support.avaya.com/security.](https://support.avaya.com/security)

Las sospechas de vulnerabilidades de la seguridad de productos de Avaya se manejan a través del Flujo de soporte técnico de seguridad de productos de Avaya ([https://](https://support.avaya.com/css/P8/documents/100161515) [support.avaya.com/css/P8/documents/100161515](https://support.avaya.com/css/P8/documents/100161515)).

#### **Marcas comerciales**

Las marcas comerciales, logotipos y marcas de servicio ("Marcas") que aparecen en este sitio, la documentación, los servicios alojados y los productos proporcionados por Avaya son marcas registradas o no registradas de Avaya, sus afiliados, licenciantes, proveedores y otros terceros. Los usuarios no tienen permiso de usar dichas Marcas sin previo consentimiento por escrito de Avaya o dichos terceros que puedan ser propietarios de la Marca. Ningún contenido de este sitio, la documentación, los servicios alojados ni los productos deben considerarse como otorgamiento, por implicación, impedimento o de alguna otra forma, una licencia o derecho para usar las Marcas sin la autorización expresa por escrito de Avaya o del tercero correspondiente.

Avaya es una marca registrada de Avaya Inc.

Todas las demás marcas son propiedad de sus respectivos dueños.

Linux® es una marca comercial registrada de Linus Torvalds en EE. UU. y en otros países.

### Contenido

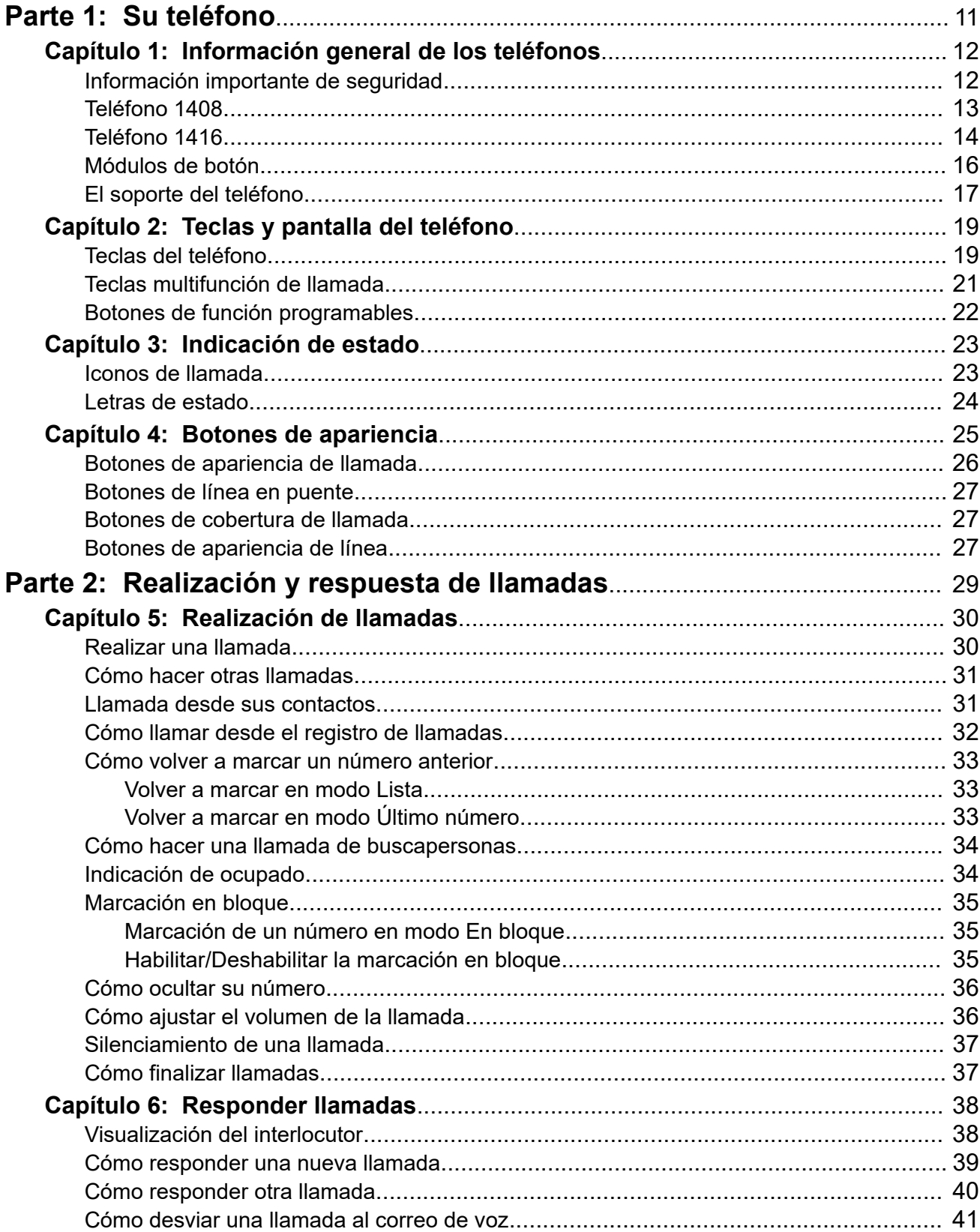

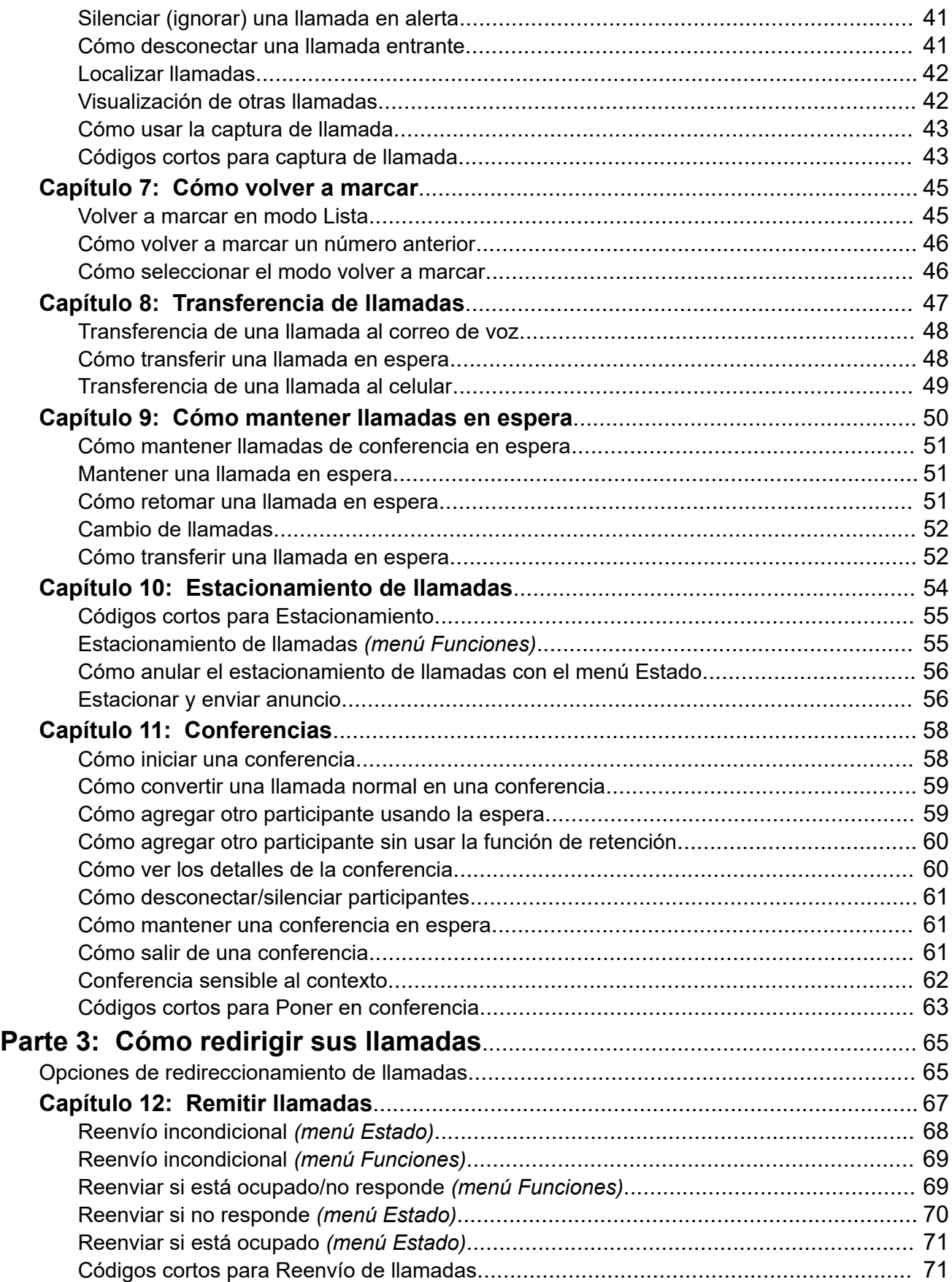

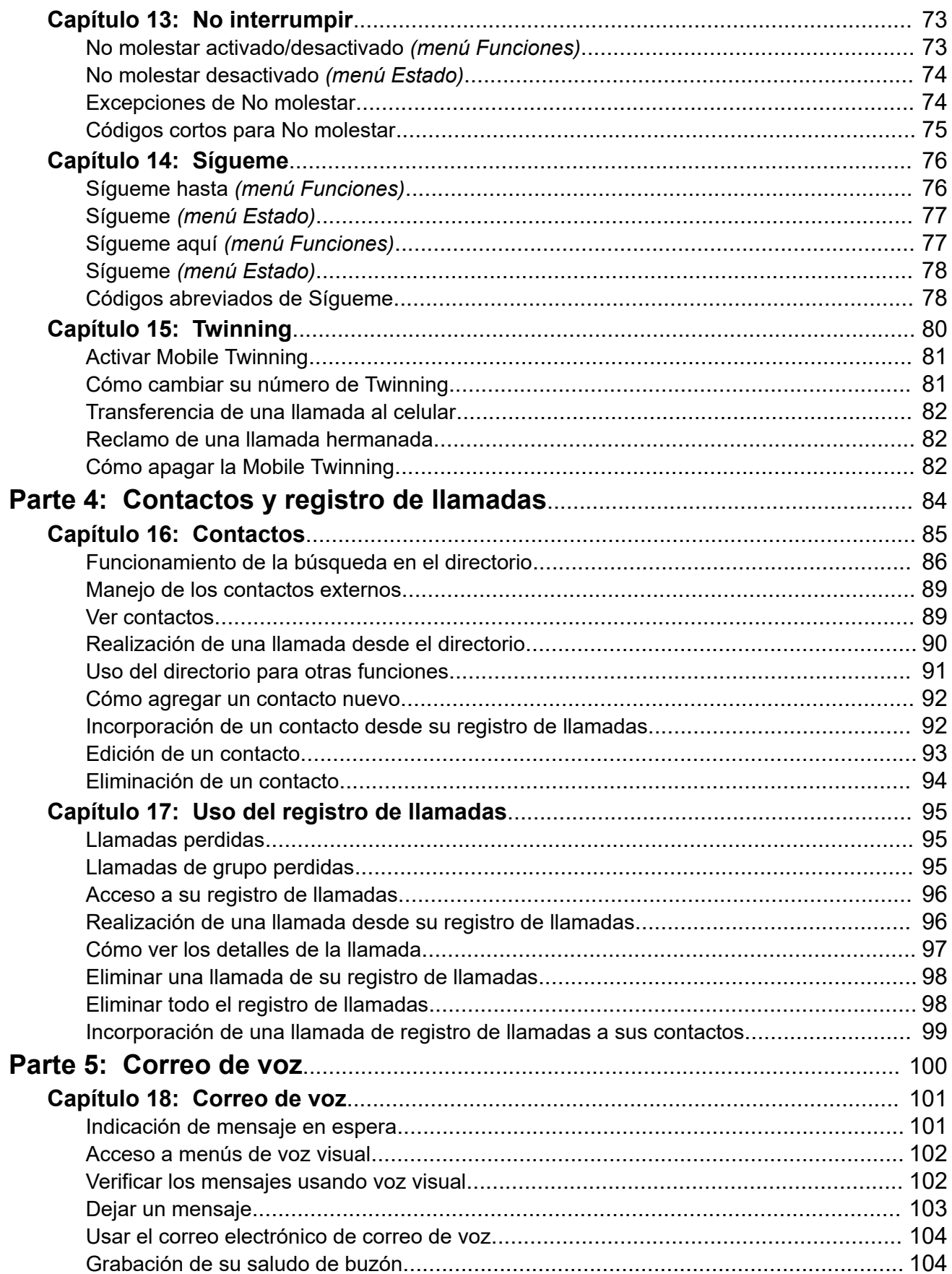

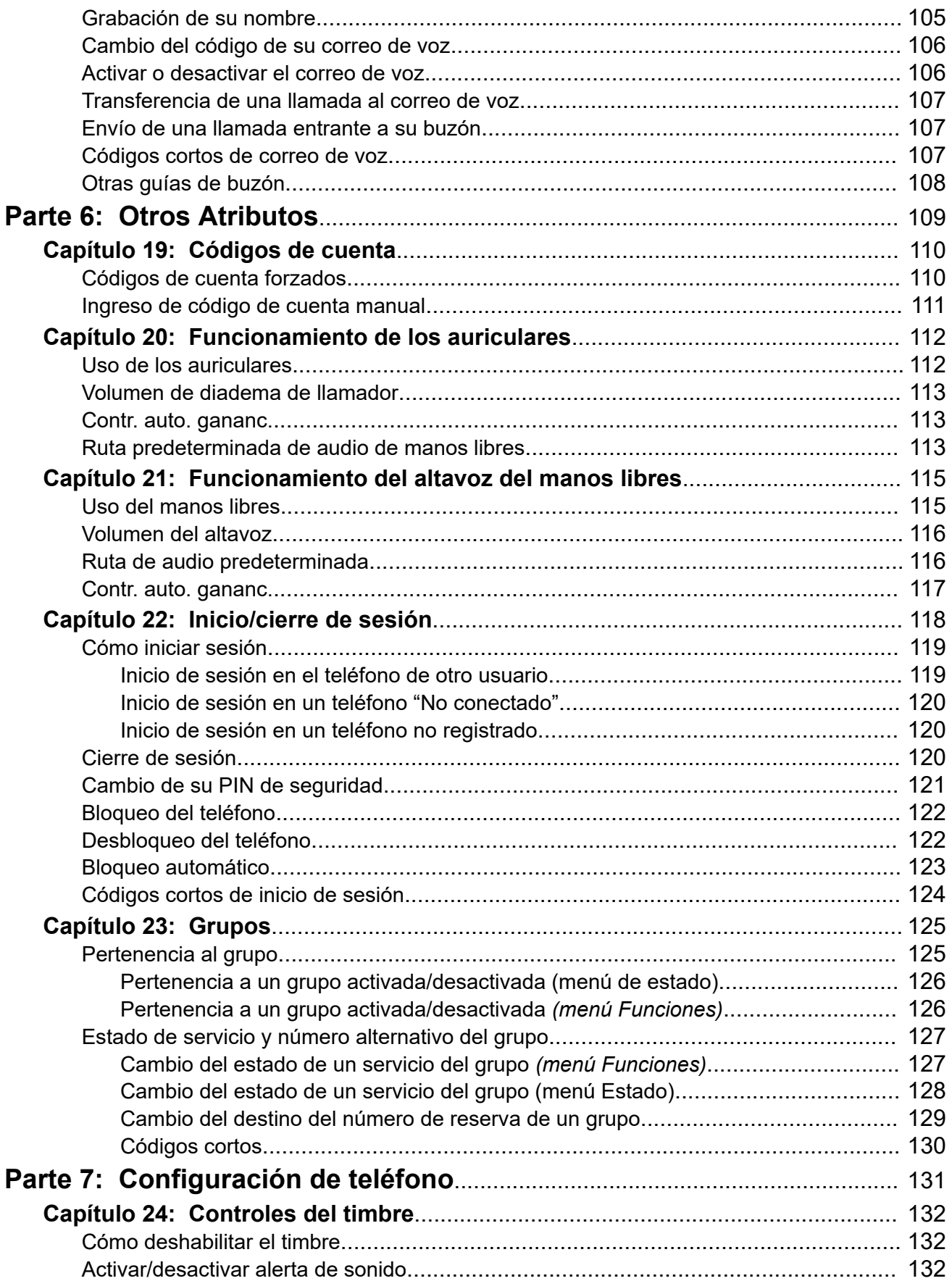

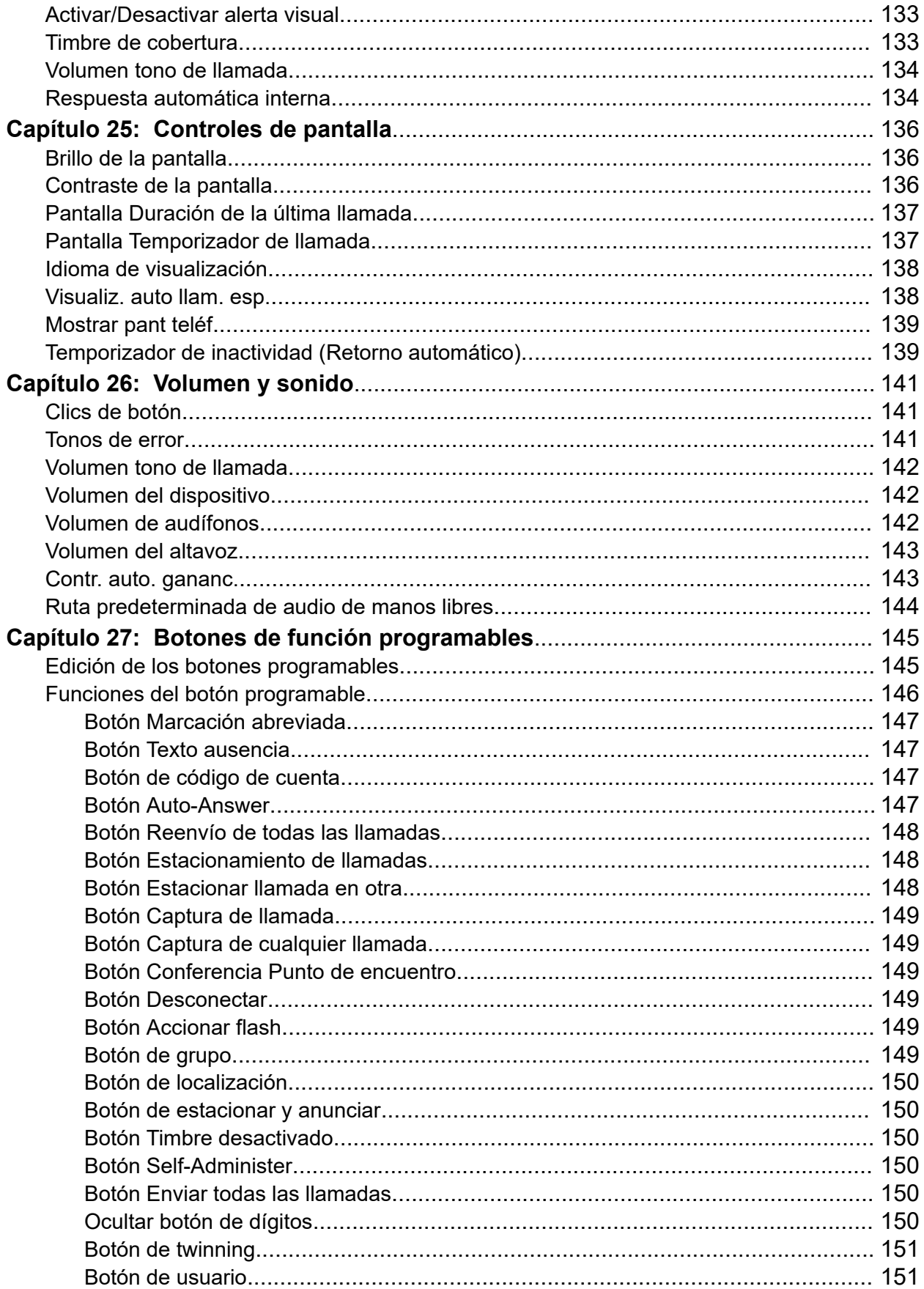

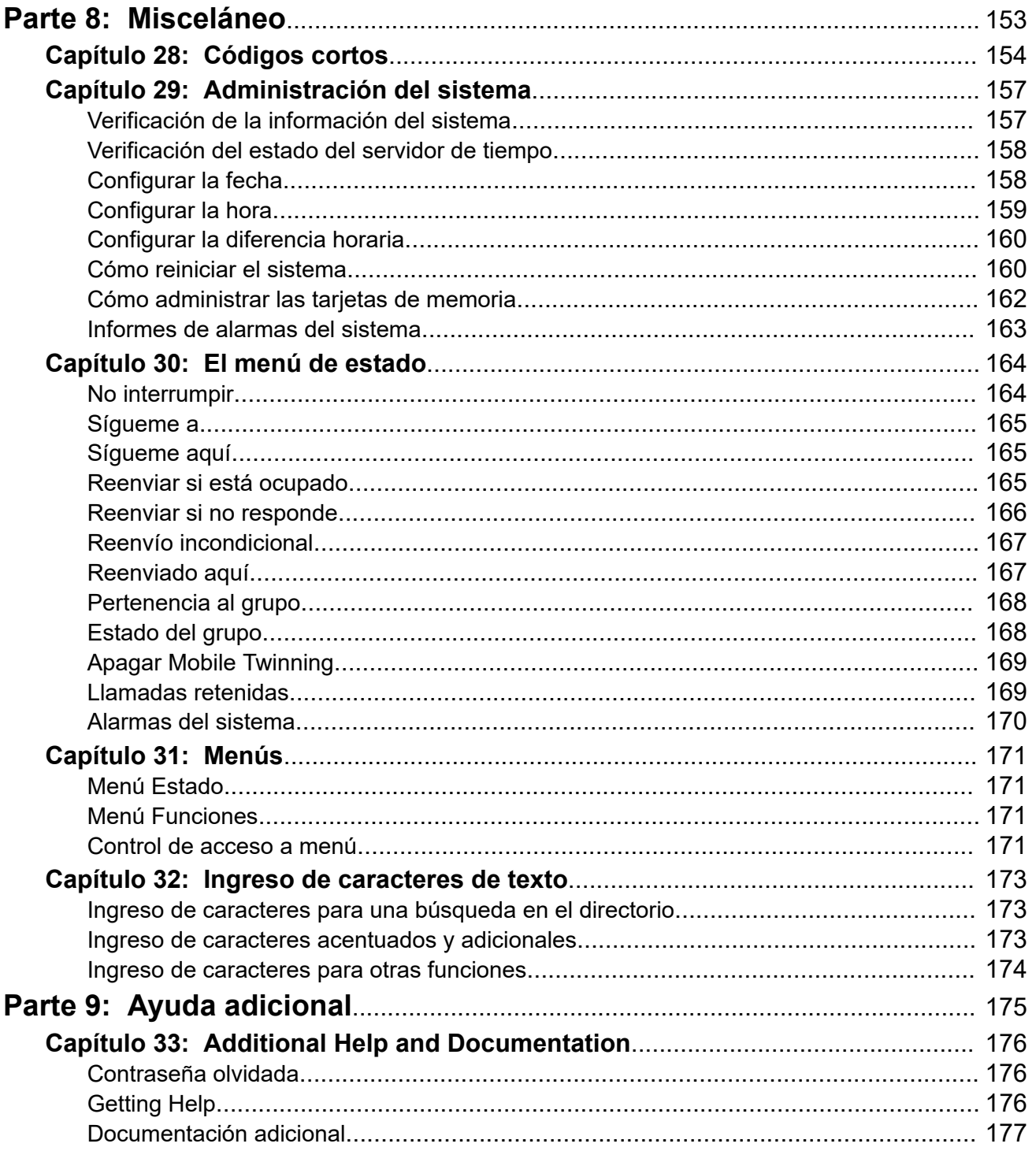

# <span id="page-10-0"></span>**Parte 1:  Su teléfono**

# <span id="page-11-0"></span>**Capítulo 1: Información general de los teléfonos**

Esta guía cubre el uso de teléfonos 1408 y 1416 en un sistema telefónico Avaya IP Office.

Estos teléfonos son compatibles con varios sistemas telefónicos Avaya y con diferentes funciones dependiendo de sistema telefónico. Esta guía cubre solo las funciones compatibles con un sistema telefónico IP Office.

Si esta no es la guía correcta que necesita, consulte [Documentación adicional](#page-176-0) en la página 177.

#### **Vínculos relacionados**

Información importante de seguridad en la página 12 [Teléfono 1408](#page-12-0) en la página 13 [Teléfono 1416](#page-13-0) en la página 14 [Módulos de botón](#page-15-0) en la página 16 [El soporte del teléfono](#page-16-0) en la página 17

## **Información importante de seguridad**

### **Advertencia:**

- Este auricular puede atraer pequeños objetos metálicos, como alfileres o grapas.
- Durante una sobrecarga de energía, durante EFT (Transitorios eléctricos rápidos) o durante ESD (Descarga electrostática), las llamadas podrían interrumpirse. Después de una interrupción del suministro eléctrico, EFT o ESD, es normal que el teléfono se reinicie.
- Usar un teléfono celular, teléfono móvil, teléfono GSM o un radio bidireccional muy cerca del un teléfono Avaya podría causar interferencia.
- El teléfono no debe estar conectado directamente a una red de telecomunicaciones externa.

#### **Vínculos relacionados**

Información general de los teléfonos en la página 12

# <span id="page-12-0"></span>**Teléfono 1408**

El siguiente diagrama muestra las funciones principales de un teléfono 1408.

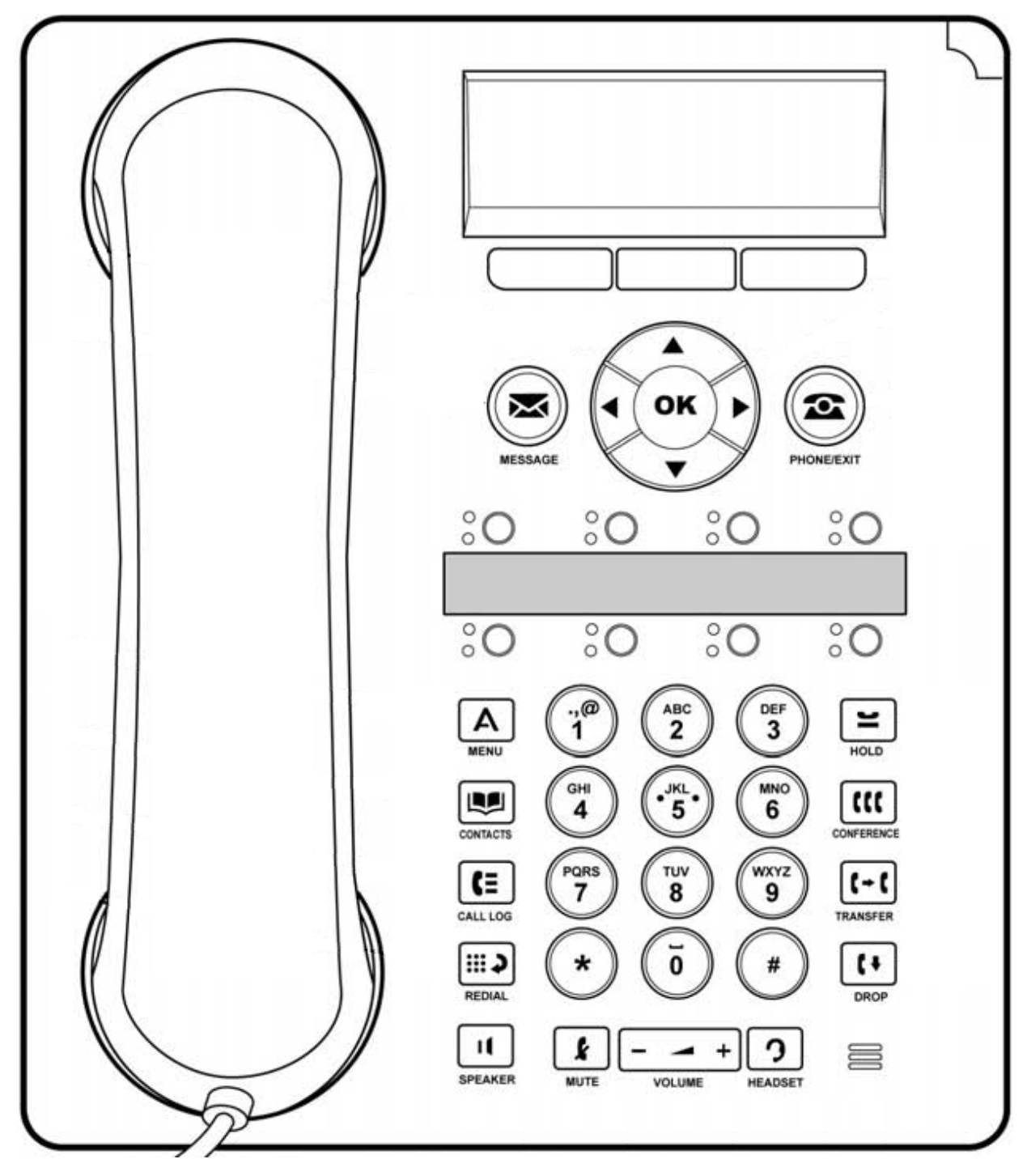

- Este teléfono tiene 8 botones programables.
	- De forma predeterminada, los primeros 3 botones se usan como botones de línea de llamada para las llamadas que hace o recibe. El administrador del sistema puede configurar botones de línea de llamada adicionales. Vea [Botones de apariencia](#page-24-0) en la página 25.
- <span id="page-13-0"></span>- Cualquier botón que no está configurado como un botón de línea de llamada se puede configurar para diversas funciones del sistema telefónico. Estos se llaman botones de función. Su administrador del sistema puede hacer esto o, para un limitado número de funciones, lo puede hacer usted mismo usando el menú autoadministración. Vea [Botones de función programables](#page-144-0) en la página 145.
- El teléfono incluye un enchufe para audífonos, para conectar los audífonos.
- El teléfono incluye un altavoz y un micrófono para un funcionamiento como altavoz de manos libres. El altavoz está localizado bajo el auricular. El micrófono está localizado en la parte inferior derecha del teclado.
- El teléfono incluye un soporte integral que se puede colocar en cualquiera de dos posiciones sin necesidad de ninguna herramienta. Cuando se usa en la posición vertical, un gancho de plástico en el área del receptor del auricular se puede invertir si se requiere un soporte más seguro o, si no se requiere, abatirlo.

[Información general de los teléfonos](#page-11-0) en la página 12

# **Teléfono 1416**

El siguiente diagrama muestra las funciones principales de un teléfono 1416.

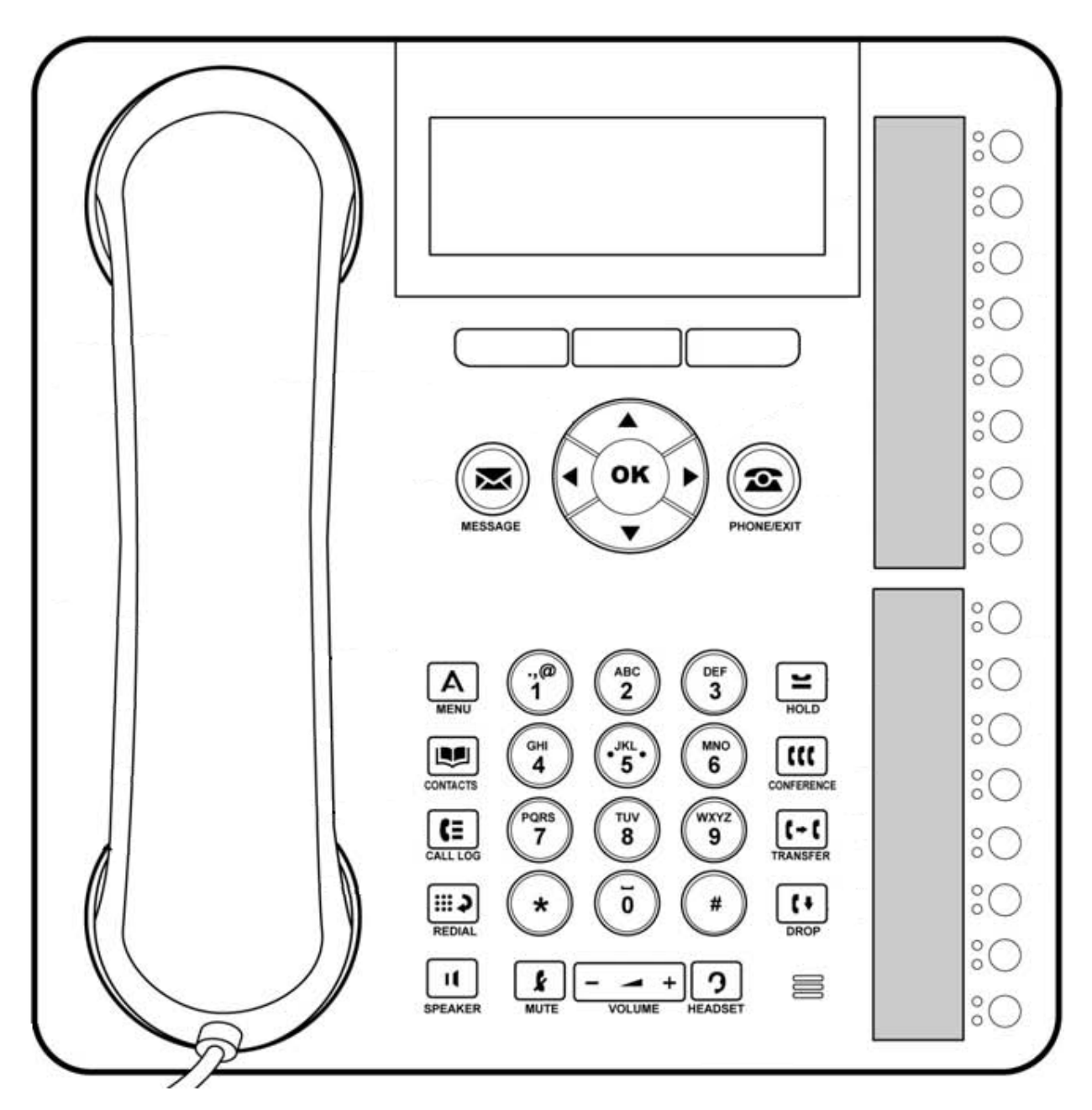

- Este teléfono tiene 8 botones programables.
	- De forma predeterminada, los primeros 3 botones se usan como botones de línea de llamada para las llamadas que hace o recibe. El administrador del sistema puede configurar botones de línea de llamada adicionales. Vea [Botones de apariencia](#page-24-0) en la página 25.
	- Cualquier botón que no está configurado como un botón de línea de llamada se puede configurar para diversas funciones del sistema telefónico. Estos se llaman botones de función. Su administrador del sistema puede hacer esto o, para un limitado número

<span id="page-15-0"></span>de funciones, lo puede hacer usted mismo usando el menú autoadministración. Vea [Botones de función programables](#page-144-0) en la página 145.

- Se pueden agregar botones adicionales usando hasta 3 módulos de botones. Vea Módulos de botón en la página 16.
- El teléfono incluye un enchufe para audífonos, para conectar los audífonos.
- El teléfono incluye un altavoz y un micrófono para un funcionamiento como altavoz de manos libres. El altavoz está localizado bajo el auricular. El micrófono está localizado en la parte inferior derecha del teclado.
- El teléfono incluye un soporte integral que se puede colocar en cualquiera de dos posiciones sin necesidad de ninguna herramienta. Cuando se usa en la posición vertical, un gancho de plástico en el área del receptor del auricular se puede invertir si se requiere un soporte más seguro o, si no se requiere, abatirlo.

### **Vínculos relacionados**

[Información general de los teléfonos](#page-11-0) en la página 12

## **Módulos de botón**

Los teléfonos 1416 pueden admitir unidades adicionales llamadas módulos de botones. Para el 1416, este es el módulo de botones DBM32.

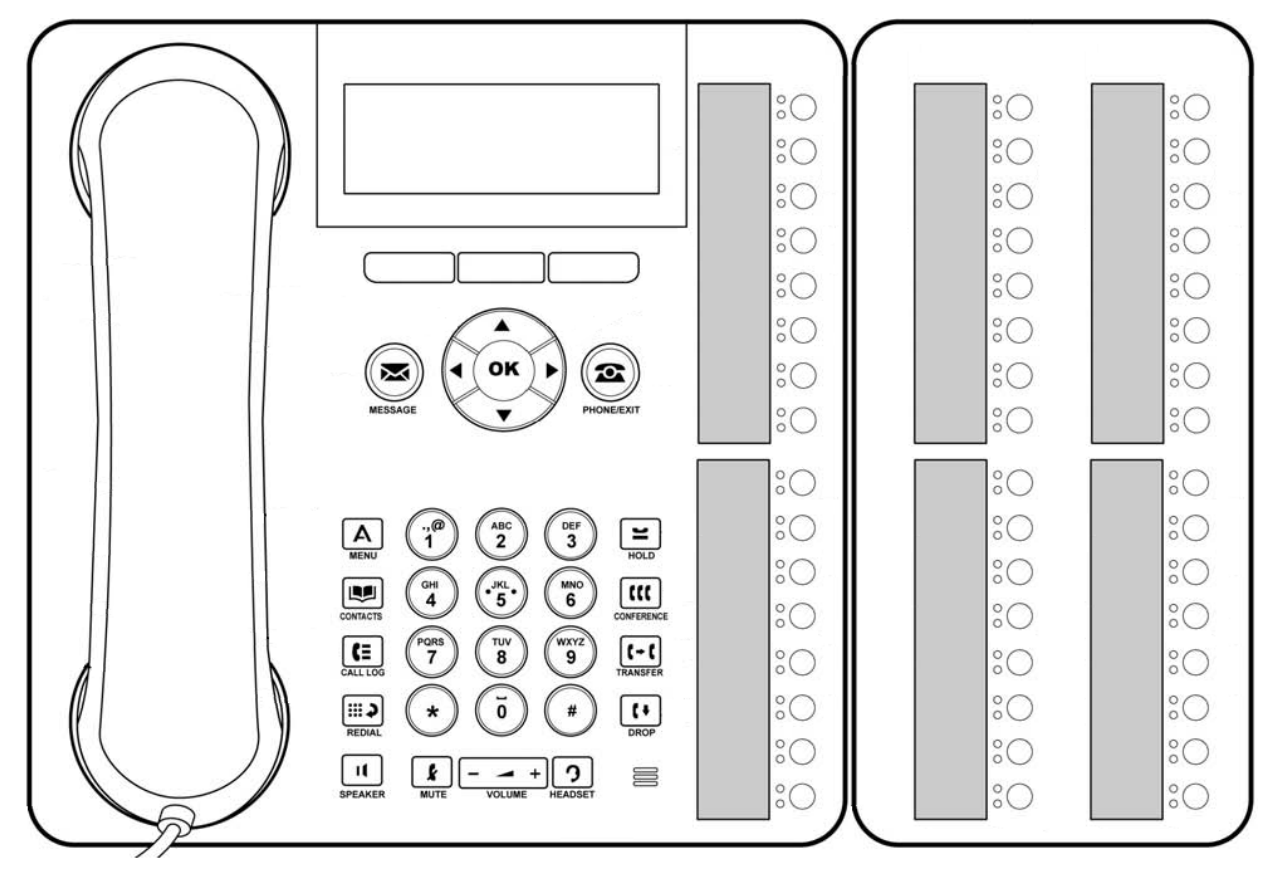

• Cada módulo de botones ofrece 32 botones adicionales para el teléfono que se pueden usar como botones de línea y/o botones de función.

- <span id="page-16-0"></span>• Se pueden agregar hasta tres módulos de botones al teléfono. Sin embargo, la cantidad módulos de botones con los que puede funcionar el sistema de teléfono puede estar limitada por la cantidad total de módulos de botones agregados a otros teléfonos en el sistema telefónico.
- No conecte o desconecte un módulo de botones por su cuenta. Su administrador de sistema lo hará si es necesario. Si no puede conectar y reiniciar el equipo en el orden correcto se podría producir un fallo de funcionamiento del teléfono.
- Cuando se usa con los módulos de botones, el teléfono necesita una unidad de alimentación separada.
- Los módulos de botones DBM32 que se usan para los teléfonos 1416 no son intercambiables con los módulos de botones BM32 que se usan para los teléfonos 1616 y viceversa.

[Información general de los teléfonos](#page-11-0) en la página 12

## **El soporte del teléfono**

Todos los teléfonos incluyen un soporte que se ajusta a la base del teléfono. El soporte permite que el teléfono se utilice en cualquiera de las dos posiciones distintas.

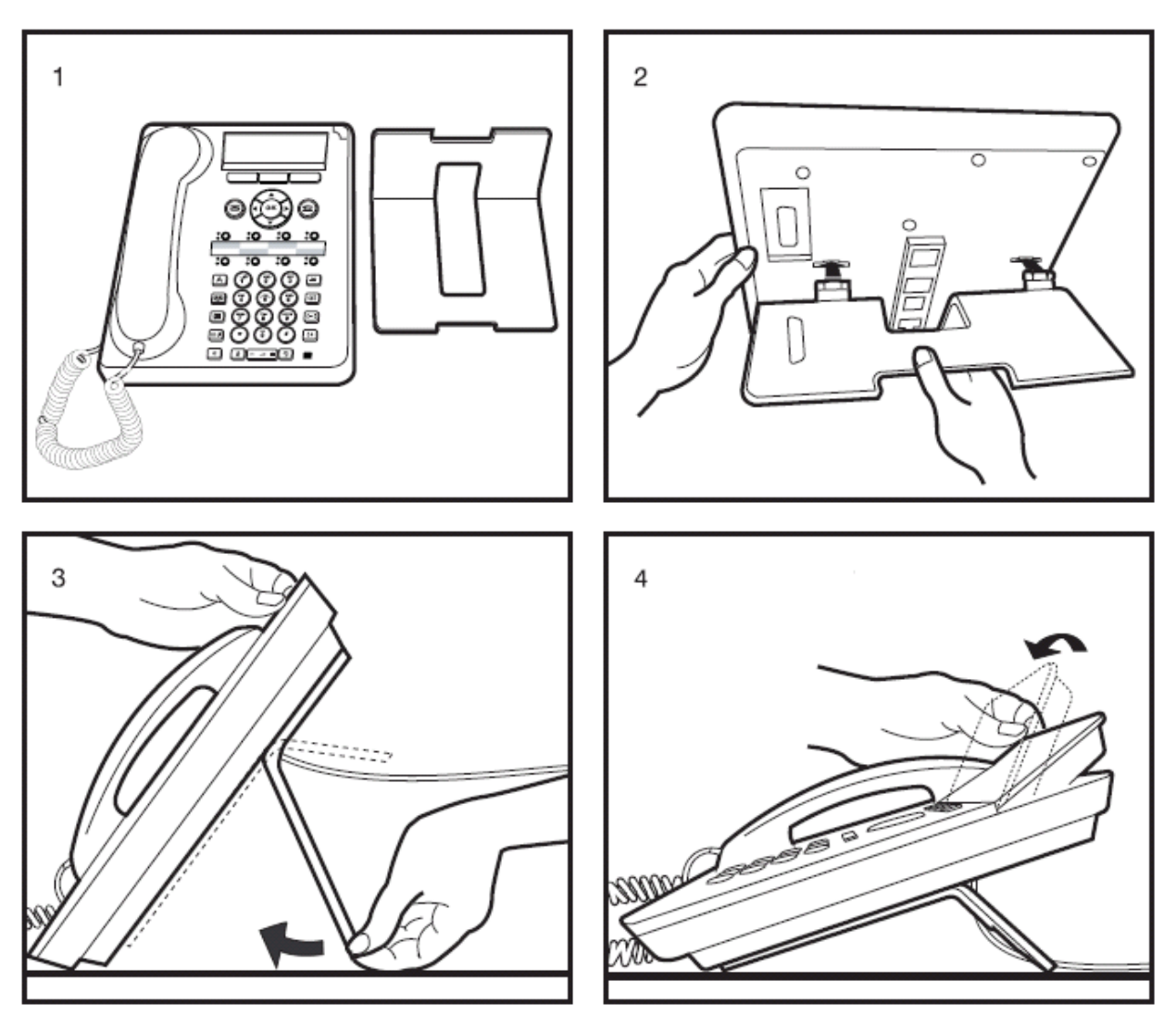

- Al cambiar la posición del soporte, asegúrese de que el soporte quede bloqueado en la posición deseada.
- Cuando se usa en la posición vertical, un gancho de plástico en el área del receptor del auricular se puede invertir para soportar de manera más segura el auricular cuando no está en uso.
- En los teléfonos 1416, el ángulo de la pantalla del teléfono también se puede ajustar de la forma que se muestra.

[Información general de los teléfonos](#page-11-0) en la página 12

# <span id="page-18-0"></span>**Capítulo 2: Teclas y pantalla del teléfono**

Esta sección proporciona una descripción general de las teclas y los controles que encontrará en su teléfono.

**Vínculos relacionados**

Teclas del teléfono en la página 19 [Teclas multifunción de llamada](#page-20-0) en la página 21 [Botones de función programables](#page-21-0) en la página 22

## **Teclas del teléfono**

Se pueden encontrar las siguientes teclas en el teléfono (las teclas pueden variar según el modelo particular del teléfono):

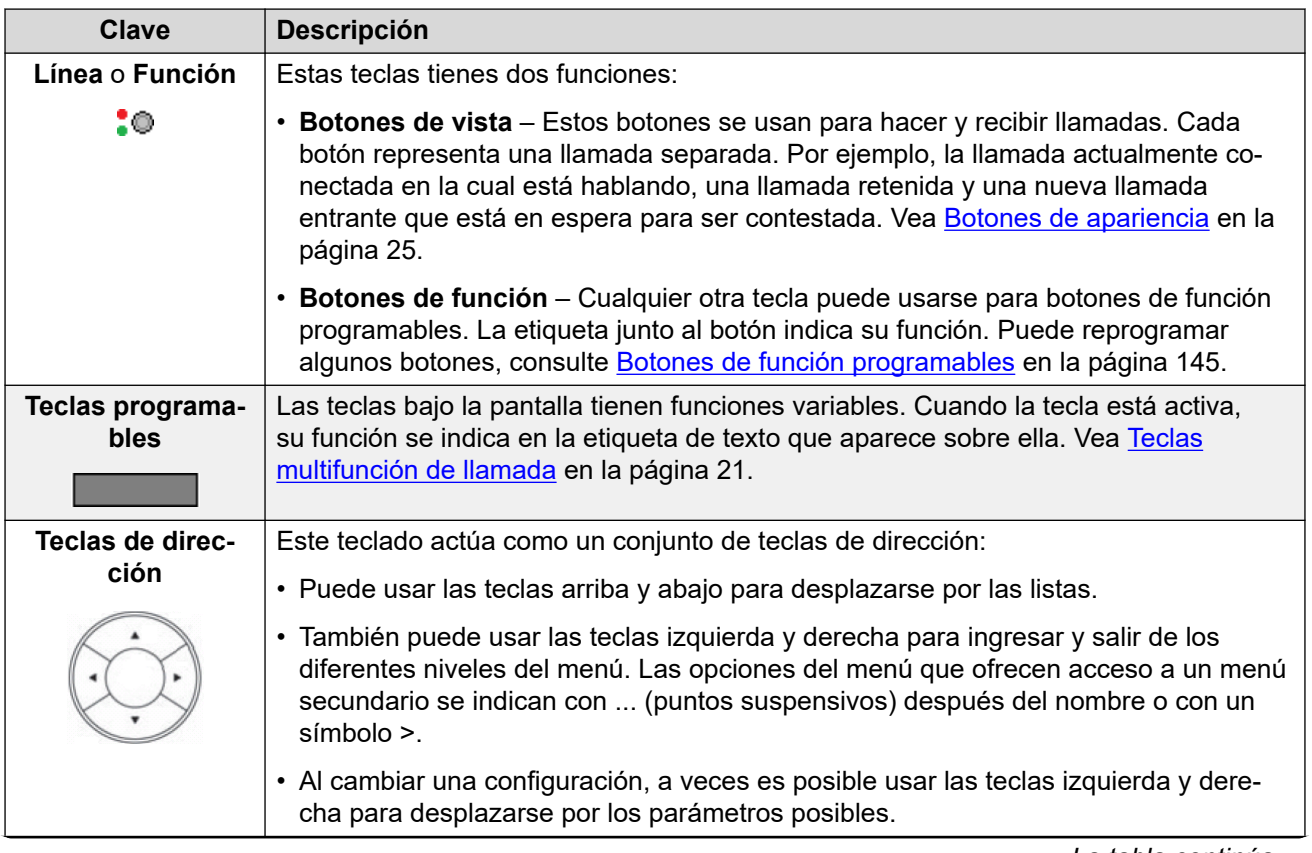

*La tabla continúa…*

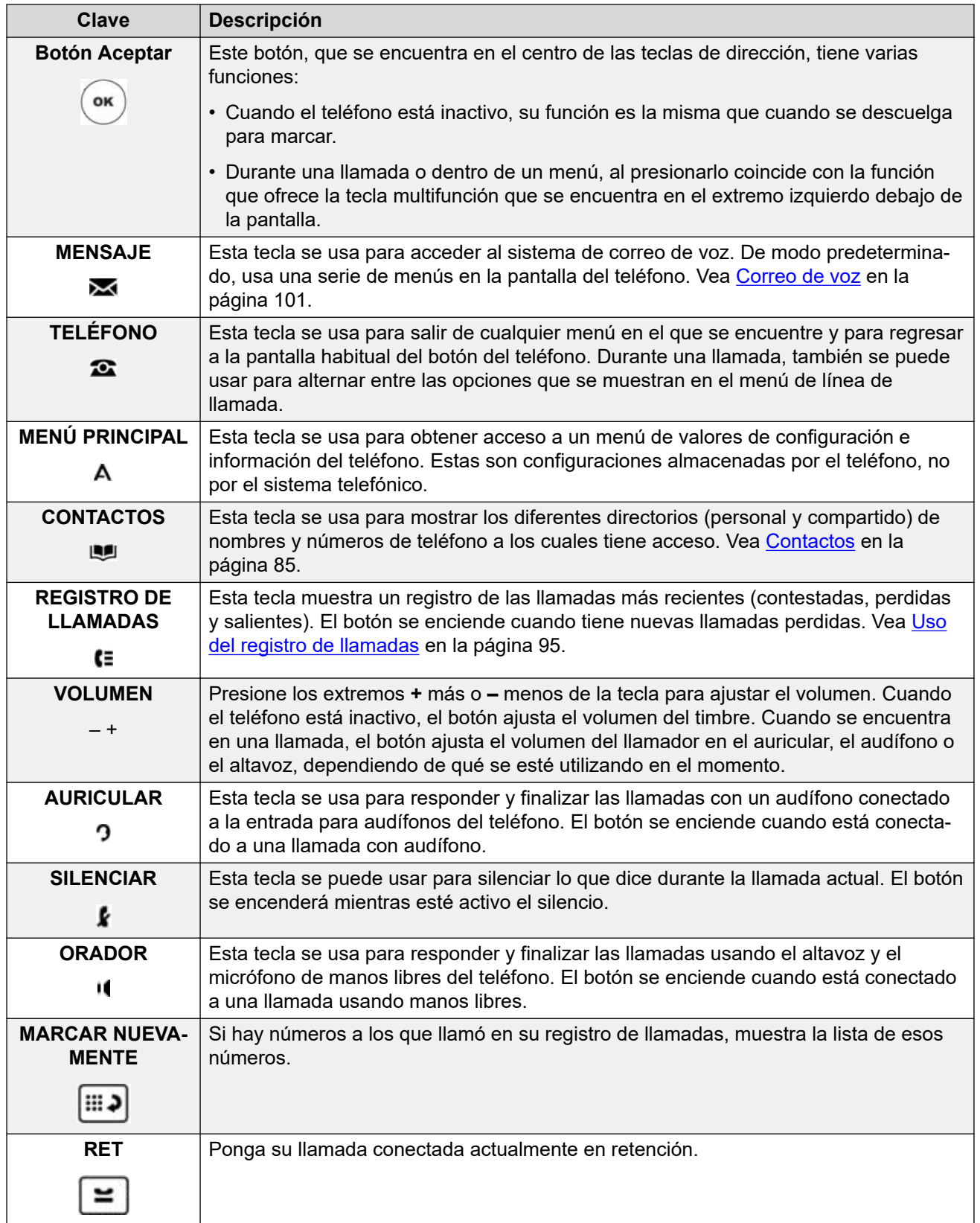

*La tabla continúa…*

<span id="page-20-0"></span>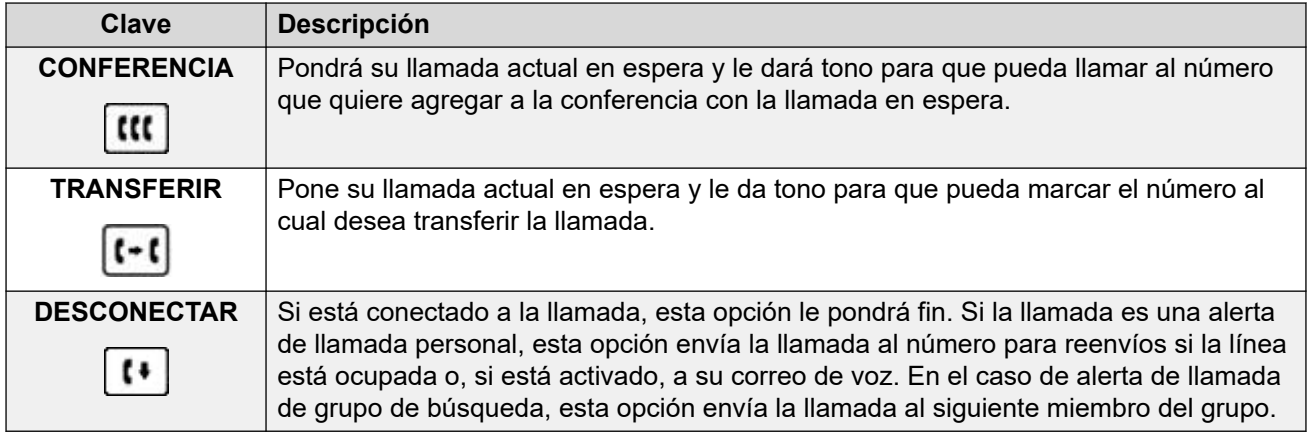

[Teclas y pantalla del teléfono](#page-18-0) en la página 19

# **Teclas multifunción de llamada**

Las funciones que realizan los botones justo debajo de la pantalla cambian de manera dinámica. La función actual de cada botón se muestra en la etiqueta (si la tuviera) que se encuentra sobre este en la pantalla.

Tenga en cuenta que las teclas multifunción solo se relacionan con la llamada representada por la llamada actualmente seleccionada. No es necesario que sea la llamada conectada.

Puede usar las teclas arriba y abajo para cambiar la selección de llamada actual y mostrar los detalles de la llamada sin interrumpir la llamada conectada. Esto permite acceder a las opciones de la tecla multifunción de la otra llamada.

Las siguientes son algunas de las opciones comunes de la tecla multifunción. Tenga en cuenta que algunas de estas opciones de tecla multifunción solo están disponibles si el administrador del sistema las habilitó.

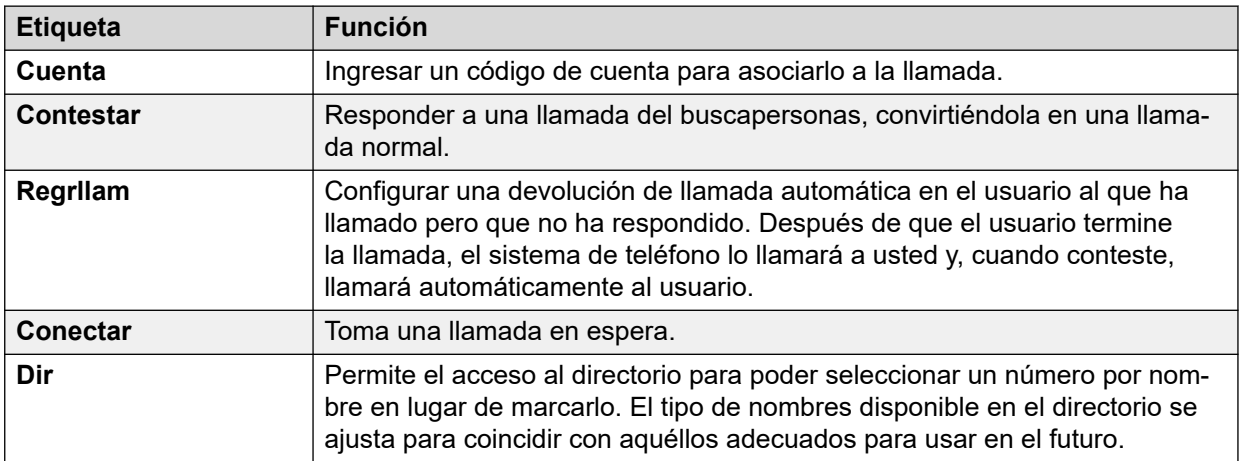

*La tabla continúa…*

<span id="page-21-0"></span>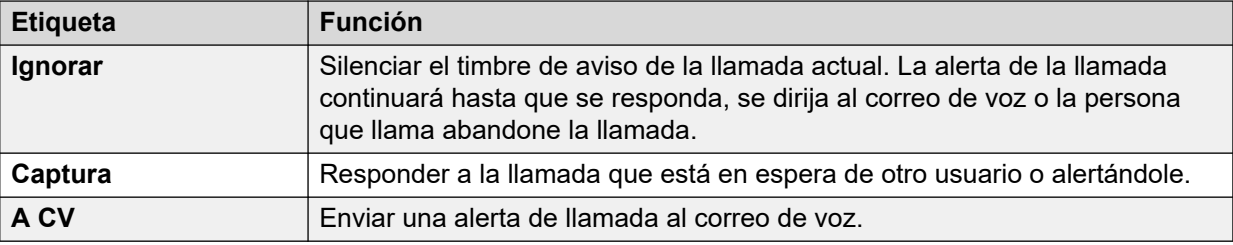

[Teclas y pantalla del teléfono](#page-18-0) en la página 19

# **Botones de función programables**

Esos botones programables no configurados como botones de apariencia por su administrador se pueden usar para cumplir varias funciones distintas. Tanto usted como el administrador del sistema pueden programar esas otras funciones.

- El administrador puede restringir los botones que puede cambiar.
- Esta guía solo cubre aquellas funciones que puede asignar a través de los menús propios del teléfono. El administrador tiene acceso a una gama más amplia de funciones de botones.
- El uso de las luces de los botones dependerá de la función asignada al botón.
- Los botones programados con una función que no es compatible con el teléfono se muestran como **No válido**.

Para obtener más información, consulte [Botones de función programables](#page-144-0) en la página 145.

### **Vínculos relacionados**

[Teclas y pantalla del teléfono](#page-18-0) en la página 19

# <span id="page-22-0"></span>**Capítulo 3: Indicación de estado**

Las líneas superiores del teléfono muestran información sobre usted y el teléfono. Por ejemplo:

- La línea superior muestra la fecha y la hora y distintos iconos de estado.
- La línea siguiente muestra información sobre la llamada/función del botón seleccionado actualmente (con un recuadro blanco) o su extensión/nombre si el botón está inactivo/no está programado. También puede mostrar distintas letras de estado del lado derecho.

### **Vínculos relacionados**

Iconos de llamada en la página 23 [Letras de estado](#page-23-0) en la página 24

### **Iconos de llamada**

Estos iconos aparecen para indicar el estado de la llamada en el botón de línea que se muestra actualmente:

1. Use las teclas de flecha arriba y abajo para desplazarse por los detalles de la llamada actual en cada botón de línea.

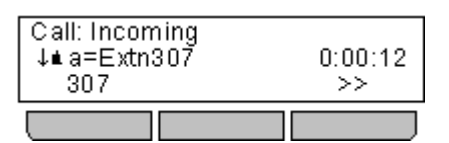

2. Si actualmente hay una llamada en el botón de línea, aparecerá un icono para indicar el estado de la llamada.

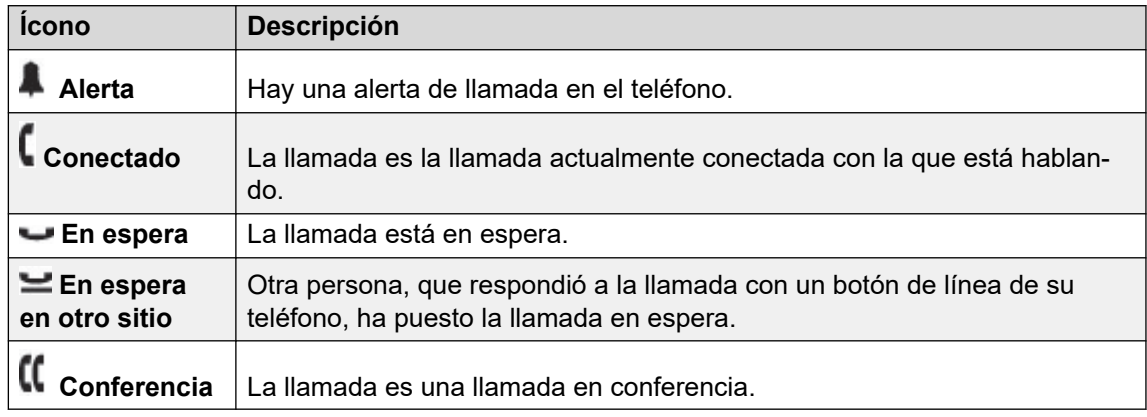

3. Si se muestra una flecha doble >> en la parte inferior izquierda, esto indica que se encuentran disponibles opciones de teclas programables que pueden aplicarse a la

llamada. Para acceder a dichas opciones, presione la tecla programable con la flecha doble >> y seleccione la función requerida.

### <span id="page-23-0"></span>**Vínculos relacionados**

[Indicación de estado](#page-22-0) en la página 23

## **Letras de estado**

Las líneas superiores de la pantalla pueden incluir las siguientes letras indicadoras de estado. Esta letra puede aparecer como un grupo de letras, por ejemplo **OG** o bien **NG**.

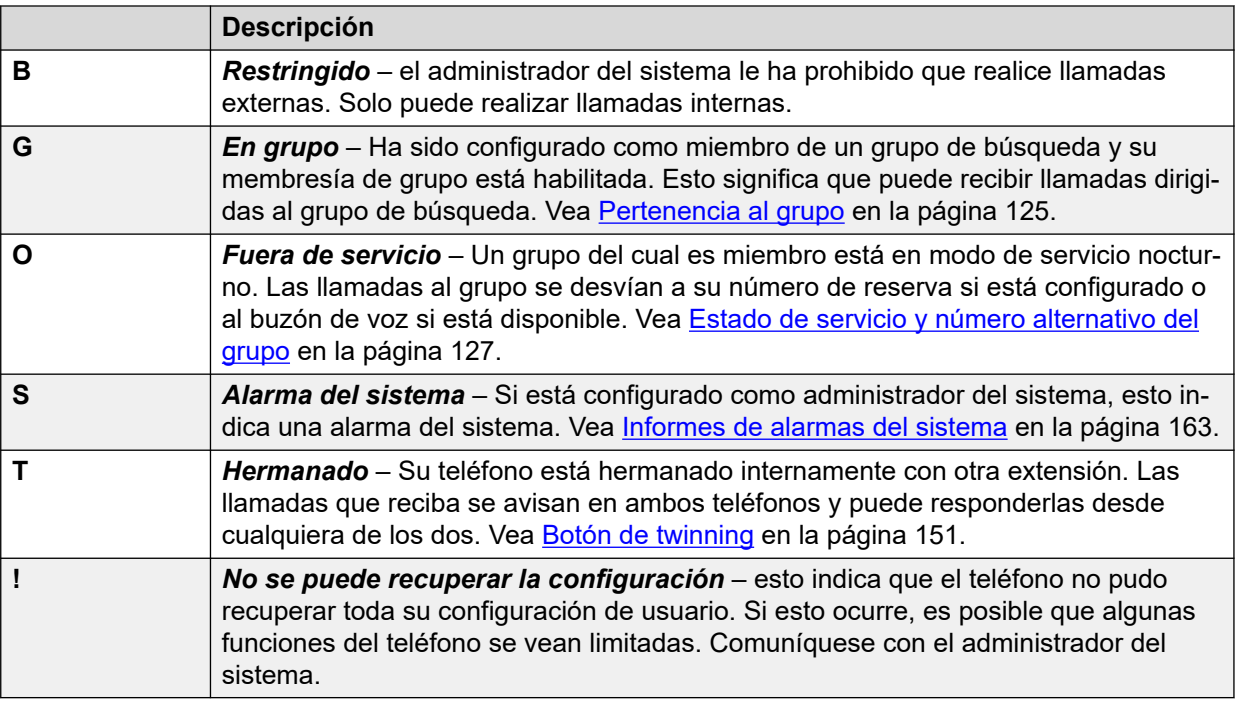

### **Vínculos relacionados**

[Indicación de estado](#page-22-0) en la página 23

# <span id="page-24-0"></span>**Capítulo 4: Botones de apariencia**

Los botones de apariencia se usan para representar las llamadas que ha realizado y recibido usted o alguien más en el sistema de teléfono. Los configura el administrador del sistema.

En general, los tres primeros botones se destinan a apariencia de llamadas, pero el administrador puede configurar más botones de apariencia si es necesario.

Los botones que no hayan sido programados como botones de apariencia se podrán usar como botones de función. Vea [Botones de función programables](#page-144-0) en la página 145.

Hay varios tipos diferentes de botones de apariencia:

- **Botones de apariencia de llamada** Estos botones se usan para hacer y responder llamadas generales.
- **Botones de apariencia de puente** Este tipo de botón reproduce los botones de apariencia de llamada de otro usuario y le permite hacer y responder llamadas de parte de un colega.
- **Botones de cobertura de llamada** Reciba alertas cuando un colega tiene llamadas sin contestar y respóndalas.
- **Botones de apariencia de línea** Haga y conteste llamadas externas a una línea telefónica en particular.

La selección actual del botón de apariencia y cuál de dichos botones se usa al descolgar; por ejemplo, al levantar el auricular, se controlan con dos ajustes del sistema que normalmente están activados de manera predeterminada. Dichos ajustes son:

- **Preferencia de línea inactiva** La preferencia de línea inactiva selecciona automáticamente la primera apariencia de llamada o el primer botón de apariencia de línea disponible cuando no hay una llamada en curso. Esto significa que este botón de apariencia es el que se utilizará cuando cuelgue. En caso contrario, tendrá que seleccionar un botón de apariencia antes de colgar para hacer una llamada.
- **Preferencia de línea de timbre** Si no hay una llamada en curso, cuando reciba una llamada entrante, la preferencia de línea de timbre convertirá el botón de apariencia que emite la alerta en su botón de apariencia seleccionado. Esto significa que puede contestar la llamada simplemente levantando el auricular o presionando el botón **Diadema**  o **Altavoz**. Sin preferencia de línea de tono, para responder la llamada en el botón de apariencia que emite la alerta, debe presionar antes el botón de apariencia para seleccionarlo.

### **Vínculos relacionados**

[Botones de apariencia de llamada](#page-25-0) en la página 26 [Botones de línea en puente](#page-26-0) en la página 27 [Botones de cobertura de llamada](#page-26-0) en la página 27 [Botones de apariencia de línea](#page-26-0) en la página 27

# <span id="page-25-0"></span>**Botones de apariencia de llamada**

Los botones de apariencia de llamada se usan para mostrar las llamadas a y desde su teléfono. Si tiene varios botones de apariencia de llamada, podrá realizar y responder a varias llamadas, alternar entre llamadas y realizar otras acciones.

Cuando todos los botones de apariencia de llamada están en uso, cualquier llamada adicional a su número respetará su configuración "Reenviar si está ocupado", si está establecida. De lo contrario, sus llamadas se dirigirán al correo de voz (si está disponible).

De manera predeterminada, se muestran **a=**, **b=** y así en adelante. Esto puede reemplazarse con otra etiqueta si es necesario.

Cuando el usuario no está conectado a una llamada, el botón indicado como seleccionado es el que se utilizará si el usuario descuelga sin presionar un botón de apariencia. Cuando un usuario se conecta a una llamada, esta es el botón seleccionado.

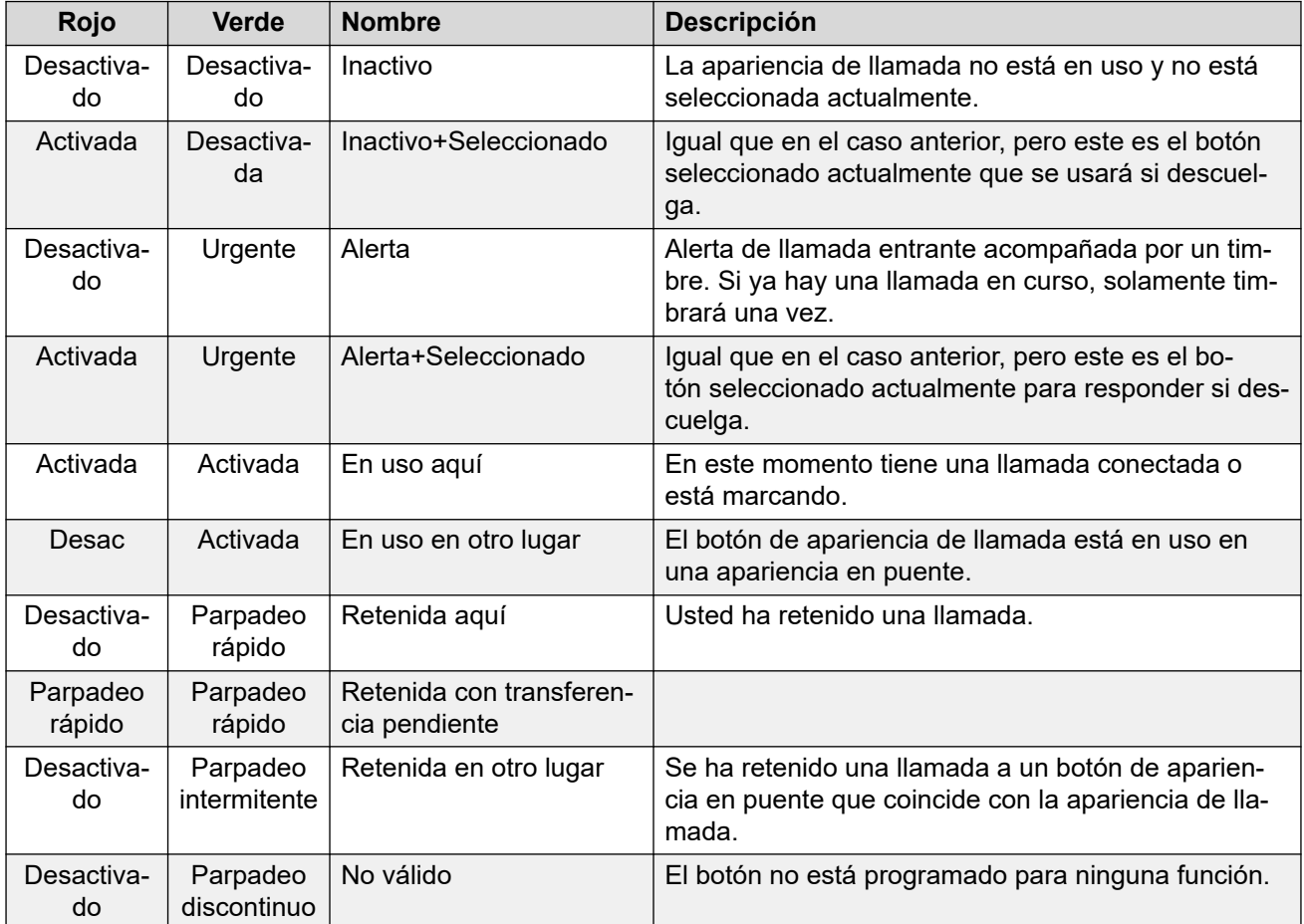

### **Vínculos relacionados**

[Botones de apariencia](#page-24-0) en la página 25

# <span id="page-26-0"></span>**Botones de línea en puente**

Un botón de apariencia en puente muestra el estado de uno de los botones de apariencia de llamada de otro usuario. Se puede usar para responder llamadas o unirse a ellas en el botón de apariencia de llamada de ese usuario.

También se puede usar para realizar una llamada que puede recuperar de la espera o a la que se puede unir el usuario de la apariencia de llamada.

- Cuando el botón de apariencia de llamada del usuario emite un alerta, su botón de apariencia en puente correspondiente también emitirá un alerta. El botón de apariencia en puente se puede usar para responder la llamada en nombre del usuario del botón de apariencia de llamada.
- Cuando el usuario del botón de apariencia de llamada responde a una llamada o la realiza con esa apariencia de llamada, su botón de apariencia en puente correspondiente muestra el estado de esa llamada, por ejemplo, conectada, retenida, etc. El botón de apariencia en puente se puede usar para recuperar la llamada si está retenida o para unirse a la llamada si está activa.
- Los botones de apariencia en puente no son compatibles con usuarios de sistemas diferentes en una red.

### **Vínculos relacionados**

[Botones de apariencia](#page-24-0) en la página 25

### **Botones de cobertura de llamada**

Cada botón Cobertura de llamada está asociado a otro usuario del sistema telefónico. El botón le permite ser alertado cuando ese usuario tiene una llamada sin responder que aún está sonando.

Puede ver los detalles de la llamada y responder si es necesario.

La configuración del usuario al que se cubre controla cuanto tiempo la llamada timbrará en su teléfono antes de que también se empiece a mostrar una alerta en su botón de cobertura de llamada para ese usuario.

Los botones de apariencia de cobertura de llamada no son compatibles con usuarios de sistemas diferentes en una red.

### **Vínculos relacionados**

[Botones de apariencia](#page-24-0) en la página 25

### **Botones de apariencia de línea**

Los botones de apariencia de línea le permiten realizar y recibir llamadas en una línea específica conectada al sistema telefónico. El botón también permite ver cuándo hay otros usuarios utilizando la línea.

Para las llamadas entrantes, el sistema telefónico continúa determinando el destino de la llamada. Puede ser un usuario o un grupo. Sin embargo, si tiene un botón de apariencia para la línea, verá que hay un aviso de llamada y podrá responder si es necesario.

• **Líneas privadas** – Se aplica un comportamiento especial a las llamadas cuando usted es el destino predeterminado del sistema para una línea para la cual tiene un botón de vista de línea. En ese caso, las llamadas entrantes en esa línea proporcionarán alertas solo en este botón de vista de línea, y en ningún otro. Estas llamadas tampoco respetan ningún reenvío.

### **Vínculos relacionados**

[Botones de apariencia](#page-24-0) en la página 25

# <span id="page-28-0"></span>**Parte 2:  Realización y respuesta de llamadas**

# <span id="page-29-0"></span>**Capítulo 5: Realización de llamadas**

El teléfono ofrece una cantidad de maneras para realizar llamadas.

En su forma más simple, marque el número correspondiente. Cuando se contesta la llamada, siga con manos libres o levante el auricular si fuera necesario.

### **Vínculos relacionados**

Realizar una llamada en la página 30 [Cómo hacer otras llamadas](#page-30-0) en la página 31 [Llamada desde sus contactos](#page-30-0) en la página 31 [Cómo llamar desde el registro de llamadas](#page-31-0) en la página 32 [Cómo volver a marcar un número anterior](#page-32-0) en la página 33 [Cómo hacer una llamada de buscapersonas](#page-33-0) en la página 34 [Indicación de ocupado](#page-33-0) en la página 34 [Marcación en bloque](#page-34-0) en la página 35 [Cómo ocultar su número](#page-35-0) en la página 36 [Cómo ajustar el volumen de la llamada](#page-35-0) en la página 36 [Silenciamiento de una llamada](#page-36-0) en la página 37 [Cómo finalizar llamadas](#page-36-0) en la página 37

### **Realizar una llamada**

Si todavía no recibió una llamada, solo tiene que marcar el número.

### **Procedimiento**

Sin una llamada conectada, comience a marcar:

- El primer botón de apariencia disponible se selecciona automáticamete para la llamada.
- Para la llamada, se usa el altavoz o la diadema del teléfono, según la configuración predeterminada de audio manos libres del teléfono. Para usar el auricular, simplemente levántelo.
- Si el número que marca coincide con el de un usuario o un grupo del sistema telefónico, se mostrará el nombre del directorio y la llamada emitirá una alerta para dicho usuario. De lo contrario, apenas se marque una cantidad de dígitos suficiente, el teléfono se conectará con una línea telefónica externa.
- Si la llamada es para un usuario interno y éste no responde, puede configurar una devolución de llamada presionando **Regrllam** y luego **Desconectar** para finalizar la llamada. Una vez configurada la función Volver a llamar, la próxima vez que un usuario

<span id="page-30-0"></span>emplee su teléfono o finalice su llamada actual, el sistema lo llamará y, cuando responda, realizará automáticamente otra llamada a ese usuario.

### **Vínculos relacionados**

[Realización de llamadas](#page-29-0) en la página 30

## **Cómo hacer otras llamadas**

Si tiene una llamada en curso, de todas maneras podrá hacer y contestar otras llamadas.

### **Procedimiento**

- 1. Elija una de las siguientes opciones:
	- Simplemente presione cualquier botón de apariencia inactivo. Por ejemplo, **b=**.
	- Presione **Retener**.
- 2. La llamada existente se pone automáticamente en espera y se muestra una luz verde con intermitencia rápida.
- 3. Realice la llamada adicional como normal.
- 4. Una vez que la llamada adicional se conecta:
	- Puede presionar los botones de línea para pasar de una llamada a la otra.
	- Presione **Conferencia** para juntar las llamadas en conferencia.

### **Vínculos relacionados**

[Realización de llamadas](#page-29-0) en la página 30

### **Llamada desde sus contactos**

Puede utilizar cualquier contacto del directorio para realizar una llamada.

• También puede usar el directorio para seleccionar un contacto siempre que la tecla multifunción **Dir** aparece en los menús de la función. En ese caso, el sistema muestra automáticamente solo los tipos de contactos compatibles con la función.

### **Procedimiento**

- 1. Para acceder al directorio de contactos:
	- a. Presione la tecla **CONTACTOS**. Se mostrará el menú del directorio.
	- b. Use las teclas izquierda y derecha para seleccionar el tipo de entradas del directorio que se muestran.
		- **Todos** Todas las entradas del directorio.
		- **Personal** Las entradas de su propio directorio personal.
		- **Externas** Entradas del directorio almacenadas por el sistema telefónico para uso de todos los usuarios.
- <span id="page-31-0"></span>• **Usuarios** - Los nombres y los números de otros usuarios del sistema de teléfono.
- **Grupos** Los nombres y los números de los grupos de búsqueda del sistema de teléfono.
- a. Use las teclas arriba y abajo para desplazarse por la lista. O bien, puede comenzar a marcar el nombre que desea para que se muestren solo las entradas que coinciden. Para esto, realice lo siguiente:
	- Si presiona una tecla, se ingresan todos los caracteres que dicha tecla representa. Al presionar otra tecla, se agregan los caracteres correspondientes a ese botón a los de la tecla presionada anteriormente.
	- Por ejemplo, si marca **527** se encuentran coincidencias con todos los nombres que comienzan con *JAS* (por ejemplo, "Jason") y con *KAR* (por ejemplo, "Karl"), además de cualquier otra combinación de letras obtenida al presionar dichos 3 botones. Vea [Funcionamiento de la búsqueda en el directorio](#page-85-0) en la página 86.
	- Para eliminar todos los caracteres ingresados hasta el momento, presione **Borrar**.
- b. Para ver más detalles de los nombres resaltados, presione **Detalles**. Para volver al directorio, presione **Lista**.
- 2. Cuando se muestra la entrada solicitada, presione **Llamada**.

[Realización de llamadas](#page-29-0) en la página 30

# **Cómo llamar desde el registro de llamadas**

Puede utilizar su registro de llamadas para realizar llamadas.

### **Procedimiento**

- 1. Acceda a su registro de llamadas:
	- a. Presione el botón **REGISTRO DE LLAMADAS**.
		- Si tiene alguna nueva llamada perdida, se iluminará el botón y el registro de llamadas se abrirá mostrando las llamadas perdidas.
	- b. Use las teclas izquierda y derecha para seleccionar el tipo de registros que se muestran: **Todos**, **Saliente**, **Contestadas** y **Perdidas**.
	- c. Utilice las teclas arriba/abajo para desplazarse por los registros.
- 2. Presione **Llamada** para llamar al número que se muestra en el registro de llamadas. Esta opción no está disponible si el llamador ha ocultado su número.

### **Vínculos relacionados**

[Realización de llamadas](#page-29-0) en la página 30

## <span id="page-32-0"></span>**Cómo volver a marcar un número anterior**

La tecla **Marcar nuevamente** se utiliza para realizar una llamada a un número utilizado anteriormente.

Volver a marcar puede funcionar de una de dos maneras, configurado según su elección o el modo Volver a marcar. Consulte [Cómo seleccionar el modo volver a marcar](#page-45-0) en la página 46.

### **Vínculos relacionados**

[Realización de llamadas](#page-29-0) en la página 30 Volver a marcar en modo Lista en la página 33 Volver a marcar en modo Último número en la página 33 [Cómo volver a marcar](#page-44-0) en la página 45

### **Volver a marcar en modo Lista**

Este método de volver a marcar se utiliza cuando el modo de volver a marcar del teléfono está configurado en **Listar**.

### **Procedimiento**

- 1. Acceda a la lista Volver a marcar:
	- a. Presione **Marcar nuevamente**. Aparecerá la lista de llamadas al exterior.
	- b. Use las teclas arriba y abajo para desplazarse por las 10 llamadas salientes más recientes.
- 2. Presione **Llamada** para llamar al número que se muestra en el registro de llamadas.
- 3. Continúe de la misma forma que para una llamada de marcación normal.

### **Vínculos relacionados**

Cómo volver a marcar un número anterior en la página 33 [Cómo volver a marcar](#page-44-0) en la página 45

# **Volver a marcar en modo Último número**

Este método de volver a marcar se utiliza cuando el modo de volver a marcar del teléfono está configurado en **Último marcado**.

### **Procedimiento**

- 1. Presione **Marcar nuevamente**.
- 2. Se vuelve a marcar el número de la llamada saliente más reciente en su registro personal de llamadas.
- 3. Continúe de la misma forma que para una llamada de marcación normal.

### **Vínculos relacionados**

Cómo volver a marcar un número anterior en la página 33

## <span id="page-33-0"></span>**Cómo hacer una llamada de buscapersonas**

Para hacer llamadas de búsqueda, debe tener acceso a un código corto de localización proporcionado por el administrador del sistema o a un botón de función **Página**.

Puede utilizar la función de autoadministración para asignar uno de los botones de función de su teléfono como un botón **Página**. Vea [Botones de función programables](#page-144-0) en la página 145.

- Si el código corto o el botón de localización ha sido configurado previamente con un número de extensión, el usuario o grupo en ese número recibe una llamada de búsqueda, si está disponible.
- Si el código corto del botón de localización no tiene un número de extensión configurado previamente, permite la entrada de un número de extensión cuando se utiliza.

### **Procedimiento**

- 1. Presione el botón de localización.
- 2. Marque el número del usuario o del grupo que desea localizar.
- 3. Al terminar de marcar, se realiza la llamada de buscapersonas.

### **Vínculos relacionados**

[Realización de llamadas](#page-29-0) en la página 30

## **Indicación de ocupado**

De manera predeterminada, cuando realiza llamadas internas, el sistema del teléfono no proporciona ninguna indicación si el usuario interno al que llama está disponible, ya está en una llamada o está configurada la opción No molestar. En cambio, la llamada simplemente suena o va al correo de voz.

Sin embargo, existen varios métodos mediante los cuales puede obtener alguna indicación de su estado:

- Si necesita una indicación de estado para un usuario sin necesidad de realizar una llamada, puede agregar el botón de 'usuario' en el teléfono. Consulte [Botones de función](#page-144-0) [programables](#page-144-0) en la página 145
- Otros usuarios pueden configurar un mensaje de ausencia. Si lo han hecho, el mensaje se muestra en su teléfono cuando los llama. Para configurar su propio mensaje de ausencia, puede utilizar un conjunto programable al botón**Texto de ausencia**. Vea [Botones de función programables](#page-144-0) en la página 145.
- El administrador del sistema puede habilitar la indicación de ocupado para usuarios seleccionados o para todo el sistema. Cuando se habilita, al llamar a dichos usuarios, aparece **No molestar** o **En otra llamada** en el teléfono si la llamada no se desvió al correo de voz.

#### **Vínculos relacionados**

[Realización de llamadas](#page-29-0) en la página 30

## <span id="page-34-0"></span>**Marcación en bloque**

Mediante los menús del teléfono, puede seleccionar si desea usar la marcación tradicional o en bloque al realizar llamadas. La configuración que ha seleccionado se aplica cada vez que use un teléfono compatible con la marcación en bloque.

- La marcación en bloque le permite componer y editar el número a marcar en la pantalla del teléfono antes de enviarlo al sistema de teléfono para marcar.
- Con la marcación tradicional, cuando comience a marcar un número, el teléfono se conectará inmediatamente al sistema telefónico y comenzará a pasar los dígitos que marca al sistema telefónico. No puede corregir los dígitos que ya ha marcado excepto si termina la llamada y la vuelva a comenzar.

### **Vínculos relacionados**

[Realización de llamadas](#page-29-0) en la página 30 Marcación de un número en modo En bloque en la página 35 Habilitar/Deshabilitar la marcación en bloque en la página 35

### **Marcación de un número en modo En bloque**

### **Procedimiento**

- 1. Sin una llamada conectada, comience a marcar. No levante el auricular ni seleccione la diadema, el altavoz o un botón de línea antes de marcar:
	- Puede usar la tecla izquierda o la tecla **Retr** para eliminar un dígito marcado previamente.
	- Presione **Borrar** para eliminar completamente el número marcado hasta el momento.
- 2. Cuando haya completado el número, puede seleccionar cómo desea realizar la llamada:
	- Levante el auricular para realizar una llamada con él.
	- Presione la tecla multifunción **Llamada** o el botón **Aceptar** para comenzar la llamada con la ruta predeterminada de audio de manos libres del teléfono (altavoz o diadema). También puede presionar una de los botones de apariencia de llamada inactivos para hacer la llamada a partir de esa apariencia.
	- Presione el botón **AURICULAR** para iniciar la llamada en una diadema conectada a su teléfono.
	- Presione el botón **ALTAVOZ** para iniciar la llamada en el altavoz del manos libres del teléfono.

### **Vínculos relacionados**

Marcación en bloque en la página 35

### **Habilitar/Deshabilitar la marcación en bloque**

Usted puede habilitar o deshabilitar la configuración de marcación en bloque mediante el menú **Funciones** del teléfono.

### <span id="page-35-0"></span>**Procedimiento**

- 1. Presione la tecla multifunción **Funciones** si aparece.
	- Para hacer esto durante una llamada, presione la tecla **<b>TELÉFONO** y, a continuación, presione **Funciones**.
- 2. Utilice las teclas de dirección para seleccionar **Configuración de llamadas**.
- 3. Use las teclas arriba y abajo para resaltar **Marc. Enbloc**.
- 4. Cambie la configuración según sea necesario.
- 5. Presione **Guardar**.

### **Vínculos relacionados**

[Marcación en bloque](#page-34-0) en la página 35

# **Cómo ocultar su número**

Puede seleccionar retener su número en llamadas externas.

• El administrador del sistema puede configurar si puede acceder a este menú.

**B** Nota:

• El uso de esta opción depende del proveedor de la línea externa. En algunos casos, el intento de usar esta función puede provocar que las llamadas fallen. Si esto ocurre, la función debe desactivarse.

### **Procedimiento**

- 1. Presione la tecla multifunción **Funciones** si aparece.
	- Para hacer esto durante una llamada, presione la tecla **TELÉFONO** y, a continuación, presione **Funciones**.
- 2. Utilice las teclas de dirección para seleccionar **Configuración de llamadas**.
- 3. Use las teclas arriba y abajo para resaltar **Retener un número**.
- 4. Cambie la configuración según sea necesario.
- 5. Presione **Guardar**.

### **Vínculos relacionados**

[Realización de llamadas](#page-29-0) en la página 30

# **Cómo ajustar el volumen de la llamada**

Mientras habla, puede ajustar el volumen de la llamada entrante. El volumen se ajusta de forma independiente para cada dispositivo que esté en uso (auricular, audífono o altavoz).
# **Procedimiento**

- 1. Una vez conectada la llamada, use las teclas **+** (más) y **-** menos para ajustar el volumen.
- 2. La pantalla regresará a la normalidad después de algunos segundos.

# **Vínculos relacionados**

[Realización de llamadas](#page-29-0) en la página 30

# **Silenciamiento de una llamada**

Al silenciar una llamada, el llamador dejará de escucharlo, pero usted podrá seguir escuchándolo.

• Las llamadas permanecen silenciadas aun si alterna entre llamadas.

# **Procedimiento**

- 1. Para activar la función Silenciar, presione la tecla **SILENCIAR**. El botón está encendido mientras la llamada esté silenciada.
- 2. Para desactivar la función Silenciar, presione la tecla **SILENCIAR** nuevamente.

### **Vínculos relacionados**

[Realización de llamadas](#page-29-0) en la página 30

# **Cómo finalizar llamadas**

# **Procedimiento**

Hay varios métodos que se pueden utilizar para una llamada. Elija una de las siguientes opciones:

- Para finalizar la llamada actualmente resaltada en la pantalla, presione **Desconectar**.
- Para finalizar la llamada en el auricular del teléfono, al colgar el auricular la llamada finaliza.
- Para finalizar la llamada conectada a los altavoces del teléfono, presione la tecla I **ALTAVOZ**.
- Para finalizar la llamada conectada al audífono del teléfono, presione la tecla **? AURICULAR**.

### **Vínculos relacionados**

[Realización de llamadas](#page-29-0) en la página 30

# <span id="page-37-0"></span>**Capítulo 6: Responder llamadas**

Su teléfono le permite manejar varias llamadas a la vez. Mientras solo puede tener una sola llamada conectada (hablando) en cualquier momento, puede tener otras llamadas en espera para ser contestadas y más llamadas en espera.

Cada llamada aparece en uno de los botones de vista del teléfono, consulte [Botones de](#page-24-0)  [apariencia](#page-24-0) en la página 25. El sistema no lo considera ocupado para futuras llamadas hasta que todos los botones de línea de llamada disponibles estén en uso.

#### **Vínculos relacionados**

Visualización del interlocutor en la página 38 [Cómo responder una nueva llamada](#page-38-0) en la página 39 [Cómo responder otra llamada](#page-39-0) en la página 40 [Cómo desviar una llamada al correo de voz](#page-40-0) en la página 41 [Silenciar \(ignorar\) una llamada en alerta](#page-40-0) en la página 41 [Cómo desconectar una llamada entrante](#page-40-0) en la página 41 [Localizar llamadas](#page-41-0) en la página 42 [Visualización de otras llamadas](#page-41-0) en la página 42 [Cómo usar la captura de llamada](#page-42-0) en la página 43 [Códigos cortos para captura de llamada](#page-42-0) en la página 43

# **Visualización del interlocutor**

Para llamadas entrantes, además de la luz de timbre y timbre audible, el teléfono muestra información sobre la persona que llama.

### **Coincidencia de nombre**

Siempre que sea posible, el sistema IP Office muestra un nombre en lugar del número de la persona que llama.

- Para llamadores internos, todos los usuarios y grupos tienen nombres en la configuración del sistema IP Office.
- Para los llamadores externos, intenta hacer coincidir el número de la persona que llama con los nombres en el directorio del sistema. También puede hacer coincidir el número con un nombre en su directorio personal. Una coincidencia de directorio personal anula cualquier coincidencia de directorio del sistema.

### **Texto de visualización de la persona que llama**

En la siguiente tabla, el Llamador que llama representa el nombre o el número de la persona que llama.

<span id="page-38-0"></span>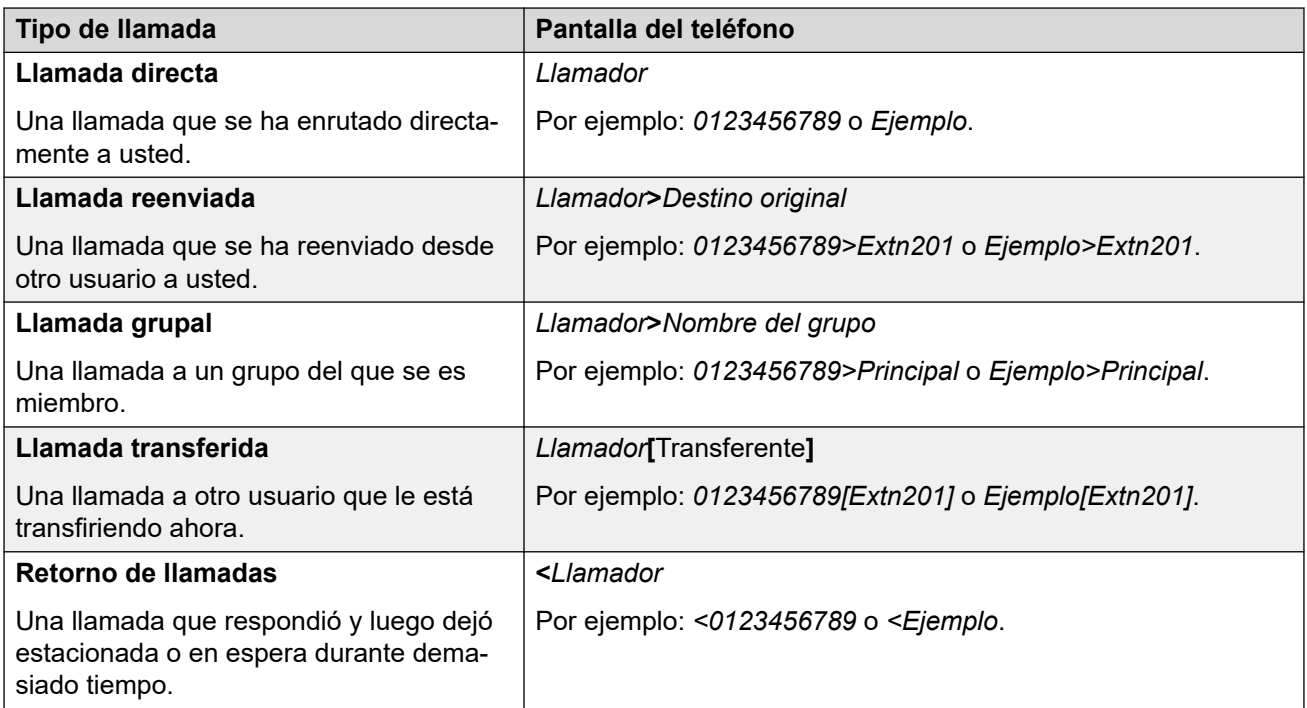

[Responder llamadas](#page-37-0) en la página 38

# **Cómo responder una nueva llamada**

Un indicador con intermitencia roja lenta en un botón de vista indica una llamada de alerta. También puede estar acompañado por el timbre y el destello de la luz de mensaje.

• **Nota:** esta guía presupone que la función En espera automática está habilitada (el valor predeterminado). El administrador del sistema puede deshabilitar la función en espera automática, en cuyo caso la llamadas se desconectarán automáticamente en lugar de quedar en espera.

### **Procedimiento**

- 1. Si ya no está en una llamada, puede responder la llamada de alerta de las siguientes formas:
	- Para responder la llamada utilizando el auricular, levántelo.
	- Para responder la llamada con la función de manos libres, presione la tecla II **ALTAVOZ**.
	- Para responder la llamada con la diadema, presione la tecla **<sup>1</sup> AURICULAR**.
	- Con tan solo presionar la tecla de vista de alerta se atiende la llamada en el altavoz o en la diadema según la configuración predeterminada de la ruta de audio del teléfono. Vea [Ruta predeterminada de audio de manos libres](#page-143-0) en la página 144.
- <span id="page-39-0"></span>2. Una vez que responde la llamada, puede cambiar entre los diferentes modos de hablar:
	- Para cambiar al auricular, simplemente levántelo.
	- Para cambiar al uso de la función de manos libres, presione la tecla **ALTAVOZ**. Si estaba utilizando el auricular, ahora puede volver a colocarlo en su lugar sin problemas.
	- Para cambiar al modo de diadema, presione la tecla **<sup>1</sup> AURICULAR**. Si estaba utilizando el auricular, ahora puede volver a colocarlo en su lugar sin problemas.
	- Si respondió la llamada con el altavoz o la diadema, al volver a presionar la tecla **ALTAVOZ** o **AURICULAR** antes de seleccionar otro modo se pondrá fin a la llamada.
	- Con tan solo presionar la tecla de vista de llamada o cualquier otro botón de vista se retiene la llamada actual.

[Responder llamadas](#page-37-0) en la página 38

# **Cómo responder otra llamada**

Su teléfono le permite manejar varias llamadas a la vez. Mientras que únicamente puede tener una sola llamada conectada (hablando) en cualquier momento, puede tener otras llamadas en espera.

Un indicador con intermitencia roja lenta en un botón de vista indica una llamada de alerta. Para llamadas adicionales no existe timbre o solo un único tono de alerta.

Si ya está en una llamada, al responder una nueva llamada, automáticamente se retendrá esa llamada actual a menos que presione primero **Desconectar**.

• **Nota:** esta guía presupone que la función En espera automática está habilitada (el valor predeterminado). El administrador del sistema puede deshabilitar la función en espera automática, en cuyo caso las llamadas se desconectarán automáticamente en lugar de ponerse en espera.

### **Procedimiento**

- 1. Para contestar la llamada en espera, presione la tecla de línea que indica la nueva llamada. La nueva llamada se contesta y su llamada actual se pone en espera automáticamente.
- 2. Para alternar entre llamadas, puede presionar el botón de línea de la llamada en la cual desea hablar.
- 3. Las funciones de la tecla multifunción que se muestran se relacionan con la llamada actualmente resaltada. Generalmente, esa es la llamada recién contestada o representada por la última tecla de línea presionada, pero puede utilizar las teclas de dirección debajo de la pantalla para cambiar qué llamada se resalta mientras sigue conectado a su llamada actual.

### **Vínculos relacionados**

[Responder llamadas](#page-37-0) en la página 38

# <span id="page-40-0"></span>**Cómo desviar una llamada al correo de voz**

Puede transferir una llamada dirigida directamente a su buzón de correo de voz.

### **Procedimiento**

- 1. Si la llamada no es la que está resaltada en la pantalla, utilice las teclas arriba y abajo para resaltarla.
- 2. Presione la tecla programable **A CV**. La llamada se redirigirá a su buzón de correos.

#### **Vínculos relacionados**

[Responder llamadas](#page-37-0) en la página 38

# **Silenciar (ignorar) una llamada en alerta**

Puede silenciar el timbre de aviso de la llamada actual.

# **Procedimiento**

- 1. Si la llamada no es la que está resaltada en la pantalla, utilice las teclas arriba y abajo para resaltarla.
- 2. Presione la tecla programable **Ignorar**. La llamada continua en alerta pero sin que se escuche el timbre.

#### **Vínculos relacionados**

[Responder llamadas](#page-37-0) en la página 38

# **Cómo desconectar una llamada entrante**

Puede intentar desconectar una llamada entrante en lugar de responderla. Esto tiene diversos efectos según el tipo de llamada y otras opciones:

- Si la llamada es una llamada de grupo de búsqueda, la desconexión de la llamada entrante hace que se presente al siguiente agente del grupo o que siga otra configuración del grupo de búsqueda (que puede incluir que se le vuelva a presentar la llamada a usted).
- Si se trata de una llamada directa a usted, la desconexión provoca lo siguiente:
	- Que vaya al destino Reenviar por falta de respuesta, si está configurado y habilitado. Vea [Remitir llamadas](#page-66-0) en la página 67.
	- O bien, la llamada se dirige a su correo de voz, si está disponible.
	- Otra opción es que la llamada siga sonando (la desconexión no causa ningún efecto).
- Si la llamada está regresando de los estados retenida o estacionada por mucho tiempo, no la puede desconectar.

# <span id="page-41-0"></span>**Procedimiento**

- 1. Si la llamada no es la que está resaltada en la pantalla, utilice las teclas arriba y abajo para resaltarla.
- 2. Presione la tecla **Desconectar**.

# **Vínculos relacionados**

[Responder llamadas](#page-37-0) en la página 38

# **Localizar llamadas**

Su teléfono puede ser localizado si no tiene otra llamada conectada en curso y su teléfono está actualmente inactivo. Puede escuchar a la persona que llama, pero ella no a usted.

La llamada de buscapersonas se oye a través del altavoz del teléfono después de un solo pitido. Una llamada de buscapersonas también se indica en la pantalla con la palabra **Página**.

- Para responder la llamada de buscapersonas, presione la tecla **Contestar**. La llamada se convierte en una llamada normal. Puede continuar con el manos libres o tomar el auricular.
- Para ignorar la llamada de buscapersonas, presione la tecla **Desconectar**.

# **Vínculos relacionados**

[Responder llamadas](#page-37-0) en la página 38

# **Visualización de otras llamadas**

El teléfono puede manejar varias llamadas a la vez. Mientras que únicamente puede tener una sola llamada conectada en cualquier momento, puede tener otras llamadas en espera, estacionadas y otros avisos de llamadas entrantes. El estado de cada llamada (excepto las llamadas estacionadas) se indica con un botón de línea de llamada para cada llamada por separado.

Si cambia la llamada que aparece actualmente en pantalla antes de iniciar una conferencia, se alteran las llamadas que se ponen en conferencia. Vea [Conferencia sensible al contexto](#page-61-0) en la página 62.

# **Procedimiento**

Use las teclas arriba y abajo para seleccionar qué apariencia de llamada debe resaltarse. Esto se puede hacer sin afectar ninguna de las llamadas conectadas o retenidas en curso.

- El botón seleccionado actualmente se muestra con un borde blanco alrededor de la etiqueta correspondiente.
- Las teclas multifunción que se encuentran en la parte inferior de la pantalla cambian automáticamente para indicar qué acciones se pueden realizar en relación con la llamada, si las hubiera, asociadas al botón resaltado actualmente.

<span id="page-42-0"></span>[Responder llamadas](#page-37-0) en la página 38

# **Cómo usar la captura de llamada**

Capturar se usa para responder a una llamada que suena en otro lugar del sistema del teléfono.

# **Nota:**

• El administrador del sistema puede configurar si puede acceder a este menú.

# **Procedimiento**

- 1. Presione la tecla multifunción **Funciones** si aparece.
	- Para hacer esto durante una llamada, presione la tecla **TELÉFONO** y, a continuación, presione **Funciones**.
- 2. Utilice las teclas de dirección para seleccionar **Captura**.
	- Para responder cualquier llamada que esté sonando, presione la tecla multifunción **Cualquier(a)**.
	- Para responder una llamada que suena para un destino en particular, marque el número de destino. De forma alternativa, presione la tecla multifunción **Dir** para seleccionar un destino del directorio.
- 3. Los siguientes menús dependen del tipo de número ingresado:
	- **Número de usuario**
		- Para responder una llamada que está sonando para el usuario, presione la tecla multifunción **Captura**.
		- Para regresar al ingreso de un número, presione la tecla **Borrar**.
	- **Número de grupo de búsqueda**
		- Para responder a una llamada que está sonando para los miembros del grupo, presione la tecla multifunción **Miembros**. La llamada no necesita ser una llamada para un grupo de búsqueda.
		- Para responder una llamada que está sonando para el grupo de búsqueda, presione la tecla multifunción **Grupo**.
		- Para regresar al ingreso de un número, presione la tecla **Borrar**.

### **Vínculos relacionados**

[Responder llamadas](#page-37-0) en la página 38

# **Códigos cortos para captura de llamada**

Los códigos cortos son números que puede marcar para habilitar y deshabilitar varias funciones. Los siguientes son códigos cortos predeterminados que podrían estar disponibles. Sin embargo, el administrador del sistema puede eliminar y cambiar los códigos cortos disponibles para usted o todos los usuarios. Para usar un código corto, quizás deba poner la llamada en curso en espera.

Los códigos de acceso son útiles porque se pueden marcar desde cualquier teléfono del sistema. Por ejemplo, esto le permite iniciar sesión en una extensión analógica básica y poder controlar varias funciones.

Algunos códigos cortos requieren que ingrese cierta información cuando los marca, normalmente, un número de extensión. Eso se indica mediante **N** en los códigos cortos que se muestran a continuación.

• Para obtener una lista de otros códigos abreviados de marcación frecuentes, consulte [Códigos cortos](#page-153-0) en la página 154.

### **Captura de llamada**

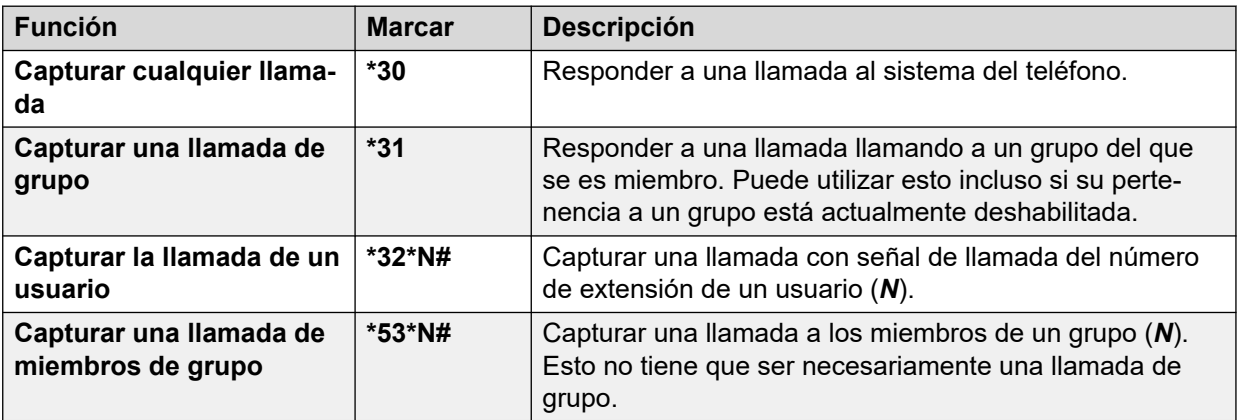

### **Vínculos relacionados**

[Responder llamadas](#page-37-0) en la página 38

# <span id="page-44-0"></span>**Capítulo 7: Cómo volver a marcar**

Uso de la función volver a marcar del teléfono funciona en uno de los siguientes modos:

- **Listar** En este modo, al presionar **Marcar nuevamente** aparece una lista de sus llamadas salientes más recientes. Puede seleccionar la llamada que desea volver a marcar de la lista.
- **Último marcado** En este modo, al presionar **Marcar nuevamente** se repite de inmediato su llamada saliente más reciente.

En cualquier caso, la función volver a marcar utiliza el registro de llamadas salientes en su registro personal de llamadas. Si elimina los registros de su registro de llamadas (consulte [Eliminar todo el registro de llamadas](#page-97-0) en la página 98), la opción volver a marcar no funcionará hasta que haya nuevos registros de llamadas salientes.

#### **Vínculos relacionados**

[Volver a marcar en modo Lista](#page-32-0) en la página 33 [Cómo volver a marcar un número anterior](#page-32-0) en la página 33 [Cómo seleccionar el modo volver a marcar](#page-45-0) en la página 46

# **Volver a marcar en modo Lista**

Este método de volver a marcar se utiliza cuando el modo de volver a marcar del teléfono está configurado en **Listar**.

### **Procedimiento**

- 1. Acceda a la lista Volver a marcar:
	- a. Presione **Marcar nuevamente**. Aparecerá la lista de llamadas al exterior.
	- b. Use las teclas arriba y abajo para desplazarse por las 10 llamadas salientes más recientes.
- 2. Presione **Llamada** para llamar al número que se muestra en el registro de llamadas.
- 3. Continúe de la misma forma que para una llamada de marcación normal.

### **Vínculos relacionados**

[Cómo volver a marcar un número anterior](#page-32-0) en la página 33 Cómo volver a marcar en la página 45

# <span id="page-45-0"></span>**Cómo volver a marcar un número anterior**

La tecla **Marcar nuevamente** se utiliza para realizar una llamada a un número utilizado anteriormente.

Volver a marcar puede funcionar de una de dos maneras, configurado según su elección o el modo Volver a marcar. Consulte Cómo seleccionar el modo volver a marcar en la página 46.

#### **Vínculos relacionados**

[Realización de llamadas](#page-29-0) en la página 30 [Volver a marcar en modo Lista](#page-32-0) en la página 33 [Volver a marcar en modo Último número](#page-32-0) en la página 33 [Cómo volver a marcar](#page-44-0) en la página 45

# **Cómo seleccionar el modo volver a marcar**

Puede seleccionar si el teléfono usa la lista de volver a marcar o el modo de volver a marcar la última llamada.

### **Procedimiento**

- 1. Presione la tecla multifunción **Funciones** si aparece.
	- Para hacer esto durante una llamada, presione la tecla **C TELÉFONO** y, a continuación, presione **Funciones**.
- 2. Utilice las teclas de dirección para seleccionar **Configuración de llamadas**.
- 3. Use las teclas arriba y abajo para resaltar **Remarc**.
- 4. Aparece el modo actual:
	- **Listar** En este modo, al presionar **Marcar nuevamente** aparece una lista de sus llamadas salientes más recientes. Puede seleccionar la llamada que desea volver a marcar de la lista.
	- **Último marcado** En este modo, al presionar **Marcar nuevamente** se repite de inmediato su llamada saliente más reciente.
- 5. Para cambiar el modo, presione **Cambiar**.
- 6. Cuando aparezca el modo deseado, presione **Guardar**.

#### **Vínculos relacionados**

[Cómo volver a marcar](#page-44-0) en la página 45

# <span id="page-46-0"></span>**Capítulo 8: Transferencia de llamadas**

Puede transferir llamadas incluso si todos los botones de apariencia de llamada actuales están en uso.

#### • **Indicación de llamadas y de estado del botón:**

La indicación de estado para una llamada en espera con transferencia pendiente es diferente de la indicación de las llamadas en espera estándar:

- Tanto la luz verde como la roja presentan intermitencia rápida (parpadeo) cuando el botón representa una llamada en espera con transferencia pendiente.
- La información de estado de la llamada que se muestra cuando se resalta una llamada en espera con transferencia pendiente lleva el prefijo **En espera-Transf** en espera en lugar de **En espera**.

#### • **Alternar entre llamadas:**

Cuando se cambia de una llamada conectada a una llamada existente en espera con transferencia pendiente, se pone la llamada conectada en espera con transferencia pendiente.

#### **Procedimiento**

- 1. Presione **Transferencia**. La llamada actual se coloca en espera con transferencia pendiente automáticamente.
- 2. Marque el número para la transferencia.
	- O bien, presione **Dir** para seleccionar un número de destino desde el directorio o use la opción **Marcar nuevamente**, si corresponde.
- 3. Si el destino de transferencia no responde o no desea aceptar la llamada, presione la tecla multifunción **Transferencia**.
- 4. Para completar la transferencia, presione **Completar**. Lo puede hacer mientras la llamada aún está sonando.
	- Transferir una llamada mientras aún está sonando se llama transferencia no supervisada.
	- Transferir una llamada una vez que haya dejado de sonar se llama transferencia supervisada.

#### **Vínculos relacionados**

[Transferencia de una llamada al correo de voz](#page-47-0) en la página 48 [Cómo transferir una llamada en espera](#page-47-0) en la página 48 [Transferencia de una llamada al celular](#page-48-0) en la página 49

# <span id="page-47-0"></span>**Transferencia de una llamada al correo de voz**

Cuando está configurado en modo voz visual, la tecla **MENSAJE** puede usarse para transferir la llamada actual al buzón de correo de voz de otro usuario o grupo.

# **Procedimiento**

- 1. Con la llamada conectada, presione la tecla **MENSAJE**. Aún está conectado a la llamada y puede continuar hablando.
- 2. Marque el número de extensión del usuario o grupo a quien desea transferirle la llamada.
- 3. Cuando el número coincide con un usuario o grupo, se muestra su nombre.
	- Para transferir la llamada al buzón de voz del usuario o grupo, presione **Seleccionar**. Quien llama escucha que el teléfono suena por unos pocos segundos y luego se oye el saludo del buzón de correo.
	- Para cancelar la transferencia, presione **Cancelar**.

### **Vínculos relacionados**

[Transferencia de llamadas](#page-46-0) en la página 47

# **Cómo transferir una llamada en espera**

Existen varias situaciones de transferencia de llamadas:

• **Nota:** también es posible transferir una llamada en espera al iniciar una conferencia y, luego, desconectarse usted mismo de la conferencia. Sin embargo, si usted es el único usuario interno en la conferencia, según de la configuración del sistema telefónico, al desconectarse de la conferencia puede finalizarla.

# **Procedimiento**

- 1. **Transferir a una llamada en espera:** si tiene varias llamadas en espera y desea transferir una llamada conectada a una de las llamadas en espera:
	- a. Presione **Transferencia** y use las teclas arriba y abajo para resaltar la apariencia de llamada deseada.
	- b. Cuando haya finalizado, presione **Completar** para transferir la llamada mientras las otras llamadas en espera permanecen en espera.
- 2. **Transferir a una nueva llamada:** si tiene llamadas en espera pero desea conectar su llamada actual a un nuevo número de destino:
	- Presione **Transferencia** e ingrese manualmente el número de destino con el teclado numérico y presione **Completar**.
	- O bien, presione **Dir** para seleccionar un número de destino desde el directorio o use la opción **Marcar nuevamente**, si corresponde.
- <span id="page-48-0"></span>3. **Consultar a la persona que llama antes de transferir:** si tiene una llamada de destino conectada pero desea volver a la llamada de origen antes de finalizar la transferencia:
	- a. NO presione **Completar** para transferir la llamada de destino, como se indica en el ejemplo 2.
	- b. Seleccione la llamada de origen ("en espera con transferencia pendiente") al presionar el botón de vista de llamada correspondiente. Esto pone la llamada de destino "en espera con transferencia pendiente" de modo que pueda informar a la persona que originó la llamada.
	- c. Una vez que la llamada de origen esté conectada, puede presionar **Completar**  para conectar las dos llamadas.
	- d. Las llamadas en espera que no tienen una transferencia pendiente no se ven afectadas. Además, no es posible tener más de una llamada "en espera con transferencia pendiente".

[Transferencia de llamadas](#page-46-0) en la página 47 [Cómo mantener llamadas en espera](#page-49-0) en la página 50

# **Transferencia de una llamada al celular**

Si se le ha configurado como usuario de mobile twinning, puede transferir una llamada al dispositivo móvil a través del menú de funciones.

### **Procedimiento**

- 1. Presione la tecla multifunción **Funciones** si aparece.
	- Para hacer esto durante una llamada, presione la tecla **<b>TELÉFONO** y, a continuación, presione **Funciones**.
- 2. Utilice las teclas de dirección para seleccionar **Transferir a celular**.

### **Vínculos relacionados**

[Transferencia de llamadas](#page-46-0) en la página 47

# <span id="page-49-0"></span>**Capítulo 9: Cómo mantener llamadas en espera**

Es posible retener una o más llamadas.

- La llamada en espera continua ocupando el botón de la línea de llamada en la que se realizó o se respondió. Se utiliza una luz verde que parpadea para indicar llamadas retenidas.
- La persona que llama escuchará música de espera. Si el sistema no tiene música de espera disponible, la persona que llama escucha tonos de doble pitido cada pocos segundos.
- Las llamadas que deja en espera demasiado tiempo vuelven a su teléfono (cuando está inactivo). La demora de regreso predeterminada es de 15 segundos, pero el administrador del sistema puede cambiarla. Las llamadas que regresen ignorarán la configuración de remisión o de la función No molestar.
- Si usted tiene más de una llamada en espera, o una en espera y otra conectada, al presionar la tecla multifunción **Conf** se inicia una conferencia entre usted y las llamadas.

Poner una llamada en espera y retener una llamada son dos acciones similares. La siguiente tabla resume las principales diferencias entre retener una llamada y ponerla en espera.

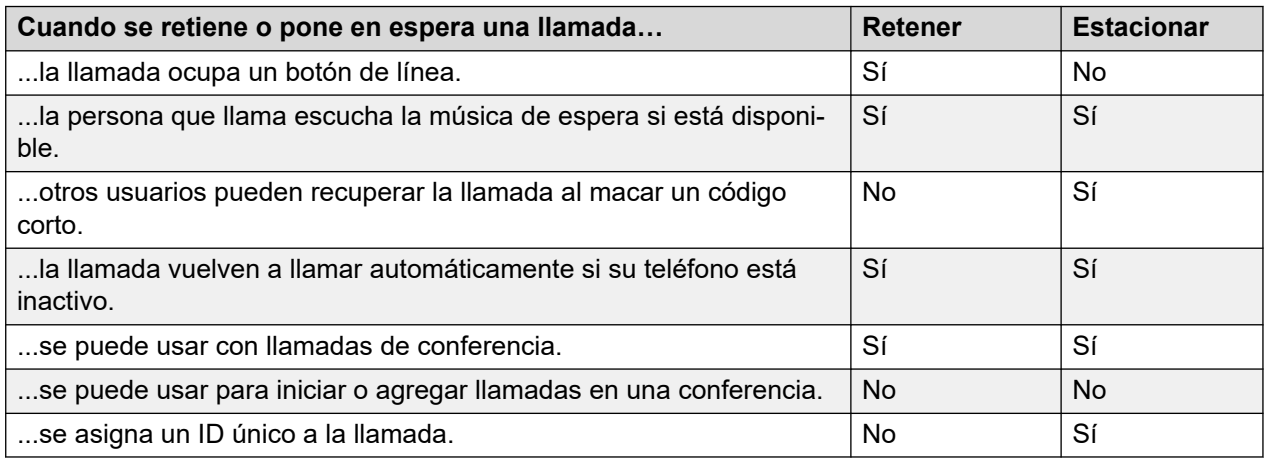

### **Vínculos relacionados**

[Cómo mantener llamadas de conferencia en espera](#page-50-0) en la página 51 [Mantener una llamada en espera](#page-50-0) en la página 51 [Cómo retomar una llamada en espera](#page-50-0) en la página 51 [Cambio de llamadas](#page-51-0) en la página 52 [Cómo transferir una llamada en espera](#page-47-0) en la página 48

# <span id="page-50-0"></span>**Cómo mantener llamadas de conferencia en espera**

Puede retener una conferencia de la misma forma que retiene una llamada normal. Retener la conferencia no afecta a los otros participantes en la conferencia, quienes pueden continuar hablando.

Además, continua apareciendo en la lista de miembros de la llamada de conferencia en los detalles de la conferencia.

# **Importante:**

Esto sólo se aplica a las llamadas de conferencia ofrecidas por su propio sistema de teléfono. Si retiene la llamada en una conferencia ofrecida por otro sistema de teléfono puede ser que esa conferencia escuche la música en espera de su sistema.

# **Vínculos relacionados**

[Cómo mantener llamadas en espera](#page-49-0) en la página 50

# **Mantener una llamada en espera**

# **Procedimiento**

Para retener la llamada actual, presione **Retener** o presione el botón de vista de la llamada.

- La llamada retenida se indica mediante el botón de vista de llamada con una luz verde que parpadea.
- El teléfono muestra **En espera** antes de la información de la llamada.
- Mientras está retenida, la persona que llama escucha música de espera. Si el sistema no tiene música de espera disponible, la persona que llama escuchará tonos de doble pitido cada pocos segundos.

### **Vínculos relacionados**

[Cómo mantener llamadas en espera](#page-49-0) en la página 50

# **Cómo retomar una llamada en espera**

Para recuperar una llamada en espera, puede utilizarse cualquiera de los siguientes métodos. Si actualmente tiene una llamada conectada, esa llamada se pone automáticamente en espera.

# **Procedimiento**

- 1. Presione el botón de vista con la vista de llamada con la luz roja con intermitencia rápida.
- 2. Desplácese por la pantalla con las teclas arriba/abajo. Presione la tecla multifunción **Cancelar** para liberar la llamada retenida.

### **Vínculos relacionados**

[Cómo mantener llamadas en espera](#page-49-0) en la página 50

# <span id="page-51-0"></span>**Cambio de llamadas**

Con una llamada retenida (botón de vista con luz con intermitencia rápida) y otra llamada conectada (botón de vista de llamada rojo), presione el botón de vista de la llamada retenida para cambiar entre llamadas. La llamada actual se pondrá en espera automáticamente y la llamada que estaba en espera anteriormente se conectará.

Cuando retiene una llamada para poder realizar una transferencia, la llamada se considera "*en espera de ser transferida*" y se indica mediante botones de vista con luz roja *y* verde con intermitencia rápida.

#### **Vínculos relacionados**

[Cómo mantener llamadas en espera](#page-49-0) en la página 50

# **Cómo transferir una llamada en espera**

Existen varias situaciones de transferencia de llamadas:

• **Nota:** también es posible transferir una llamada en espera al iniciar una conferencia y, luego, desconectarse usted mismo de la conferencia. Sin embargo, si usted es el único usuario interno en la conferencia, según de la configuración del sistema telefónico, al desconectarse de la conferencia puede finalizarla.

### **Procedimiento**

- 1. **Transferir a una llamada en espera:** si tiene varias llamadas en espera y desea transferir una llamada conectada a una de las llamadas en espera:
	- a. Presione **Transferencia** y use las teclas arriba y abajo para resaltar la apariencia de llamada deseada.
	- b. Cuando haya finalizado, presione **Completar** para transferir la llamada mientras las otras llamadas en espera permanecen en espera.
- 2. **Transferir a una nueva llamada:** si tiene llamadas en espera pero desea conectar su llamada actual a un nuevo número de destino:
	- Presione **Transferencia** e ingrese manualmente el número de destino con el teclado numérico y presione **Completar**.
	- O bien, presione **Dir** para seleccionar un número de destino desde el directorio o use la opción **Marcar nuevamente**, si corresponde.
- 3. **Consultar a la persona que llama antes de transferir:** si tiene una llamada de destino conectada pero desea volver a la llamada de origen antes de finalizar la transferencia:
	- a. NO presione **Completar** para transferir la llamada de destino, como se indica en el ejemplo 2.
	- b. Seleccione la llamada de origen ("en espera con transferencia pendiente") al presionar el botón de vista de llamada correspondiente. Esto pone la llamada de destino "en espera con transferencia pendiente" de modo que pueda informar a la persona que originó la llamada.
- c. Una vez que la llamada de origen esté conectada, puede presionar **Completar**  para conectar las dos llamadas.
- d. Las llamadas en espera que no tienen una transferencia pendiente no se ven afectadas. Además, no es posible tener más de una llamada "en espera con transferencia pendiente".

[Transferencia de llamadas](#page-46-0) en la página 47 [Cómo mantener llamadas en espera](#page-49-0) en la página 50

# <span id="page-53-0"></span>**Capítulo 10: Estacionamiento de llamadas**

Estacionar una llamada es similar a mantenerla en espera. Sin embargo, otros usuarios del sistema del teléfono pueden liberar las llamadas retenidas.

A cada llamada estacionada se le asigna un número. De modo predeterminado, se usa el número de su extensión más un dígito.

Las llamadas estacionadas regresan a su teléfono (mientras esté inactivo) si permanecen estacionadas demasiado tiempo. El tiempo de espera predeterminado es de cinco minutos. Ésta es la espera del sistema que se aplica a todos los usuarios y el administrador del sistema la puede cambiar. Las llamadas que regresen ignorarán la configuración de remisión o de la función No molestar.

Se puede usar un botón de función configurado para realizar la acción de **Estacionar llam** para estacionar y anular el estacionamiento de llamadas e indicar las llamadas estacionadas.

Poner una llamada en espera y retener una llamada son dos acciones similares. La siguiente tabla resume las principales diferencias entre retener una llamada y ponerla en espera.

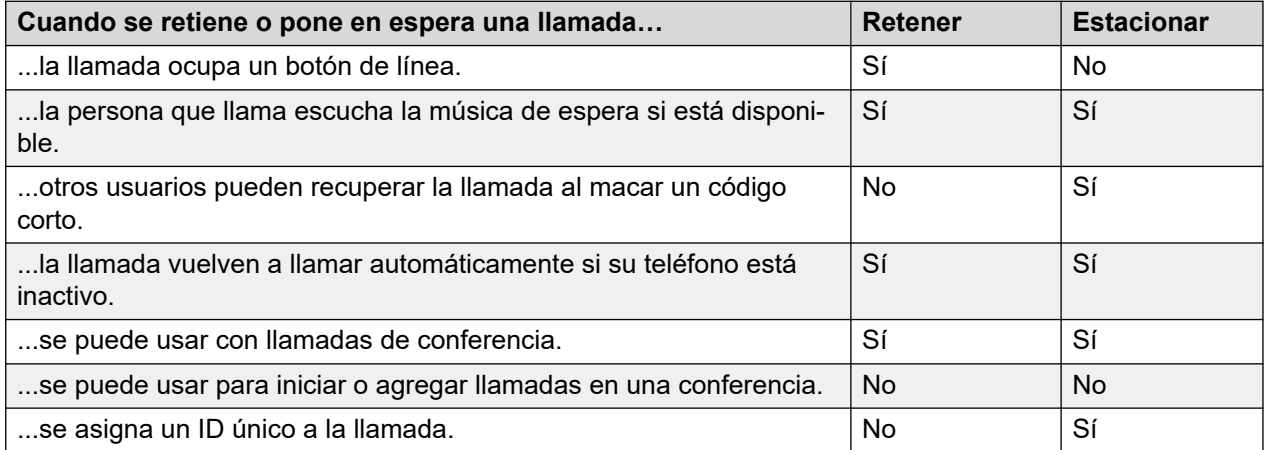

#### **Vínculos relacionados**

[Códigos cortos para Estacionamiento](#page-54-0) en la página 55 [Estacionamiento de llamadas \(menú Funciones\)](#page-54-0) en la página 55 [Cómo anular el estacionamiento de llamadas con el menú Estado](#page-55-0) en la página 56 [Estacionar y enviar anuncio](#page-55-0) en la página 56

# <span id="page-54-0"></span>**Códigos cortos para Estacionamiento**

Los códigos cortos son números que puede marcar para habilitar y deshabilitar varias funciones. Los siguientes son códigos cortos predeterminados que podrían estar disponibles. Sin embargo, el administrador del sistema puede eliminar y cambiar los códigos cortos disponibles para usted o todos los usuarios. Para usar un código corto, quizás deba poner la llamada en curso en espera.

Los códigos de acceso son útiles porque se pueden marcar desde cualquier teléfono del sistema. Por ejemplo, esto le permite iniciar sesión en una extensión analógica básica y poder controlar varias funciones.

Algunos códigos cortos requieren que ingrese cierta información cuando los marca, normalmente, un número de extensión. Eso se indica mediante **N** en los códigos cortos que se muestran a continuación.

• Para obtener una lista de otros códigos abreviados de marcación frecuentes, consulte [Códigos cortos](#page-153-0) en la página 154.

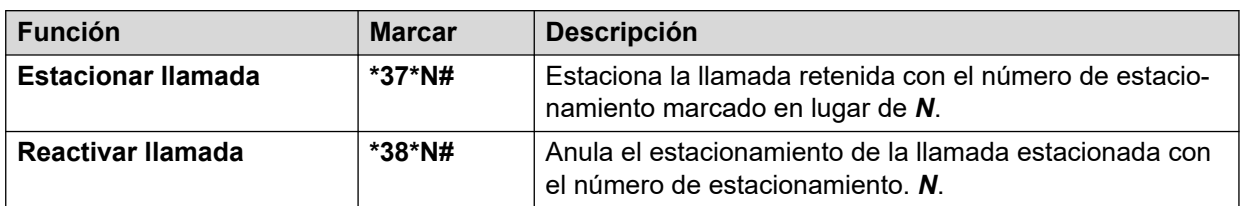

### **Retener/Liberar**

#### **Vínculos relacionados**

[Estacionamiento de llamadas](#page-53-0) en la página 54

# **Estacionamiento de llamadas** *(menú Funciones)*

• El administrador del sistema puede configurar si puede acceder a este menú.

# **Procedimiento**

- 1. Presione la tecla multifunción **Funciones** si aparece.
	- Para hacer esto durante una llamada, presione la tecla **22 TELÉFONO** y, a continuación, presione **Funciones**.
- 2. Utilice las teclas de dirección para seleccionar una de las siguientes opciones:
	- **Estacionar llam** Retener la llamada en el sistema con una indicación de llamada estacionada en su teléfono.
	- **Retención de llamada para otra extensión** Retener la llamada en el sistema con una indicación de llamada estacionada en otra extensión seleccionada.
- 3. Presione **Seleccionar**.

#### **Vínculos relacionados**

[Estacionamiento de llamadas](#page-53-0) en la página 54

# <span id="page-55-0"></span>**Cómo anular el estacionamiento de llamadas con el menú Estado**

Mientras las llamadas retenidas continúan en ese estado en el sistema del teléfono y otros usuarios pueden liberarla, se enviará una indicación a una extensión particular. Si hay llamadas estacionadas para su teléfono, puede verlas y anular su estacionamiento a través del menú **Estado**.

• El administrador del sistema puede configurar si puede acceder a este menú.

# **Procedimiento**

- 1. Presione la tecla multifunción **Estado** si aparece.
	- Para hacer esto durante una llamada, presione la tecla **TELÉFONO** y, a continuación, presione la tecla multifunción **Estado**.
- 2. Si tiene alguna llamada estacionada, aparece la opción **Estacionadas...**. La opción no estará presente si no tiene llamadas estacionadas en su extensión.
- 3. Presione la tecla programable **Detalles**.
- 4. Use las teclas de dirección para desplazarse por las llamadas estacionadas.
- 5. Para anular el estacionamiento de una llamada en particular, resáltela y luego presione la tecla multifunción **Conectar**.

#### **Vínculos relacionados**

[Estacionamiento de llamadas](#page-53-0) en la página 54

# **Estacionar y enviar anuncio**

Este método de estacionamiento de llamadas está disponible sólo si está configurado específicamente en su sistema de teléfono. Para usarlo, también debe agregar un botón **Estacionar y enviar aviso** en su teléfono. Vea [Botones de función programables](#page-144-0) en la página 145.

- La función Estacionar y enviar anuncio usa un conjunto de números de posición de estacionamiento (configurados por el administrador de su sistema) que funcionan como números de extensión.
- Si retiene una llamada en una de esas posiciones de estacionamiento, usted o cualquier otro usuario del sistema pueden marcar el número de esa posición de estacionamiento para liberar la llamada.
- El administrador de su sistema también puede configurar hasta tres grupos de búsqueda para la localización. Si retiene una llamada, después de mostrar el número de posición de estacionamiento usado, el teléfono muestra opciones de localización.
- Las llamadas estacionadas con la función Estacionar y enviar anuncio no se indican en el menú **Estado**. Sin embargo, las llamadas estacionadas se rellaman a su teléfono si las estaciona demasiado tiempo.
- Si su teléfono tiene algún botón de **Estacionar llam** configurado para coincidir con los números de posición de estacionamiento configurados con la función Estacionar y

enviar anuncio, dichos botones indican cuándo hay una llamada está estacionada en esa posición de estacionamiento y puede utilizarse para anular el estacionamiento.. Sin embargo, si se usan para estacionar una llamada, el teléfono no muestra las opciones de localización.

# **Procedimiento**

- 1. Presione el botón **Estacionar y enviar aviso** en su teléfono. La llamada se estacionará y se mostrará el número de posición de estacionamiento necesario para anular el estacionamiento de la llamada.
- 2. Si desea anunciar la llamada estacionada por intercomunicador, presione **Página**. Si no, presione **Salir**.
- 3. Existen varios métodos para seleccionar el usuario o el grupo de búsqueda que desea localizar:
	- Seleccione uno de los grupos de búsquedas preconfigurados y presione **Página**.
	- Presione **Dir**. Seleccione el usuario o el grupo de búsqueda deseado del directorio y presione **Página**.
	- Marque el número de extensión del usuario o del grupo de búsqueda que desea localizar y después presione **Página**.

### **Vínculos relacionados**

[Estacionamiento de llamadas](#page-53-0) en la página 54

# <span id="page-57-0"></span>**Capítulo 11: Conferencias**

El sistema telefónico es compatible con llamadas de multiconferencia, con participantes que se pueden agregar a cualquier llamada de conferencia hasta que se alcance la capacidad de conferencia del sistema. Se admite un máximo de 64 participantes por conferencia.

• Si usted es el único usuario interno en la conferencia, según de la configuración del sistema telefónico, al desconectarse de la conferencia puede finalizarla. Consulte a su administrador del sistema para obtener más detalles.

#### **Vínculos relacionados**

Cómo iniciar una conferencia en la página 58 [Cómo convertir una llamada normal en una conferencia](#page-58-0) en la página 59 [Cómo agregar otro participante usando la espera](#page-58-0) en la página 59 [Cómo agregar otro participante sin usar la función de retención](#page-59-0) en la página 60 [Cómo ver los detalles de la conferencia](#page-59-0) en la página 60 [Cómo desconectar/silenciar participantes](#page-60-0) en la página 61 [Cómo mantener una conferencia en espera](#page-60-0) en la página 61 [Cómo salir de una conferencia](#page-60-0) en la página 61 [Conferencia sensible al contexto](#page-61-0) en la página 62 [Códigos cortos para Poner en conferencia](#page-62-0) en la página 63

# **Cómo iniciar una conferencia**

Este es el método simple para crear conferencias. Para escenarios más complejos, consulte [Conferencia sensible al contexto](#page-61-0) en la página 62.

### **Procedimiento**

- 1. Si no hay una llamada en curso, haga una llamada al primer participante o responda a una llamada.
- 2. Presione la tecla **Conf**. La llamada actual se colocará automáticamente en espera.
- 3. Marque la parte que desea agregar a la conferencia.
	- Si responden y desean unirse a la llamada, presione **Conf** nuevamente. Esta llamada y las llamadas que están en espera actualmente se convierten en una llamada en conferencia.
	- Si los participantes no desean unirse a la llamada o no responden, presione **Desconectar**. Después presione el botón de apariencia de la llamada retenida anteriormente para volver a conectarse.

<span id="page-58-0"></span>[Conferencias](#page-57-0) en la página 58

# **Cómo convertir una llamada normal en una conferencia**

Si el administrador del sistema ha configurado un botón **Agregar conferencia** en su teléfono, puede presionarlo para convertir la llamada en curso en una conferencia con dos participantes. Así obtendrá acceso a las funciones de detalles de conferencia, como agregar, silenciar y desconectar participantes de conferencias sin necesidad de poner la llamada en curso en espera.

Comuníquese con el administrador del sistema para obtener detalles sobre cómo agregar un botón **Agregar conferencia**.

### **Vínculos relacionados**

[Conferencias](#page-57-0) en la página 58

# **Cómo agregar otro participante usando la espera**

Este método para agregar a una persona a una conferencia, pone la conexión a la conferencia en espera temporalmente. Esto le permite escuchar el progreso de la llamada y hablar con la persona que responda la llamada nueva sin que los participantes existentes de la conferencia oigan la conversación.

Los demás participantes ya integrados a la conferencia pueden continuar hablando entre sí mientras usted intenta agregar al participante nuevo. También puede agregar un participante nuevo sin usar la función de espera.

### **Procedimiento**

- 1. Presione **Confer** para poner la conferencia en espera. Esto no afecta a los demás participantes de la conferencia, quienes pueden continuar hablando entre sí.
- 2. Presione una tecla de línea que esté disponible para hacer la llamada.
- 3. Marque la parte que desea agregar a la conferencia.
	- Si responden y desean unirse a la llamada, presione **Conf** nuevamente. Esta llamada y las llamadas que están en espera actualmente se convierten en una llamada en conferencia.
	- Si los participantes no desean unirse a la llamada o no responden, presione **Desconectar**. Después presione el botón de apariencia de la llamada retenida anteriormente para volver a conectarse.

### **Vínculos relacionados**

[Conferencias](#page-57-0) en la página 58

# <span id="page-59-0"></span>**Cómo agregar otro participante sin usar la función de retención**

Puede agregar otro participante a una conferencia sin retener la conexión a la conferencia. Esto significa que todos los participantes de la conferencia oyen el progreso de la llamada y puede oír inmediatamente a la otra parte una vez que conteste.

También puede agregar un participante nuevo usando la función de retención si no desea que se oiga el proceso en la conferencia en curso.

### **Procedimiento**

- 1. Si todavía no está resaltada, presione las teclas arriba o abajo para ver y resaltar la llamada en conferencia.
- 2. Presione la tecla programable **Detalles**.
- 3. Presione **Agregar**.
- 4. Ingrese el número del participante que desea agregar y presione **Llamada**. O bien, presione **Dir** para seleccionar un nombre del directorio.
- 5. Si la otra persona no responde, no está disponible o no desea participar en la conferencia, presione **Desconectar**.

#### **Vínculos relacionados**

[Conferencias](#page-57-0) en la página 58

# **Cómo ver los detalles de la conferencia**

Puede ver una lista de los participantes implicados en una llamada en conferencia.

### **Procedimiento**

- 1. Si todavía no está resaltada, presione las teclas arriba o abajo para ver y resaltar la llamada en conferencia.
- 2. Presione la tecla programable **Detalles**.
- 3. Puede realizar varias acciones:
	- Para desplazarse a través de la lista de participantes de la conferencia, use las teclas arriba y abajo.
	- Para desconectar a una persona que llama de la conferencia, resáltela y presione **Desconectar**. Para abandonar la conferencia, desconéctese.
	- Para silenciar a una persona que llama, resáltela y presione **Silencio**. Haga lo mismo para desactivar el silencio.
	- Para agregar otro participante a la conferencia sin poner la conferencia en espera, presione **Agregar**.
	- Para regresar a la pantalla de la llamada, presione la tecla multifunción **Atrás**.

#### **Vínculos relacionados**

[Conferencias](#page-57-0) en la página 58

# <span id="page-60-0"></span>**Cómo desconectar/silenciar participantes**

Puede desconectar a participantes de una llamada de conferencia, incluido usted. También puede silenciar a otros participantes.

• Si usted es el único usuario interno en la conferencia, según de la configuración del sistema telefónico, al desconectarse de la conferencia puede finalizarla. Consulte a su administrador del sistema para obtener más detalles.

# **Procedimiento**

- 1. Si mientras se encuentra conectado a una llamada de conferencia, presiona la tecla **Detalles**, se mostrará el menú de información de la conferencia.
- 2. Puede realizar las siguientes acciones:

# **Vínculos relacionados**

[Conferencias](#page-57-0) en la página 58

# **Cómo mantener una conferencia en espera**

Con la tecla multifunción **Retener** puede poner una llamada de conferencia en espera de la misma forma en que lo hace para una llamada normal. La tecla de vista de la llamada de conferencia muestra una luz roja de parpadeo rápido.

Para tomar la conferencia que estaba en espera presione la tecla de línea.

# **Importante:**

- Puede retener una conferencia de la misma forma que retiene una llamada normal. Retener la conferencia no afecta a los otros participantes en la conferencia, quienes pueden continuar hablando. Además, continua apareciendo en la lista de miembros de la llamada de conferencia en los detalles de la conferencia.
- Esto sólo se aplica a las llamadas de conferencia ofrecidas por su propio sistema de teléfono. Si retiene la llamada en una conferencia ofrecida por otro sistema de teléfono puede ser que esa conferencia escuche la música en espera de su sistema.

# **Vínculos relacionados**

[Conferencias](#page-57-0) en la página 58

# **Cómo salir de una conferencia**

• Si usted es el único usuario interno en la conferencia, según de la configuración del sistema telefónico, al desconectarse de la conferencia puede finalizarla. Consulte a su administrador del sistema para obtener más detalles.

# **Procedimiento**

1. Si todavía no está resaltada, presione las teclas arriba o abajo para ver y resaltar la llamada en conferencia.

- <span id="page-61-0"></span>2. Presione la tecla programable **Detalles**.
- 3. En general, su nombre ya estará seleccionado de manera predeterminada. Sin embargo, si no es así, use las teclas arriba o abajo para seleccionar su nombre.
- 4. Presione **Desconectar**.

[Conferencias](#page-57-0) en la página 58

# **Conferencia sensible al contexto**

El método de inicio de conferencias explicado anteriormente en este manual abarca simplemente situaciones simples en las que desea armar una conferencia con la llamada actual y todas las llamadas retenidas. Sin embargo, en ciertos casos en los que hay varias llamadas en curso, es posible que usted desee agregar a la conferencia solo ciertas llamadas en particular.

Para esto, desplácese por la pantalla para cambiar la llamada que se resalta cuando presiona **Conf**. Por ejemplo:

• **Para poner la llamada actual y una llamada retenida en conferencia:** desplácese por la pantalla de la llamada para resaltar la llamada retenida que desee. Presione **Conf**. Dicha llamada retenida se pone en conferencia con su llamada actual sin afectar ninguna otra llamada retenida.

En la siguiente tabla se resumen las llamadas que se ponen en conferencia en función de la llamada que se resalta actualmente en la pantalla del teléfono. Una llamada "retenida con transferencia pendiente" es aquella que se retuvo presionando **Conf** o **Transferencia**.

Lo que sigue solo se aplica a las conferencias que se iniciaron desde el teléfono. El comportamiento tradicional de poner en conferencia la llamada actual y todas las llamadas retenidas, independientemente del tipo de espera, se aplica si la conferencia se inició desde cualquier otro origen, por ejemplo, desde una aplicación.

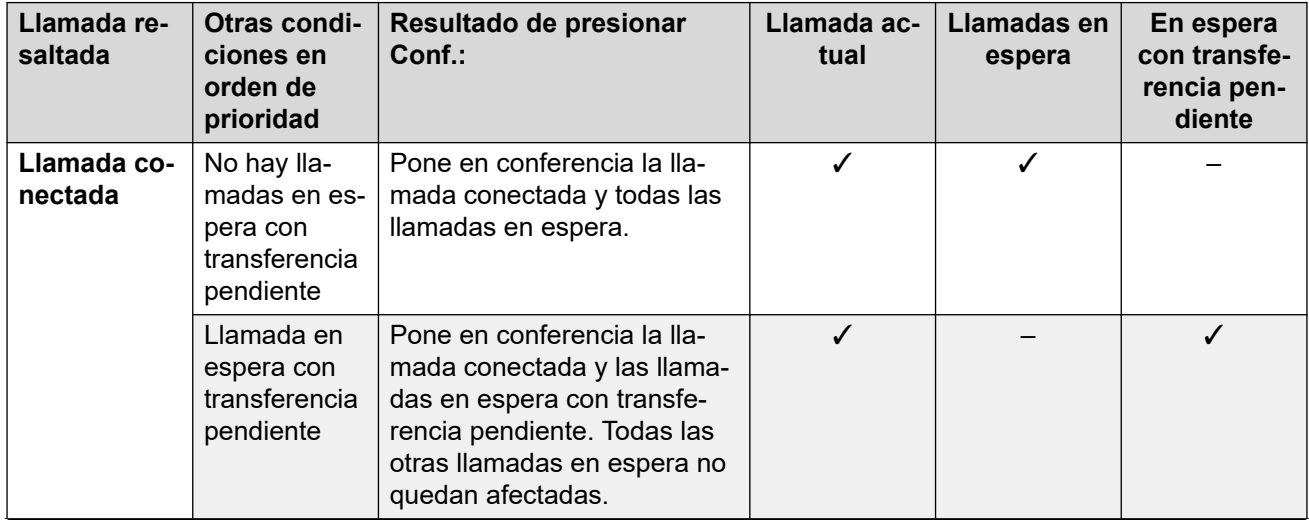

*La tabla continúa…*

<span id="page-62-0"></span>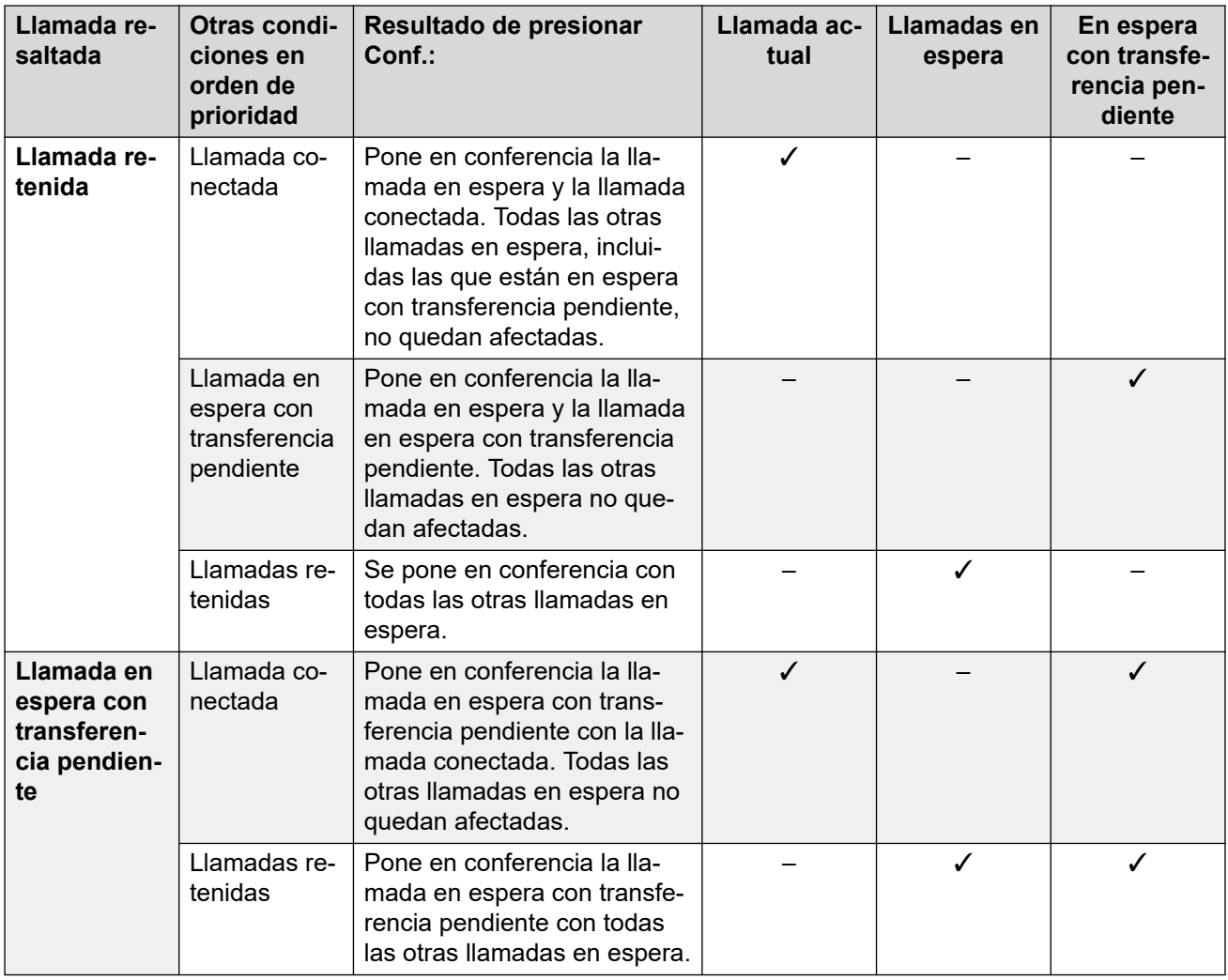

### **Para modificar la selección actual de llamada:**

- 1. Use las teclas arriba y abajo para seleccionar la apariencia de llamada resaltada actualmente. Esto se puede hacer sin afectar ninguna de las llamadas conectadas o retenidas en curso.
	- El botón seleccionado actualmente se muestra con un borde blanco alrededor de la etiqueta correspondiente.
	- Las teclas multifunción que se encuentran en la parte inferior de la pantalla cambian automáticamente para indicar qué acciones se pueden realizar en relación con la llamada, si las hubiera, asociadas al botón resaltado actualmente.

### **Vínculos relacionados**

[Conferencias](#page-57-0) en la página 58

# **Códigos cortos para Poner en conferencia**

Los códigos cortos son números que puede marcar para habilitar y deshabilitar varias funciones. Los siguientes son códigos cortos predeterminados que podrían estar disponibles. Sin embargo, el administrador del sistema puede eliminar y cambiar los códigos cortos

disponibles para usted o todos los usuarios. Para usar un código corto, quizás deba poner la llamada en curso en espera.

Los códigos de acceso son útiles porque se pueden marcar desde cualquier teléfono del sistema. Por ejemplo, esto le permite iniciar sesión en una extensión analógica básica y poder controlar varias funciones.

Algunos códigos cortos requieren que ingrese cierta información cuando los marca, normalmente, un número de extensión. Eso se indica mediante **N** en los códigos cortos que se muestran a continuación.

• Para obtener una lista de otros códigos abreviados de marcación frecuentes, consulte [Códigos cortos](#page-153-0) en la página 154.

## **Conferencia**

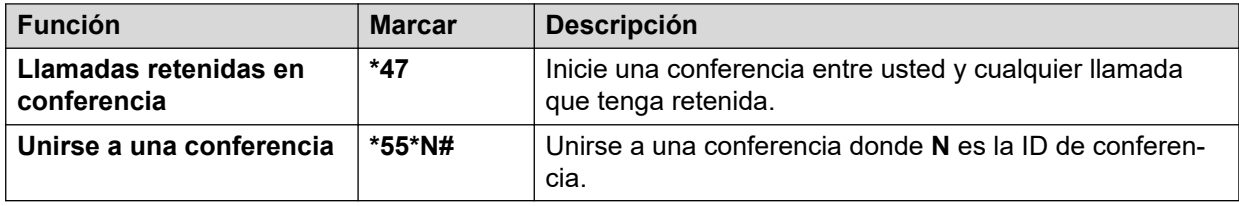

# **Vínculos relacionados**

[Conferencias](#page-57-0) en la página 58

# **Parte 3:  Cómo redirigir sus llamadas**

# **Opciones de redireccionamiento de llamadas**

El sistema telefónico admite una serie de formas diferentes en las que puede redirigir sus llamadas. Los métodos principales son:

- **Sígueme** Permite redirigir temporalmente todas sus llamadas a otro teléfono compartido con el usuario normal de ese teléfono. Esta función se puede usar de dos formas:
	- **Sígueme a** Permite establecer el destino de la función Sígueme desde su propio teléfono.
	- **Sígueme aquí** Permite establecer el destino de sígueme desde el teléfono que desea utilizar.
- **Reenviar** Permite reenviar llamadas a un número interno o externo.
	- **Reenviar si está ocupad:** Permite reenviar llamadas cuando se ha alcanzado el límite de número de llamadas que el teléfono le puede presentar.
	- **Reenviar por falta de respuesta** Permite reenviar llamadas si han sonado sin contestación en su teléfono.
	- **Reenviar incondicionalmente** Permite reenviar llamadas inmediatamente. Reenviar al correo de voz se puede seleccionar como una opción.
- **No molestar** Permite redirigir todas las llamadas al correo de voz, si está disponible. De lo contrario, las llamadas reciben un tono de ocupado.
	- Los números de excepción de No molestar se pueden usar para permitir llamadas de números específicos que ignoren No molestar.
- **Twinning** El twinning es un proceso por el cual las llamadas suenan en otros teléfonos aparte del suyo. El twinning solo está disponible si lo configura el administrador del sistema. El sistema es compatible con varios métodos de twinning:
	- **Twinning interna** Permite que suene en su extensión y en otra extensión interna.
	- **Mobile Twinning** Permite que suene en su extensión y en un número externo.

- **Twinning alternativo** – Permite que suene en un número externo cuando el sistema no puede detectar una conexión a su teléfono normal.

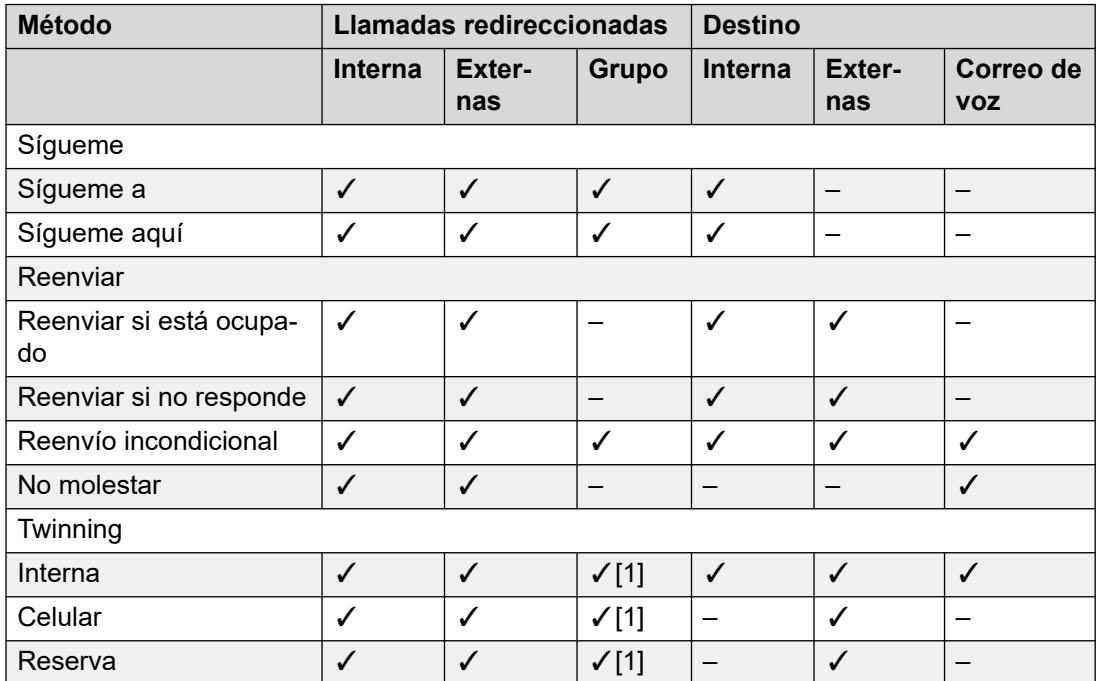

1. Configurado por su administrador del sistema.

# <span id="page-66-0"></span>**Capítulo 12: Remitir llamadas**

Reenviar se usa para redirigir llamadas a otra extensión o a un número externo.

# **Reenvío incondicional**

Reenvío incondicional se puede usar para redirigir inmediatamente las llamadas.

- A través de los menús del teléfono, puede seleccionar qué tipos de llamadas se reenvían. De manera predeterminada, el reenvío se aplica a las llamadas internas y externas entrantes que usted recibe, pero no a las llamadas a un grupo de búsqueda del cual usted es miembro.
- Cuando la función está habilitada, todas las llamadas coincidentes con la configuración se reenvían al número configurado como el destino de "reenvío incondicional". Ese número puede ser interno o externo.
- Puede continuar usando el teléfono para realizar llamadas salientes. Cuando descuelga el auricular escucha el tono de marcación con interrupciones.
- Si también ha configurado el reenvío cuando no hay respuesta, si la llamada reenviada incondicionalmente permanece sin contestarse después de timbrar durante el tiempo de intervalo de respuesta establecido (el valor predeterminado es 15 segundos), el sistema redirige la llamada al destino de reenvío si no responde si fuera diferente. Tenga en cuenta que esto no es siempre posible para las llamadas que se han reenviado a un número externo.
- Si también tiene el correo de voz habilitado, y si la llamada reenviada no se ha contestado aún, el sistema redirige la llamada al correo de voz. Tenga en cuenta que esto no es siempre posible para las llamadas que se han reenviado a un número externo.

### **Reenviar si está ocupado**

"Reenviar si está ocupado" redirige sus llamadas cuando su teléfono no puede presentar más alertas de llamada.

- A través de los menús del teléfono, puede seleccionar qué tipos de llamadas se reenvían. De manera predeterminada, el reenvío se aplica a sus llamadas internas y externas entrantes.
- Cuando está habilitada, todas las llamadas coincidentes con la configuración se reenvían al número configurado como "Reenviar si está ocupado/si no hay respuesta". Ese número puede ser interno o externo.
- "Ocupado" se define como sin botones de apariencia de llamada disponibles en los que se puedan presentar más llamadas.
- Las llamadas de grupos de búsqueda no se presentan si está ocupado y, por tanto, esta configuración no las reenvía.
- Las opciones "Reenviar si está ocupado" y "Reenviar por falta de respuesta" utilizan el mismo número de destino independiente. Si no se ha configurado ningún número, utilizan el mismo destino que el configurado para "Reenvío incondicional".

• Si también tiene el correo de voz habilitado, y si la llamada reenviada no se ha contestado aún, el sistema redirige la llamada al correo de voz. Tenga en cuenta que esto no es siempre posible para las llamadas que se han reenviado a un número externo.

### **Reenviar si no responde**

La función Reenviar si no responde redirige las llamadas por las que se generaron alertas en su teléfono, pero que por alguna razón no se han respondido.

- A través de los menús del teléfono, puede seleccionar qué tipos de llamadas se reenvían. De manera predeterminada, el reenvío se aplica a sus llamadas internas y externas entrantes.
- Cuando está habilitada, todas las llamadas coincidentes con la configuración se reenvían al número configurado como "Reenviar si está ocupado/si no hay respuesta". Ese número puede ser interno o externo.
- Se considerará que no contesta cuando se haya presentado una llamada a su teléfono durante el intervalo de respuesta (el valor predeterminado es 15 segundos).
- Las llamadas de grupos de búsqueda no se reenvían.
- Las opciones "Reenviar si está ocupado" y "Reenviar por falta de respuesta" utilizan el mismo número de destino independiente. Si no se ha configurado ningún número, utilizan el mismo destino que el configurado para "Reenvío incondicional".
- Si también tiene el correo de voz habilitado, y si la llamada reenviada no se ha contestado aún, el sistema redirige la llamada al correo de voz. Tenga en cuenta que esto no es siempre posible para las llamadas que se han reenviado a un número externo.

#### **Vínculos relacionados**

Reenvío incondicional (menú Estado) en la página 68 [Reenvío incondicional \(menú Funciones\)](#page-68-0) en la página 69 [Reenviar si está ocupado/no responde \(menú Funciones\)](#page-68-0) en la página 69 [Reenviar si no responde \(menú Estado\)](#page-69-0) en la página 70 [Reenviar si está ocupado \(menú Estado\)](#page-70-0) en la página 71 [Códigos cortos para Reenvío de llamadas](#page-70-0) en la página 71

# **Reenvío incondicional** *(menú Estado)*

Puede borrar o cambiar la configuración de "reenvío incondicional" mediante el menú **Estado**.

### **Procedimiento**

- 1. Presione la tecla multifunción **Estado** si aparece.
	- Para hacer esto durante una llamada, presione la tecla **C TELÉFONO** y, a continuación, presione la tecla multifunción **Estado**.
- 2. Utilice las teclas de dirección para seleccionar **Reenvío incondicional**.
	- Para desactivar la función Remisión incondicional, presione la tecla multifunción **Desactivada**.
	- Para cambiar la configuración de remisión, presione la tecla multifunción **Detalles**.
- 3. Presione **Guardar**.

<span id="page-68-0"></span>[Remitir llamadas](#page-66-0) en la página 67

# **Reenvío incondicional** *(menú Funciones)*

Es posible cambiar la configuración de "Reenvío incondicional" desde el menú Funciones.

• El administrador del sistema puede configurar si puede acceder a este menú.

# **Procedimiento**

- 1. Presione la tecla multifunción **Funciones** si aparece.
	- Para hacer esto durante una llamada, presione la tecla **TELÉFONO** y, a continuación, presione **Funciones**.
- 2. Utilice las teclas de dirección para seleccionar **Reenviar**.
- 3. Utilice las teclas de dirección para seleccionar **Reenvío incondicional**.
	- **Para activar/desactivar** Seleccione **Reenvío incondicional**. Presione **Activada**  o **Desactivada** para cambiar la configuración actual. Si no hay ningún destino establecido actualmente, al activar "Reenvío incondicional", la pantalla pasa al campo de destino.
	- **Para seleccionar las llamadas como reenviadas** Seleccione **Tipo de llamada**. Presione **Cambiar** para ver las diferentes opciones. Cuando aparezca la opción correspondiente, presione **Guardar**. Las opciones son **Solo externa**, **Externas y grupo**, **Llamadas individuales** y **Todas las llamadas**.
	- **Para establecer el destino** Seleccione **Destino**. Presione **Editar** e ingrese el número requerido, o bien, presione **A CV** para "reenviar al correo de voz".
		- Si selecciona correo de voz como destino, deberá deshabilitar el "reenvío incondicional" primero para ingresar un destino diferente.
- 4. Presione **Guardar**.

### **Vínculos relacionados**

[Remitir llamadas](#page-66-0) en la página 67

# **Reenviar si está ocupado/no responde** *(menú Funciones)*

Es posible usar el menú **Funciones** para alternar activar y desactivar "Reenviar por falta de respuesta" y "Reenviar si está ocupado".

• El administrador del sistema puede configurar si puede acceder a este menú.

# <span id="page-69-0"></span>**Procedimiento**

- 1. Presione la tecla multifunción **Funciones** si aparece.
	- Para hacer esto durante una llamada, presione la tecla **22 TELÉFONO** y, a continuación, presione **Funciones**.
- 2. Utilice las teclas de dirección para seleccionar **Reenviar**.
- 3. Utilice las teclas de dirección para seleccionar **Reenviar si ocup/no resp**.
- 4. Use las teclas de dirección para desplazarse a través de las opciones del menú:
	- Para activar o desactivar la opción "Reenviar si está ocupado", resalte **Reenviar ocupado** y presione **Activada** o **Desactivada**.
	- Para activar o desactivar la opción "Reenviar si no responde", resalte **Reenviar si no responde** y presione **Activada** o **Desactivada**.
	- Para seleccionar las llamadas que se deben reenviar, resalte **Tipo de llamada**. Presione **Cambiar** para cambiar la opción entre **Todas las llamadas** o **Solo externa**.
	- Para cambiar el destino, resalte**Destino** y presione **Editar**. Ingrese el número de lista y presione **Seleccionar**.
	- Presione **Guardar** para guardar cualquier cambio.

#### **Vínculos relacionados**

[Remitir llamadas](#page-66-0) en la página 67

# **Reenviar si no responde** *(menú Estado)*

Si el teléfono está configurado para "reenviar si no responde", puede borrar o cambiar la configuración de reenvío mediante el menú **Estado**.

• El administrador del sistema puede configurar si puede acceder a este menú.

### **Procedimiento**

- 1. Presione la tecla multifunción **Estado** si aparece.
	- Para hacer esto durante una llamada, presione la tecla **2 TELÉFONO** y, a continuación, presione la tecla multifunción **Estado**.
- 2. Utilice las teclas de dirección para seleccionar **Reenviar si no responde**.
- 3. Para desactivar el reenvío, presione **Desactivada**.
- 4. Para cambiar la configuración, presione **Detalles**.
	- Para activar o desactivar la opción "Reenviar si está ocupado", resalte **Reenviar ocupado** y presione **Activada** o **Desactivada**.
	- Para activar o desactivar la opción "Reenviar si no responde", resalte **Reenviar si no responde** y presione **Activada** o **Desactivada**.
	- Para seleccionar las llamadas que se deben reenviar, resalte **Tipo de llamada**. Presione **Cambiar** para cambiar la opción entre **Todas las llamadas** o **Solo externa**.
- <span id="page-70-0"></span>• Para cambiar el destino, resalte**Destino** y presione **Editar**. Ingrese el número de lista y presione **Seleccionar**.
- Presione **Guardar** para guardar cualquier cambio.

[Remitir llamadas](#page-66-0) en la página 67

# **Reenviar si está ocupado** *(menú Estado)*

Si el teléfono está configurado para "reenviar si está ocupado", puede borrar o cambiar la configuración de reenvío mediante el menú **Estado**.

• El administrador del sistema puede configurar si puede acceder a este menú.

# **Procedimiento**

- 1. Presione la tecla multifunción **Estado** si aparece.
	- Para hacer esto durante una llamada, presione la tecla **<b>TELÉFONO** y, a continuación, presione la tecla multifunción **Estado**.
- 2. Utilice las teclas de dirección para seleccionar **Reenviar si no responde**.
- 3. Para desactivar el reenvío, presione **Desactivada**.
- 4. Para cambiar la configuración, presione **Detalles**.
	- Para activar o desactivar la opción "Reenviar si está ocupado", resalte **Reenviar ocupado** y presione **Activada** o **Desactivada**.
	- Para activar o desactivar la opción "Reenviar si no responde", resalte **Reenviar si no responde** y presione **Activada** o **Desactivada**.
	- Para seleccionar las llamadas que se deben reenviar, resalte **Tipo de llamada**. Presione **Cambiar** para cambiar la opción entre **Todas las llamadas** o **Solo externa**.
	- Para cambiar el destino, resalte**Destino** y presione **Editar**. Ingrese el número de lista y presione **Seleccionar**.
	- Presione **Guardar** para guardar cualquier cambio.

### **Vínculos relacionados**

[Remitir llamadas](#page-66-0) en la página 67

# **Códigos cortos para Reenvío de llamadas**

Los códigos cortos son números que puede marcar para habilitar y deshabilitar varias funciones. Los siguientes son códigos cortos predeterminados que podrían estar disponibles. Sin embargo, el administrador del sistema puede eliminar y cambiar los códigos cortos disponibles para usted o todos los usuarios. Para usar un código corto, quizás deba poner la llamada en curso en espera.

Los códigos de acceso son útiles porque se pueden marcar desde cualquier teléfono del sistema. Por ejemplo, esto le permite iniciar sesión en una extensión analógica básica y poder controlar varias funciones.

Algunos códigos cortos requieren que ingrese cierta información cuando los marca, normalmente, un número de extensión. Eso se indica mediante **N** en los códigos cortos que se muestran a continuación.

• Para obtener una lista de otros códigos abreviados de marcación frecuentes, consulte [Códigos cortos](#page-153-0) en la página 154.

### **Reenvío**

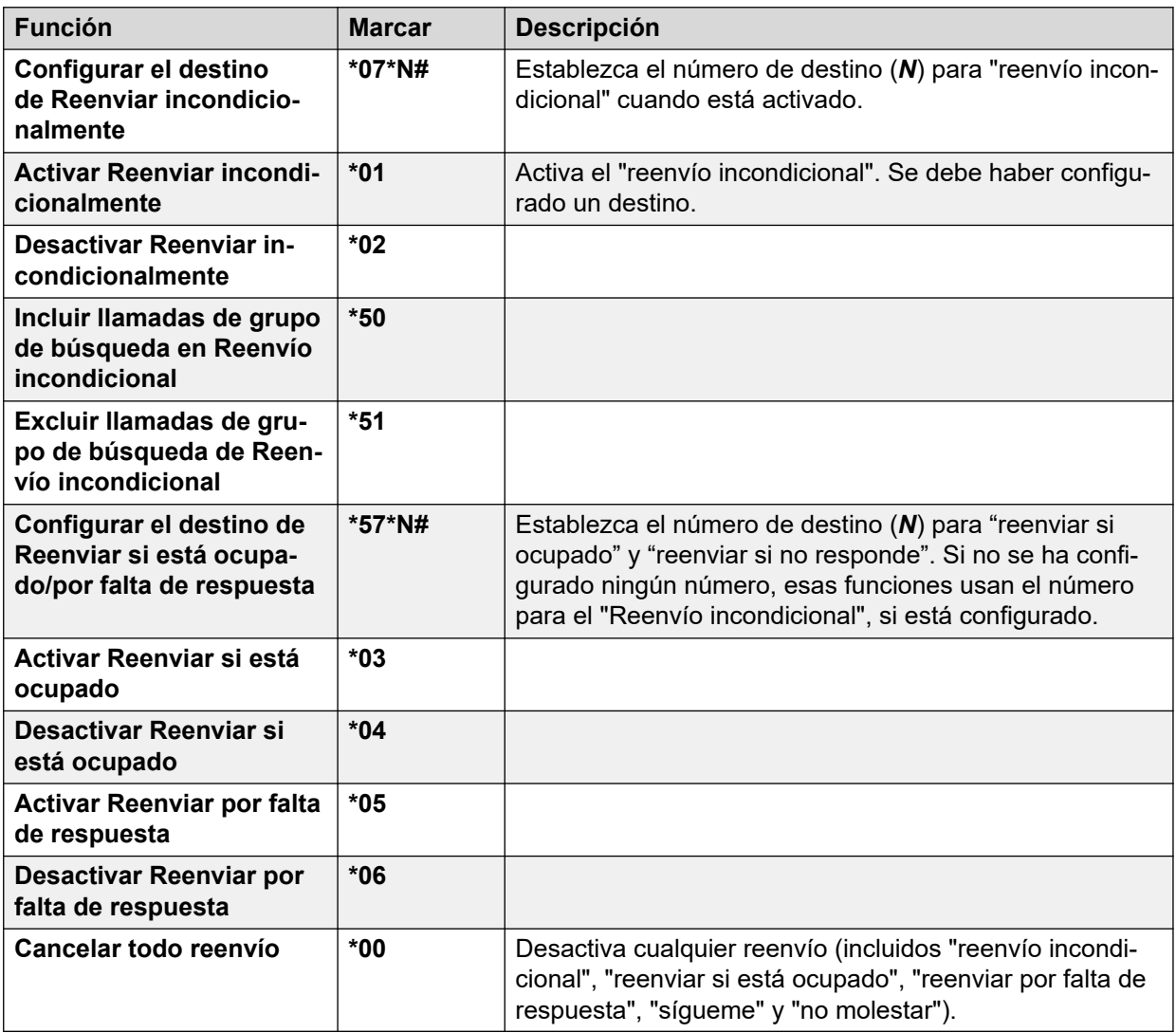

### **Vínculos relacionados**

[Remitir llamadas](#page-66-0) en la página 67
## <span id="page-72-0"></span>**Capítulo 13: No interrumpir**

Cuando habilita "No molestar":

- Las llamadas que reciba se redirigirán al correo de voz, si está disponible. De lo contrario, las personas que llaman oyen un tono de ocupado.
- Aún así las personas que llaman de números que aparecen en la lista de excepciones "No molestar" pueden llamarlo y se puede aplicar el reenvío de llamada a estas llamadas.
- No se le presentarán más las llamadas a los grupos de búsqueda de los que es miembro (a menos que sea usted el último miembro disponible del grupo).
- La llamada que ya está en alerta en su teléfono no se ve afectada y sigue sonando en alerta.
- Puede continuar usando el teléfono para realizar llamadas salientes. Cuando descuelga el auricular escucha el tono de marcación con interrupciones.

### **Vínculos relacionados**

No molestar activado/desactivado (menú Funciones) en la página 73 [No molestar desactivado \(menú Estado\)](#page-73-0) en la página 74 [Excepciones de No molestar](#page-73-0) en la página 74 [Códigos cortos para No molestar](#page-74-0) en la página 75

## **No molestar activado/desactivado** *(menú Funciones)*

Si habilita la función No molestar, esto no afecta las llamadas que han sido presentadas a su teléfono.

### **Procedimiento**

- 1. Presione la tecla multifunción **Funciones** si aparece.
	- Para hacer esto durante una llamada, presione la tecla **2 TELÉFONO** y, a continuación, presione **Funciones**.
- 2. Utilice las teclas de dirección para seleccionar **Configuración de llamadas**.
- 3. Utilice las teclas de dirección para seleccionar **No interrumpir**.
- 4. Cambie la configuración según sea necesario.
- 5. Presione **Guardar**.

### **Vínculos relacionados**

No interrumpir en la página 73

## <span id="page-73-0"></span>**No molestar desactivado** *(menú Estado)*

Puede usar el menú **Estado** para desactivar "No molestar".

• El administrador del sistema puede configurar si puede acceder a este menú.

### **Procedimiento**

- 1. Presione la tecla multifunción **Estado** si aparece.
	- Para hacer esto durante una llamada, presione la tecla **<b>TELÉFONO** y, a continuación, presione la tecla multifunción **Estado**.
- 2. Utilice las teclas de dirección para seleccionar **No interrumpir**.
- 3. Para borrar la configuración"No molestar", presione la tecla multifunción **Desactivada**.

### **Vínculos relacionados**

[No interrumpir](#page-72-0) en la página 73

## **Excepciones de No molestar**

Estos números se usan para indicar a las personas que llaman quién desea que lo llamen normalmente, aun si tiene activada la función "No molestar". No se incluyen las llamadas de grupo que no se presentan cuando está en 'No molestar'.

• El administrador del sistema puede configurar si puede acceder a este menú.

### **Procedimiento**

- 1. Presione la tecla multifunción **Funciones** si aparece.
	- Para hacer esto durante una llamada, presione la tecla **CE TELÉFONO** y, a continuación, presione **Funciones**.
- 2. Utilice las teclas de dirección para seleccionar **Configuración de llamadas**.
- 3. Utilice las teclas de dirección para seleccionar **Excepciones DND**.
	- Para agregar un número, resalte **Agregar otro**. Marque el número y presione **Agregar**.
		- Si su sistema utiliza un prefijo de marcación externa para realizar llamadas salientes, agregue el prefijo cuando agregue un número externo como excepción.
	- Para eliminar un número existente, resáltelo y presione **Quitar**.
- 4. Presione **Hecho** cuando haya terminado.

### **Vínculos relacionados**

[No interrumpir](#page-72-0) en la página 73

## <span id="page-74-0"></span>**Códigos cortos para No molestar**

Los códigos cortos son números que puede marcar para habilitar y deshabilitar varias funciones. Los siguientes son códigos cortos predeterminados que podrían estar disponibles. Sin embargo, el administrador del sistema puede eliminar y cambiar los códigos cortos disponibles para usted o todos los usuarios. Para usar un código corto, quizás deba poner la llamada en curso en espera.

Los códigos de acceso son útiles porque se pueden marcar desde cualquier teléfono del sistema. Por ejemplo, esto le permite iniciar sesión en una extensión analógica básica y poder controlar varias funciones.

Algunos códigos cortos requieren que ingrese cierta información cuando los marca, normalmente, un número de extensión. Eso se indica mediante **N** en los códigos cortos que se muestran a continuación.

• Para obtener una lista de otros códigos abreviados de marcación frecuentes, consulte [Códigos cortos](#page-153-0) en la página 154.

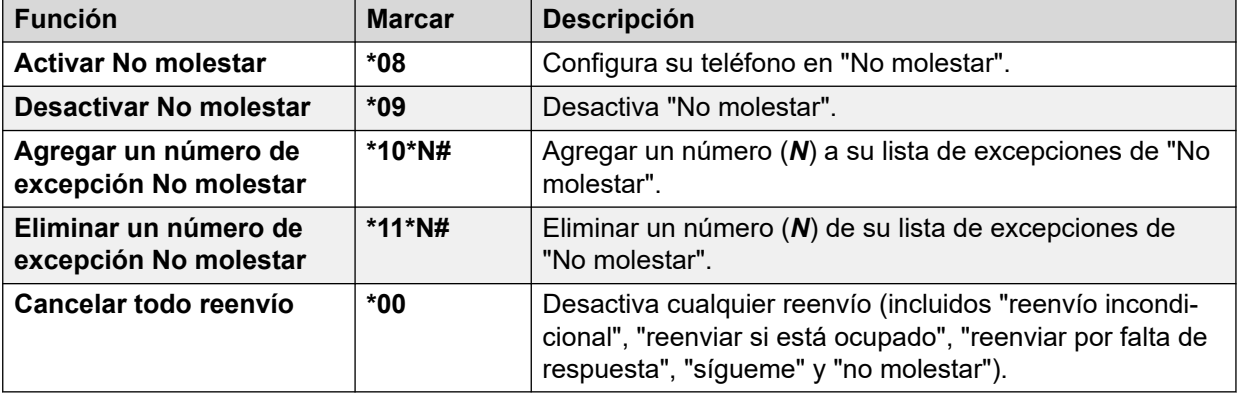

### **No molestar**

### **Vínculos relacionados**

[No interrumpir](#page-72-0) en la página 73

## <span id="page-75-0"></span>**Capítulo 14: Sígueme**

"Sígueme hasta" se usa para redirigir las llamadas a otra extensión que está compartiendo temporalmente.

Las llamadas se presentan con su nombre de usuario para poderlas distinguir de las llamadas para el usuario habitual de la extensión. Esto le permite compartir el teléfono de otra persona sin desconectarla de su teléfono.

Las llamadas se redirigen y continúan estando sujetas a todas las configuraciones de usuario de la misma manera que si llamaran a su teléfono.

- **"Sígueme hasta"** se usa para habilitar "Sígueme" desde su propio teléfono.
- **"Sígueme aquí"** se usa para habilitar "Sígueme" en la extensión hacia la que desea que se redirijan sus llamadas.

### **Vínculos relacionados**

Sígueme hasta (menú Funciones) en la página 76 [Sígueme \(menú Estado\)](#page-76-0) en la página 77 [Sígueme aquí \(menú Funciones\)](#page-76-0) en la página 77 [Sígueme \(menú Estado\)](#page-77-0) en la página 78 [Códigos abreviados de Sígueme](#page-77-0) en la página 78

## **Sígueme hasta** *(menú Funciones)*

Con el menú **Funciones** del teléfono puede establecer y borrar la configuración de Sígueme hasta.

• El administrador del sistema puede configurar si puede acceder a este menú.

- 1. Presione la tecla multifunción **Funciones** si aparece.
	- Para hacer esto durante una llamada, presione la tecla **<b>TELÉFONO** y, a continuación, presione **Funciones**.
- 2. Utilice las teclas de dirección para seleccionar **Reenviar**.
- 3. Utilice las teclas de dirección para seleccionar **Sígueme a**.
- 4. Marque el número de otro usuario. Cuando coincide con un usuario, aparecerá el nombre de ese usuario. De forma alternativa, presione la tecla multifunción **Dir** para seleccionar un usuario del directorio.
- <span id="page-76-0"></span>5. Seleccione una acción:
	- **Guardar** Guardar el número seleccionado como el destino de "Sígueme hasta". Todas las llamadas a su número de extensión se reenvían a ese destino.
	- **Borrar** Borrar el número actualmente seleccionado o configurado.
	- **Atrás** Volver al menú anterior.

[Sígueme](#page-75-0) en la página 76

## **Sígueme** *(menú Estado)*

Si configuró un destino de la función "Sígueme hasta" para sus llamadas, puede borrar o cambiar la configuración mediante el menú **Estado** de su teléfono.

### **Procedimiento**

- 1. Presione la tecla multifunción **Estado** si aparece.
	- Para hacer esto durante una llamada, presione la tecla **<b>TELÉFONO** y, a continuación, presione la tecla multifunción **Estado**.
- 2. Use las teclas arriba y abajo para resaltar **Sígueme a**.
	- Para borrar la configuración "Sígueme hasta", presione la tecla multifunción **Borrar**.
	- Para cambiar el destino de la configuración, presione la tecla multifunción **Detalles**.

### **Vínculos relacionados**

[Sígueme](#page-75-0) en la página 76

## **Sígueme aquí** *(menú Funciones)*

Es posible cambiar la opción "Sígueme aquí" a partir del menú **Funciones**.

• El administrador del sistema puede configurar si puede acceder a este menú.

- 1. Presione la tecla multifunción **Funciones** si aparece.
	- Para hacer esto durante una llamada, presione la tecla **<b>TELÉFONO** y, a continuación, presione **Funciones**.
- 2. Utilice las teclas de dirección para seleccionar **Reenviar**.
- 3. Utilice las teclas de dirección para seleccionar **Sígueme aquí**.
- 4. Use el menú para agregar o eliminar usuarios:
	- Use las teclas arriba y abajo para desplazarse por los nombres.
	- Para eliminar un usuario, presione la tecla multifunción **Borrar**.
- <span id="page-77-0"></span>• Para agregar un usuario, presione la tecla multifunción **Agregar**.
	- Marque el número de otro usuario. Cuando coincide con un usuario, aparecerá el nombre de ese usuario. De forma alternativa, presione la tecla multifunción **Dir**  para seleccionar un usuario del directorio.
	- Presione la tecla multifunción **Guardar** para agregarlo.
- 5. Presione **Guardar**.

[Sígueme](#page-75-0) en la página 76

## **Sígueme** *(menú Estado)*

Si otros usuarios han configurado la función "Sígueme" en su teléfono, usted puede borrar o cambiar la configuración desde el menú **Estado**.

### **Procedimiento**

- 1. Presione la tecla multifunción **Estado** si aparece.
	- Para hacer esto durante una llamada, presione la tecla **TELÉFONO** y, a continuación, presione la tecla multifunción **Estado**.
- 2. Use las teclas arriba y abajo para resaltar **Sígueme aquí**.
	- Para borrar la configuración, presione la tecla multifunción **Borrar**.
	- Para cambiar el destino de la configuración, presione la tecla multifunción **Detalles**.

### **Vínculos relacionados**

[Sígueme](#page-75-0) en la página 76

## **Códigos abreviados de Sígueme**

Los códigos cortos son números que puede marcar para habilitar y deshabilitar varias funciones. Los siguientes son códigos cortos predeterminados que podrían estar disponibles. Sin embargo, el administrador del sistema puede eliminar y cambiar los códigos cortos disponibles para usted o todos los usuarios. Para usar un código corto, quizás deba poner la llamada en curso en espera.

Los códigos de acceso son útiles porque se pueden marcar desde cualquier teléfono del sistema. Por ejemplo, esto le permite iniciar sesión en una extensión analógica básica y poder controlar varias funciones.

Algunos códigos cortos requieren que ingrese cierta información cuando los marca, normalmente, un número de extensión. Eso se indica mediante **N** en los códigos cortos que se muestran a continuación.

• Para obtener una lista de otros códigos abreviados de marcación frecuentes, consulte [Códigos cortos](#page-153-0) en la página 154.

### **Sígueme**

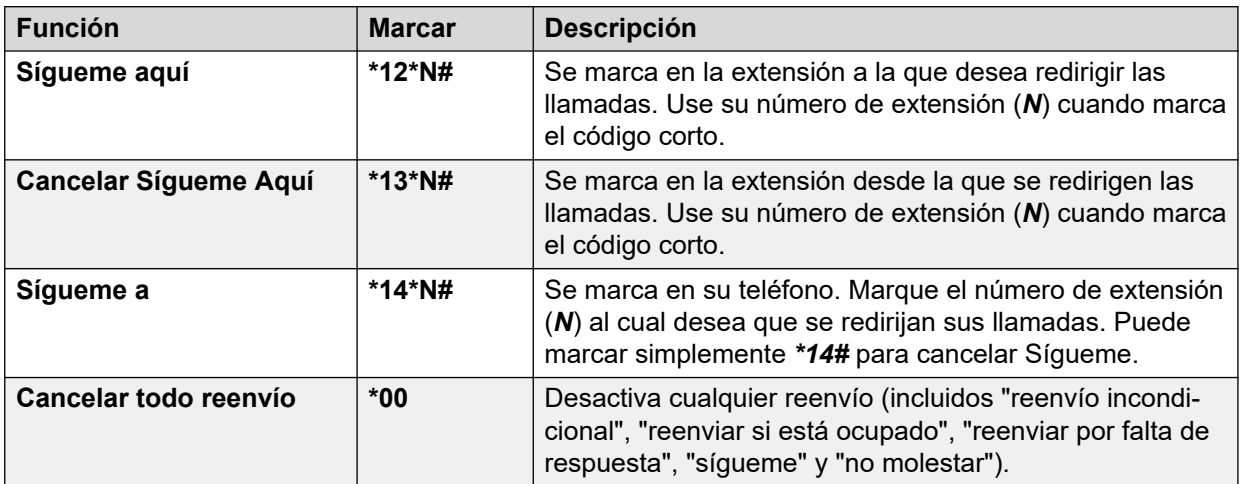

### **Vínculos relacionados**

[Sígueme](#page-75-0) en la página 76

## <span id="page-79-0"></span>**Capítulo 15: Twinning**

El twinning es un proceso por el cual las llamadas suenan en dos teléfonos. El twinning solo está disponible si lo configura el administrador del sistema. El sistema es compatible con varios métodos de twinning.

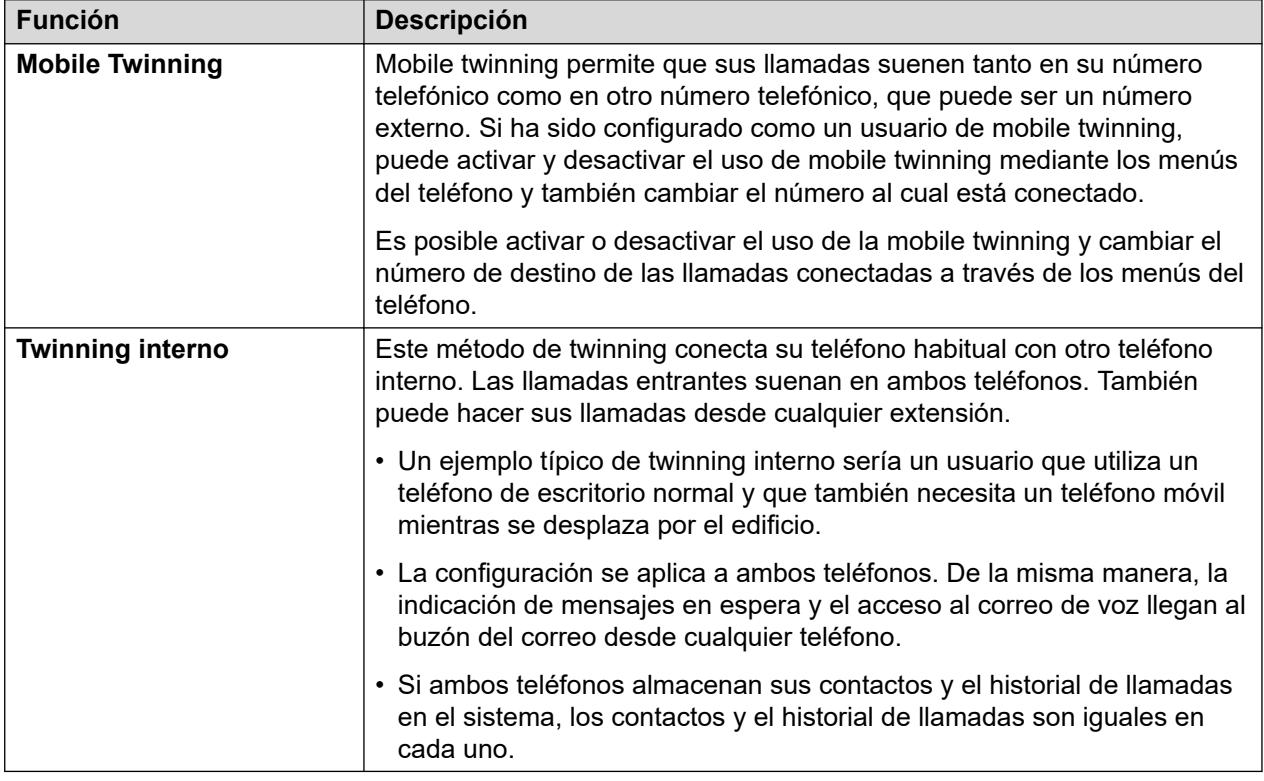

### **Vínculos relacionados**

[Activar Mobile Twinning](#page-80-0) en la página 81 [Cómo cambiar su número de Twinning](#page-80-0) en la página 81 [Transferencia de una llamada al celular](#page-81-0) en la página 82 [Reclamo de una llamada hermanada](#page-81-0) en la página 82 [Cómo apagar la Mobile Twinning](#page-81-0) en la página 82

## <span id="page-80-0"></span>**Activar Mobile Twinning**

El menú de Twinning solo está disponible si el administrador del sistema le otorgó permiso para poder usar la mobile twinning.

• Se recomienda configurar un botón a la función **Hermanamiento**. El botón le permite transferir llamadas a su destino de twinning, reclamar llamadas conectadas, y acceder rápidamente al menú de twinning.

### **Procedimiento**

- 1. Presione la tecla multifunción **Funciones** si aparece.
	- Para hacer esto durante una llamada, presione la tecla **<b>TELÉFONO** y, a continuación, presione **Funciones**.
- 2. Utilice las teclas de dirección para seleccionar **Reenviar**.
- 3. Utilice las teclas de dirección para seleccionar **Mobile Twinning**.
- 4. Si no se ha configurado un número de Twinning aún, seleccione **Destino** y haga clic en **Editar**. Ingrese el número requerido y presione **Seleccionar**.
- 5. Seleccione **Hermanamiento**. Presione **Activada**.
- 6. Presione **Guardar**.

### **Vínculos relacionados**

[Twinning](#page-79-0) en la página 80

## **Cómo cambiar su número de Twinning**

El número de Mobile Twinning se utiliza para Mobile Twinning y Fallback Twinning. Esto no se usa para el twinning interno. Vea [Twinning](#page-79-0) en la página 80.

Debe ser un número externo. Si su sistema utiliza un prefijo de marcación externo, debe incluir eso en el número que configura.

- 1. Presione la tecla multifunción **Funciones** si aparece.
	- Para hacer esto durante una llamada, presione la tecla **<b>TELÉFONO** v, a continuación, presione **Funciones**.
- 2. Utilice las teclas de dirección para seleccionar **Reenviar**.
- 3. Utilice las teclas de dirección para seleccionar **Mobile Twinning**.
- 4. Resalte **Destino** y presione **Editar**.
	- Use **Retr** para eliminar el último dígito del número existente.
	- Use **Borrar** para eliminar todo el número.
	- Marque el número que desea utilizar para el twinning y presione **Seleccionar**.
- 5. Presione **Guardar**.

<span id="page-81-0"></span>[Twinning](#page-79-0) en la página 80

## **Transferencia de una llamada al celular**

Si se le ha configurado como usuario de mobile twinning, puede transferir una llamada al dispositivo móvil a través del menú de funciones.

• El administrador del sistema puede configurar si puede acceder a este menú.

### **Procedimiento**

- 1. Presione la tecla multifunción **Funciones** si aparece.
	- Para hacer esto durante una llamada, presione la tecla **2 TELÉFONO** y, a continuación, presione **Funciones**.
- 2. Utilice las teclas de dirección para seleccionar **Transferir a celular**.

### **Vínculos relacionados**

[Twinning](#page-79-0) en la página 80

## **Reclamo de una llamada hermanada**

Al usar Mobile twinning, usted puede usar el menú de estado para recuperar una llamada que ha sido enviada y contestada en su destino de mobile twinning.

### **Procedimiento**

- 1. Presione la tecla multifunción **Estado** si aparece.
	- Para hacer esto durante una llamada, presione la tecla **<b>TELÉFONO** y, a continuación, presione la tecla multifunción **Estado**.
- 2. Utilice las teclas de dirección para seleccionar **Llam Mobile Twin**.
- 3. Presione **Conectar**.

### **Vínculos relacionados**

[Twinning](#page-79-0) en la página 80

## **Cómo apagar la Mobile Twinning**

Si ha sido configurado como usuario de mobile twinning, puede usar el menú Estado para desactivar el modo de mobile twinning.

### **Procedimiento**

- 1. Presione la tecla multifunción **Estado** si aparece.
	- Para hacer esto durante una llamada, presione la tecla **TELÉFONO** y, a continuación, presione la tecla multifunción **Estado**.
- 2. Use las teclas arriba y abajo para resaltar **Hermanamiento móvil**.
	- Para borrar la configuración, presione la tecla multifunción **Desactivada**.
	- Para acceder al menú de twinning, presione **Detalles**.

### **Vínculos relacionados**

[Twinning](#page-79-0) en la página 80

# **Parte 4:  Contactos y registro de llamadas**

## <span id="page-84-0"></span>**Capítulo 16: Contactos**

Se accede a este número presionando la tecla **LE CONTACTOS**. Se usa para ver nombres y números que después puede usar para realizar llamadas.

El directorio incluye nombres almacenados para que otros usuarios los utilicen, nombres almacenados para que solo usted los use y el nombre y los números del resto de los usuarios y grupos del sistema del teléfono.

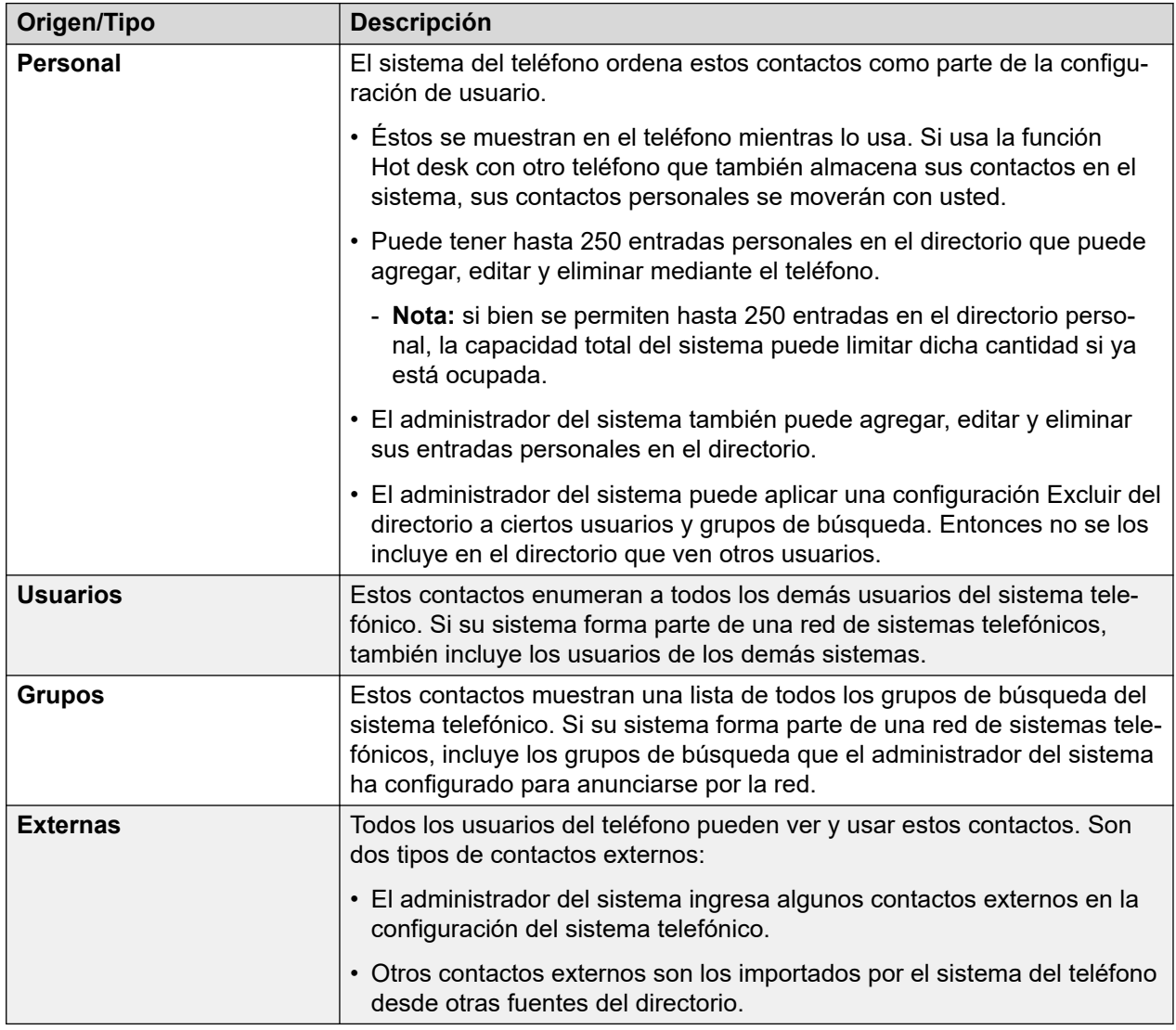

Los contactos que aparecen en el directorio provienen de varias fuentes.

### **Vínculos relacionados**

[Funcionamiento de la búsqueda en el directorio](#page-85-0) en la página 86

<span id="page-85-0"></span>[Manejo de los contactos externos](#page-88-0) en la página 89 [Ver contactos](#page-88-0) en la página 89 [Realización de una llamada desde el directorio](#page-89-0) en la página 90 [Uso del directorio para otras funciones](#page-90-0) en la página 91 [Cómo agregar un contacto nuevo](#page-91-0) en la página 92 [Incorporación de un contacto desde su registro de llamadas](#page-91-0) en la página 92 [Edición de un contacto](#page-92-0) en la página 93 [Eliminación de un contacto](#page-93-0) en la página 94

## **Funcionamiento de la búsqueda en el directorio**

La búsqueda en el directorio del teléfono aplica coincidencias progresivas a medida que se marcan teclas. Esa coincidencia se aplica simultáneamente a todas las partes de los nombres.

Por ejemplo:

- 1. Comenzar por presionar **4** (la tecla **GHI**). Eso coincide con todos los nombres donde parte del nombre comienza con una *G*, *H* o *I*.
- 2. Luego, al presionar **3** (la tecla **DEF**) se reducen las coincidencias que se muestran a aquellas donde parte del nombre comienza con *Gd*, *Ge*, *Gf*, *Hd*, *He*, etc.
- 3. A medida que marca más caracteres, las posibles coincidencias se reducen aún más.
- 4. En cualquier momento, puede desplazarse por la lista de coincidencias y seleccionar una de las coincidencias o presionar otra tecla del teclado de marcación para mejorar aún más la coincidencia.

Por ejemplo, para buscar *"Henry Jones"*, puede marcar **HENRY** presionando 43679.

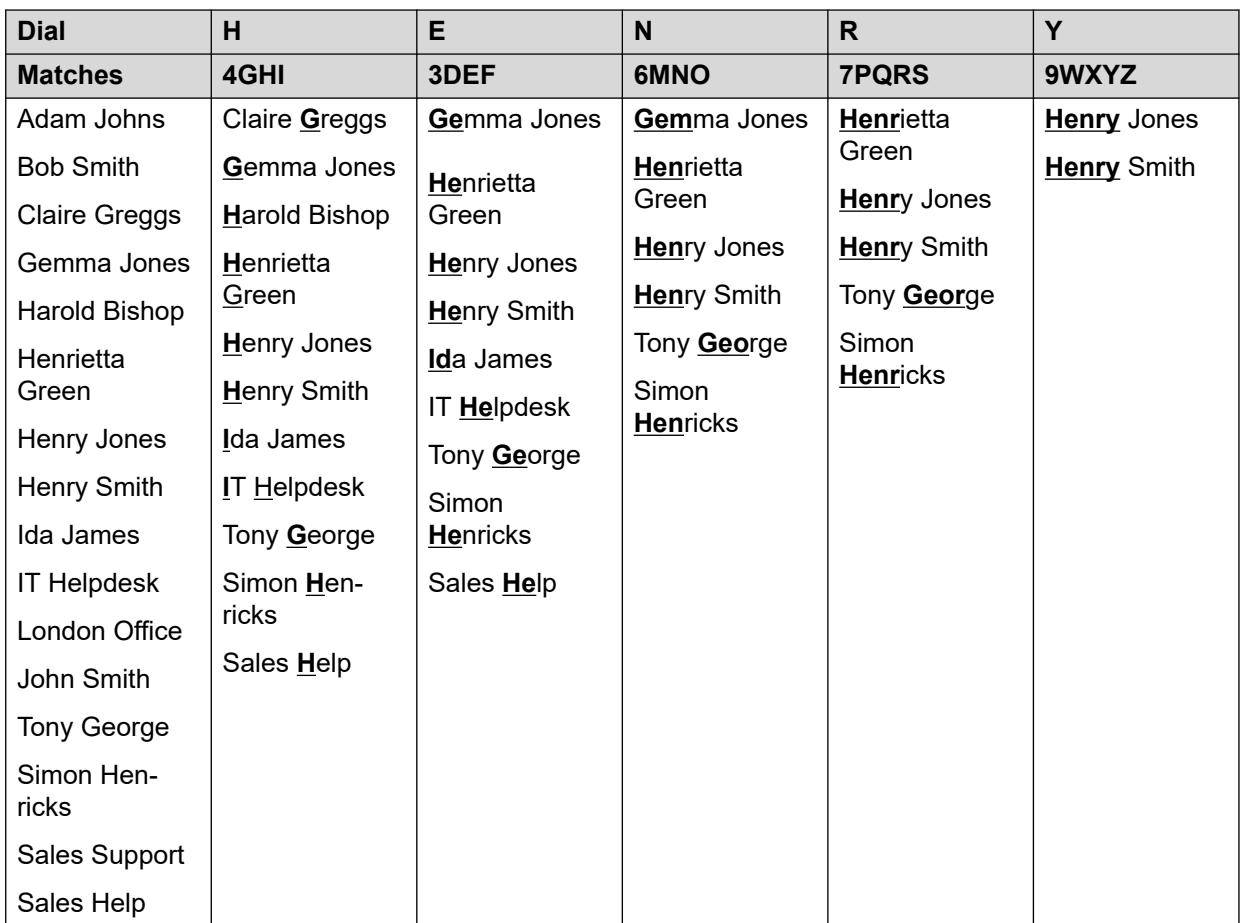

O bien, para buscar *"Henry Jones"* podría marcar **JONES** presionando 56637.

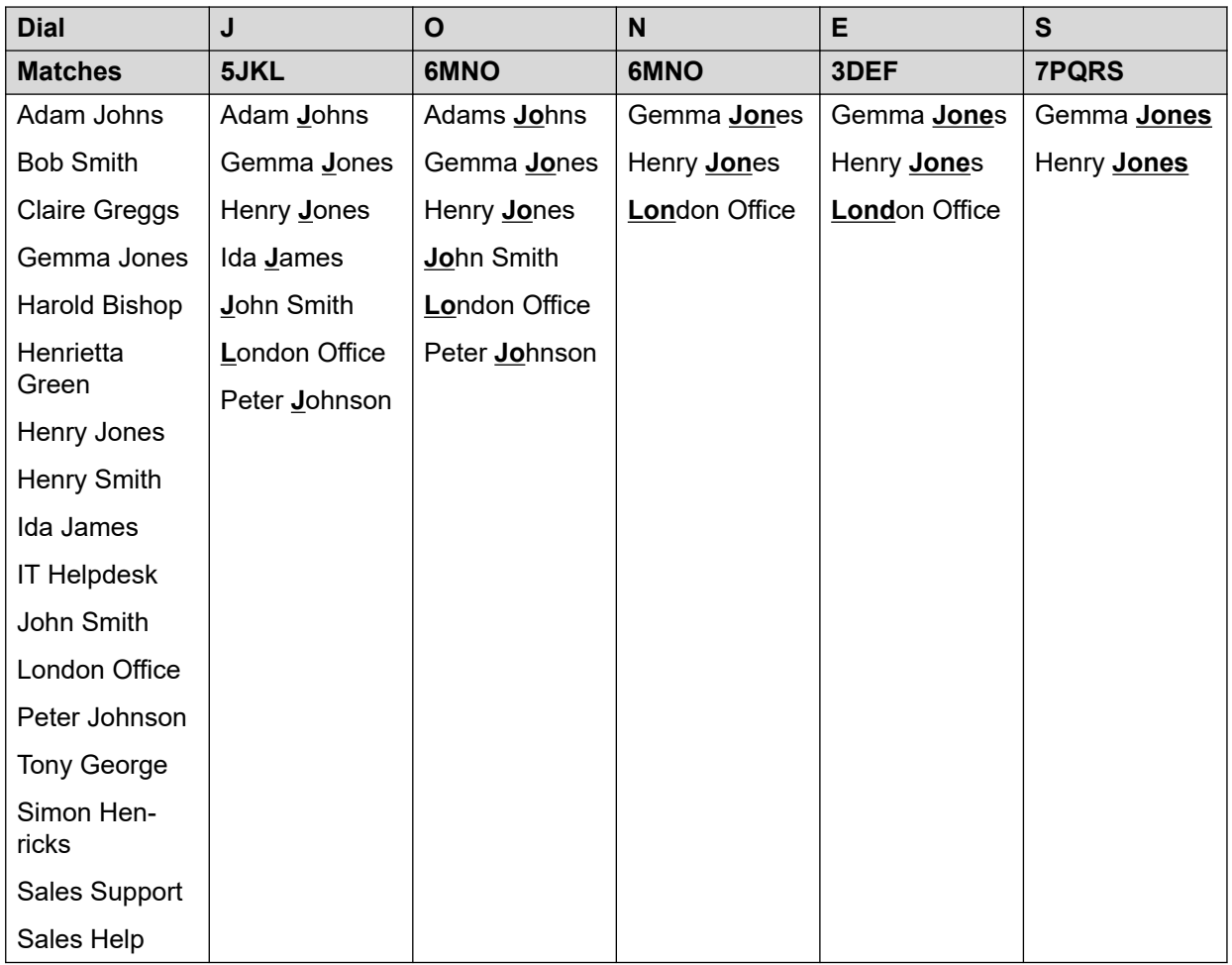

### **Cómo marcar caracteres acentuados y adicionales**

Las teclas en el teclado numérico del teléfono pueden utilizarse para ingresar caracteres que no sean los que se marcan con el botón.

Por ejemplo, aunque se marque solo con **ABC**, la tecla 2 también coincide con las formas acentuadas de esos caracteres, por ejemplo À, Á, Á, Ã, Ä, Å y Ç. El conjunto de caracteres adicionales sin marcar coincidentes varía según la configuración de idioma de su sistema.

### **Métodos alternativos de búsqueda**

De manera predeterminada, la búsqueda de coincidencias con el nombre se aplica simultáneamente a todas las partes de los nombres de contacto. Es decir, la primera, la segunda y la última parte de los nombres que se muestran. Si fuera necesario, el administrador del sistema puede modificar esta función para efectuar una búsqueda más básica; por ejemplo, para encontrar coincidencias solamente con el inicio del nombre o el apellido. Sin embargo, el cambio aplica a todos los teléfonos en el sistema.

### **Vínculos relacionados**

[Contactos](#page-84-0) en la página 85

## <span id="page-88-0"></span>**Manejo de los contactos externos**

Si ha sido configurado como usuario de un teléfono del sistema por el administrador del mismo, también puede agregar, editar y eliminar algunos contactos del directorio externo.

- Esto solo se aplica a los contactos del directorio externo localmente en la configuración del sistema telefónico en el cual está conectado.
- Los contactos del directorio externo importados por el sistema desde otras fuentes no se pueden editar. Sin embargo, si se crea una entrada local con el mismo nombre o número que la entrada que se importó, ésta entrada se desecha y queda la local.

### **Vínculos relacionados**

[Contactos](#page-84-0) en la página 85

### **Ver contactos Procedimiento**

- 1. Acceda a contactos del directorio:
	- a. Presione la tecla **CONTACTOS**. Se mostrará el menú del directorio.
	- b. Use las teclas izquierda y derecha para seleccionar el tipo de entradas del directorio que se muestran.
		- **Todos** Todas las entradas del directorio.
		- **Personal** Las entradas de su propio directorio personal.
		- **Externas** Entradas del directorio almacenadas por el sistema telefónico para uso de todos los usuarios.
		- **Usuarios** Los nombres y los números de otros usuarios del sistema de teléfono.
		- **Grupos** Los nombres y los números de los grupos de búsqueda del sistema de teléfono.
	- a. Use las teclas arriba y abajo para desplazarse por la lista. O bien, puede comenzar a marcar el nombre que desea para que se muestren solo las entradas que coinciden. Para esto, realice lo siguiente:
		- Si presiona una tecla, se ingresan todos los caracteres que dicha tecla representa. Al presionar otra tecla, se agregan los caracteres correspondientes a ese botón a los de la tecla presionada anteriormente.
		- Por ejemplo, si marca **527** se encuentran coincidencias con todos los nombres que comienzan con *JAS* (por ejemplo, "Jason") y con *KAR* (por ejemplo, "Karl"), además de cualquier otra combinación de letras obtenida al presionar dichos 3 botones. Vea [Funcionamiento de la búsqueda en el directorio](#page-85-0) en la página 86.
		- Para eliminar todos los caracteres ingresados hasta el momento, presione **Borrar**.
- <span id="page-89-0"></span>b. Para ver más detalles de los nombres resaltados, presione **Detalles**. Para volver al directorio, presione **Lista**.
- 2. Una vez resaltada la entrada necesaria, presione **Detalles** para ver el nombre, el número y el tipo de contacto.
- 3. Use las teclas arriba y abajo para desplazarse por los contactos.
- 4. Las teclas multifunción disponibles dependen del tipo de entrada del directorio:
	- **Llamada** Realizar una llamada al número almacenado.
	- **Lista** Regresar a la lista de contactos.
	- **Más** Si el contacto es uno que puede editar, la tecla multifunción **Más** le permite acceder a las siguientes opciones.
	- **Editar** Editar el nombre y el número.
	- **Eliminar** Eliminar el nombre y el número.
	- **Nueva** Agregar un nuevo contacto del directorio personal.

[Contactos](#page-84-0) en la página 85

## **Realización de una llamada desde el directorio**

Puede utilizar cualquier contacto del directorio para realizar una llamada.

• También puede usar el directorio para seleccionar un contacto siempre que la tecla multifunción **Dir** aparece en los menús de la función. En ese caso, el sistema muestra automáticamente solo los tipos de contactos compatibles con la función.

- 1. Para acceder al directorio de contactos:
	- a. Presione la tecla **CONTACTOS**. Se mostrará el menú del directorio.
	- b. Use las teclas izquierda y derecha para seleccionar el tipo de entradas del directorio que se muestran.
		- **Todos** Todas las entradas del directorio.
		- **Personal** Las entradas de su propio directorio personal.
		- **Externas** Entradas del directorio almacenadas por el sistema telefónico para uso de todos los usuarios.
		- **Usuarios** Los nombres y los números de otros usuarios del sistema de teléfono.
- <span id="page-90-0"></span>• **Grupos** - Los nombres y los números de los grupos de búsqueda del sistema de teléfono.
- a. Use las teclas arriba y abajo para desplazarse por la lista. O bien, puede comenzar a marcar el nombre que desea para que se muestren solo las entradas que coinciden. Para esto, realice lo siguiente:
	- Si presiona una tecla, se ingresan todos los caracteres que dicha tecla representa. Al presionar otra tecla, se agregan los caracteres correspondientes a ese botón a los de la tecla presionada anteriormente.
	- Por ejemplo, si marca **527** se encuentran coincidencias con todos los nombres que comienzan con *JAS* (por ejemplo, "Jason") y con *KAR* (por ejemplo, "Karl"), además de cualquier otra combinación de letras obtenida al presionar dichos 3 botones. Vea [Funcionamiento de la búsqueda en el directorio](#page-85-0) en la página 86.
	- Para eliminar todos los caracteres ingresados hasta el momento, presione **Borrar**.
- b. Para ver más detalles de los nombres resaltados, presione **Detalles**. Para volver al directorio, presione **Lista**.
- 2. Cuando se muestra la entrada solicitada, presione **Llamada**.

[Contactos](#page-84-0) en la página 85

## **Uso del directorio para otras funciones**

Dentro de otros menús donde se requiere la entrada de un número, es posible que se pueda utilizar el directorio para seleccionar un número existente por el nombre. Si esta opción está disponible, aparece la tecla multifunción **Dir**.

Si usa el directorio de esta forma, los contactos que se muestran dependen del tipo de función que se esté configurando. Por ejemplo, para algunas funciones solo aparecen nombres de grupos y para otras solo nombres de usuarios.

- 1. Presione la tecla programable **Dir**.
- 2. Marque el nombre para ver una lista de coincidencias o presione la tecla multifunción **Lista** para listar todos los nombres.
	- a. Use las teclas arriba y abajo para desplazarse por la lista. O puede comenzar marcando el nombre que desea encontrar para que se muestren solo las entradas que coinciden. Si marca un nombre, para volver a la lista completa presione la tecla multifunción **Borrar**.
	- b. Para ver más detalles de los nombres resaltados, presione **Detalles**. Para volver al directorio, presione **Lista**.
- 3. Cuando se resalta la entrada solicitada, presione **Seleccionar**.
- 4. Aparece el menú en el cual seleccionó la tecla multifunción **Dir**.

<span id="page-91-0"></span>[Contactos](#page-84-0) en la página 85

### **Cómo agregar un contacto nuevo**

Mientras que no se haya alcanzado la capacidad máxima del sistema del teléfono, puede agregar hasta 250 entradas personales del directorio.

• Si ha sido configurado como usuario de un teléfono del sistema por el administrador del mismo, también puede agregar, editar y eliminar algunos contactos del directorio externo.

### **Procedimiento**

- 1. Acceda a los contactos de su directorio personal:
	- a. Presione la tecla **CONTACTOS**. Se mostrará el menú del directorio.
	- b. Use las teclas izquierda y derecha para seleccionar su directorio **Personal**.
- 2. Presione la tecla multifunción **Nuevo**.
	- a. Ahora, el menú permite editar el nombre y el número. Vea *Ingreso de caracteres* [de texto](#page-172-0) en la página 173.
	- b. Use las teclas arriba y abajo para alternar entre el ingreso del número y el del nombre.
	- c. Una vez que el nombre y el número se hayan ingresando de la forma necesaria, presione la tecla multifunción **Guardar**.
	- d. Para salir sin realizar cambios, presione la tecla multifunción **Cancelar**.

### **Vínculos relacionados**

[Contactos](#page-84-0) en la página 85

## **Incorporación de un contacto desde su registro de llamadas**

Es posible agregar un nombre o un número que aparezca en su registro de llamadas a sus contactos personales.

- 1. Acceda a su registro de llamadas:
	- a. Presione el botón **REGISTRO DE LLAMADAS**.
		- Si tiene alguna nueva llamada perdida, se iluminará el botón y el registro de llamadas se abrirá mostrando las llamadas perdidas.
	- b. Use las teclas izquierda y derecha para seleccionar el tipo de registros que se muestran: **Todos**, **Saliente**, **Contestadas** y **Perdidas**.
- c. Utilice las teclas arriba/abajo para desplazarse por los registros.
- <span id="page-92-0"></span>2. Presione **Más** y luego presione la tecla multifunción **AgContac**.
- 3. Use las teclas arriba y abajo para alternar entre los detalles del nombre y el número del nuevo contacto.
- 4. Con el teclado del teléfono y la tecla multifunción **Retr** puede editar el nombre y el número. Vea [Ingreso de caracteres de texto](#page-172-0) en la página 173.
- 5. Una vez que el nombre y el número estén configurados de la forma necesaria, presione la tecla multifunción **Guardar**. Para volver sin guardar el nombre y el número, presione la tecla multifunción **Cancelar**.

[Contactos](#page-84-0) en la página 85

## **Edición de un contacto**

Puede editar los contactos de su directorio personal.

• Si ha sido configurado como usuario de un teléfono del sistema por el administrador del mismo, también puede agregar, editar y eliminar algunos contactos del directorio externo.

- 1. Acceda a los contactos de su directorio personal:
	- a. Presione la tecla **CONTACTOS**. Se mostrará el menú del directorio.
	- b. Use las teclas izquierda y derecha para seleccionar su directorio **Personal**.
	- a. Use las teclas arriba y abajo para desplazarse por la lista. O bien, puede comenzar a marcar el nombre que desea para que se muestren solo las entradas que coinciden. Para esto, realice lo siguiente:
		- Si presiona una tecla, se ingresan todos los caracteres que dicha tecla representa. Al presionar otra tecla, se agregan los caracteres correspondientes a ese botón a los de la tecla presionada anteriormente.
		- Por ejemplo, si marca **527** se encuentran coincidencias con todos los nombres que comienzan con *JAS* (por ejemplo, "Jason") y con *KAR* (por ejemplo, "Karl"), además de cualquier otra combinación de letras obtenida al presionar dichos 3 botones. Vea [Funcionamiento de la búsqueda en el directorio](#page-85-0) en la página 86.
		- Para eliminar todos los caracteres ingresados hasta el momento, presione **Borrar**.
	- b. Para ver más detalles de los nombres resaltados, presione **Detalles**. Para volver al directorio, presione **Lista**.
- 2. Busque la entrada necesaria y presione **Detalles**.
- 3. Presione **Más** y luego **Editar**.
	- a. Ahora, el menú permite editar el nombre y el número. Vea [Ingreso de caracteres](#page-172-0)  [de texto](#page-172-0) en la página 173.
- <span id="page-93-0"></span>b. Use las teclas arriba y abajo para alternar entre el ingreso del número y el del nombre.
- c. Una vez que el nombre y el número se hayan ingresando de la forma necesaria, presione la tecla multifunción **Guardar**.
- d. Para salir sin realizar cambios, presione la tecla multifunción **Cancelar**.

[Contactos](#page-84-0) en la página 85

## **Eliminación de un contacto**

Es posible borrar un contacto de su propio directorio personal.

• Si ha sido configurado como usuario de un teléfono del sistema por el administrador del mismo, también puede agregar, editar y eliminar algunos contactos del directorio externo.

### **Procedimiento**

- 1. Acceda a los contactos de su directorio personal:
	- a. Presione la tecla **CONTACTOS**. Se mostrará el menú del directorio.
	- b. Use las teclas izquierda y derecha para seleccionar su directorio **Personal**.
	- a. Use las teclas arriba y abajo para desplazarse por la lista. O bien, puede comenzar a marcar el nombre que desea para que se muestren solo las entradas que coinciden. Para esto, realice lo siguiente:
		- Si presiona una tecla, se ingresan todos los caracteres que dicha tecla representa. Al presionar otra tecla, se agregan los caracteres correspondientes a ese botón a los de la tecla presionada anteriormente.
		- Por ejemplo, si marca **527** se encuentran coincidencias con todos los nombres que comienzan con *JAS* (por ejemplo, "Jason") y con *KAR* (por ejemplo, "Karl"), además de cualquier otra combinación de letras obtenida al presionar dichos 3 botones. Vea [Funcionamiento de la búsqueda en el directorio](#page-85-0) en la página 86.
		- Para eliminar todos los caracteres ingresados hasta el momento, presione **Borrar**.
	- b. Para ver más detalles de los nombres resaltados, presione **Detalles**. Para volver al directorio, presione **Lista**.
- 2. Busque la entrada necesaria y presione **Detalles**.
- 3. Presione **Más** y luego **Eliminar**.
- 4. Presione **Eliminar** nuevamente para confirmar la acción.

### **Vínculos relacionados**

[Contactos](#page-84-0) en la página 85

## <span id="page-94-0"></span>**Capítulo 17: Uso del registro de llamadas**

Se accede a este número presionando la tecla **(E**. El registro de llamadas que ve es un registro de llamadas almacenado en el sistema del teléfono.

Si inicia sesión en otro teléfono, su historial de llamadas se mueve con usted.

El historial de llamadas contiene sus últimas llamadas respondidas, las últimas llamadas que realizó y las últimas llamadas perdidas. Si lo configura el administrador del sistema, también puede incluir las llamadas perdidas de los grupos de búsqueda de los que es miembro.

#### **Vínculos relacionados**

Llamadas perdidas en la página 95 Llamadas de grupo perdidas en la página 95 [Acceso a su registro de llamadas](#page-95-0) en la página 96 [Realización de una llamada desde su registro de llamadas](#page-95-0) en la página 96 [Cómo ver los detalles de la llamada](#page-96-0) en la página 97 [Eliminar una llamada de su registro de llamadas](#page-97-0) en la página 98 [Eliminar todo el registro de llamadas](#page-97-0) en la página 98 [Incorporación de una llamada de registro de llamadas a sus contactos](#page-98-0) en la página 99

## **Llamadas perdidas**

Las llamadas perdidas son llamadas recibidas no respondidas. El administrador del sistema también puede configurarlas independientemente de si el registro incluye llamadas que se le presentaron pero fueron respondidas por otra persona o por el correo de voz.

El botón  $\mathsf{E}$  se ilumina cuando hay alguna llamada perdida nueva en el registro de llamadas. La luz se apaga cuando ha visto la llamada perdida en el registro de llamadas o esa llamada ya no está en su registro de llamadas.

### **Vínculos relacionados**

Uso del registro de llamadas en la página 95

### **Llamadas de grupo perdidas**

Si es miembro de algún grupo de búsqueda, el administrador del sistema puede configurar si su registro de llamadas perdidas también debería incluir las llamadas perdidas de los grupos de búsqueda o no.

<span id="page-95-0"></span>No es necesario que el grupo de búsqueda haya llamado a su teléfono. Se registran como perdida si el grupo de búsqueda la recibió y ninguno de sus miembros la respondió.

### **Vínculos relacionados**

[Uso del registro de llamadas](#page-94-0) en la página 95

## **Acceso a su registro de llamadas**

### **Procedimiento**

- 1. Acceda a su registro de llamadas:
	- a. Presione el botón **REGISTRO DE LLAMADAS**.
		- Si tiene alguna nueva llamada perdida, se iluminará el botón y el registro de llamadas se abrirá mostrando las llamadas perdidas.
	- b. Use las teclas izquierda y derecha para seleccionar el tipo de registros que se muestran: **Todos**, **Saliente**, **Contestadas** y **Perdidas**.
	- c. Utilice las teclas arriba/abajo para desplazarse por los registros.
- 2. Puede usar las funciones indicadas en la parte inferior de la pantalla presionando la tecla multifunción situada debajo del nombre de la función.
	- **Llamada** Realizar una llamada al número almacenado en el registro de llamadas que aparece actualmente.
	- **Detalles** Mostrar más detalles sobre el registro de llamadas actual. También puede agregar los detalles de la persona que llama a su directorio personal si es necesario.
	- **Más** Cambiar entre las diferentes configuraciones de las funciones de las teclas multifunción disponibles.
	- **Eliminar** Elimina el registro mostrado actualmente.
	- **Elim tod** Elimine todos los registros de llamadas, no solo los tipos de registros mostrados actualmente.
	- **AgContac** Agregue el registro de llamadas actualmente resaltado a sus contactos personales.
- 3. Presione el botón **TELÉFONO** para salir del registro de llamadas.

### **Vínculos relacionados**

[Uso del registro de llamadas](#page-94-0) en la página 95

## **Realización de una llamada desde su registro de llamadas**

Puede utilizar su registro de llamadas para realizar llamadas.

### <span id="page-96-0"></span>**Procedimiento**

- 1. Acceda a su registro de llamadas:
	- a. Presione el botón **REGISTRO DE LLAMADAS**.
		- Si tiene alguna nueva llamada perdida, se iluminará el botón y el registro de llamadas se abrirá mostrando las llamadas perdidas.
	- b. Use las teclas izquierda y derecha para seleccionar el tipo de registros que se muestran: **Todos**, **Saliente**, **Contestadas** y **Perdidas**.
	- c. Utilice las teclas arriba/abajo para desplazarse por los registros.
- 2. Presione **Llamada** para llamar al número que se muestra en el registro de llamadas. Esta opción no está disponible si el llamador ha ocultado su número.

### **Vínculos relacionados**

[Uso del registro de llamadas](#page-94-0) en la página 95

## **Cómo ver los detalles de la llamada**

Es posible ver detalles adicionales sobre la llamada mostrada actualmente.

- 1. Acceda a su registro de llamadas:
	- a. Presione el botón **REGISTRO DE LLAMADAS**.
		- Si tiene alguna nueva llamada perdida, se iluminará el botón y el registro de llamadas se abrirá mostrando las llamadas perdidas.
	- b. Use las teclas izquierda y derecha para seleccionar el tipo de registros que se muestran: **Todos**, **Saliente**, **Contestadas** y **Perdidas**.
	- c. Utilice las teclas arriba/abajo para desplazarse por los registros.
- 2. Presione la tecla programable **Detalles**. Aparecen los detalles individuales del registro de llamada seleccionado actualmente. Los valores posibles son:
	- **Nombre**: el nombre de la persona que llama, si se sabe.
	- **Número**: el número de la persona que llama, si está disponible.
	- **Hora y fecha**: la hora de la llamada.
	- **Icono del tipo de llamada**: el tipo de registro de llamada.
	- **Recuento**: cuántas veces se ha producido una llamada del mismo tipo, nombre y número. En su registro de llamadas solo se guardan los detalles de la llamada más reciente. Sin embargo, el recuento indica si la persona que llama ha llamado o ha sido llamada varias veces.
	- **Duración:** la duración de la llamada.
- <span id="page-97-0"></span>3. Mientras está en los detalles de un registro de llamada, las funciones disponibles de las teclas multifunción son:
	- **Llamada** Realizar una llamada al número almacenado en el registro de llamadas que aparece actualmente.
	- **Lista** Volver a la pantalla de llamada normal para seleccionar otro registro de llamada. También puede usar las teclas arriba y abajo para ver el registro previo o el siguiente.
	- **Eliminar** Elimina el registro mostrado actualmente.
	- **Más** Cambiar entre las diferentes configuraciones de las funciones de las teclas multifunción disponibles.
	- **Elim tod** Elimine todos los registros de llamadas, no solo los tipos de registros mostrados actualmente.
	- **AgContac** Agregue el registro de llamadas actualmente resaltado a sus contactos personales.

[Uso del registro de llamadas](#page-94-0) en la página 95

## **Eliminar una llamada de su registro de llamadas**

Puede eliminar el registro de llamada que aparece actualmente. Si el registro es una llamada de grupo de búsqueda perdida, también se elimina desde el registro de llamadas de otros usuarios configurados para ver las llamadas perdidas del mismo grupo de búsqueda.

### **Procedimiento**

- 1. Acceda a su registro de llamadas:
	- a. Presione el botón **REGISTRO DE LLAMADAS**.
		- Si tiene alguna nueva llamada perdida, se iluminará el botón y el registro de llamadas se abrirá mostrando las llamadas perdidas.
	- b. Use las teclas izquierda y derecha para seleccionar el tipo de registros que se muestran: **Todos**, **Saliente**, **Contestadas** y **Perdidas**.
	- c. Utilice las teclas arriba/abajo para desplazarse por los registros.
- 2. Cuando el registro requerido esté resaltado, presione **Más** y luego **Eliminar**.

### **Vínculos relacionados**

[Uso del registro de llamadas](#page-94-0) en la página 95

## **Eliminar todo el registro de llamadas**

Puede eliminar todos los registros de llamadas de su registro de llamadas. Esta acción elimina todas las llamadas registradas, no solo el tipo que está visualizando actualmente.

### <span id="page-98-0"></span>**Procedimiento**

- 1. Acceda a su registro de llamadas:
	- a. Presione el botón **REGISTRO DE LLAMADAS**.
		- Si tiene alguna nueva llamada perdida, se iluminará el botón y el registro de llamadas se abrirá mostrando las llamadas perdidas.
	- b. Use las teclas izquierda y derecha para seleccionar el tipo de registros que se muestran: **Todos**, **Saliente**, **Contestadas** y **Perdidas**.
	- c. Utilice las teclas arriba/abajo para desplazarse por los registros.
- 2. Cuando el registro requerido esté resaltado, presione **Más** y luego **Elim tod**.

### **Vínculos relacionados**

[Uso del registro de llamadas](#page-94-0) en la página 95

## **Incorporación de una llamada de registro de llamadas a sus contactos**

Es posible agregar un nombre o un número que aparezca en su registro de llamadas a sus contactos personales.

### **Procedimiento**

- 1. Acceda a su registro de llamadas:
	- a. Presione el botón **REGISTRO DE LLAMADAS**.
		- Si tiene alguna nueva llamada perdida, se iluminará el botón y el registro de llamadas se abrirá mostrando las llamadas perdidas.
	- b. Use las teclas izquierda y derecha para seleccionar el tipo de registros que se muestran: **Todos**, **Saliente**, **Contestadas** y **Perdidas**.
	- c. Utilice las teclas arriba/abajo para desplazarse por los registros.
- 2. Presione **Más** y luego presione la tecla multifunción **AgContac**.
- 3. Use las teclas arriba y abajo para alternar entre los detalles del nombre y el número del nuevo contacto.
- 4. Con el teclado del teléfono y la tecla multifunción **Retr** puede editar el nombre y el número. Vea [Ingreso de caracteres de texto](#page-172-0) en la página 173.
- 5. Una vez que el nombre y el número estén configurados de la forma necesaria, presione la tecla multifunción **Guardar**. Para volver sin guardar el nombre y el número, presione la tecla multifunción **Cancelar**.

### **Vínculos relacionados**

[Uso del registro de llamadas](#page-94-0) en la página 95

# **Parte 5:  Correo de voz**

## <span id="page-100-0"></span>**Capítulo 18: Correo de voz**

Si el sistema telefónico incluye un servidor de correo de voz, al presionar el botón **MENSAJE** se podrá acceder al correo de voz. El administrador del sistema puede configurar si el acceso utiliza indicaciones por voz del servidor de correo de voz o menús visuales en el teléfono, denominado "voz visual". En esta guía se asume el funcionamiento predeterminado de los menús de correo de voz visual.

Esta sección trata solamente las funciones de voz visual que usted puede usar desde los menús del teléfono. Para conocer la gama completa de controles de buzón que puede utilizar, consulte [Otras guías de buzón](#page-107-0) en la página 108.

### **Vínculos relacionados**

Indicación de mensaje en espera en la página 101 [Acceso a menús de voz visual](#page-101-0) en la página 102 [Verificar los mensajes usando voz visual](#page-101-0) en la página 102 [Dejar un mensaje](#page-102-0) en la página 103 [Usar el correo electrónico de correo de voz](#page-103-0) en la página 104 [Grabación de su saludo de buzón](#page-103-0) en la página 104 [Grabación de su nombre](#page-104-0) en la página 105 [Cambio del código de su correo de voz](#page-105-0) en la página 106 [Activar o desactivar el correo de voz](#page-105-0) en la página 106 [Transferencia de una llamada al correo de voz](#page-106-0) en la página 107 [Envío de una llamada entrante a su buzón](#page-106-0) en la página 107 [Códigos cortos de correo de voz](#page-106-0) en la página 107 [Otras guías de buzón](#page-107-0) en la página 108

## **Indicación de mensaje en espera**

La luz de mensaje del teléfono se usa para indicar cuando tiene mensajes nuevos en el buzón de correo de voz.

El administrador del sistema también puede configurarlo para que reciba indicaciones de espera de nuevos mensajes de grupos de búsqueda u otros usuarios.

### **Vínculos relacionados**

Correo de voz en la página 101

## <span id="page-101-0"></span>**Acceso a menús de voz visual**

Generalmente, al presionar la tecla **MENSAJE** se accede a los menús de voz visual de su teléfono. Sin embargo, si su sistema ha sido configurado para usar indicaciones por voz de manera predeterminada, igual puede acceder a los menús de voz visual mediante el siguiente proceso.

• La cantidad de usuarios simultáneos que utilizan correo de voz puede estar limitada por las licencias del sistema. Para evitar que las licencias se utilicen innecesariamente, el teléfono saldrá automáticamente de los menús de voz visual después de 10 minutos si está inactivo.

### **Procedimiento**

- 1. Presione la tecla multifunción **Funciones** si aparece.
	- Para hacer esto durante una llamada, presione la tecla **C** TELÉFONO y, a continuación, presione **Funciones**.
- 2. Utilice las teclas de dirección para seleccionar **Voz visual**.
	- Según la configuración de su sistema, es posible que deba ingresar la contraseña de su correo de voz y luego presionar **Hecho**.

### **Vínculos relacionados**

[Correo de voz](#page-100-0) en la página 101

## **Verificar los mensajes usando voz visual**

- 1. Presione el botón **MENSAJE**.
	- Según la configuración de su sistema, es posible que deba ingresar la contraseña de su correo de voz y luego presionar **Hecho**.
- 2. Se muestra el menú de **Voz visual**.
- 3. Los números que se muestran en la opción **Escuchar** indican la cantidad de mensajes nuevos, viejos y guardados en su buzón.
	- Si el administrador del sistema lo ha configurado para que usted reciba una indicación de mensajes en espera del buzón de cualquier otro usuario o grupo de búsqueda, también podrá usar las teclas arriba y abajo para resaltar sus nombres y acceder a los mensajes que contienen esos buzones.
- 4. Resalte **Escuchar** y presione **Seleccionar**
- 5. Use las teclas arriba y abajo para resaltar qué mensajes (**Nuevo**, **Antiguo** o **Guardado**) desea escuchar y presione **Seleccionar**. Se muestran los detalles del primer mensaje de ese tipo.
- 6. Puede usar las teclas arriba y abajo para desplazarse por los mensajes.
- <span id="page-102-0"></span>7. Utilice las teclas multifunción para controlar las acciones de reproducción del mensaje actualmente resaltado:
	- Para seleccionar el siguiente mensaje o el mensaje anterior, utilice las teclas arriba y abajo.
	- Para adelantar o rebobinar 5 segundos el mensaje que se está reproduciendo actualmente, utilice las teclas izquierda y derecha.
	- **Llamada** Llamar a la persona que dejó el mensaje.
	- **Atrás** Regresar al menú previo.
	- **Reprod.**/**Pausar** Iniciar/Detener reproducción del mensaje actualmente mostrado.
	- **Eliminar** Borrar el mensaje.
	- **Guardar** Marcar el mensaje como guardado. Normalmente, los mensajes guardados no se eliminan automáticamente.
	- **Copiar** Copiar el mensaje a otro buzón de correo. El menú le indica que ingrese el número de destino.

[Correo de voz](#page-100-0) en la página 101

## **Dejar un mensaje**

Puede usar voz visual para grabar y enviar un mensaje de voz a los buzones de correo de otros usuarios.

### **Procedimiento**

- 1. Presione el botón **MENSAJE**.
	- Según la configuración de su sistema, es posible que deba ingresar la contraseña de su correo de voz y luego presionar **Hecho**.
- 2. Se muestra el menú de **Voz visual**.
- 3. Utilice las teclas de dirección para seleccionar **Mensaje**.
- 4. Presione **Registro** para comenzar a grabar un mensaje.
- 5. Para detener la grabación, presione **Parar**.
- 6. Ahora puede usar las siguientes teclas multifunción:
	- **Nueva** Grabe el mensaje de nuevo.
	- **Enviar a** Ingrese el número al cual quiere enviar el mensaje y presione **Agregar**. Puede agregar varios números. Cuando una lista de números a los cuales se debería enviar el mensaje está completa, presione **Enviar**.
	- **Reprod.** Escuche la grabación.
	- **Cancelar** Abandone el mensaje.

### **Vínculos relacionados**

[Correo de voz](#page-100-0) en la página 101

## <span id="page-103-0"></span>**Usar el correo electrónico de correo de voz**

El correo electrónico de correo de voz es una función que permite el envío de correos a su dirección de correo electrónico cuando el buzón de correo de voz recibe un nuevo mensaje de correo de voz. El correo electrónico puede incluir el mensaje de correo de voz como un archivo adjunto o puede ser sólo una alerta.

### **Procedimiento**

- 1. Presione el botón **MENSAJE**.
	- Según la configuración de su sistema, es posible que deba ingresar la contraseña de su correo de voz y luego presionar **Hecho**.
- 2. Se muestra el menú de **Voz visual**.
- 3. Use las teclas arriba y abajo para desplazarse a la opción **Correo electrónico**. Esta opción sólo está disponible si el administrador del sistema ha establecido la dirección de correo electrónico en la configuración del correo de voz.
- 4. El menú muestra el modo de configuración actual del correo electrónico con el correo de voz. Presione **Cambiar** para desplazarse a través de los parámetros posibles:
	- **Desactivada** No enviar ningún correo electrónico.
	- **Copiar** Enviar un correo electrónico con una copia del nuevo mensaje de correo de voz adjunto.
	- **Siguiente** Enviar un correo electrónico con el nuevo mensaje de correo de voz adjunto y borrar el mensaje del buzón de correo de voz.
	- **Alertar** Enviar un correo electrónico para informar que hay un mensaje nuevo, pero no adjuntar la copia del mensaje.
- 5. Cuando aparezca la configuración necesaria, presione **Guardar**. Para salir sin hacer ningún cambio a la configuración, presione **Cancelar**.

### **Vínculos relacionados**

[Correo de voz](#page-100-0) en la página 101

## **Grabación de su saludo de buzón**

Si bien el sistema de correo de voz reproduce un saludo genérico para la persona que llama y le solicitará que deje un mensaje, puede reemplazarlo con su propio saludo para su buzón.

- 1. Presione el botón **MENSAJE**.
	- Según la configuración de su sistema, es posible que deba ingresar la contraseña de su correo de voz y luego presionar **Hecho**.
- 2. Se muestra el menú de **Voz visual**.
- 3. Utilice las teclas hacia arriba/abajo para seleccionar **Saludo** y presione **Seleccionar**.
- <span id="page-104-0"></span>4. Use las teclas multifunción para escuchar y grabar el saludo del buzón:
	- **Registro** Grabar un nuevo saludo. Tenga en cuenta que el saludo debe durar al menos tres segundos o el sistema de correo de voz lo desechará.
	- **Escuchar** Escuchar el saludo actual o el saludo nuevo recién grabado.
	- **Enviar** Enviar la nueva grabación como su saludo del buzón.
	- **Eliminar** Eliminar su saludo actual del buzón. El buzón vuelve a utilizar el saludo predeterminado para el buzón del sistema.
	- **Cancelar** Cancelar toda grabación nueva y regresar al menú principal de Voz visual.

[Correo de voz](#page-100-0) en la página 101

## **Grabación de su nombre**

Use el siguiente procedimiento para grabar el nombre de un buzón. Esta función solo está disponible en sistemas que utilizan Embedded Voicemail.

### **Procedimiento**

- 1. Presione el botón **MENSAJE**.
	- Según la configuración de su sistema, es posible que deba ingresar la contraseña de su correo de voz y luego presionar **Hecho**.
- 2. Se muestra el menú de **Voz visual**.
- 3. Utilice las teclas de dirección para seleccionar **Nombre**.
- 4. Use las teclas multifunción para escuchar y grabar el nombre del buzón:
	- **Registro** Grabar un nuevo nombre.
	- **Escuchar** Escuchar la grabación existente o la que se acaba de grabar.
	- **Enviar** Enviar la nueva grabación como el nombre de su buzón.
	- **Eliminar** Eliminar el nombre actual.
	- **Cancelar** Cancelar toda grabación nueva y regresar al menú principal de Voz visual.

### **Vínculos relacionados**

[Correo de voz](#page-100-0) en la página 101

## <span id="page-105-0"></span>**Cambio del código de su correo de voz**

### **Procedimiento**

- 1. Presione el botón **MENSAJE**.
	- Según la configuración de su sistema, es posible que deba ingresar la contraseña de su correo de voz y luego presionar **Hecho**.
- 2. Se muestra el menú de **Voz visual**.
- 3. Utilice las teclas de dirección para seleccionar **Contraseña**.
- 4. Ingrese su contraseña actual y presione **Guardar**.
- 5. Ingrese la nueva contraseña que desea usar. Cuando aparezca la configuración deseada, presione **Guardar**.
	- El administrador del sistema puede establecer reglas sobre la longitud de código exigida y el bloqueo de códigos obvios (1234, 1111). No podrá guardar un código nuevo hasta que se hayan cumplido esos requisitos. Comuníquese con el administrador del sistema para obtener más información sobre la configuración de su sistema si fuera necesario.

### **Vínculos relacionados**

[Correo de voz](#page-100-0) en la página 101

## **Activar o desactivar el correo de voz**

Es posible controlar si el sistema de teléfono usa un correo de voz para responder a sus llamadas no respondidas. Esto no desconectará su buzón de voz; aún puede acceder para reproducir los mensajes existentes y utilizar otras funciones.

### **Procedimiento**

- 1. Presione el botón **MENSAJE**.
	- Según la configuración de su sistema, es posible que deba ingresar la contraseña de su correo de voz y luego presionar **Hecho**.
- 2. Se muestra el menú de **Voz visual**.
- 3. Use las teclas arriba y abajo para resaltar **Correo de voz**.
- 4. Presione **Cambiar** para cambiar entre **Activada** o **Desactivada**.
- 5. Presione **Guardar** para guardar el cambio.

### **Vínculos relacionados**

[Correo de voz](#page-100-0) en la página 101

## <span id="page-106-0"></span>**Transferencia de una llamada al correo de voz**

Cuando está configurado en modo voz visual, la tecla **MENSAJE** puede usarse para transferir la llamada actual al buzón de correo de voz de otro usuario o grupo.

### **Procedimiento**

- 1. Con la llamada conectada, presione la tecla **MENSAJE**. Aún está conectado a la llamada y puede continuar hablando.
- 2. Marque el número de extensión del usuario o grupo a quien desea transferirle la llamada.
- 3. Cuando el número coincide con un usuario o grupo, se muestra su nombre.
	- Para transferir la llamada al buzón de voz del usuario o grupo, presione **Seleccionar**. Quien llama escucha que el teléfono suena por unos pocos segundos y luego se oye el saludo del buzón de correo.
	- Para cancelar la transferencia, presione **Cancelar**.

### **Vínculos relacionados**

[Correo de voz](#page-100-0) en la página 101

## **Envío de una llamada entrante a su buzón**

Puede transferir una llamada dirigida directamente a su buzón de correo de voz.

### **Procedimiento**

- 1. Si la llamada no es la que está resaltada en la pantalla, utilice las teclas arriba y abajo para resaltarla.
- 2. Presione la tecla programable **A CV**. La llamada se redirigirá a su buzón de correos.

### **Vínculos relacionados**

[Correo de voz](#page-100-0) en la página 101

## **Códigos cortos de correo de voz**

Los códigos cortos son números que puede marcar para habilitar y deshabilitar varias funciones. Los siguientes son códigos cortos predeterminados que podrían estar disponibles. Sin embargo, el administrador del sistema puede eliminar y cambiar los códigos cortos disponibles para usted o todos los usuarios. Para usar un código corto, quizás deba poner la llamada en curso en espera.

Los códigos de acceso son útiles porque se pueden marcar desde cualquier teléfono del sistema. Por ejemplo, esto le permite iniciar sesión en una extensión analógica básica y poder controlar varias funciones.

<span id="page-107-0"></span>Algunos códigos cortos requieren que ingrese cierta información cuando los marca, normalmente, un número de extensión. Eso se indica mediante **N** en los códigos cortos que se muestran a continuación.

• Para obtener una lista de otros códigos abreviados de marcación frecuentes, consulte [Códigos cortos](#page-153-0) en la página 154.

### **Correo de voz**

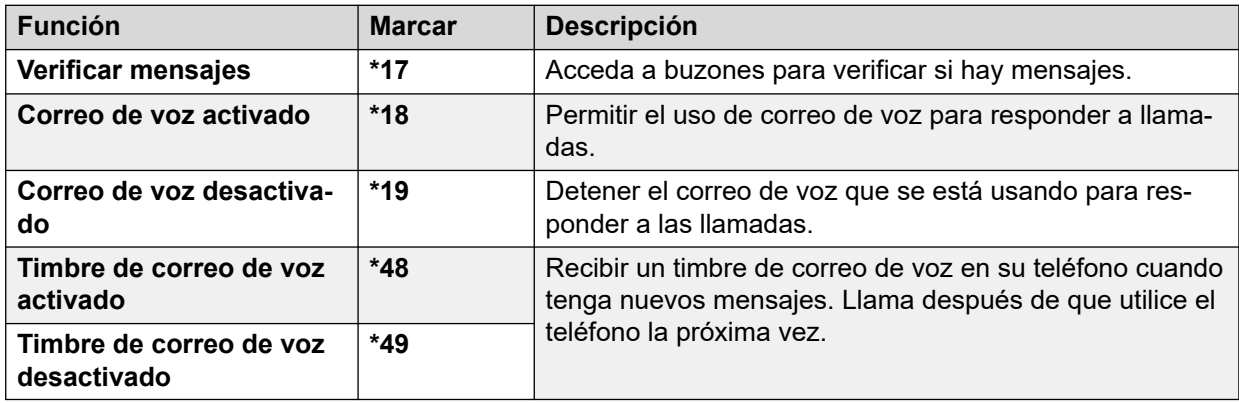

### **Vínculos relacionados**

[Correo de voz](#page-100-0) en la página 101

## **Otras guías de buzón**

Además de acceder a los mensajes desde los menús del teléfono, puede marcar \*17 para acceder a su buzón a través de los indicadores del menú hablado. El administrador del sistema también puede configurar métodos para acceder a los indicadores del buzón hablados de manera remota.

Según el servidor de correo de voz que se utilice y el modo en el que se esté ejecutando, utilice una de las siguientes guías del usuario para comprender las funciones disponibles:

- [Uso del modo IP Office](https://documentation.avaya.com/bundle/IPOfficeEVMIPOfficeUser/page/Embedded_voicemail_overview.html) Embedded Voicemail IP Office
- [Uso del modo IP Office](https://documentation.avaya.com/bundle/IPOfficeEVMIntuityUser/page/Embedded_voicemail.html) Embedded Voicemail Intuity
- [Uso de un buzón en modo Voicemail Pro](https://documentation.avaya.com/bundle/IPOfficeIntuityMailbox/page/Introduction.html) Intuity
- [Uso de un buzón en modo Voicemail Pro](https://documentation.avaya.com/bundle/IPOfficeIPOfficeMailbox/page/Introduction.html) IP Office

### **Vínculos relacionados**

[Correo de voz](#page-100-0) en la página 101
# **Parte 6:  Otros Atributos**

# <span id="page-109-0"></span>**Capítulo 19: Códigos de cuenta**

El sistema del teléfono puede almacenar varios códigos de cuenta. Los códigos de cuenta se pueden usar para efectuar un seguimiento de las llamadas en relación con trabajos, actividades o clientes concretos. También se pueden usar para efectuar el seguimiento de las llamadas realizadas por usuarios concretos o por grupos de usuarios.

- Si se ingresa un código de cuenta al realizar una llamada o durante la misma, el sistema incluye ese código de cuenta en la salida de registros de llamadas.
- Las cuentas ingresadas se comparan con las almacenadas en el sistema del teléfono. Si se ingresa un código no válido, se pide nuevamente el código de cuenta.
- El administrador del sistema puede configurar ciertos números o tipos de números para solicitar el ingreso de un código de cuenta para poder continuar realizando una llamada a dicho número.
- El administrador del sistema también puede configurar un requisito para que ingrese un código de cuenta antes de poder realizar una llamada externa.

#### **Vínculos relacionados**

Códigos de cuenta forzados en la página 110 [Ingreso de código de cuenta manual](#page-110-0) en la página 111

### **Códigos de cuenta forzados**

El administrador del sistema puede configurar ciertos números o tipos de números para solicitar el ingreso de un código de cuenta para poder continuar realizando una llamada a dicho número.

#### **Procedimiento**

- 1. El menú **Código de cuenta** se muestra cuando es necesario que ingrese un código de cuenta.
- 2. Ingrese el código de cuenta que desea usar.
- 3. Presione la tecla programable **Hecho**.
- 4. Si el código de cuenta no es válido, se muestra el menú **Reingres cuenta**.

#### **Vínculos relacionados**

Códigos de cuenta en la página 110

### <span id="page-110-0"></span>**Ingreso de código de cuenta manual**

Puede ingresar códigos de cuenta durante una llamada o antes de hacerla. El código de cuenta que ingrese debe coincidir con un código de cuenta establecido en el sistema telefónico.

- El administrador del sistema puede configurar si puede acceder a este menú.
- El acceso a este menú puede asignarse a un botón programable configurado con la acción **Código de cuenta**. Vea [Botones de función programables](#page-144-0) en la página 145.

#### **Procedimiento**

- 1. Presione la tecla multifunción **Funciones** si aparece.
	- Para hacer esto durante una llamada, presione la tecla **2 TELÉFONO** y, a continuación, presione **Funciones**.
- 2. Utilice las teclas de dirección para seleccionar **Configuración de llamadas**.
- 3. Use las teclas arriba y abajo para resaltar **Código de cuenta**.
- 4. Presione la tecla programable **Establecer**.
- 5. Ingrese el código de cuenta que desea usar.
- 6. Presione la tecla programable **Hecho**.
- 7. Si el código de cuenta no es válido, se muestra el menú **Falló**.

#### **Vínculos relacionados**

[Códigos de cuenta](#page-109-0) en la página 110

# <span id="page-111-0"></span>**Capítulo 20: Funcionamiento de los auriculares**

Su teléfono tiene un enchufe de auricular. Esto es adecuado para la conexión de los auriculares del teléfono que se conectan a través de un cable de auriculares HIS.

- Si actualmente no hay ninguna llamada conectada, una llamada respondida o realizada presionando el botón de línea se conecta con manos libres o por los auriculares, en función de la configuración de la ruta de audio del teléfono. Vea [Ruta predeterminada de audio de](#page-112-0)  [manos libres](#page-112-0) en la página 113. Lo mismo se aplica al marcado de una llamada nueva.
- Si ya hay una llamada conectada con la que está hablando con la diadema, si presiona el botón de vista de otra llamada para responderla, ésta se responde con la diadema.

#### **Vínculos relacionados**

Uso de los auriculares en la página 112 [Volumen de diadema de llamador](#page-112-0) en la página 113 [Contr. auto. gananc.](#page-112-0) en la página 113 [Ruta predeterminada de audio de manos libres](#page-112-0) en la página 113

### **Uso de los auriculares**

- **Para contestar una llamada con una diadema:** presione el botón **AURICULAR**.
- **Para finalizar una llamada con la diadema:** presione el botón **AURICULAR**. Si otra persona finaliza la llamada, el botón **AURICULAR** permanece activo. Presione el botón para finalizar el uso de los auriculares.
- **Para cambiar de la diadema al auricular:** para cambiar de la diadema al auricular, simplemente levante el auricular.
- **Para cambiar a manos libres de la diadema:** para cambiar a manos libres de la diadema, presione el botón **AURICULAR**. Cuelgue el microteléfono.
- **Para cambiar de la diadema a manos libres:** presione el botón **ALTAVOZ**. Vea [Funcionamiento del altavoz del manos libres](#page-114-0) en la página 115.
- **Para cambiar a diadema de manos libres:** presione el botón **AURICULAR**. Este botón permanece encendido mientras haya una llamada conectada con el manos libres.
- **Para silenciar una llamada con la diadema:** presione el botón **SILENCIAR**. El botón permanece encendido mientras la llamada esté silenciada.

#### **Vínculos relacionados**

Funcionamiento de los auriculares en la página 112

### <span id="page-112-0"></span>**Volumen de diadema de llamador**

Mientras habla a través de la diadema, puede ajustar el volumen de la llamada.

#### **Procedimiento**

- 1. Use las teclas **+** más y **–** menos para ajustar el volumen.
- 2. La pantalla regresa a la normalidad después de unos segundos al terminar de ajustar el volumen.

#### **Vínculos relacionados**

[Funcionamiento de los auriculares](#page-111-0) en la página 112

### **Contr. auto. gananc.**

Al usar el control automático de ganancia (AGC), el teléfono tratará de mantener un nivel de audio constante aun si el volumen de la llamada entrante cambia entre alto y bajo.

#### **Procedimiento**

- 1. Presione el botón A.
- 2. Utilice las teclas de dirección para seleccionar **Avanzada**.
- 3. Utilice las teclas de dirección para seleccionar **Audio**.
- 4. Utilice las teclas de dirección para seleccionar **AGC de auricular**, **AGC de audífonos**  o **AGC de altavoz** según sea necesario.
- 5. Presione **Cambiar** para cambiar la configuración actual.
- 6. Al terminar, presione **Guardar** o **Hecho**.
- 7. Presione **Atrás**/**Salir** para salir de los menús.

#### **Vínculos relacionados**

[Funcionamiento de los auriculares](#page-111-0) en la página 112

### **Ruta predeterminada de audio de manos libres**

De forma predeterminada, se realizan las llamadas y se responden a ellas sin levantar el auricular, el audio se reproduce a través del altavoz del teléfono, mientras habla por el micrófono del mismo.

Si tiene un auricular conectado, puede cambiar el comportamiento del teléfono para que el audio se reproduzca a través del auricular de forma predeterminada, en lugar de por el altavoz.

#### **Procedimiento**

1. Presione el botón A

- 2. Utilice las teclas de dirección para seleccionar **Configuración de llamadas**.
- 3. Use las teclas arriba y abajo para resaltar **Trayecto de audio**.
- 4. Use las teclas izquierda y derecha para alternar entre **Diadema** o **Altavoz**.
- 5. Al terminar, presione **Guardar** o **Hecho**.
- 6. Presione **Atrás**/**Salir** para salir de los menús.

[Funcionamiento de los auriculares](#page-111-0) en la página 112

# <span id="page-114-0"></span>**Capítulo 21: Funcionamiento del altavoz del manos libres**

El teléfono tiene un altavoz y un micrófono que le permiten hacer y responder llamadas con el manos libres. El altavoz está localizado bajo el auricular. El micrófono está localizado cerca de la parte inferior derecha del teclado del teléfono.

- Si actualmente no está en una llamada, al responder una llamada al presionar el botón de vista de llamada se conectará mediante el manos libres o a través del audífono, según la configuración de la ruta de audio del teléfono.
- Si ya hay una llamada conectada en la que esté hablando con el manos libres, al responder otra llamada presionando el botón de línea, se responderá con el manos libres.

#### **Teléfonos de conferencia**

El teléfono no está diseñado como un altavoz de sala de conferencias. Está diseñado para ser usado por una persona ubicada directamente frente al teléfono, sin obstáculos entre él y el micrófono. Normalmente, los teléfonos diseñados para ser usados como teléfonos de altavoz de conferencias tienen múltiples micrófonos y pueden recibir sonidos provenientes de múltiples direcciones. Para obtener detalles sobre los teléfonos de altavoz de conferencias compatibles con su sistema de teléfono, póngase en contacto con el administrador del sistema.

#### **Vínculos relacionados**

Uso del manos libres en la página 115 [Volumen del altavoz](#page-115-0) en la página 116 [Ruta de audio predeterminada](#page-115-0) en la página 116 [Contr. auto. gananc.](#page-116-0) en la página 117

### **Uso del manos libres**

#### **Procedimiento**

Utilice las siguientes opciones para la función de manos libres:

- **Para contestar una llamada manos libres:** presione el botón **ALTAVOZ**. Este botón permanece encendido mientras haya una llamada conectada con el manos libres.
- **Para finalizar una llamada manos libres:** presione el botón **ALTAVOZ** nuevamente.
- **Para cambiar de manos libres al auricular:** simplemente levante el auricular.
- **Para cambiar a manos libres del auricular:** presione el botón **I ALTAVOZ**. Este botón permanece encendido mientras haya una llamada conectada con el manos libres. Cuelgue el microteléfono.
- <span id="page-115-0"></span>• **Para cambiar de manos libres a la diadema:** presione el botón **AURICULAR**. Vea [Funcionamiento de los auriculares](#page-111-0) en la página 112.
- **Para silenciar la llamada mientras está en manos libres:** presione el botón **SILENCIAR**.

[Funcionamiento del altavoz del manos libres](#page-114-0) en la página 115

### **Volumen del altavoz**

Mientras habla a través del altavoz, puede ajustar el volumen de la llamada.

#### **Procedimiento**

- 1. Use las teclas **+** más y **–** menos para ajustar el volumen.
- 2. La pantalla regresa a la normalidad después de unos segundos al terminar de ajustar el volumen.

#### **Vínculos relacionados**

[Funcionamiento del altavoz del manos libres](#page-114-0) en la página 115

### **Ruta de audio predeterminada**

De forma predeterminada, se realizan las llamadas y se responden a ellas sin levantar el auricular, el audio se reproduce a través del altavoz del teléfono, mientras habla por el micrófono del mismo.

Si tiene un auricular conectado, puede cambiar el comportamiento del teléfono para que el audio se reproduzca a través del auricular de forma predeterminada, en lugar de por el altavoz.

#### **Procedimiento**

- 1. Presione el botón  $\triangle$
- 2. Utilice las teclas de dirección para seleccionar **Configuración de llamadas**.
- 3. Use las teclas arriba y abajo para resaltar **Trayecto de audio**.
- 4. Use las teclas izquierda y derecha para alternar entre **Diadema** o **Altavoz**.
- 5. Al terminar, presione **Guardar** o **Hecho**.
- 6. Presione **Atrás**/**Salir** para salir de los menús.

#### **Vínculos relacionados**

[Funcionamiento del altavoz del manos libres](#page-114-0) en la página 115

### <span id="page-116-0"></span>**Contr. auto. gananc.**

Al usar el control automático de ganancia (AGC), el teléfono tratará de mantener un nivel de audio constante aun si el volumen de la llamada entrante cambia entre alto y bajo.

#### **Procedimiento**

- 1. Presione el botón A.
- 2. Utilice las teclas de dirección para seleccionar **Avanzada**.
- 3. Utilice las teclas de dirección para seleccionar **Audio**.
- 4. Utilice las teclas de dirección para seleccionar **AGC de auricular**, **AGC de audífonos**  o **AGC de altavoz** según sea necesario.
- 5. Presione **Cambiar** para cambiar la configuración actual.
- 6. Al terminar, presione **Guardar** o **Hecho**.
- 7. Presione **Atrás**/**Salir** para salir de los menús.

#### **Vínculos relacionados**

[Funcionamiento del altavoz del manos libres](#page-114-0) en la página 115

# <span id="page-117-0"></span>**Capítulo 22: Inicio/cierre de sesión**

Siempre podrá utilizar el mismo teléfono en la misma ubicación. Sin embargo, el sistema telefónico ofrece varias funciones que permiten usar cualquier teléfono del sistema para realizar y recibir llamadas.

#### **Inicio**

Puede iniciar sesión en cualquier teléfono que desee usar. Todas sus llamadas se redirigirán a ese teléfono y se aplicará la configuración de su usuario a las llamadas que hace o recibe. Si es un teléfono que almacena sus contactos y el historial de llamada en el sistema, el teléfono mostrará sus contactos y el registro de llamadas.

- Cualquier usuario existente del teléfono se desconecta mientras usted esté conectado.
- Si había iniciado sesión en otro teléfono, se desconectará de ese teléfono.
- Si su sistema telefónico está en una red de sistemas telefónicos, quizás sea posible iniciar sesión en extensiones ubicadas en otros sistemas telefónicos de la red. El administrador del sistema le avisará si puede usar la función "escritorio rápido remoto" y qué funciones aún están disponibles cuando lo hace.

#### **Cerrar sesión**

Cuando cierra sesión desde un teléfono o cuando otro usuario que se está conectando lo desconecta, el sistema del teléfono puede aplicar varias acciones:

- Si tiene una extensión predeterminada normal y no hay nadie más conectado en ella, vuelve a estar conectado en ese teléfono.
- Si permanece desconectado, se lo considera de la misma forma que si estuviese en "No molestar", excepto que todas las llamadas van al correo de voz, si está disponible.
- Si tiene un número de hermanamiento de teléfono móvil, el administrador del sistema podrá configurar el sistema para que las llamadas aún se presenten en su teléfono móvil con hermanamiento cuando usted esté desconectado.
- El administrador del sistema puede configurar un tiempo de espera que le desconectará automáticamente si no usa el teléfono durante ese tiempo para realizar o responder una llamada.

#### **Bloquear/Desbloquear**

Independientemente del inicio y el cierre de sesión, puede bloquear la configuración de su teléfono. Mientras está bloqueado, el teléfono aún se puede usar para responder llamadas y para hacer llamadas internas y de emergencia. Sin embargo, no se puede usar para hacer llamadas externas y no se puede acceder a su configuración de usuario mediante los menús del teléfono.

• Puede configurar el bloqueo automático del teléfono después de un período de inactividad.

#### **Vínculos relacionados**

[Cómo iniciar sesión](#page-118-0) en la página 119 [Cierre de sesión](#page-119-0) en la página 120

<span id="page-118-0"></span>[Cambio de su PIN de seguridad](#page-120-0) en la página 121 [Bloqueo del teléfono](#page-121-0) en la página 122 [Desbloqueo del teléfono](#page-121-0) en la página 122 [Bloqueo automático](#page-122-0) en la página 123 [Códigos cortos de inicio de sesión](#page-123-0) en la página 124

### **Cómo iniciar sesión**

Cuando inicia sesión en un teléfono, toma el control del mismo. Las llamadas entrantes para usted se redirigen a ese teléfono y su información de usuario y configuración están disponibles. Cualquier usuario existente en el teléfono se desconecta cuando inicia sesión.

El método para iniciar sesión depende del estado actual del teléfono.

- **Teléfono en uso** Podrá iniciar sesión aunque el teléfono ya esté en uso. El usuario existente está desconectado.
- **Desconectado No conectado** Si el teléfono no tiene usuario actual, aparece el menú básico únicamente con las opciones **Inicio de sesión**. Tenga en cuenta que en este estado, el teléfono aún puede utilizarse para realizar llamadas internas o de emergencia.

#### **Vínculos relacionados**

[Inicio/cierre de sesión](#page-117-0) en la página 118 Inicio de sesión en el teléfono de otro usuario en la página 119 [Inicio de sesión en un teléfono "No conectado"](#page-119-0) en la página 120 [Inicio de sesión en un teléfono no registrado](#page-119-0) en la página 120

### **Inicio de sesión en el teléfono de otro usuario**

Puede iniciar sesión en un teléfono que otro usuario esté utilizando. El usuario existente está desconectado.

#### **Procedimiento**

- 1. Presione la tecla programable **Funciones**.
- 2. Utilice las teclas de dirección para seleccionar **Mobile Twinning**.
- 3. Utilice las teclas de dirección para seleccionar **Inicio de sesión**.
- 4. Aparece el menú de inicio de sesión.
	- a. Ingrese su número de extensión y presione **Sig.** .
	- b. Ingrese el PIN de seguridad (código de inicio de sesión).
	- c. Presione **Hecho**.

#### **Vínculos relacionados**

Cómo iniciar sesión en la página 119

### <span id="page-119-0"></span>**Inicio de sesión en un teléfono "No conectado"**

Este método se usa para iniciar sesión en una extensión donde el usuario anterior ha cerrado sesión y el teléfono no tiene usuario actual. Puede reconocer un teléfono en este estado si aparece **NO CONECTADO** en la pantalla.

#### **Procedimiento**

- 1. Presione **Inicio de sesión**.
- 2. Aparece el menú de inicio de sesión.
	- a. Ingrese su número de extensión y presione **Sig.** .
	- b. Ingrese el PIN de seguridad (código de inicio de sesión).
	- c. Presione **Hecho**.

#### **Vínculos relacionados**

[Cómo iniciar sesión](#page-118-0) en la página 119

### **Inicio de sesión en un teléfono no registrado**

Este método se usa para iniciar sesión en un teléfono que no está registrado. Puede reconocer un teléfono no registrado porque aparece **Ingresar extensión** en la pantalla. Este método no es compatible con escritorios rápidos; solo puede iniciar sesión con el número de extensión de base originalmente usado al instalar el teléfono.

#### **Procedimiento**

- 1. Introduzca su número de extensión. Mientras lo ingresa, puede usar las teclas multifunción **Retr** y **Borrar** para hacer correcciones.
- 2. Cuando aparece su número, presione la tecla multifunción **Aceptar**.
- 3. Ingrese la contraseña del teléfono. Use las teclas multifunción **Retr** y **Borrar** para hacer correcciones. El administrador del sistema determina esta contraseña, la cual se requiere para el registro.
- 4. Cuando haya ingresando la contraseña de seguridad, presione **Hecho**. Si los detalles son correctos, los detalles del usuario se cargarán al teléfono.

#### **Vínculos relacionados**

[Cómo iniciar sesión](#page-118-0) en la página 119

### **Cierre de sesión**

Al cerrar sesión utilizando el siguiente método, usted queda desasociado de la extensión. Lo que suceda a continuación variará según usted sea el usuario predeterminado de otra extensión y de otros ajustes.

- Este menú solo está disponible si ya tiene un conjunto de códigos de PIN de seguridad/ inicio de sesión.
- El administrador del sistema puede configurar si puede acceder a este menú.

#### <span id="page-120-0"></span>**Procedimiento**

- 1. Presione la tecla multifunción **Funciones** si aparece.
	- Para hacer esto durante una llamada, presione la tecla **TELÉFONO** y, a continuación, presione **Funciones**.
- 2. Utilice las teclas de dirección para seleccionar **Usuario del teléfono**.
- 3. Utilice las teclas de dirección para seleccionar **Cerrar sesión**.
- 4. La sesión en el teléfono se cierra. Los resultados dependen de varios factores:
	- Si el teléfono no tiene ningún usuario predeterminado o el usuario predeterminado tiene una sesión abierta en otro lado, en la pantalla aparecerá el mensaje **NoUser**.
	- Si el teléfono tiene un usuario predeterminado y éste no está conectado actualmente en algún otro lado, se volverá a conectar automáticamente, excepto si se ha configurado el fuerce del inicio de sesión.
	- Si usted es el usuario predeterminado de otra extensión que se encuentra libre (nadie más ha iniciado sesión en ella), se volverá a abrir su sesión automáticamente en esa extensión, excepto si se ha configurado el fuerce del inicio de sesión.

#### **Vínculos relacionados**

[Inicio/cierre de sesión](#page-117-0) en la página 118

### **Cambio de su PIN de seguridad**

Usted puede cambiar su propio PIN de seguridad (código de inicio de sesión). Éste no es el código de correo de voz que usa para acceder a su correo de voz. Si está establecido, este PIN se usa para iniciar sesión en otros teléfonos, para bloquear su teléfono y para obtener acceso a las funciones de administración del sistema.

#### **Procedimiento**

- 1. Presione la tecla multifunción **Funciones** si aparece.
	- Para hacer esto durante una llamada, presione la tecla **<b>TELÉFONO** y, a continuación, presione **Funciones**.
- 2. Utilice las teclas de dirección para seleccionar **Usuario del teléfono**.
- 3. Utilice las teclas de dirección para seleccionar **Config. pin de seguridad**.
- 4. Ingrese su PIN de seguridad actual, si ya tiene uno, y presione **Hecho**.
- 5. Ingrese su nuevo pin de seguridad.
	- El administrador del sistema puede establecer reglas sobre la longitud de código exigida y el bloqueo de códigos obvios (1234, 1111). No podrá guardar un código nuevo hasta que se hayan cumplido esos requisitos. Comuníquese con el administrador del sistema para obtener más información sobre la configuración de su sistema si fuera necesario.
- 6. Presione **Guardar**.

<span id="page-121-0"></span>[Inicio/cierre de sesión](#page-117-0) en la página 118

### **Bloqueo del teléfono**

En lugar de cerrar la sesión, puede bloquear su teléfono. Puede bloquear su teléfono manualmente con los pasos que se indican abajo o bloquearlo automáticamente después de un período de inactividad del teléfono. Para usar la función de bloqueo debe establecer un PIN de seguridad (puede bloquear el teléfono con un código, pero también será posible que cualquiera lo desbloquee).

Cuando su teléfono está bloqueado:

- Éste sólo se puede usar para hacer llamadas internas y de emergencia.
- No puede acceder a los menús del teléfono para su configuración de usuario.
- Para desbloquear su teléfono, haga clic en **Desbloq.**. Si tiene un código de inicio de sesión configurado, necesita ese código para desbloquear el teléfono. Si no conoce su código de inicio de sesión, comuníquese con el administrador del sistema.

#### • **Advertencia:**

Si tiene un código de inicio de sesión configurado, necesita ese código para desbloquear el teléfono. Si no conoce su código de inicio de sesión, comuníquese con el administrador del sistema antes de usar cualquier función de bloqueo.

#### **Procedimiento**

- 1. Presione la tecla multifunción **Funciones** si aparece.
	- Para hacer esto durante una llamada, presione la tecla **C** TELÉFONO y, a continuación, presione **Funciones**.
- 2. Utilice las teclas de dirección para seleccionar **Usuario del teléfono**.
- 3. Use las teclas arriba y abajo para resaltar **Bloquear**. Presione **SeleccionarSeleccionar**.
- 4. El teléfono ahora está bloqueado y muestra **Teléfono bloqueado**.

#### **Vínculos relacionados**

[Inicio/cierre de sesión](#page-117-0) en la página 118

### **Desbloqueo del teléfono**

El mensaje **TELÉFONO BLOQUEADO** indica que el teléfono ha sido bloqueado. Mientras esté bloqueado, el teléfono sólo podrá utilizarse para hacer llamadas internas a otras extensiones, pero no se podrá acceder a ninguno de los teléfonos o menús de usuarios.

#### <span id="page-122-0"></span>**Procedimiento**

- 1. Presione la tecla programable **Desbloq.**.
- 2. Si tiene un código de inicio de sesión, ingrese ese código para desbloquear el teléfono. Si no conoce su código de inicio de sesión, comuníquese con el administrador del sistema.
- 3. Presione la tecla programable **Hecho**.

#### **Vínculos relacionados**

[Inicio/cierre de sesión](#page-117-0) en la página 118

### **Bloqueo automático**

En lugar de cerrar la sesión, puede bloquear su teléfono. Puede bloquear su teléfono manualmente con los pasos que se indican abajo o bloquearlo automáticamente después de un período de inactividad del teléfono.

Cuando su teléfono está bloqueado:

- Éste sólo se puede usar para hacer llamadas internas y de emergencia.
- No puede acceder a los menús del teléfono para su configuración de usuario.
- Para desbloquear su teléfono, haga clic en **Desbloq.**. Si tiene un código de inicio de sesión configurado, necesita ese código para desbloquear el teléfono. Si no conoce su código de inicio de sesión, comuníquese con el administrador del sistema.

### • **Advertencia:**

Si tiene un código de inicio de sesión configurado, necesita ese código para desbloquear el teléfono. Si no conoce su código de inicio de sesión, comuníquese con el administrador del sistema antes de usar cualquier función de bloqueo.

• El administrador del sistema puede configurar si puede acceder a este menú.

#### **Procedimiento**

- 1. Presione la tecla multifunción **Funciones** si aparece.
	- Para hacer esto durante una llamada, presione la tecla **TELÉFONO** y, a continuación, presione **Funciones**.
- 2. Utilice las teclas de dirección para seleccionar **Usuario del teléfono**.
- 3. Utilice las teclas de dirección para seleccionar **Config. pantalla del teléfono**.
- 4. Use las teclas arriba y abajo para resaltar **Bloq. auto (min)**.
- 5. Presione la tecla multifunción **Cambiar** para cambiar la configuración, o use las teclas izquierda o derecha.
	- **Desactivado** No use el temporizador de inactividad.
	- **1/5/30/60** Bloquear el teléfono después del número indicado de minutos.
- 6. Presione la tecla programable **Guardar**.

<span id="page-123-0"></span>[Inicio/cierre de sesión](#page-117-0) en la página 118

### **Códigos cortos de inicio de sesión**

Los códigos cortos son números que puede marcar para habilitar y deshabilitar varias funciones. Los siguientes son códigos cortos predeterminados que podrían estar disponibles. Sin embargo, el administrador del sistema puede eliminar y cambiar los códigos cortos disponibles para usted o todos los usuarios. Para usar un código corto, quizás deba poner la llamada en curso en espera.

Los códigos de acceso son útiles porque se pueden marcar desde cualquier teléfono del sistema. Por ejemplo, esto le permite iniciar sesión en una extensión analógica básica y poder controlar varias funciones.

Algunos códigos cortos requieren que ingrese cierta información cuando los marca, normalmente, un número de extensión. Eso se indica mediante **N** en los códigos cortos que se muestran a continuación.

• Para obtener una lista de otros códigos abreviados de marcación frecuentes, consulte [Códigos cortos](#page-153-0) en la página 154.

#### **Inicio de sesión**

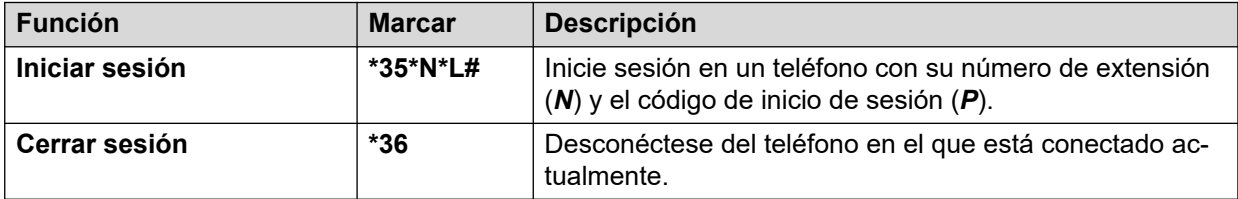

#### **Vínculos relacionados**

[Inicio/cierre de sesión](#page-117-0) en la página 118

# <span id="page-124-0"></span>**Capítulo 23: Grupos**

El administrador del sistema puede incluirlo como miembro de un grupo junto con otros usuarios. Cada grupo tiene su propio número de extensión que puede usarse como destino para una llamada.

- Cuando se realiza una llamada a un grupo, se la presenta a los miembros disponibles del grupo, uno a uno o a todos a la vez, hasta que uno de los miembros responde.
- El tiempo durante el cual suena una llamada de grupo para cada miembro del grupo antes de presentarse al siguiente miembro se controla mediante la configuración propia del grupo. Los grupos de búsqueda también usan correo de voz y tienen su propia configuración para establecer cuándo una llamada no respondida debería ir al buzón de correo del grupo. Para las llamadas de grupo, se usa la configuración del correo de voz del grupo de búsqueda en lugar de su configuración.

El administrador del sistema puede habilitar varias opciones del menú de grupo de búsqueda en el teléfono. Se habilita cada opción para un grupo de búsqueda seleccionado o para todos los grupos de búsqueda de los cuales usted es miembro:

- **Activar/Desactivar la membresía de grupo** Cuando se desactive la membresía a un grupo de búsqueda, ya no recibirá más llamadas de grupo de búsqueda de ese grupo. Todavía es miembro del grupo y puede rehabilitar su calidad de miembro.
- **Cambiar el estado de servicio del grupo de búsqueda** Cada grupo de búsqueda puede estar en servicio, en servicio nocturno o fuera de servicio. Al estar en servicio nocturno o fuera de servicio, las llamadas se reenvían a un grupo alterno o al correo de voz, de estar disponible.
- **Cambiar el número del destino de reserva del grupo de búsqueda** Estos menús le permiten cambiar los grupos alternativos que se usan para las llamadas de grupo cuando esté en servicio nocturno o fuera de servicio.

#### **Vínculos relacionados**

Pertenencia al grupo en la página 125 [Estado de servicio y número alternativo del grupo](#page-126-0) en la página 127

### **Pertenencia al grupo**

Únicamente el administrador del sistema puede cambiar un grupo, los miembros del grupo o la configuración de un grupo. Sin embargo, se le pueden proporcionar opciones para habilitar o deshabilitar la calidad de miembro. Mientras esté deshabilitada la opción de pertenencia a un grupo, no recibe ninguna llamada para ese grupo.

#### **Vínculos relacionados**

Grupos en la página 125

Pertenencia a un grupo activada/desactivada (menú de estado) en la página 126 Pertenencia a un grupo activada/desactivada (menú Funciones) en la página 126

### **Pertenencia a un grupo activada/desactivada (menú de estado)**

El administrador del sistema puede otorgarle el permiso para habilitar/deshabilitar su calidad de miembro de un grupo mediante el menú Estado. Al deshabilitar su calidad de miembro de un grupo, dejará de recibir llamadas para ese grupo.

• El administrador del sistema configura si usted puede obtener acceso a las opciones **Pertenencia**, **Estado** y **Reserva** de un grupo. Si no está configurado para ningún grupo, el menú **Grupo** no aparece

#### **Procedimiento**

- 1. Presione la tecla multifunción **Estado** si aparece.
	- Para hacer esto durante una llamada, presione la tecla **TELÉFONO** y, a continuación, presione la tecla multifunción **Estado**.
- 2. Use las teclas arriba y abajo para resaltar el nombre del grupo de búsqueda y el estado actual de su calidad de miembro.
- 3. Presione las teclas multifunción **Activada** o **Desactivado** para cambiar el estado de su pertenencia a ese grupo.
- 4. Presione **Salir**.

#### **Vínculos relacionados**

[Pertenencia al grupo](#page-124-0) en la página 125

### **Pertenencia a un grupo activada/desactivada** *(menú Funciones)*

Podrá activar o desactivar la pertenencia a un grupo para algunos grupos a los que pertenece.

• El administrador del sistema configura si usted puede obtener acceso a las opciones **Pertenencia**, **Estado** y **Reserva** de un grupo. Si no está configurado para ningún grupo, el menú **Grupo** no aparece

#### **Procedimiento**

- 1. Presione la tecla multifunción **Funciones** si aparece.
	- Para hacer esto durante una llamada, presione la tecla **TELÉFONO** y, a continuación, presione **Funciones**.
- 2. Utilice las teclas de dirección para seleccionar **Grupo**.
- 3. Utilice las teclas de dirección para seleccionar **Pertenencia**.
- 4. Use las teclas de dirección para desplazarse a través de la lista de los grupos de búsqueda que puede configurar.
	- Para cambiar su pertenencia al grupo resaltado, presione **Cambiar**.
	- Para cambiar su pertenencia en todos los grupos, presione **Más** y luego presione **Tod. act** o **Tod. des**.

#### **Vínculos relacionados**

[Pertenencia al grupo](#page-124-0) en la página 125

### <span id="page-126-0"></span>**Estado de servicio y número alternativo del grupo**

- **Estado de servicio del grupo** Los grupos de búsqueda pueden estar en uno de los siguientes modos de servicio:
	- **EnS (En servicio)** Los grupos funcionan normalmente y se distribuyen las llamadas a los miembros disponibles del grupo.
	- **SN (Servicio nocturno)** El grupo está en modo de servicio nocturno. Las llamadas se redirigen al destino de reserva de servicio nocturno, si está configurado, o al correo de voz, si está disponible. El sistema de teléfono puede incluir o eliminar un grupo de búsqueda del servicio nocturno automáticamente usando un perfil de horario.
	- **FDS (Fuera de servicio)** El grupo está fuera de servicio. Las llamadas se redirigen al destino de reserva establecido para el estado fuera de servicio, si está configurado, o al correo de voz, si está disponible. El teléfono muestra una **O** cuando uno de los grupos de los que usted es miembro se encuentra fuera de servicio.
	- **PH (Perfil de horario)** Esta opción indica que el estado del grupo es controlado por un perfil de horario del sistema del teléfono. El perfil de horario establece cuándo el grupo está activo y cuándo en servicio nocturno. Puede anular este estado para poner al grupo en el estado **Fuera de servicio**. Luego podrá usar el teléfono para que el grupo vuelva a estar bajo el control del perfil de horario cuando sea necesario.
- **Destino de reserva** Para los estados de servicio nocturno y fuera de servicio, el grupo de búsqueda puede configurarse con un destino de reserva al cual se redirigirán sus llamadas. Este destino puede ser otro grupo de búsqueda o una extensión de usuario. Si no se configura ningún número alternativo, el correo de voz del grupo se usa (si está disponible). Se pueden establecer destinos de reserva separados de servicio nocturno y fuera de servicio para cada grupo.

#### **Vínculos relacionados**

[Grupos](#page-124-0) en la página 125 Cambio del estado de un servicio del grupo (menú Funciones) en la página 127 [Cambio del estado de un servicio del grupo \(menú Estado\)](#page-127-0) en la página 128 [Cambio del destino del número de reserva de un grupo](#page-128-0) en la página 129 [Códigos cortos](#page-129-0) en la página 130

### **Cambio del estado de un servicio del grupo** *(menú Funciones)*

Mediante el uso del menú **Funciones** es posible que pueda cambiar el estado de servicio de algunos de los grupos a los cuales pertenece.

• El administrador del sistema configura si usted puede obtener acceso a las opciones **Pertenencia**, **Estado** y **Reserva** de un grupo. Si no está configurado para ningún grupo, el menú **Grupo** no aparece

#### **Procedimiento**

- 1. Presione la tecla multifunción **Funciones** si aparece.
	- Para hacer esto durante una llamada, presione la tecla **TELÉFONO** y, a continuación, presione **Funciones**.
- 2. Utilice las teclas de dirección para seleccionar **Grupo**.
- <span id="page-127-0"></span>3. Utilice las teclas de dirección para seleccionar **Estado**.
- 4. Use las teclas de dirección para desplazarse a través de la lista de los grupos de búsqueda que puede configurar. El estado actual de cada grupo se muestra junto al nombre de cada uno.
	- **EnS (En servicio)** Los grupos funcionan normalmente y se distribuyen las llamadas a los miembros disponibles del grupo.
	- **SN (Servicio nocturno)** El grupo está en modo de servicio nocturno. Las llamadas se redirigen al destino de reserva de servicio nocturno, si está configurado, o al correo de voz, si está disponible. El sistema de teléfono puede incluir o eliminar un grupo de búsqueda del servicio nocturno automáticamente usando un perfil de horario.
	- **FDS (Fuera de servicio)** El grupo está fuera de servicio. Las llamadas se redirigen al destino de reserva establecido para el estado fuera de servicio, si está configurado, o al correo de voz, si está disponible. El teléfono muestra una **O** cuando uno de los grupos de los que usted es miembro se encuentra fuera de servicio.
	- **PH (Perfil de horario)** Esta opción indica que el estado del grupo es controlado por un perfil de horario del sistema del teléfono. El perfil de horario establece cuándo el grupo está activo y cuándo en servicio nocturno. Puede anular este estado para poner al grupo en el estado **Fuera de servicio**. Luego podrá usar el teléfono para que el grupo vuelva a estar bajo el control del perfil de horario cuando sea necesario.
- 5. Use los controles de la parte inferior de la pantalla para cambiar el estado del grupo seleccionado actualmente.
	- **Cambiar** Cambie el estado del grupo seleccionado.
	- **Guardar** Salga de los menús.

[Estado de servicio y número alternativo del grupo](#page-126-0) en la página 127

### **Cambio del estado de un servicio del grupo (menú Estado)**

Si el administrador del sistema se lo ha permitiendo, puede hacer cambios en el estado del servicio de un grupo mediante el menú **Estado**.

#### **Procedimiento**

- 1. Presione la tecla multifunción **Estado** si aparece.
	- Para hacer esto durante una llamada, presione la tecla **TELÉFONO** y, a continuación, presione la tecla multifunción **Estado**.
- 2. Use las teclas arriba y abajo para resaltar el nombre del grupo de búsqueda y el estado actual de su calidad de miembro.
- 3. Seleccione el estado requerido usando las teclas multifunción:
	- **EnS (En servicio)** Los grupos funcionan normalmente y se distribuyen las llamadas a los miembros disponibles del grupo.
	- **SN (Servicio nocturno)** El grupo está en modo de servicio nocturno. Las llamadas se redirigen al destino de reserva de servicio nocturno, si está configurado,

<span id="page-128-0"></span>o al correo de voz, si está disponible. El sistema de teléfono puede incluir o eliminar un grupo de búsqueda del servicio nocturno automáticamente usando un perfil de horario.

- **FDS (Fuera de servicio)** El grupo está fuera de servicio. Las llamadas se redirigen al destino de reserva establecido para el estado fuera de servicio, si está configurado, o al correo de voz, si está disponible. El teléfono muestra una **O** cuando uno de los grupos de los que usted es miembro se encuentra fuera de servicio.
- **PH (Perfil de horario)** Esta opción indica que el estado del grupo es controlado por un perfil de horario del sistema del teléfono. El perfil de horario establece cuándo el grupo está activo y cuándo en servicio nocturno. Puede anular este estado para poner al grupo en el estado **Fuera de servicio**. Luego podrá usar el teléfono para que el grupo vuelva a estar bajo el control del perfil de horario cuando sea necesario.

#### **Vínculos relacionados**

[Estado de servicio y número alternativo del grupo](#page-126-0) en la página 127

### **Cambio del destino del número de reserva de un grupo**

Usted podrá usar el menú **Funciones** para cambiar el destino del número de reserva para algunos grupos de búsqueda de los cuales usted es miembro. Estos son los destinos a los que se enrutan las llamadas de grupos de búsqueda mientras están activados los estados servicio nocturno o fuera de servicio. El destino puede ser otro grupo, otro usuario o un código de marcado con figurado por el administrador de sistema.

• El administrador del sistema configura si usted puede obtener acceso a las opciones **Pertenencia**, **Estado** y **Reserva** de un grupo. Si no está configurado para ningún grupo, el menú **Grupo** no aparece

#### **Procedimiento**

- 1. Presione la tecla multifunción **Funciones** si aparece.
	- Para hacer esto durante una llamada, presione la tecla **<b>TELÉFONO** y, a continuación, presione **Funciones**.
- 2. Utilice las teclas de dirección para seleccionar **Grupo**.
- 3. Utilice las teclas de dirección para seleccionar **Reserva**.
	- Use las teclas izquierda/derecha para cambiar entre modificar la configuración de servicio nocturno o fuera de servicio.
	- Use las teclas de dirección para desplazarse a través de la lista de grupos de búsqueda que puede configurar en el modo actual.
	- Para cambiar el destino del número de reserva del grupo de búsqueda resaltado actualmente presione **Editar**.
	- Para cambiar el destino del número de reserva de todos los grupos de búsqueda presione **Más** y luego presione **Edittodo**.

#### **Vínculos relacionados**

[Estado de servicio y número alternativo del grupo](#page-126-0) en la página 127

### <span id="page-129-0"></span>**Códigos cortos**

Los códigos cortos son números que puede marcar para habilitar y deshabilitar varias funciones. Los siguientes son códigos cortos predeterminados que podrían estar disponibles. Sin embargo, el administrador del sistema puede eliminar y cambiar los códigos cortos disponibles para usted o todos los usuarios. Para usar un código corto, quizás deba poner la llamada en curso en espera.

Los códigos de acceso son útiles porque se pueden marcar desde cualquier teléfono del sistema. Por ejemplo, esto le permite iniciar sesión en una extensión analógica básica y poder controlar varias funciones.

Algunos códigos cortos requieren que ingrese cierta información cuando los marca, normalmente, un número de extensión. Eso se indica mediante **N** en los códigos cortos que se muestran a continuación.

• Para obtener una lista de otros códigos abreviados de marcación frecuentes, consulte [Códigos cortos](#page-153-0) en la página 154.

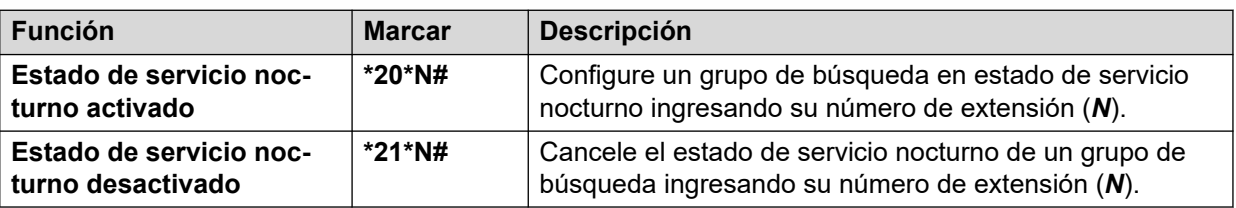

#### **Grupo de búsqueda**

#### **Vínculos relacionados**

[Estado de servicio y número alternativo del grupo](#page-126-0) en la página 127

# **Parte 7:  Configuración de teléfono**

## <span id="page-131-0"></span>**Capítulo 24: Controles del timbre**

En esta sección se examinan los controles para ajustar el timbre usado por su teléfono.

#### **Vínculos relacionados**

Cómo deshabilitar el timbre en la página 132 Activar/desactivar alerta de sonido en la página 132 [Activar/Desactivar alerta visual](#page-132-0) en la página 133 [Timbre de cobertura](#page-132-0) en la página 133 [Volumen tono de llamada](#page-133-0) en la página 134 [Respuesta automática interna](#page-133-0) en la página 134

### **Cómo deshabilitar el timbre**

Se puede usar esta opción para desactivar el timbre para todas las llamadas. Si se configura sin timbre, se desactivará tanto la alerta de sonido como la alerta visual del teléfono.

#### **Procedimiento**

- 1. Presione la tecla multifunción **Funciones** si aparece.
	- Para hacer esto durante una llamada, presione la tecla **<b>TELÉFONO** y, a continuación, presione **Funciones**.
- 2. Utilice las teclas de dirección para seleccionar **Configuración de llamadas**.
- 3. Utilice las teclas de dirección para seleccionar **Desac. timbre**.
- 4. Para cambiar la configuración, presione **Cambiar**. Si selecciona **Activada**, el timbre se desactiva.

#### **Vínculos relacionados**

Controles del timbre en la página 132

### **Activar/desactivar alerta de sonido**

El timbre audible del teléfono se puede desconectar. A diferencia de deshabilitar el timbre (vea Cómo deshabilitar el timbre en la página 132), esto solo afecta el timbre pero no la alerta visual (vea [Activar/Desactivar alerta visual](#page-132-0) en la página 133).

#### <span id="page-132-0"></span>**Procedimiento**

- 1. Presione el botón A.
- 2. Utilice las teclas de dirección para seleccionar **Configuración de llamadas**.
- 3. Use las teclas arriba y abajo para resaltar **Alerta acústica**.
- 4. Active o desactive la función según sea necesario.
- 5. Al terminar, presione **Guardar** o **Hecho**.
- 6. Presione **Atrás**/**Salir** para salir de los menús.

#### **Vínculos relacionados**

[Controles del timbre](#page-131-0) en la página 132

### **Activar/Desactivar alerta visual**

La luz de espera de mensaje de la esquina superior derecha del teléfono también se puede usar para indicar cuándo tiene un aviso de llamada. La luz parpadea para indicar una llamada en espera de respuesta.

#### **Procedimiento**

- 1. Presione el botón **A**.
- 2. Utilice las teclas de dirección para seleccionar **Configuración de llamadas**.
- 3. Use las teclas arriba y abajo para resaltar **Alerta visual**.
- 4. Active o desactive la función según sea necesario.
- 5. Al terminar, presione **Guardar** o **Hecho**.
- 6. Presione **Atrás**/**Salir** para salir de los menús.

#### **Vínculos relacionados**

[Controles del timbre](#page-131-0) en la página 132

### **Timbre de cobertura**

Si tiene alguna línea de llamada en puente o botones de llamada de cobertura, puede configurar el tipo de timbre (timbre de cobertura) que se debería usar cuando hay un aviso de llamada en cualquiera de esos botones. Las opciones son usar un timbre normal, un timbre único no repetido (timbre abreviado) o ningún timbre. La configuración de timbre de cobertura sólo se usa si aún no tiene una llamada conectada. Si ya tiene una llamada conectada en curso, se usa el timbre de cobertura más corto y la configuración de la atención del timbre.

• Ésta es una configuración que se mueve con usted si utiliza el escritorio rápido desde otro teléfono.

#### <span id="page-133-0"></span>**Procedimiento**

- 1. Presione la tecla multifunción **Funciones** si aparece.
	- Para hacer esto durante una llamada, presione la tecla **<b>TELÉFONO** y, a continuación, presione **Funciones**.
- 2. Utilice las teclas de dirección para seleccionar **Configuración de llamadas**.
- 3. Utilice las teclas de dirección para seleccionar **Timbre de cobertura**.
- 4. Presione la tecla multifunción **Cambiar** para cambiar la configuración.
	- **Timbre** Utilizar el timbre normal.
	- **Abreviado** Utilizar un timbre único no repetido (timbre abreviado).
	- **Desactivada** Sin timbre.

#### **Vínculos relacionados**

[Controles del timbre](#page-131-0) en la página 132

### **Volumen tono de llamada**

Puede ajustar el volumen del timbre mientras el teléfono está inactivo o si está timbrando.

#### **Procedimiento**

- 1. Mientras el teléfono está inactivo o timbrando, use las teclas **+** más y **–** menos para ajustar el volumen.
- 2. La pantalla regresa a la normalidad después de unos segundos al terminar de ajustar el volumen.

#### **Vínculos relacionados**

[Controles del timbre](#page-131-0) en la página 132

### **Respuesta automática interna**

Puede seleccionar que las llamadas internas se conecten automáticamente si no está en una llamada. La llamada se conecta después de que el teléfono le dé un breve tono usando el altavoz del teléfono o la diadema, de acuerdo a la configuración de la ruta de audio del teléfono.

Esta función se puede asignar a un botón de función configurado con la acción **Respuesta automática**. La luz del botón indica si la "respuesta automática interna" está activada. Vea [Botones de función programables](#page-144-0) en la página 145.

#### **Procedimiento**

- 1. Presione la tecla multifunción **Funciones** si aparece.
	- Para hacer esto durante una llamada, presione la tecla **TELÉFONO** y, a continuación, presione **Funciones**.
- 2. Utilice las teclas de dirección para seleccionar **Configuración de llamadas**.
- 3. Utilice las teclas arriba/abajo para seleccionar **Respuesta automática interna**.
- 4. Para cambiar la configuración, presione **Cambiar**.

[Controles del timbre](#page-131-0) en la página 132

# <span id="page-135-0"></span>**Capítulo 25: Controles de pantalla**

Esta sección cubre los controles para ajustar la pantalla de los teléfonos y la información que se muestra en ella.

#### **Vínculos relacionados**

Brillo de la pantalla en la página 136 Contraste de la pantalla en la página 136 [Pantalla Duración de la última llamada](#page-136-0) en la página 137 [Pantalla Temporizador de llamada](#page-136-0) en la página 137 [Idioma de visualización](#page-137-0) en la página 138 [Visualiz. auto llam. esp.](#page-137-0) en la página 138 [Mostrar pant teléf](#page-138-0) en la página 139 [Temporizador de inactividad \(Retorno automático\)](#page-138-0) en la página 139

### **Brillo de la pantalla**

Puede ajustar el brillo de las pantallas del teléfono.

#### **Procedimiento**

- 1. Presione el botón A.
- 2. Utilice las teclas de dirección para seleccionar **Pantalla/Sonido**.
- 3. Utilice las teclas de dirección para seleccionar **Brillo**.
- 4. Use las teclas izquierda/derecha para ajustar el brillo.
- 5. Al terminar, presione **Guardar** o **Hecho**.
- 6. Presione **Atrás**/**Salir** para salir de los menús.

#### **Vínculos relacionados**

Controles de pantalla en la página 136

### **Contraste de la pantalla**

A través de los menús del teléfono, puede ajustar el contraste de la pantalla.

#### **Procedimiento**

1. Presione el botón **A**.

- <span id="page-136-0"></span>2. Utilice las teclas de dirección para seleccionar **Pantalla/Sonido**.
- 3. Utilice las teclas de dirección para seleccionar **Contraste**.
- 4. Use las teclas izquierda/derecha para ajustar el contraste según sea necesario.
- 5. Al terminar, presione **Guardar** o **Hecho**.
- 6. Presione **Atrás**/**Salir** para salir de los menús.

[Controles de pantalla](#page-135-0) en la página 136

### **Pantalla Duración de la última llamada**

Como una alternativa a la pantalla temporizador de llamada, puede hacer que el teléfono muestre brevemente (4 segundos) la duración de la llamada después de que ésta termine.

#### **Procedimiento**

- 1. Presione la tecla multifunción **Funciones** si aparece.
	- Para hacer esto durante una llamada, presione la tecla **TELÉFONO** y, a continuación, presione **Funciones**.
- 2. Utilice las teclas de dirección para seleccionar **Configuración de llamadas**.
- 3. Use las teclas arriba y abajo para resaltar **Visual. dur. últ llam**.
- 4. Cambie la configuración según sea necesario.
- 5. Presione **Guardar**.

#### **Vínculos relacionados**

[Controles de pantalla](#page-135-0) en la página 136

### **Pantalla Temporizador de llamada**

Cuando tiene alertas de llamadas en los botones de línea de llamada, el teléfono puede incluir un temporizador en los detalles de la línea que se muestran en la pantalla.

- El temporizador muestra cuánto tiempo ha estado la llamada en alerta.
- Cuando contesta la llamada, se restablece para mostrar cuánto tiempo ha estado la llamada conectada.
- El temporizador también muestra cuánto tiempo ha estado la llamada en espera cuando la pone en espera.

Puede activar o desactivar la pantalla del temporizador. Desactivarla proporciona más espacio para los detalles de otras llamadas en pantalla.

#### **Vínculos relacionados**

[Controles de pantalla](#page-135-0) en la página 136

### <span id="page-137-0"></span>**Idioma de visualización**

El administrador del sistema puede configurar qué idiomas están disponibles para los menús del teléfono. Se pueden configurar hasta cinco idiomas.

Mediante el menú del teléfono puede seleccionar cuál de esos idiomas debería usar el teléfono.

Tenga en cuenta que muchos de los mensajes que se muestran en el teléfono usan texto que se envía desde el sistema del teléfono. Estos están en el idioma predeterminado del sistema telefónico, a menos que el administrador del sistema haya establecido que su extensión use un idioma específico compatible con el sistema del teléfono.

#### **Procedimiento**

1. Presione el botón **A** 

 $\mathcal{P}$ 

- 3. Utilice las teclas de dirección para seleccionar **Avanzada**.
- 4. Seleccione **idioma**.
- 5. Desplácese por los diferentes idiomas disponibles.
- 6. Para seleccionar el idioma resaltado actualmente, presione **Seleccionar**.
- 7. Al terminar, presione **Guardar** o **Hecho**.
- 8. Presione **Atrás**/**Salir** para salir de los menús.

#### **Vínculos relacionados**

[Controles de pantalla](#page-135-0) en la página 136

### **Visualiz. auto llam. esp.**

De forma predeterminada, cuando está conectado a una llamada, el teléfono muestra los detalles de la misma y las acciones de las teclas multifunción que puede realizar para esa llamada. Para ver los detalles de una llamada en espera, debe desplazar la pantalla mediante los botones arriba y abajo.

Puede optar por hacer que el teléfono muestre automáticamente los detalles de una llamada en espera cuando una alerte al teléfono y las acciones de las teclas multifunción que puede realizar en la llamada en espera. Si utiliza las teclas de desplazamiento para devolver el enfoque de la pantalla a la llamada conectada en ese momento, el enfoque lo devuelve automáticamente a la llamada en espera después de unos segundos.

#### **Procedimiento**

- 1. Presione la tecla multifunción **Funciones** si aparece.
	- Para hacer esto durante una llamada, presione la tecla **TELÉFONO** y, a continuación, presione **Funciones**.
- 2. Utilice las teclas de dirección para seleccionar **Configuración de llamadas**.
- 3. Use las teclas arriba y abajo para resaltar **Mostrar llamada en espera**.
- <span id="page-138-0"></span>4. Cambie la configuración según sea necesario.
- 5. Presione **Guardar**.

[Controles de pantalla](#page-135-0) en la página 136

### **Mostrar pant teléf**

Cuando esta función está habilitada, si está en el Amenú cuando una llamada comienza a alertar a su teléfono, el teléfono sale automáticamente del menú.

#### **Procedimiento**

- 1. Presione el botón A.
- 2. Utilice las teclas de dirección para seleccionar **Configuración de llamadas**.
- 3. Use las teclas arriba y abajo para resaltar **Mostrar pant teléf**.
- 4. Active o desactive la función según sea necesario.
- 5. Al terminar, presione **Guardar** o **Hecho**.
- 6. Presione **Atrás**/**Salir** para salir de los menús.

#### **Vínculos relacionados**

[Controles de pantalla](#page-135-0) en la página 136

### **Temporizador de inactividad (Retorno automático)**

Usted puede establecer un temporizador que regrese el teléfono a la pantalla normal después de un período determinado de inactividad del teléfono.

Cabe destacar que este temporizador no se aplica al menú A. Usar Mostrar pant teléf en la página 139.

Tampoco afecta el menú **Voz visual**. Sin embargo, el teléfono sale automáticamente de ese menú después de 10 minutos si está inactivo.

#### **Procedimiento**

- 1. Presione la tecla multifunción **Funciones** si aparece.
	- Para hacer esto durante una llamada, presione la tecla **<b>TELÉFONO** y, a continuación, presione **Funciones**.
- 2. Utilice las teclas de dirección para seleccionar **Usuario del teléfono**.
- 3. Utilice las teclas de dirección para seleccionar **Config. pantalla del teléfono**.
- 4. Use las teclas arriba y abajo para resaltar **Reg. auto**.
- 5. Presione la tecla multifunción **Cambiar** para cambiar la configuración, o use las teclas izquierda o derecha.
	- **Desactivado** No use el temporizador de inactividad.
	- **30/60**: aplicar el temporizador de inactividad después del número de segundos seleccionado.
- 6. Presione **Guardar**.

[Controles de pantalla](#page-135-0) en la página 136

# <span id="page-140-0"></span>**Capítulo 26: Volumen y sonido**

Esta sección explica los controles relacionados con el volumen y con los diversos sonidos que usa su teléfono. Además de los controles del timbre disponibles.

#### **Vínculos relacionados**

Clics de botón en la página 141 Tonos de error en la página 141 [Volumen tono de llamada](#page-141-0) en la página 142 [Volumen del dispositivo](#page-141-0) en la página 142 [Volumen de audífonos](#page-141-0) en la página 142 [Volumen del altavoz](#page-142-0) en la página 143 [Contr. auto. gananc.](#page-142-0) en la página 143 [Ruta predeterminada de audio de manos libres](#page-143-0) en la página 144

### **Clics de botón**

Mientras usa los menús del teléfono, el teléfono puede emitir un sonido de clic de confirmación de presionado de tecla. Es posible deshabilitar esta opción.

#### **Procedimiento**

- 1. Presione el botón  $\triangle$
- 2. Utilice las teclas de dirección para seleccionar **Pantalla/Sonido**.
- 3. Utilice las teclas de dirección para seleccionar **Clics de botones**.
- 4. Al terminar, presione **Guardar** o **Hecho**.
- 5. Presione **Atrás**/**Salir** para salir de los menús.

#### **Vínculos relacionados**

Volumen y sonido en la página 141

### **Tonos de error**

El teléfono emite un tono de error cuando se realiza una selección no valida. Si es necesario, puede deshabilitar el tono de error.

#### <span id="page-141-0"></span>**Procedimiento**

- 1. Presione el botón A.
- 2. Utilice las teclas de dirección para seleccionar **Pantalla/Sonido**.
- 3. Utilice las teclas de dirección para seleccionar **Tonos de error**.
- 4. Al terminar, presione **Guardar** o **Hecho**.
- 5. Presione **Atrás**/**Salir** para salir de los menús.

#### **Vínculos relacionados**

[Volumen y sonido](#page-140-0) en la página 141

### **Volumen tono de llamada**

Puede ajustar el volumen del timbre mientras el teléfono está inactivo o si está timbrando.

#### **Procedimiento**

- 1. Mientras el teléfono está inactivo o timbrando, use las teclas **+** más y **–** menos para ajustar el volumen.
- 2. La pantalla regresa a la normalidad después de unos segundos al terminar de ajustar el volumen.

#### **Vínculos relacionados**

[Volumen y sonido](#page-140-0) en la página 141

### **Volumen del dispositivo**

Mientras habla, puede ajustar el volumen de la llamada entrante. El volumen se ajusta de forma independiente para cada dispositivo que esté en uso (auricular, audífono o altavoz).

#### **Procedimiento**

- 1. Una vez conectada la llamada, use las teclas **+** (más) y **-** menos para ajustar el volumen.
- 2. La pantalla regresará a la normalidad después de algunos segundos.

#### **Vínculos relacionados**

[Volumen y sonido](#page-140-0) en la página 141

### **Volumen de audífonos**

Mientras habla a través de la diadema, puede ajustar el volumen de la llamada.

#### <span id="page-142-0"></span>**Procedimiento**

- 1. Use las teclas **+** más y **–** menos para ajustar el volumen.
- 2. La pantalla regresa a la normalidad después de unos segundos al terminar de ajustar el volumen.

#### **Vínculos relacionados**

[Volumen y sonido](#page-140-0) en la página 141

### **Volumen del altavoz**

Mientras habla a través del altavoz, puede ajustar el volumen de la llamada.

#### **Procedimiento**

- 1. Use las teclas **+** más y **–** menos para ajustar el volumen.
- 2. La pantalla regresa a la normalidad después de unos segundos al terminar de ajustar el volumen.

#### **Vínculos relacionados**

[Volumen y sonido](#page-140-0) en la página 141

### **Contr. auto. gananc.**

Al usar el control automático de ganancia (AGC), el teléfono tratará de mantener un nivel de audio constante aun si el volumen de la llamada entrante cambia entre alto y bajo.

#### **Procedimiento**

- 1. Presione el botón A.
- 2. Utilice las teclas de dirección para seleccionar **Avanzada**.
- 3. Utilice las teclas de dirección para seleccionar **Audio**.
- 4. Utilice las teclas de dirección para seleccionar **AGC de auricular**, **AGC de audífonos**  o **AGC de altavoz** según sea necesario.
- 5. Presione **Cambiar** para cambiar la configuración actual.
- 6. Al terminar, presione **Guardar** o **Hecho**.
- 7. Presione **Atrás**/**Salir** para salir de los menús.

#### **Vínculos relacionados**

[Volumen y sonido](#page-140-0) en la página 141

### <span id="page-143-0"></span>**Ruta predeterminada de audio de manos libres**

De forma predeterminada, se realizan las llamadas y se responden a ellas sin levantar el auricular, el audio se reproduce a través del altavoz del teléfono, mientras habla por el micrófono del mismo.

Si tiene un auricular conectado, puede cambiar el comportamiento del teléfono para que el audio se reproduzca a través del auricular de forma predeterminada, en lugar de por el altavoz.

#### **Procedimiento**

- 1. Presione el botón  $\triangle$
- 2. Utilice las teclas de dirección para seleccionar **Configuración de llamadas**.
- 3. Use las teclas arriba y abajo para resaltar **Trayecto de audio**.
- 4. Use las teclas izquierda y derecha para alternar entre **Diadema** o **Altavoz**.
- 5. Al terminar, presione **Guardar** o **Hecho**.
- 6. Presione **Atrás**/**Salir** para salir de los menús.

#### **Vínculos relacionados**

[Volumen y sonido](#page-140-0) en la página 141
# <span id="page-144-0"></span>**Capítulo 27: Botones de función programables**

Esos botones programables no configurados como botones de apariencia por su administrador se pueden usar para cumplir varias funciones distintas. Tanto usted como el administrador del sistema pueden programar esas otras funciones.

- El administrador puede restringir los botones que puede cambiar.
- Esta guía solo cubre aquellas funciones que puede asignar a través de los menús propios del teléfono. El administrador tiene acceso a una gama más amplia de funciones de botones.
- El uso de las luces de los botones dependerá de la función asignada al botón.
- Los botones programados con una función que no es compatible con el teléfono se muestran como **No válido**.

#### **Vínculos relacionados**

Edición de los botones programables en la página 145 [Funciones del botón programable](#page-145-0) en la página 146

# **Edición de los botones programables**

La autoadministración se usa para seleccionar y asignar una función para una tecla de función. Éste se puede usar para reemplazar o borrar las funciones existentes.

#### **Procedimiento**

- 1. Presione la tecla multifunción **Funciones** si aparece.
	- Para hacer esto durante una llamada, presione la tecla **12 TELÉFONO** y, a continuación, presione **Funciones**.
- 2. Utilice las teclas de dirección para seleccionar **Usuario del teléfono**.
- 3. Utilice las teclas de dirección para seleccionar **Autoadministrar**.
- 4. Ingrese el PIN de seguridad y presione **Hecho**.
- 5. Use las teclas de dirección para desplazarse a través de la lista de funciones actuales asignadas a cada botón.
	- Para eliminar la función existente de un botón presione **Eliminar**.
	- También puede presionar **Más** y usar las opciones **Copiar** y **Pegar** para copiar los parámetros de un botón existente a otro botón.
- <span id="page-145-0"></span>• Para asignar una función a un botón resaltado, presione **Reemplazar**.
	- Seleccione la función requerida de la lista y presione **Seleccionar**.
	- Según la función, es posible que necesite ingresar información, tal como un número de extensión de destino.
- El botón recibe una etiqueta predeterminada en base a la función asignada. Para cambiar la etiqueta, presione **Más** y luego seleccione **Etiqueta**. Use el teclado para ingresar el texto que quiere que aparezca en la etiqueta del botón. Observe que la etiqueta sólo aparece mientras está editándola y después de que sale del menú de administración.
- 6. Al terminar, presione **Atrás**.

#### **Vínculos relacionados**

[Botones de función programables](#page-144-0) en la página 145

# **Funciones del botón programable**

Existe un amplio rango de funciones que se pueden asignar a los botones. Esta guía sólo incluye aquéllas que usted puede asignar a un botón usando el menú Admin autom. Las funciones que solo puede asignar el administrador del sistema serán explicadas por ellos mismos.

Algunas de las acciones no son compatibles con todos los teléfonos. Sin embargo, se pueden configurar para los usuarios que hacen uso compartido de escritorio entre diferentes tipos de teléfono.

#### **Vínculos relacionados**

[Botones de función programables](#page-144-0) en la página 145 [Botón Marcación abreviada](#page-146-0) en la página 147 [Botón Texto ausencia](#page-146-0) en la página 147 [Botón de código de cuenta](#page-146-0) en la página 147 [Botón Auto-Answer](#page-146-0) en la página 147 [Botón Reenvío de todas las llamadas](#page-147-0) en la página 148 [Botón Estacionamiento de llamadas](#page-147-0) en la página 148 [Botón Estacionar llamada en otra](#page-147-0) en la página 148 [Botón Captura de llamada](#page-148-0) en la página 149 [Botón Captura de cualquier llamada](#page-148-0) en la página 149 [Botón Conferencia Punto de encuentro](#page-148-0) en la página 149 [Botón Desconectar](#page-148-0) en la página 149 [Botón Accionar flash](#page-148-0) en la página 149 [Botón de grupo](#page-148-0) en la página 149 [Botón de localización](#page-149-0) en la página 150 [Botón de estacionar y anunciar](#page-149-0) en la página 150 [Botón Timbre desactivado](#page-149-0) en la página 150 [Botón Self-Administer](#page-149-0) en la página 150 [Botón Enviar todas las llamadas](#page-149-0) en la página 150

<span id="page-146-0"></span>[Ocultar botón de dígitos](#page-149-0) en la página 150 [Botón de twinning](#page-150-0) en la página 151 [Botón de usuario](#page-150-0) en la página 151

### **Botón Marcación abreviada**

Esta acción se puede usar igual que un botón de marcación rápida. Al configurar el botón, ingrese el número que desea marcar.

Puede ingresar un número parcial y terminar la marcación después de presionar el botón. Por ejemplo, puede programar previamente el botón con un código de discado internacional determinado.

#### **Vínculos relacionados**

[Funciones del botón programable](#page-145-0) en la página 146

### **Botón Texto ausencia**

Establezca o borre un mensaje de texto de ausencia para que se muestre en su teléfono. Este texto también se muestra en la pantalla del teléfono desde el cual se realiza la llamada entrante. Al establecer su mensaje, puede seleccionar entre varios mensajes predeterminados y luego agregar su propio texto.

#### **Vínculos relacionados**

[Funciones del botón programable](#page-145-0) en la página 146

### **Botón de código de cuenta**

Esta acción se puede configurar con o sin un código de cuenta.

- Si el botón se configura con un código de cuenta, ese código de cuenta se aplica a la llamada actual cuando se presiona el botón.
- Si el botón se configura sin un código de cuenta, al presionar el botón aparece el menú ingresar código de cuenta. Vea [Ingreso de código de cuenta manual](#page-110-0) en la página 111.

#### **Vínculos relacionados**

[Funciones del botón programable](#page-145-0) en la página 146

### **Botón Auto-Answer**

Un botón configurado con esta acción se puede usar para activar/desactivar el "contestador automático interno". Cuando el "contestador automático interno" esté activado, se encenderá la luz roja del botón. Al presionar el botón nuevamente, se desactiva el "contestador automático interno".

#### **Vínculos relacionados**

### <span id="page-147-0"></span>**Botón Reenvío de todas las llamadas**

Un botón con esta acción se puede usar para activar/desactivar la opción "Reenvío incondicional".

- Si está configurado con un número predeterminado, se usa ese número como destino de reenvío.
- Si está configurado sin número, al presionar el botón se le solicita que confirme el número existente de destino para el "reenvío incondicional" o que ingrese un nuevo número.

La luz roja del botón se enciende cuando el reenvío está habilitado.

#### **Vínculos relacionados**

[Funciones del botón programable](#page-145-0) en la página 146

### **Botón Estacionamiento de llamadas**

Un botón configurado con esta acción se puede usar para retener y liberar llamadas. El botón se puede configurar con o sin un número de ranura de retención.

- Si está asociado a un número específico de posición de estacionamiento, el botón puede estacionar y anular el estacionamiento de llamadas desde esa posición de estacionamiento. Si se ha estacionado una llamada en esa posición de estacionamiento, la luz del botón parpadea. Será verde si la llamada se estacionó usando ese botón y roja si se retuvo empleando otro método. Si se presiona el botón nuevamente, se recupera la llamada.
- Si no está asociado con un número específico de posición de estacionamiento:
	- Si se presiona mientras hay una llamada conectada, dicha llamada se estacionar usando un número de posición de estacionamiento asignado por el sistema de acuerdo con su número de extensión.
	- Si se presiona mientras no hay una llamada conectada, el teléfono muestra los detalles de las llamadas estacionadas y permite liberar la llamada seleccionada.
	- Si hay llamadas que usted estacionó (excepto si usó Estacionar y enviar anuncio) u otras personas estacionaron en su extensión, la luz del botón parpadea.

#### **Vínculos relacionados**

[Funciones del botón programable](#page-145-0) en la página 146

### **Botón Estacionar llamada en otra**

Un botón configurado con esta acción se puede usar para retener una llamada en otra extensión. El número de posición de estacionamiento usado se basará en su número de extensión.

El botón se puede configurar con un número de usuario de destino o se puede dejar en blanco para ingresar el número cuando se presiona el botón. La luz roja del botón se enciende cuando se retiene la llamada. Se puede presionar el botón nuevamente para recuperar la llamada.

#### **Vínculos relacionados**

### <span id="page-148-0"></span>**Botón Captura de llamada**

Permite responder a una llamada de un usuario o grupo de búsqueda.

El usuario de destino o número de grupo desde el cual capturar una llamada se puede establecer cuando se configura el botón. Si no se ha establecido un número, al presionar el botón se muestra un menú para ingresar un número.

#### **Vínculos relacionados**

[Funciones del botón programable](#page-145-0) en la página 146

### **Botón Captura de cualquier llamada**

Responda una llamada que está sonando actualmente en el sistema del teléfono.

#### **Vínculos relacionados**

[Funciones del botón programable](#page-145-0) en la página 146

### **Botón Conferencia Punto de encuentro**

Un botón programado para esta función le permite iniciar una conferencia o entrar en una conferencia al introducir la ID de la conferencia.

#### **Vínculos relacionados**

[Funciones del botón programable](#page-145-0) en la página 146

### **Botón Desconectar**

Esta acción se puede usar para desconectar la llamada actual sin tener que resaltarla en la pantalla. Si hay una llamada conectada, la llamada finaliza cuando se presiona la tecla. Si la llamada está sonando, puede seguir diversas ruta. Vea [Cómo desconectar una llamada](#page-40-0) [entrante](#page-40-0) en la página 41.

#### **Vínculos relacionados**

[Funciones del botón programable](#page-145-0) en la página 146

### **Botón Accionar flash**

Un botón configurado para esta acción envía una señal de accionamiento de flash a una línea analógica conectada en ese momento.

#### **Vínculos relacionados**

[Funciones del botón programable](#page-145-0) en la página 146

### **Botón de grupo**

Se puede programar un botón para indicar si hay alguna llamada a un grupo esperando ser respondida. Si hay llamadas en espera para el grupo de búsqueda, se verá un indicador con intermitencia roja. Presione el botón para capturar la llamada que lleva más tiempo en espera.

#### **Vínculos relacionados**

### <span id="page-149-0"></span>**Botón de localización**

Un botón configurado con esta acción se puede usar para hacer una llamada de localización.

El botón se puede configurar con el usuario de destino o grupo para la localización. Si no tiene ningún número configurado, al presionar el botón se muestra un menú para ingresar el número antes de hacer la llamada de localización.

#### **Vínculos relacionados**

[Funciones del botón programable](#page-145-0) en la página 146

### **Botón de estacionar y anunciar**

Si el administrador ha configurado el sistema para usar la función Estacionar y enviar anuncio, este botón le permite usar la función de estacionamiento de llamada y anuncio de la llamada estacionada a otros usuarios.

#### **Vínculos relacionados**

[Funciones del botón programable](#page-145-0) en la página 146

### **Botón Timbre desactivado**

Un botón configurado con esta acción se puede usar para activar/desactivar el timbre del teléfono.

Al desactivar el timbre también queda desactivada la alerta visual. Al desactivar el timbre, se encenderá la luz roja del botón. Al presionar nuevamente el botón, el timbre se vuelve a activar.

#### **Vínculos relacionados**

[Funciones del botón programable](#page-145-0) en la página 146

### **Botón Self-Administer**

Se puede usar un botón configurado para realizar esta acción para acceder al menú de Admin autom.

#### **Vínculos relacionados**

[Funciones del botón programable](#page-145-0) en la página 146

### **Botón Enviar todas las llamadas**

Un botón configurado con esta acción se puede usar para activar/desactivar "no molestar". Cuando está activado "No molestar", la luz roja del botón se enciende y aparece un ícono rojo de advertencia. Al presionar el botón nuevamente, "No molestar" se desactiva.

#### **Vínculos relacionados**

[Funciones del botón programable](#page-145-0) en la página 146

### **Ocultar botón de dígitos**

Enmascara la visualización de dígitos a medida que los ingresa al teléfono. Los dígitos marcados son reemplazados con el carácter **s**. El botón se utiliza para activar y desactivar <span id="page-150-0"></span>la opción de ocultar. Cuando se haya establecido la opción de "ocultar dígitos", se iluminará la luz roja del botón. Si presiona nuevamente este botón se cancelará la opción de ocultar.

- Si la marcación en bloque está activada, igual puede ver los dígitos a medida que los marque. Al hacer la llamada, los dígitos se ocultan.
- Al utilizar la opción de ocultar dígitos, la llamada no se guardará en el registro de llamadas.

#### **Vínculos relacionados**

[Funciones del botón programable](#page-145-0) en la página 146

### **Botón de twinning**

Un botón configurado para esta función le permite controlar la operación de Mobile Twinning de su teléfono. [Twinning](#page-79-0) en la página 80

Esto solo se puede utilizar si el administrador del sistema le ha configurado para el Mobile Twinning.

- Si se presiona cuando el teléfono está inactivo, el teléfono muestra el menú de mobile twinning. También puede usar el menú para activar o desactivar el mobile twinning y para configurar el destino hermanado.
- Si se presiona mientras una llamada hermanada está conectada al destino hermanado, el sistema intenta recuperar la llamada.
- Si se presiona mientras está conectado a una llamada en el teléfono, el sistema intenta transferir la llamada al destino hermanado. No es necesario activar el twinning para usar esta función.

#### **Vínculos relacionados**

[Funciones del botón programable](#page-145-0) en la página 146

### **Botón de usuario**

Este tipo de botón controla el estado de otro usuario. La luz del botón indica el estado del usuario.

- **Desactivado = Disponible** Si se presiona el botón, se realizará una llamada al usuario. Además de llamar al usuario, puede usar el botón de usuario para transferir llamadas al usuario o iniciar una conferencia con el usuario.
- **Intermitencia lenta = Llamando** Si presiona el botón se mostrarán opciones para capturar la llamada.
- **Intermitencia rápida = En una llamada** Si presiona el botón se muestran las siguientes opciones:
	- **Llamada** Llamar al usuario.
	- **Mensaje** Provocar un único repique de timbre en el teléfono del usuario. También ven el mensaje "*Llamar por favor*" y su número de extensión.
	- **Correo de voz** Llamar al buzón del correo de voz del usuario para dejar un mensaje.
	- **Regrllam** Establecer una devolución de llamada automática con el usuario. La devolución de llamada ocurre cuando el usuario finaliza su llamada actuale.

Las siguientes opciones solo están disponibles si el administrador del sistema las configura.

- **Desconectar** Desconectar la llamada actual del usuario.
- **Adquirir** Capturar la llamada actual del usuario.
- **Intrusión** Unirse a la llamada actual del usuario y convertirla en una llamada de conferencia.
- **Escuchar** Comenzar una supervisión silenciosa de la llamada del usuario.

#### **Vínculos relacionados**

# **Parte 8:  Misceláneo**

# <span id="page-153-0"></span>**Capítulo 28: Códigos cortos**

Los códigos cortos son números que puede marcar para habilitar y deshabilitar varias funciones. Los siguientes son códigos cortos predeterminados que podrían estar disponibles. Sin embargo, el administrador del sistema puede eliminar y cambiar los códigos cortos disponibles para usted o todos los usuarios. Para usar un código corto, quizás deba poner la llamada en curso en espera.

Los códigos de acceso son útiles porque se pueden marcar desde cualquier teléfono del sistema. Por ejemplo, esto le permite iniciar sesión en una extensión analógica básica y poder controlar varias funciones.

Algunos códigos cortos requieren que ingrese cierta información cuando los marca, normalmente, un número de extensión. Eso se indica mediante **N** en los códigos cortos que se muestran a continuación.

#### **Retener/Liberar**

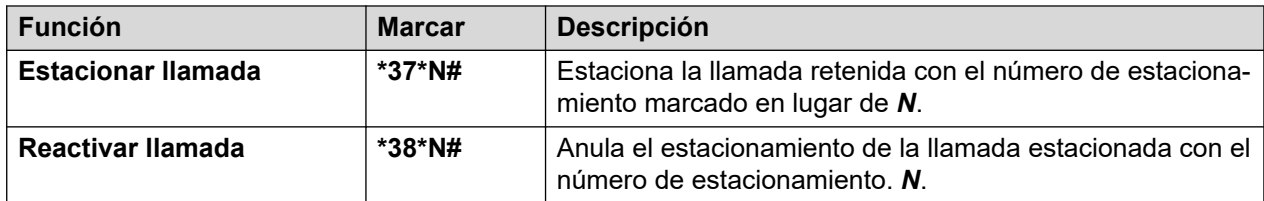

#### **Captura de llamada**

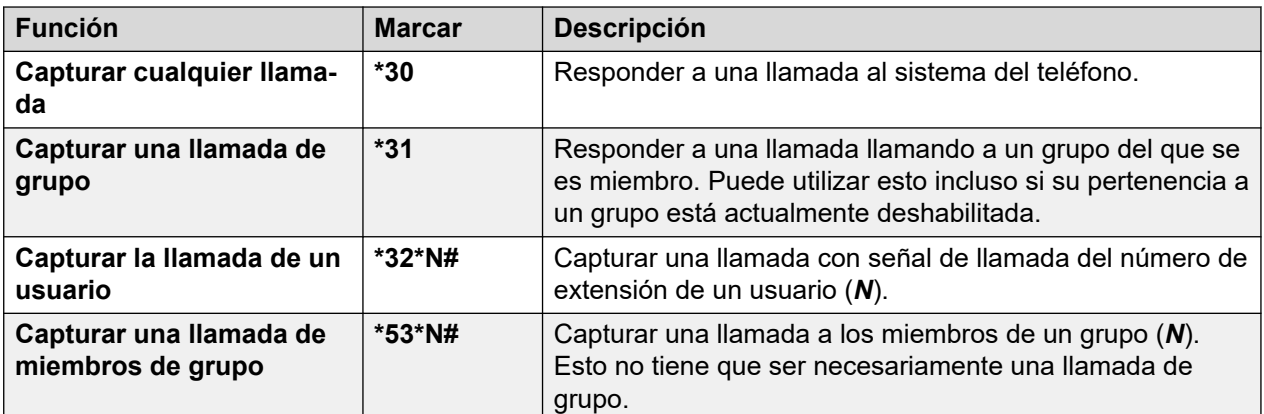

#### **Conferencia**

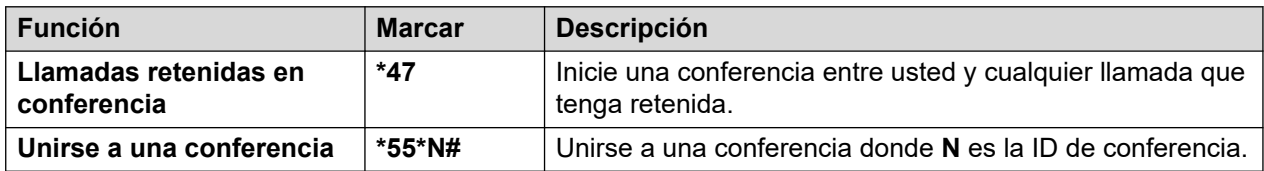

#### **No molestar**

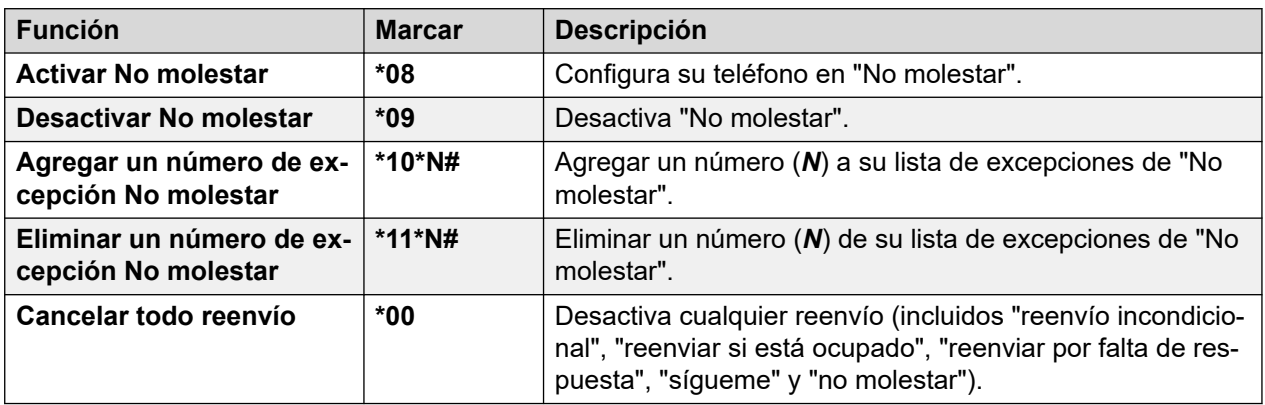

### **Sígueme**

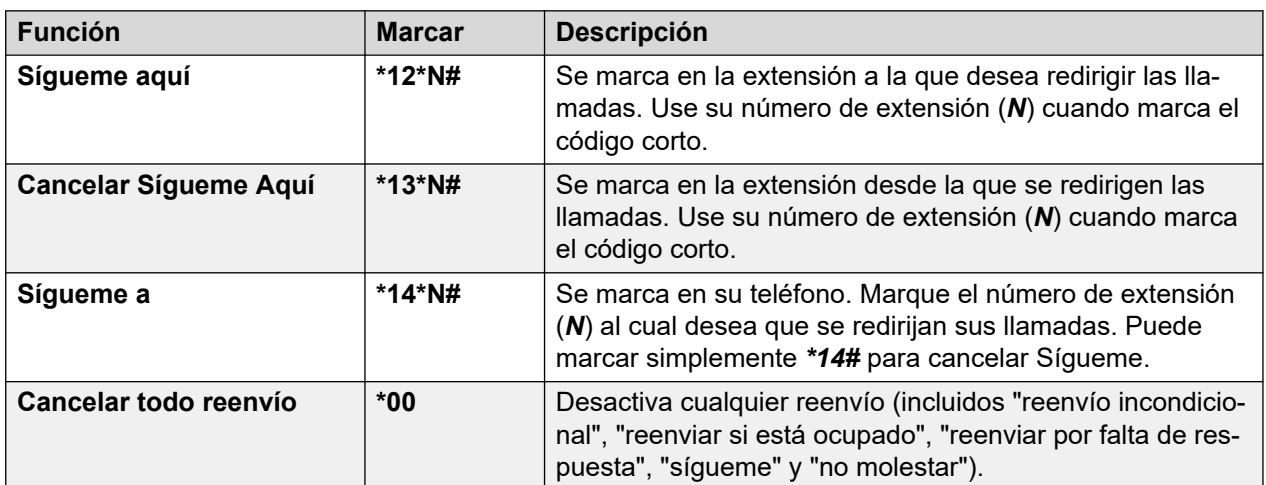

### **Reenvío**

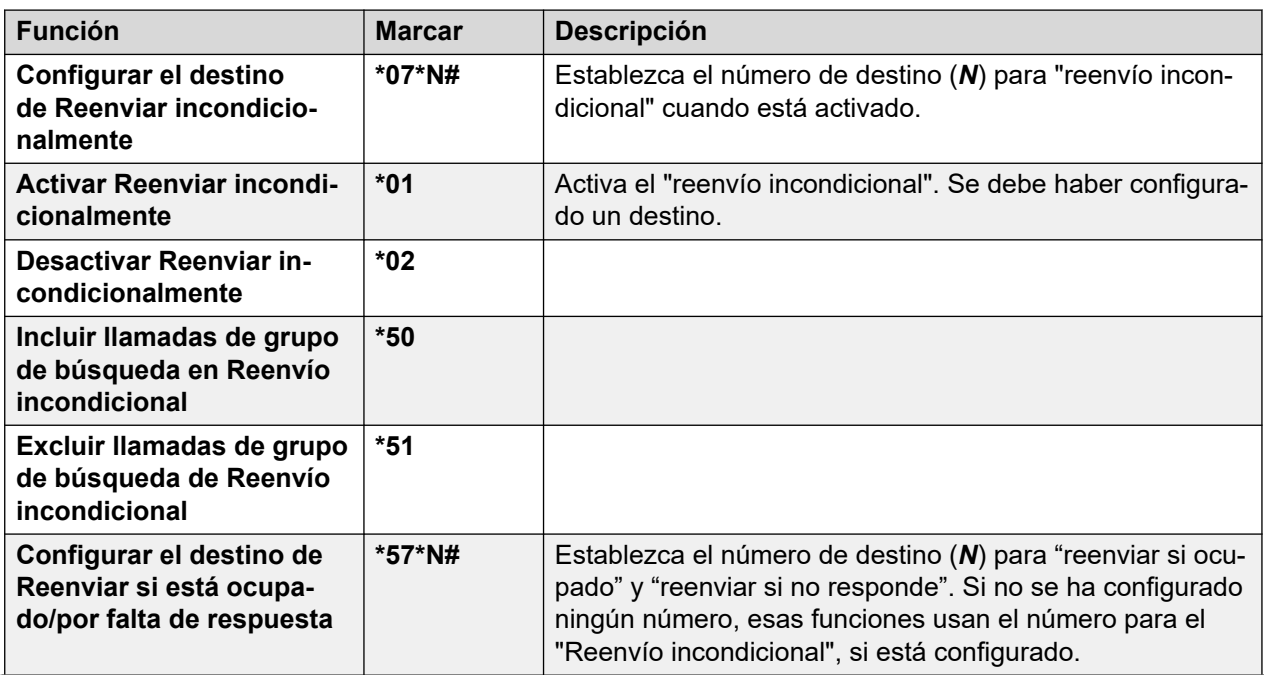

*La tabla continúa…*

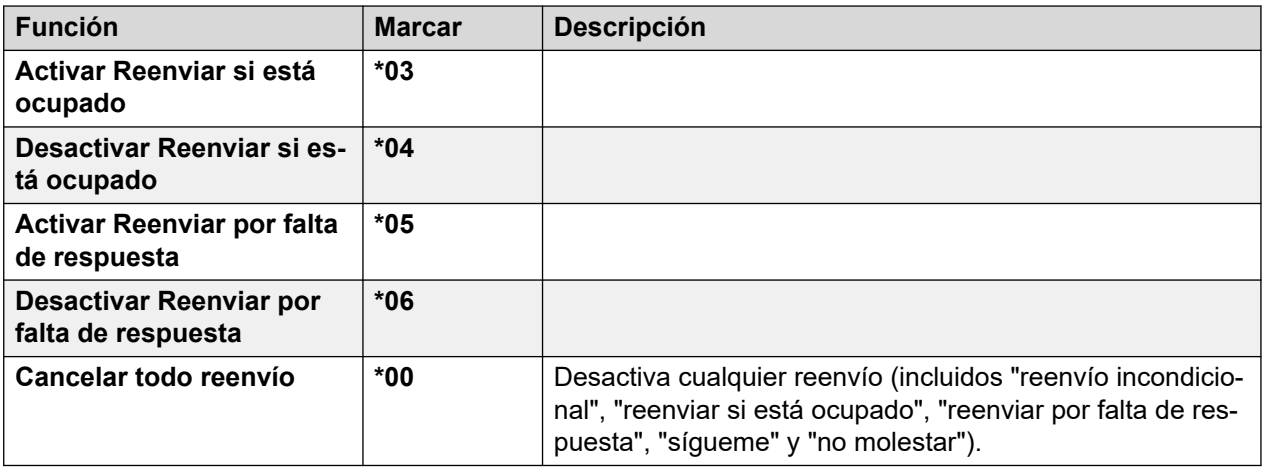

### **Grupo de búsqueda**

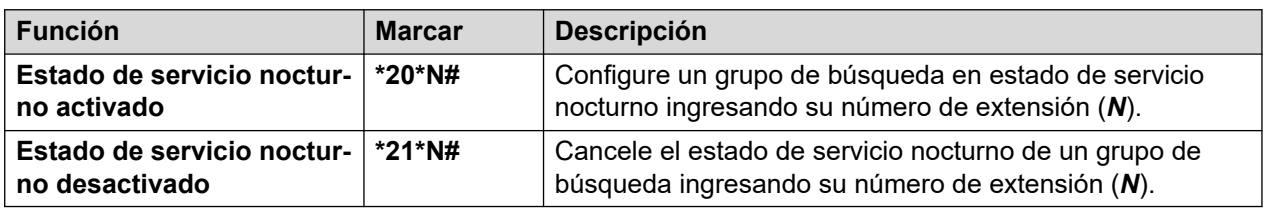

#### **Inicio de sesión**

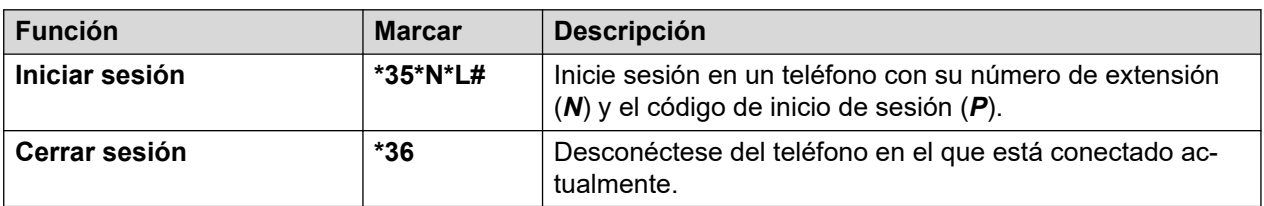

#### **Correo de voz**

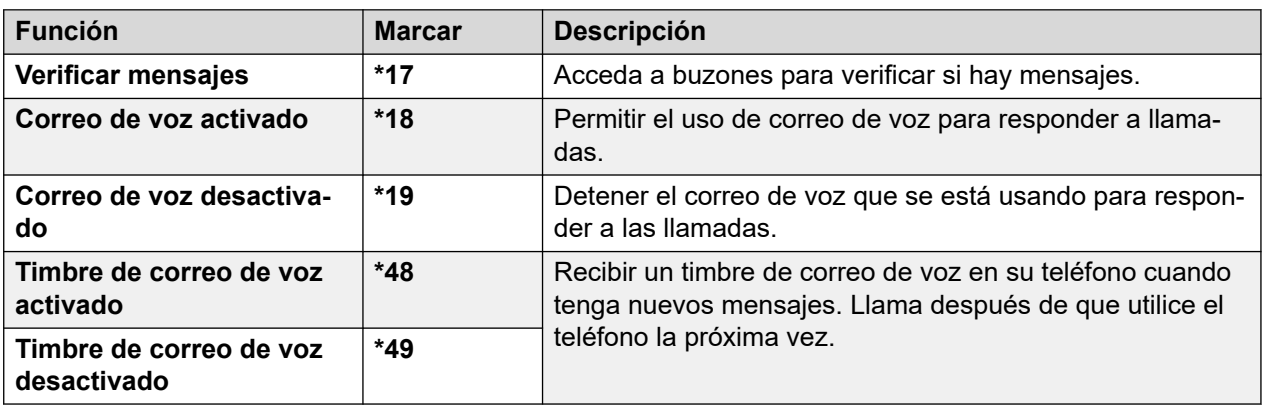

# <span id="page-156-0"></span>**Capítulo 29: Administración del sistema**

De ser necesario, el administrador del sistema puede darle permiso como usuario del sistema telefónico. Esto le permitirá al usuario realizar diversas funciones adicionales para ayudar a mantener el sistema telefónico.

#### **Vínculos relacionados**

Verificación de la información del sistema en la página 157 [Verificación del estado del servidor de tiempo](#page-157-0) en la página 158 [Configurar la fecha](#page-157-0) en la página 158 [Configurar la hora](#page-158-0) en la página 159 [Configurar la diferencia horaria](#page-159-0) en la página 160 [Cómo reiniciar el sistema](#page-159-0) en la página 160 [Cómo administrar las tarjetas de memoria](#page-161-0) en la página 162 [Informes de alarmas del sistema](#page-162-0) en la página 163

# **Verificación de la información del sistema**

Puede resultar útil poder verificar y reportar el nombre y la versión de software, así como la dirección IP, del sistema al informar cualquier posible problema al responsable del mantenimiento del sistema.

#### **Procedimiento**

- 1. Presione la tecla multifunción **Funciones** si aparece.
	- Para hacer esto durante una llamada, presione la tecla **<b>TELÉFONO** y, a continuación, presione **Funciones**.
- 2. Utilice las teclas de dirección para seleccionar **Usuario del teléfono**.
- 3. Utilice las teclas de dirección para seleccionar **Administración del sistema**.
	- La opción está presente solamente si el administrador del sistema le ha dado acceso como usuario de teléfono del sistema.
- 4. Ingrese el PIN de seguridad (código de seguridad) y presione **Hecho**.
- 5. Utilice las teclas de dirección para seleccionar **Información del sistema**.
- 6. El sistema muestra información de sistema.

#### **Vínculos relacionados**

Administración del sistema en la página 157

# <span id="page-157-0"></span>**Verificación del estado del servidor de tiempo**

Para sistemas que obtienen la hora automáticamente de un servidor de hora, esta opción le permite verificar el estado actual del servidor de hora y la información que se obtiene de él.

#### **Procedimiento**

- 1. Presione la tecla multifunción **Funciones** si aparece.
	- Para hacer esto durante una llamada, presione la tecla **TELÉFONO** y, a continuación, presione **Funciones**.
- 2. Utilice las teclas de dirección para seleccionar **Usuario del teléfono**.
- 3. Utilice las teclas de dirección para seleccionar **Administración del sistema**.
	- La opción está presente solamente si el administrador del sistema le ha dado acceso como usuario de teléfono del sistema.
- 4. Ingrese el PIN de seguridad (código de seguridad) y presione **Hecho**.
- 5. Utilice las teclas de dirección para seleccionar **Estado de servidor de hora**.
- 6. Aparece la información del servidor de tiempo. Ésta incluye la dirección del servidor de tiempo, la hora local actual y la hora UTC. Si el sistema del teléfono está configurado con el horario de verano, entonces aparecerá también la diferencia de tiempo que se está aplicando a la hora local.

#### **Vínculos relacionados**

[Administración del sistema](#page-156-0) en la página 157

# **Configurar la fecha**

El proceso que aparece abajo se puede usar cuando el sistema telefónico no obtiene la hora y la fecha automáticamente. En sistemas que están configurados para obtener la hora automáticamente, está disponible la opción para verificar el **Estado de servidor de hora** en su lugar. Vea Verificación del estado del servidor de tiempo en la página 158.

#### **Procedimiento**

- 1. Presione la tecla multifunción **Funciones** si aparece.
	- Para hacer esto durante una llamada, presione la tecla **<b>TELÉFONO** y, a continuación, presione **Funciones**.
- 2. Utilice las teclas de dirección para seleccionar **Usuario del teléfono**.
- 3. Utilice las teclas de dirección para seleccionar **Administración del sistema**.
	- La opción está presente solamente si el administrador del sistema le ha dado acceso como usuario de teléfono del sistema.
- 4. Ingrese el PIN de seguridad (código de seguridad) y presione **Hecho**.
- 5. Utilice las teclas de dirección para seleccionar **Fecha**.
- 6. Se mostrará la fecha actual que usa el sistema telefónico.
- <span id="page-158-0"></span>7. Introduzca la fecha correspondiente:
	- Use las teclas **\*** o **#** para introducir los separadores **/**.
	- Para borrar el dígito previo o carácter ingresando, presione **Retr**.
- 8. Cuando se haya ingresado una hora válida, la pantalla muestra la opción de tecla de función **Establecer** en señal de confirmación.
- 9. Para establecer la fecha como la nueva fecha que debe usar el sistema telefónico, presione **Establecer**.

#### **Vínculos relacionados**

[Administración del sistema](#page-156-0) en la página 157

## **Configurar la hora**

El proceso que aparece abajo se puede usar cuando el sistema telefónico no obtiene la hora y la fecha automáticamente. En sistemas que están configurados para obtener la hora automáticamente, está disponible la opción para verificar el **Estado de servidor de hora** en su lugar. Vea [Verificación del estado del servidor de tiempo](#page-157-0) en la página 158.

• El formato de visualización de hora es controlado por el sistema telefónico. El administrador del sistema puede establecer el formato de 12 o de 24 horas para todos los teléfonos.

#### **Procedimiento**

- 1. Presione la tecla multifunción **Funciones** si aparece.
	- Para hacer esto durante una llamada, presione la tecla **<b>TELÉFONO** y, a continuación, presione **Funciones**.
- 2. Utilice las teclas de dirección para seleccionar **Usuario del teléfono**.
- 3. Utilice las teclas de dirección para seleccionar **Administración del sistema**.
	- La opción está presente solamente si el administrador del sistema le ha dado acceso como usuario de teléfono del sistema.
- 4. Ingrese el PIN de seguridad (código de seguridad) y presione **Hecho**.
- 5. Utilice las teclas de dirección para seleccionar **Hora**.
- 6. Se mostrará la hora actual que usa el sistema telefónico.
- 7. Ingrese la hora requerida en formato de reloj de 24 horas:
	- Use las teclas **\*** o **#** para ingresar el separador **:**.
	- Para borrar el carácter o dígito previo, presione **Retr**.
- 8. Cuando se haya ingresado una hora válida, la pantalla muestra la opción de tecla de función **Establecer** en señal de confirmación.
- 9. Para establecer la hora como la nueva hora que debe usar el sistema telefónico, presione **Establecer**.

#### **Vínculos relacionados**

[Administración del sistema](#page-156-0) en la página 157

# <span id="page-159-0"></span>**Configurar la diferencia horaria**

El proceso que aparece abajo se puede usar cuando el sistema telefónico no obtiene la hora y la fecha automáticamente. En sistemas que están configurados para obtener la hora automáticamente, está disponible la opción para verificar el **Estado de servidor de hora** en su lugar. Vea [Verificación del estado del servidor de tiempo](#page-157-0) en la página 158.

#### **Procedimiento**

- 1. Presione la tecla multifunción **Funciones** si aparece.
	- Para hacer esto durante una llamada, presione la tecla **<b>TELÉFONO** y, a continuación, presione **Funciones**.
- 2. Utilice las teclas de dirección para seleccionar **Usuario del teléfono**.
- 3. Utilice las teclas de dirección para seleccionar **Administración del sistema**.
	- La opción está presente solamente si el administrador del sistema le ha dado acceso como usuario de teléfono del sistema.
- 4. Ingrese el PIN de seguridad (código de seguridad) y presione **Hecho**.
- 5. Utilice las teclas de dirección para seleccionar **Diferencia horaria local**.
- 6. Aparece el ajuste actual.
- 7. Ingrese el ajuste requerido en horas y minutos:
	- Para ingresar el símbolo **:** el separador, presione la tecla **\*** o **#**.
	- Para borrar el dígito previo o carácter ingresado, presione la tecla **Retr**.
	- Para cambiar la diferencia entre positiva y negativa, presione la tecla derecha.
- 8. Cuando haya ingresando un ajuste válido, aparecerá la tecla multifunción **Establecer**.
- 9. Para aplicar el ajuste de hora al sistema telefónico actual, presione la tecla multifunción **Establecer**.

#### **Vínculos relacionados**

[Administración del sistema](#page-156-0) en la página 157

# **Cómo reiniciar el sistema**

Puede apagar el sistema del teléfono durante una cantidad específica de minutos.

El sistema telefónico permanece fuera de servicio por el tiempo que usted especifique, el valor predeterminado es 10 minutos. Después de la duración de la desconexión, hay una breve demora hasta que el sistema telefónico termina el reinicio.

#### **Importante:**

• El proceso de apagado se debe usar siempre para apagar el sistema. Si sólo desconecta el cable eléctrico o la energía eléctrica, esto puede causar errores.

- Esto no es una desconexión correcta, todas las llamadas de usuarios y servicios en funcionamiento se detienen. Una vez que se haya apagado el sistema, éste no se podrá usar para hacer o recibir ninguna llamada hasta que se reinicie.
- El proceso de apagado toma alrededor de un minuto. Mientras el sistema se encuentre cerrado, el indicador LED de la CPU y los indicadores LED 1 y 9 de la tarjeta base (si se ha instalado una tarjeta auxiliar de líneas troncales) emiten una luz roja intermitente a intervalos rápidos. Los LED de la tarjeta de memoria se apagarán. No desconecte la energía eléctrica del sistema ni quite ninguna tarjeta de memoria hasta que el sistema llegue a este punto.
- Para reiniciar un sistema cuando se le ha apagado en forma indefinida, o bien para reiniciar un sistema antes del reinicio programado, apague y vuelva a encender el suministro de energía del sistema.

#### **Procedimiento**

- 1. Presione la tecla multifunción **Funciones** si aparece.
	- Para hacer esto durante una llamada, presione la tecla **CE TELÉFONO** y, a continuación, presione **Funciones**.
- 2. Utilice las teclas de dirección para seleccionar **Usuario del teléfono**.
- 3. Utilice las teclas de dirección para seleccionar **Administración del sistema**.
	- La opción está presente solamente si el administrador del sistema le ha dado acceso como usuario de teléfono del sistema.
- 4. Ingrese el PIN de seguridad (código de seguridad) y presione **Hecho**.
- 5. Utilice las teclas de dirección para seleccionar **Suspensión de sistema**.
- 6. La configuración actual de tiempo de espera (10 minutos) aparece y se puede usar presionando la tecla multifunción **OK**. De otra manera, ingrese el tiempo necesario en horas y minutos, y luego presione la tecla multifunción **Aceptar**.
	- El rango permitido para el tiempo de espera va de las *00:00* a las *24:00*. Tenga en cuenta que un tiempo de espera de 00:00 indica tiempo de espera (nada) infinito.
	- La tecla multifunción **OK** no aparece si el tiempo de espera ingresado no está dentro del rango permitido.
	- Para ingresar el símbolo **:** en el tiempo presione la tecla **\*** o **#**.
	- Para borrar el dígito o carácter ingresado previamente, presione la tecla izquierda.
- 7. Después de presionar la tecla multifunción **OK**, se le pide que confirme si quiere apagar el sistema telefónico. Solo continúe si está seguro. Si no está seguro, presione **Atrás**.
- 8. Si presiona la tecla multifunción **Confirmar**, el sistema telefónico se apaga.

#### **Vínculos relacionados**

[Administración del sistema](#page-156-0) en la página 157

# <span id="page-161-0"></span>**Cómo administrar las tarjetas de memoria**

Al sistema telefónico se le puede agregar una o varias tarjetas de memoria adicionales que se usan para diversas funciones. El menú Tarjeta de memoria permite comprobar el estado de la o las tarjetas de memoria del sistema del teléfono y realizar una serie de acciones en las mismas.

#### **Procedimiento**

- 1. Presione la tecla multifunción **Funciones** si aparece.
	- Para hacer esto durante una llamada, presione la tecla **<b>TELÉFONO** y, a continuación, presione **Funciones**.
- 2. Utilice las teclas de dirección para seleccionar **Usuario del teléfono**.
- 3. Utilice las teclas de dirección para seleccionar **Administración del sistema**.
	- La opción está presente solamente si el administrador del sistema le ha dado acceso como usuario de teléfono del sistema.
- 4. Ingrese el PIN de seguridad (código de seguridad) y presione **Hecho**.
- 5. Use las teclas arriba y abajo para desplazar la pantalla hasta la opción **Tarjeta de memoria** *(IP500/IP500 V2)* o **Sistema de archivos** *(Server Edition)*. La opción que se muestra varía dependiendo del tipo de sistema del teléfono.
- 6. El menú indica el estado actual de las tarjetas de memoria del sistema y las acciones que puede realizar en la tarjeta.
- 7. El estado de cada tarjeta de memoria se enumera como **Sin tarj**, **Activo** o **Inactiva**. Las entradas solo se enumeran para los tipos de tarjetas compatibles:
	- **DL** Se refiere a la tarjeta Compact Flash opcional que puede estar presente en los sistemas IP500.
	- **Huddle** Se refiere a la primera tarjeta de memoria SD que debe estar presente en los sistemas IP500 V2.
	- **Opción** Se refiere a la segunda tarjeta de memoria SD opcional que puede estar presente en los sistemas IP500 V2.
- 8. Las acciones que se pueden realizar en las tarjetas de memoria se indican abajo del estado de las mismas. Las acciones disponibles dependen del tipo de tarjeta y de su estado actual. Después de seleccionar una acción, puede seleccionar la tarjeta en la que desea que se realice la acción y presionar la tecla multifunción **Confirmar** para iniciar la acción.
	- **Apagar** *(IP500 V2)* Esta opción está disponible cuando hay una tarjeta **Activo**  presente. Permite desactivar la tarjeta.
	- **Iniciar** Esta opción está disponible cuando hay una tarjeta **Inactiva** presente. Esto permite volver a activar la tarjeta.
	- **Respaldo del sistema** *(IP500 V2/Server Edition)* Esta opción está disponible cuando hay una tarjeta **Huddle** presente y activa. Ésta permite que los parámetros de configuración actuales del sistema telefónico se puedan copiar al archivo de copia de seguridad en la tarjeta de memoria.
- <span id="page-162-0"></span>• **Restaurar sistema** – Esta opción está disponible cuando hay una tarjeta **Huddle**  presente y activa. Ésta sobrescribe los parámetros actuales de configuración con los del archivo de copia de seguridad de la tarjeta.
- **Config de la act** *(IP500 V2)* Copiar archivos de configuración de una tarjeta **Opción** en la tarjeta **Huddle** en la unidad de control del sistema.
- **Actualización de binarios** *(IP500 V2)* Copiar archivos de software de una tarjeta **Opción** en la tarjeta **Huddle** en la unidad de control del sistema.
- **Copia** *(IP500 V2)* Esta opción está disponible en los sistemas en que tanto la tarjeta de memoria **Huddle** como la **Opción** están activas. Ésta copia el contenido de la tarjeta del **Huddle** a la tarjeta **Opción**.

#### **Vínculos relacionados**

[Administración del sistema](#page-156-0) en la página 157

## **Informes de alarmas del sistema**

Un **S** en las letras de estado del teléfono indica una alarma del sistema. Esto sucede si usted está configurado como usuario del sistema telefónico.

Los detalles de la alarma también pueden aparecer en el menú **Estado** de su teléfono. Esto le permite informar el problema al encargado de mantenimiento o al administrador del sistema. Tenga en cuenta que las alarmas varían según el tipo de sistema.

#### **Procedimiento**

- 1. Presione el botón A
- 2. Desplácese hasta el texto de mensaje de alarma:
	- Si se muestra, presione **Admin** para ver información adicional.
	- Si se muestra, presione **Borrar** para borrar la alarma.

#### **Vínculos relacionados**

[Administración del sistema](#page-156-0) en la página 157

# <span id="page-163-0"></span>**Capítulo 30: El menú de estado**

El menú **Estado** no siempre está visible. Se muestra cuando hay alguna función especial de enrutamiento de llamado activa, por ejemplo, si "No molestar" está activada.

También se muestra si el administrador del sistema le ha concedido al usuario los derechos para cambiar el estado de las membresías o del servicio de los grupos de búsqueda.

#### **Vínculos relacionados**

No interrumpir en la página 164 [Sígueme a](#page-164-0) en la página 165 [Sígueme aquí](#page-164-0) en la página 165 [Reenviar si está ocupado](#page-164-0) en la página 165 [Reenviar si no responde](#page-165-0) en la página 166 [Reenvío incondicional](#page-166-0) en la página 167 [Reenviado aquí](#page-166-0) en la página 167 [Pertenencia al grupo](#page-167-0) en la página 168 [Estado del grupo](#page-167-0) en la página 168 [Apagar Mobile Twinning](#page-168-0) en la página 169 [Llamadas retenidas](#page-168-0) en la página 169 [Alarmas del sistema](#page-169-0) en la página 170

# **No interrumpir**

Puede usar el menú **Estado** para desactivar "No molestar".

• El administrador del sistema puede configurar si puede acceder a este menú.

#### **Procedimiento**

- 1. Presione la tecla multifunción **Estado** si aparece.
	- Para hacer esto durante una llamada, presione la tecla **TELÉFONO** y, a continuación, presione la tecla multifunción **Estado**.
- 2. Utilice las teclas de dirección para seleccionar **No interrumpir**.
- 3. Para borrar la configuración"No molestar", presione la tecla multifunción **Desactivada**.

#### **Vínculos relacionados**

El menú de estado en la página 164

### <span id="page-164-0"></span>**Sígueme a**

Si configuró un destino de la función "Sígueme hasta" para sus llamadas, puede borrar o cambiar la configuración mediante el menú **Estado** de su teléfono.

#### **Procedimiento**

- 1. Presione la tecla multifunción **Estado** si aparece.
	- Para hacer esto durante una llamada, presione la tecla **<b>TELÉFONO** y, a continuación, presione la tecla multifunción **Estado**.
- 2. Use las teclas arriba y abajo para resaltar **Sígueme a**.
	- Para borrar la configuración "Sígueme hasta", presione la tecla multifunción **Borrar**.
	- Para cambiar el destino de la configuración, presione la tecla multifunción **Detalles**.

#### **Vínculos relacionados**

[El menú de estado](#page-163-0) en la página 164

# **Sígueme aquí**

Si otros usuarios han configurado la función "Sígueme" en su teléfono, usted puede borrar o cambiar la configuración desde el menú **Estado**.

#### **Procedimiento**

- 1. Presione la tecla multifunción **Estado** si aparece.
	- Para hacer esto durante una llamada, presione la tecla **CE TELÉFONO** y, a continuación, presione la tecla multifunción **Estado**.
- 2. Use las teclas arriba y abajo para resaltar **Sígueme aquí**.
	- Para borrar la configuración, presione la tecla multifunción **Borrar**.
	- Para cambiar el destino de la configuración, presione la tecla multifunción **Detalles**.

#### **Vínculos relacionados**

[El menú de estado](#page-163-0) en la página 164

### **Reenviar si está ocupado**

Si el teléfono está configurado para "reenviar si está ocupado", puede borrar o cambiar la configuración de reenvío mediante el menú **Estado**.

• El administrador del sistema puede configurar si puede acceder a este menú.

#### **Procedimiento**

- 1. Presione la tecla multifunción **Estado** si aparece.
	- Para hacer esto durante una llamada, presione la tecla **TELÉFONO** y, a continuación, presione la tecla multifunción **Estado**.
- <span id="page-165-0"></span>2. Utilice las teclas de dirección para seleccionar **Reenviar si no responde**.
- 3. Para desactivar el reenvío, presione **Desactivada**.
- 4. Para cambiar la configuración, presione **Detalles**.
	- Para activar o desactivar la opción "Reenviar si está ocupado", resalte **Reenviar ocupado** y presione **Activada** o **Desactivada**.
	- Para activar o desactivar la opción "Reenviar si no responde", resalte **Reenviar si no responde** y presione **Activada** o **Desactivada**.
	- Para seleccionar las llamadas que se deben reenviar, resalte **Tipo de llamada**. Presione **Cambiar** para cambiar la opción entre **Todas las llamadas** o **Solo externa**.
	- Para cambiar el destino, resalte**Destino** y presione **Editar**. Ingrese el número de lista y presione **Seleccionar**.
	- Presione **Guardar** para guardar cualquier cambio.

#### **Vínculos relacionados**

[El menú de estado](#page-163-0) en la página 164

### **Reenviar si no responde**

Si el teléfono está configurado para "reenviar si no responde", puede borrar o cambiar la configuración de reenvío mediante el menú **Estado**.

• El administrador del sistema puede configurar si puede acceder a este menú.

#### **Procedimiento**

- 1. Presione la tecla multifunción **Estado** si aparece.
	- Para hacer esto durante una llamada, presione la tecla **<b>TELÉFONO** y, a continuación, presione la tecla multifunción **Estado**.
- 2. Utilice las teclas de dirección para seleccionar **Reenviar si no responde**.
- 3. Para desactivar el reenvío, presione **Desactivada**.
- 4. Para cambiar la configuración, presione **Detalles**.
	- Para activar o desactivar la opción "Reenviar si está ocupado", resalte **Reenviar ocupado** y presione **Activada** o **Desactivada**.
	- Para activar o desactivar la opción "Reenviar si no responde", resalte **Reenviar si no responde** y presione **Activada** o **Desactivada**.
	- Para seleccionar las llamadas que se deben reenviar, resalte **Tipo de llamada**. Presione **Cambiar** para cambiar la opción entre **Todas las llamadas** o **Solo externa**.
	- Para cambiar el destino, resalte**Destino** y presione **Editar**. Ingrese el número de lista y presione **Seleccionar**.
	- Presione **Guardar** para guardar cualquier cambio.

#### <span id="page-166-0"></span>**Vínculos relacionados**

[El menú de estado](#page-163-0) en la página 164

# **Reenvío incondicional**

Puede borrar o cambiar la configuración de "reenvío incondicional" mediante el menú **Estado**.

#### **Procedimiento**

- 1. Presione la tecla multifunción **Estado** si aparece.
	- Para hacer esto durante una llamada, presione la tecla **C TELÉFONO** y, a continuación, presione la tecla multifunción **Estado**.
- 2. Utilice las teclas de dirección para seleccionar **Reenvío incondicional**.
	- Para desactivar la función Remisión incondicional, presione la tecla multifunción **Desactivada**.
	- Para cambiar la configuración de remisión, presione la tecla multifunción **Detalles**.
- 3. Presione **Guardar**.

#### **Vínculos relacionados**

[El menú de estado](#page-163-0) en la página 164

# **Reenviado aquí**

Esta opción permite ver los nombres de los usuarios que le están reenviando llamadas actualmente. Esto incluye "reenvío incondicional", "reenviar por falta de respuesta" y "reenviar si está ocupado". Aparece una entrada independiente para cada usuario.

#### **Procedimiento**

- 1. Presione la tecla multifunción **Estado** si aparece.
	- Para hacer esto durante una llamada, presione la tecla **<b>TELÉFONO** y, a continuación, presione la tecla multifunción **Estado**.
- 2. Use las teclas arriba y abajo para resaltar **Reenviar aquí**.

#### **Vínculos relacionados**

[El menú de estado](#page-163-0) en la página 164

# <span id="page-167-0"></span>**Pertenencia al grupo**

El administrador del sistema puede otorgarle el permiso para habilitar/deshabilitar su calidad de miembro de un grupo mediante el menú Estado. Al deshabilitar su calidad de miembro de un grupo, dejará de recibir llamadas para ese grupo.

• El administrador del sistema configura si usted puede obtener acceso a las opciones **Pertenencia**, **Estado** y **Reserva** de un grupo. Si no está configurado para ningún grupo, el menú **Grupo** no aparece

#### **Procedimiento**

- 1. Presione la tecla multifunción **Estado** si aparece.
	- Para hacer esto durante una llamada, presione la tecla **C** TELÉFONO y, a continuación, presione la tecla multifunción **Estado**.
- 2. Use las teclas arriba y abajo para resaltar el nombre del grupo de búsqueda y el estado actual de su calidad de miembro.
- 3. Presione las teclas multifunción **Activada** o **Desactivado** para cambiar el estado de su pertenencia a ese grupo.
- 4. Presione **Salir**.

#### **Vínculos relacionados**

[El menú de estado](#page-163-0) en la página 164

# **Estado del grupo**

Si el administrador del sistema se lo ha permitiendo, puede hacer cambios en el estado del servicio de un grupo mediante el menú **Estado**.

#### **Procedimiento**

- 1. Presione la tecla multifunción **Estado** si aparece.
	- Para hacer esto durante una llamada, presione la tecla **22 TELÉFONO** y, a continuación, presione la tecla multifunción **Estado**.
- 2. Use las teclas arriba y abajo para resaltar el nombre del grupo de búsqueda y el estado actual de su calidad de miembro.
- 3. Seleccione el estado requerido usando las teclas multifunción:
	- **EnS (En servicio)** Los grupos funcionan normalmente y se distribuyen las llamadas a los miembros disponibles del grupo.
	- **SN (Servicio nocturno)** El grupo está en modo de servicio nocturno. Las llamadas se redirigen al destino de reserva de servicio nocturno, si está configurado, o al correo de voz, si está disponible. El sistema de teléfono puede incluir o eliminar un grupo de búsqueda del servicio nocturno automáticamente usando un perfil de horario.
	- **FDS (Fuera de servicio)** El grupo está fuera de servicio. Las llamadas se redirigen al destino de reserva establecido para el estado fuera de servicio, si

<span id="page-168-0"></span>está configurado, o al correo de voz, si está disponible. El teléfono muestra una **O** cuando uno de los grupos de los que usted es miembro se encuentra fuera de servicio.

• **PH (Perfil de horario)** – Esta opción indica que el estado del grupo es controlado por un perfil de horario del sistema del teléfono. El perfil de horario establece cuándo el grupo está activo y cuándo en servicio nocturno. Puede anular este estado para poner al grupo en el estado **Fuera de servicio**. Luego podrá usar el teléfono para que el grupo vuelva a estar bajo el control del perfil de horario cuando sea necesario.

#### **Vínculos relacionados**

[El menú de estado](#page-163-0) en la página 164

# **Apagar Mobile Twinning**

Si ha sido configurado como usuario de mobile twinning, puede usar el menú Estado para desactivar el modo de mobile twinning.

#### **Procedimiento**

- 1. Presione la tecla multifunción **Estado** si aparece.
	- Para hacer esto durante una llamada, presione la tecla **C TELÉFONO** v. a continuación, presione la tecla multifunción **Estado**.
- 2. Use las teclas arriba y abajo para resaltar **Hermanamiento móvil**.
	- Para borrar la configuración, presione la tecla multifunción **Desactivada**.
	- Para acceder al menú de twinning, presione **Detalles**.

#### **Vínculos relacionados**

[El menú de estado](#page-163-0) en la página 164

## **Llamadas retenidas**

Mientras las llamadas retenidas continúan en ese estado en el sistema del teléfono y otros usuarios pueden liberarla, se enviará una indicación a una extensión particular. Si hay llamadas estacionadas para su teléfono, puede verlas y anular su estacionamiento a través del menú **Estado**.

• El administrador del sistema puede configurar si puede acceder a este menú.

#### **Procedimiento**

- 1. Presione la tecla multifunción **Estado** si aparece.
	- Para hacer esto durante una llamada, presione la tecla **C TELÉFONO** y, a continuación, presione la tecla multifunción **Estado**.
- 2. Si tiene alguna llamada estacionada, aparece la opción **Estacionadas...**. La opción no estará presente si no tiene llamadas estacionadas en su extensión.
- <span id="page-169-0"></span>3. Presione la tecla programable **Detalles**.
- 4. Use las teclas de dirección para desplazarse por las llamadas estacionadas.
- 5. Para anular el estacionamiento de una llamada en particular, resáltela y luego presione la tecla multifunción **Conectar**.

#### **Vínculos relacionados**

[El menú de estado](#page-163-0) en la página 164

## **Alarmas del sistema**

Un **S** en las letras de estado del teléfono indica una alarma del sistema. Esto sucede si usted está configurado como usuario del sistema telefónico.

Los detalles de la alarma también pueden aparecer en el menú **Estado** de su teléfono. Esto le permite informar el problema al encargado de mantenimiento o al administrador del sistema. Tenga en cuenta que las alarmas varían según el tipo de sistema.

#### **Procedimiento**

- 1. Presione el botón A.
- 2. Desplácese hasta el texto de mensaje de alarma:
	- Si se muestra, presione **Admin** para ver información adicional.
	- Si se muestra, presione **Borrar** para borrar la alarma.

#### **Vínculos relacionados**

[El menú de estado](#page-163-0) en la página 164

# <span id="page-170-0"></span>**Capítulo 31: Menús**

Esta sección proporciona una descripción general de los menús que se muestran en el teléfono. Esto es solo una indicación general. Las opciones del menú varían según la versión de firmware del teléfono y la configuración del sistema telefónico.

Su administrador del sistema también puede restringir las opciones de menú disponibles.

#### **Vínculos relacionados**

Menú Estado en la página 171 Menú Funciones en la página 171 Control de acceso a menú en la página 171

## **Menú Estado**

Se accede a este menú presionando la tecla multifunción **Estado** cuando aparece. Las funciones que se muestran varían según las opciones actualmente habilitadas. Vea [El menú](#page-163-0) [de estado](#page-163-0) en la página 164.

#### **Vínculos relacionados**

Menús en la página 171

## **Menú Funciones**

Se accede a este menú presionando la tecla multifunción **Funciones**.

#### **Vínculos relacionados**

Menús en la página 171

# **Control de acceso a menú**

Algunas opciones de menú son dinámicas y solo aparecen cuando corresponde. Por ejemplo, no se puede acceder al menú **Funciones** cuando el teléfono está bloqueado.

El acceso a otras opciones del menú está controlado por el administrador del sistema:

• Puede establecer reglas de todo el sistema que aplican a todos los usuarios. También puede establecer reglas específicas para usuarios individuales.

- Si tiene restringido el acceso a una opción, el administrador del sistema lo puede solicitar por usted. Por ejemplo, el administrador del sistema puede configurar la remisión de llamadas para usted.
- Tenga en cuenta que la restricción de acceso al menú no restringe el acceso mediante códigos cortos disponibles y botones programables. Sin embargo, el administrador del sistema también los puede quitar o agregar.

El administrador del sistema puede controlar el acceso al menú a los siguientes grupos de funciones:

- **Funciones básicas de llamada** Controla si se puede acceder a las opciones de menú del teléfono para las funciones capturar, estacionar, liberar y transferir llamadas a celulares.
- **Funciones avanzadas de llamada** Controla si se puede acceder a las opciones de menú del teléfono para las funciones no molestar, código de cuenta, retener número y respuesta automática interna. Además, el menú de código de cuenta solo se muestra si se ha configurado el sistema con códigos de cuentas.
- **Funciones de reenvío** Controla si se puede acceder a las opciones de menú del teléfono para las funciones de reenvío y sígueme.
- **Funciones de uso compartido de escritorio** Controla si se puede acceder a las opciones de menú para iniciar y cerrar sesión.
- **Cambio de código de acceso** Controla si se puede cambiar el código de inicio de sesión (credenciales de seguridad).
- **Bloqueo del teléfono** Controla si se puede acceder a las opciones de menú para bloquear el teléfono y para configurarlo en bloqueo automático.
- **Autoadministración** Controla si se puede acceder a la opción de menú **Autoadministrar**.
- **Controles de correo de voz** Controla si se puede acceder a la opción **Voz visual**  mediante el menú **Funciones** del teléfono. El administrador del sistema también puede desactivar el botón Mensajes del acceso a los menús de voz visual.
- **Controles de grupo** El administrador del sistema puede configurar si es posible acceder a las opciones Membresía, Estado y Replegar de un grupo. Si no está configurado para ningún grupo, el menú Grupo no aparece.
- **Controles de movilidad** Las opciones de **Mobile Twinning** solo se muestran si se han configurado para usar mobile twinning.
- **Controles de administración del sistema** La opción **Administración del sistema**  solo se muestra si tiene permisos como un usuario de "Teléfono del sistema".

#### **Vínculos relacionados**

[Menús](#page-170-0) en la página 171

# <span id="page-172-0"></span>**Capítulo 32: Ingreso de caracteres de texto**

El método de entrada de texto varía según el tipo de función.

#### **Vínculos relacionados**

Ingreso de caracteres para una búsqueda en el directorio en la página 173 Ingreso de caracteres acentuados y adicionales en la página 173 [Ingreso de caracteres para otras funciones](#page-173-0) en la página 174

# **Ingreso de caracteres para una búsqueda en el directorio**

Al realizar una búsqueda en el directorio, los nombres que coinciden se muestran como se indica a continuación.

- Cuando se presiona una tecla, se buscan coincidencias con todos los caracteres que dicha tecla representa. Por ejemplo, consulte [Funcionamiento de la búsqueda en el](#page-85-0) [directorio](#page-85-0) en la página 86
	- Al marcar **5** se busca coincidencia con todos los nombres que comienzan con *J*, *K* y *L*. Tenga en cuenta que la coincidencia se aplica a cada parte del nombre.
	- Al presionar otra tecla, se agregan los caracteres correspondientes a ella. Por ejemplo, si marca **2** simultáneamente se buscan coincidencias con todos los nombres que comiencen con *JA* y con *KA* más otros.
	- Al presionar otra tecla, se agregan los caracteres correspondientes a ella. Por ejemplo, si marca **7** simultáneamente se buscan coincidencias con todos los nombres que comiencen con *JAS* (por ejemplo, "Jason") y con *KAR* (por ejemplo, "Karl") más otros.
- Para eliminar todos los caracteres ingresados hasta el momento, presione **Borrar**.

#### **Vínculos relacionados**

Ingreso de caracteres de texto en la página 173

### **Ingreso de caracteres acentuados y adicionales**

#### **Cómo marcar caracteres acentuados y adicionales**

Las teclas en el teclado numérico del teléfono pueden utilizarse para ingresar caracteres que no sean los que se marcan con el botón.

<span id="page-173-0"></span>Por ejemplo, aunque se marque solo con **ABC**, la tecla 2 también coincide con las formas acentuadas de esos caracteres, por ejemplo À, Á, Á, Ã, Ä, Å y Ç. El conjunto de caracteres adicionales sin marcar coincidentes varía según la configuración de idioma de su sistema.

#### **Vínculos relacionados**

[Ingreso de caracteres de texto](#page-172-0) en la página 173

# **Ingreso de caracteres para otras funciones**

- Seleccione un carácter. Para esto, vuelva a presionar el botón indicado hasta que aparezca el carácter que desee. Luego:
	- Si presiona otro botón, se ingresa dicho carácter y pasa a ingresar el siguiente carácter del botón recientemente seleccionado.
	- Si hay una pausa mayor a un segundo después de presionar un botón, también se ingresa el carácter actual y pasa a ingresar el siguiente carácter.
- Puede seleccionar el modo de entrada de texto. El modo actual lo muestra la etiqueta de la tecla multifunción como se indica a continuación. Cuando presiona la tecla multifunción, la entrada de texto cambia al siguiente modo:
	- **abc** Minúscula.
	- **ABC** Mayúscula.
	- **Abc** Primer letra mayúscula.
	- **123** Modo de solo números.
	- **Hex** Modo solo hexadecimal.
- Use las flechas izquierda y derecha para mover el cursor.
- Presione **Retr** para eliminar el carácter antes del cursor.

#### **Vínculos relacionados**

[Ingreso de caracteres de texto](#page-172-0) en la página 173

# **Parte 9:  Ayuda adicional**

# <span id="page-175-0"></span>**Capítulo 33: Additional Help and Documentation**

Las siguientes páginas proporcionan fuentes de ayuda adicional.

#### **Vínculos relacionados**

Contraseña olvidada en la página 176 Getting Help en la página 176 [Documentación adicional](#page-176-0) en la página 177

## **Contraseña olvidada**

Algunas funciones de IP Office requieren que ingrese información como su nombre de usuario, contraseña, código de inicio de sesión (PIN de seguridad), código de correo de voz (contraseña del buzón).

Avaya no puede restablecer los valores para sus contraseñas y códigos. Sin embargo, el administrador del sistema puede restablecer los valores si es necesario, ya sea haciéndolo él mismo o a través de una solicitud al socio comercial Avaya de su sistema.

El administrador del sistema también establece las reglas que utiliza el sistema IP Office para las contraseñas y los códigos permitidos. Las mismas reglas se aplican a todos los usuarios.

#### **Vínculos relacionados**

Additional Help and Documentation en la página 176

# **Getting Help**

Avaya vende IP Office a través de socios comerciales acreditados. Esos socios comerciales proporcionan soporte técnico directo a sus clientes y escalan problemas a Avaya si es necesario.

Si necesita soporte técnico adicional, primero debe comunicarse con su propio administrador del sistema. Pueden acceder a la configuración completa del sistema IP Office, ya sea por sí mismos o a través de una solicitud al socio comercial Avaya de su sistema.

Si bien el revendedor/administrador del sistema no puede ver sus contraseñas existentes, puede restablecerlas para permitirle iniciar sesión nuevamente y luego cambiar el valor.

#### **Vínculos relacionados**

Additional Help and Documentation en la página 176

# <span id="page-176-0"></span>**Documentación adicional**

El sitio web de Avaya [Centro de Documentación](https://documentation.avaya.com) contiene guías de usuario y manuales para productos Avaya. Los enlaces a continuación cubren las guías del usuario que pueden resultarle útiles.

#### **Guías de usuario para teléfonos**

- [Guía del usuario para teléfonos de la serie IP Office](https://documentation.avaya.com/bundle/IPOfficeJ100User/page/Introduction.html) J100 | [Guía de referencia rápida de](https://documentation.avaya.com/bundle/IPOfficeJ100QRG/page/Introduction.html)  [la serie IP Office](https://documentation.avaya.com/bundle/IPOfficeJ100QRG/page/Introduction.html) J100
- [Guía del usuario para teléfonos de la serie IP Office](https://documentation.avaya.com/bundle/IPOffice9600User/page/Introduction.html) 9600 | [Guía de referencia rápida de](https://documentation.avaya.com/bundle/IPOffice9600QRG/page/Introduction9600.html) [la serie IP Office](https://documentation.avaya.com/bundle/IPOffice9600QRG/page/Introduction9600.html) 9600
- [Guía de usuario para teléfonos analógicos IP Office](https://documentation.avaya.com/bundle/IPOfficeAnalogPhoneUser/page/Introduction.html)

#### **Guías de aplicaciones**

- [Uso de Client Avaya Workplace](https://documentation.avaya.com/bundle/UsingAvayaWorkplaceClientForIPOfficeR11_1/page/Avaya_Equinox_overview.html) para IP Office
- [Uso del portal de usuario IP Office](https://documentation.avaya.com/bundle/IPOfficeUserPortal/page/Using_Self_Administration.html)
- [Uso de one-X Portal para IP Office](https://ipofficekb.avaya.com/businesspartner/ipoffice/user/oneXportaluser/index.htm)
- [Uso de IP Office](https://documentation.avaya.com/bundle/IPOfficeSoftConsole/page/Overview.html) SoftConsole

#### **Guía de usuario del buzón de correo de voz**

- [Uso de un buzón en modo Voicemail Pro](https://documentation.avaya.com/bundle/IPOfficeIPOfficeMailbox/page/Introduction.html) IP Office
- [Uso de un buzón en modo Voicemail Pro](https://documentation.avaya.com/bundle/IPOfficeIntuityMailbox/page/Introduction.html) Intuity
- [Uso del modo IP Office](https://documentation.avaya.com/bundle/IPOfficeEVMIntuityUser/page/Embedded_voicemail.html) Embedded Voicemail Intuity
- [Uso del modo IP Office](https://documentation.avaya.com/bundle/IPOfficeEVMIPOfficeUser/page/Embedded_voicemail_overview.html) Embedded Voicemail IP Office

#### **Vínculos relacionados**

[Additional Help and Documentation](#page-175-0) en la página 176

# Índice

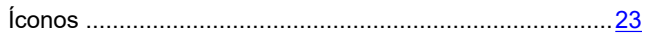

### $\overline{A}$

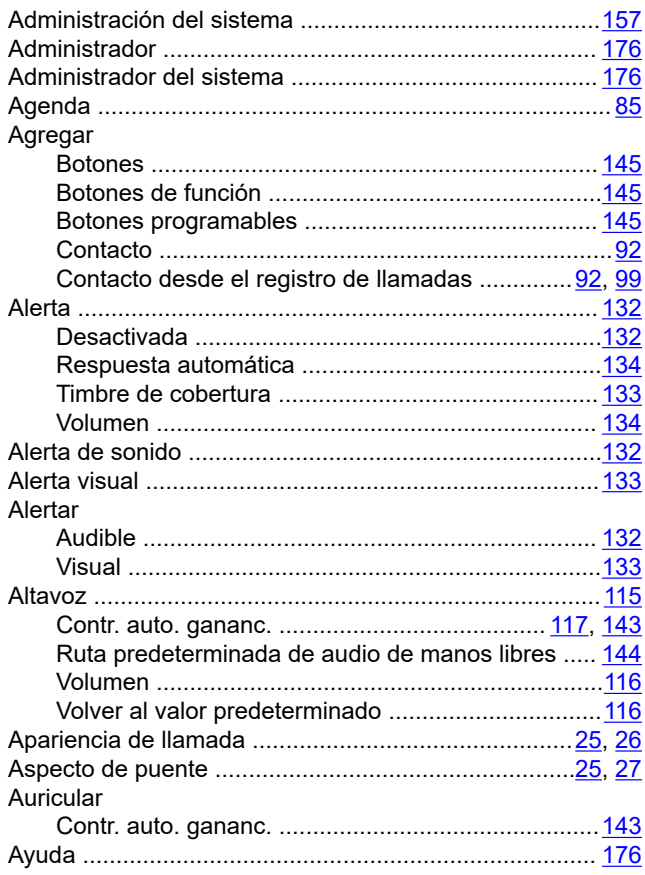

### $\overline{\mathbf{B}}$

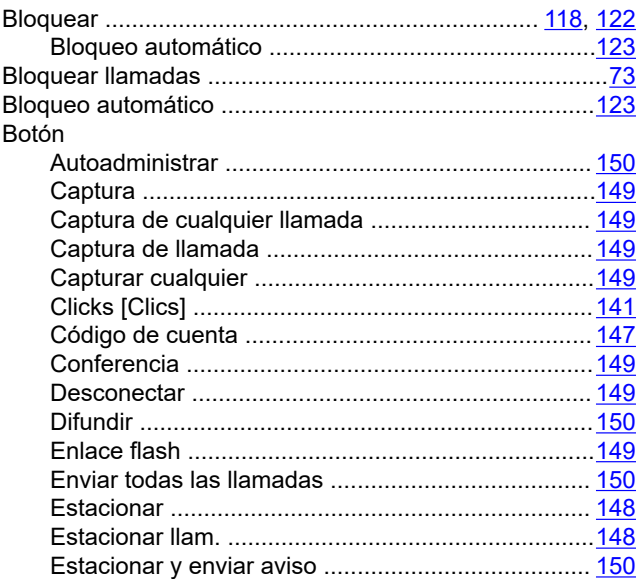

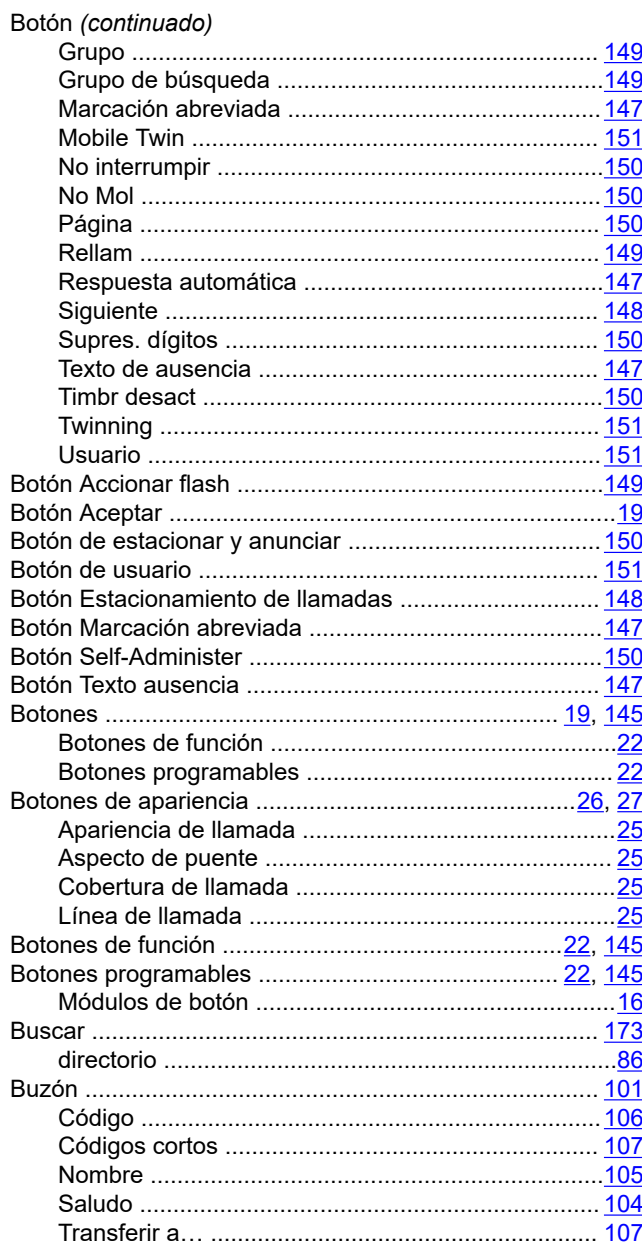

### $\mathbf C$

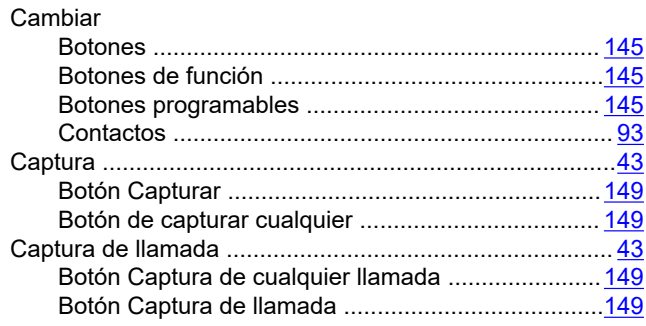

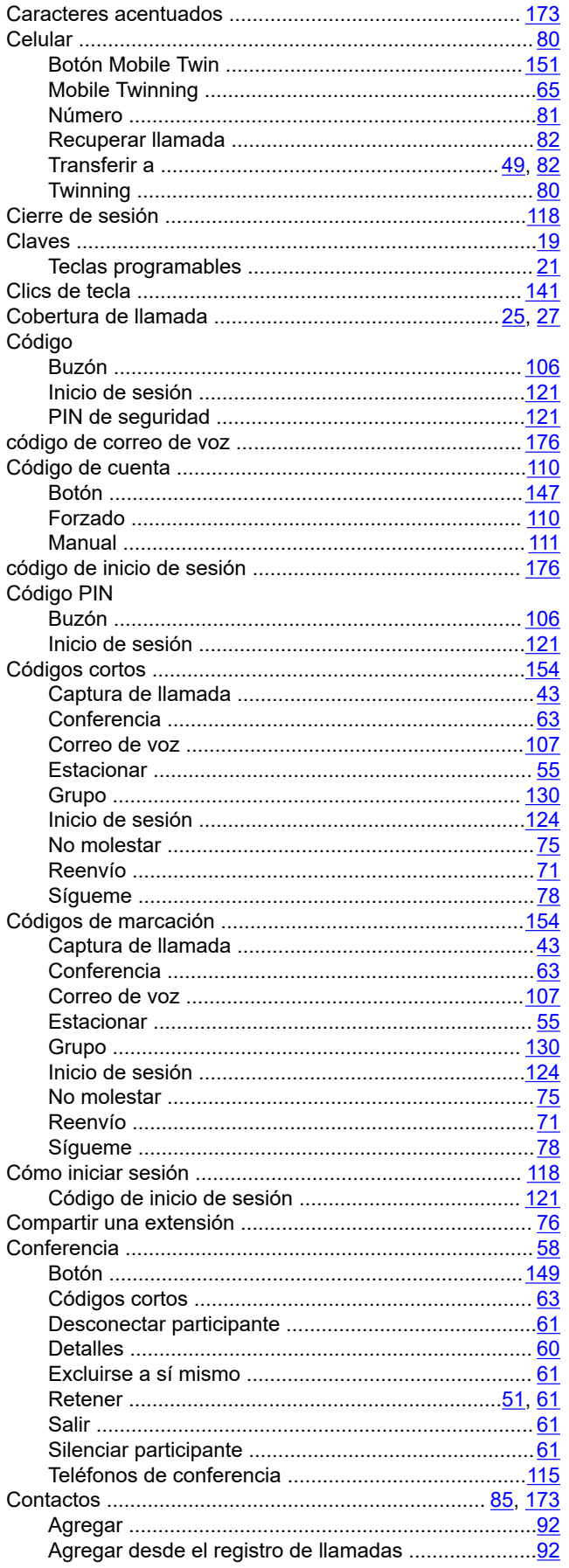

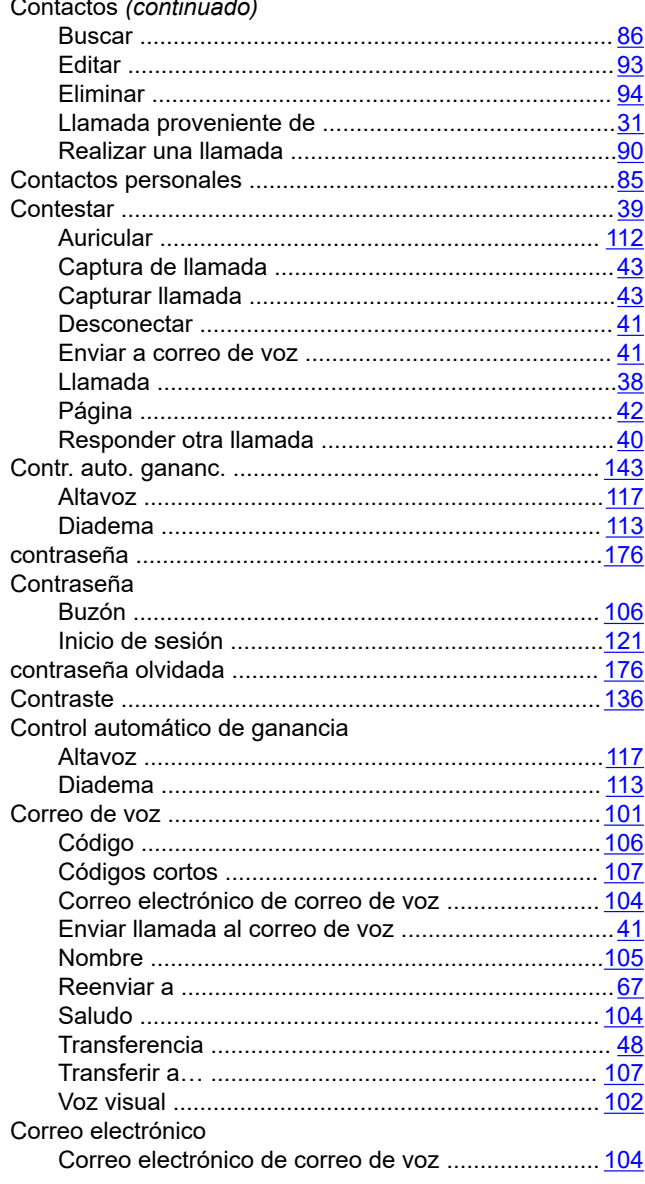

### D

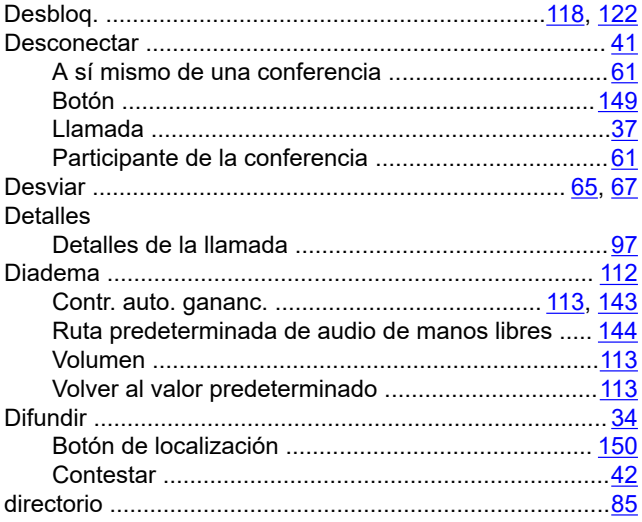

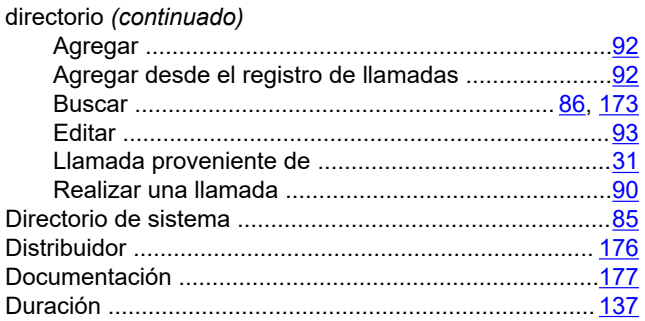

### $\overline{E}$

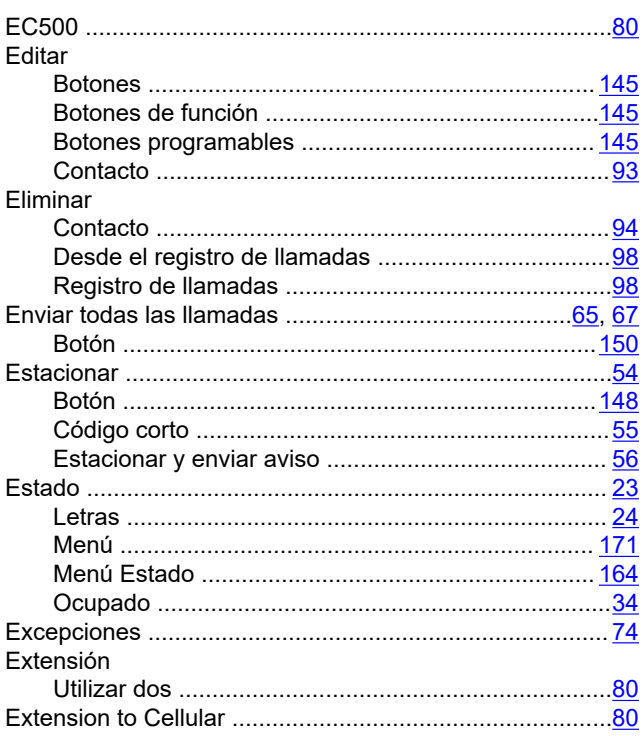

### $\bar{\mathsf{F}}$

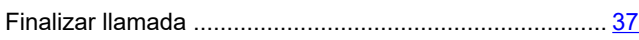

### G

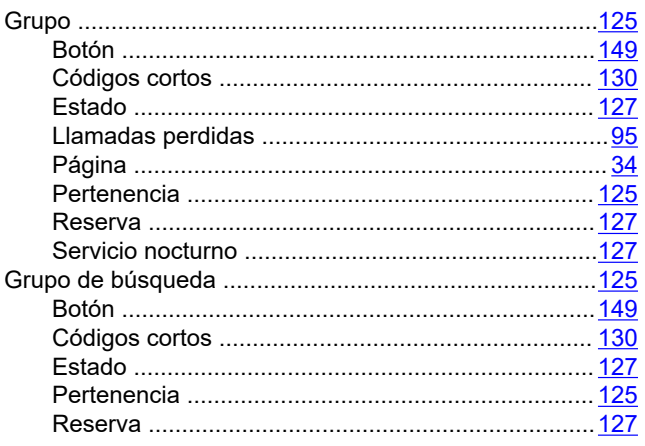

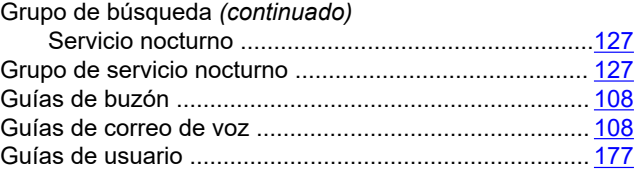

#### $H$

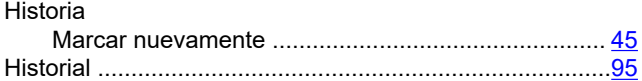

# $\mathbf{I}$

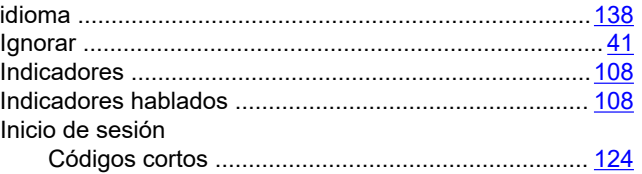

### $\mathbf{L}$

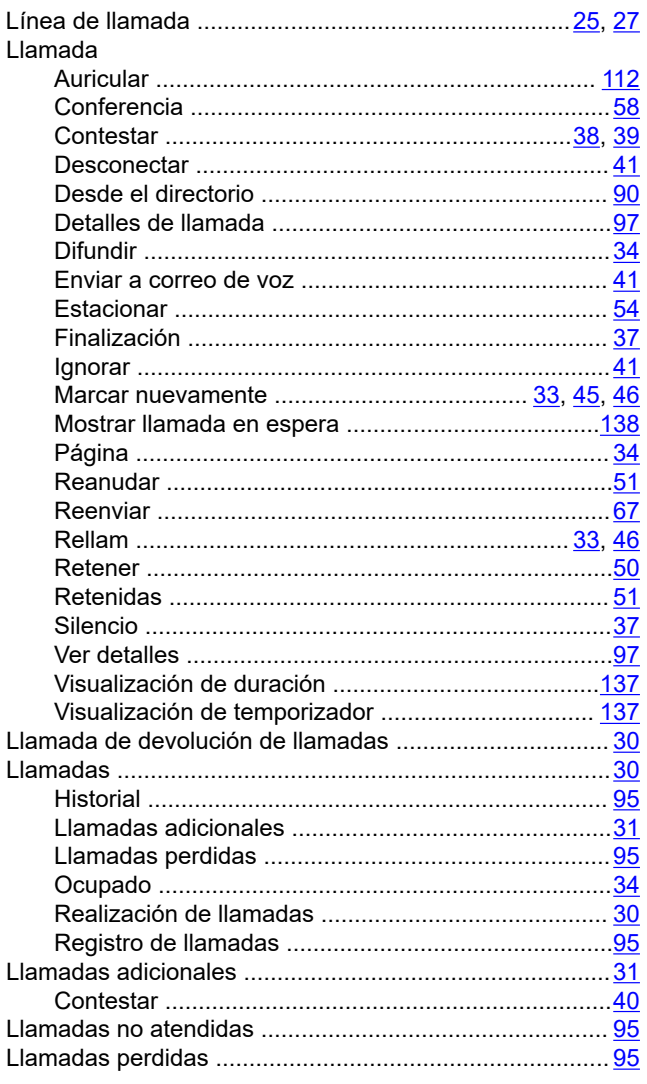
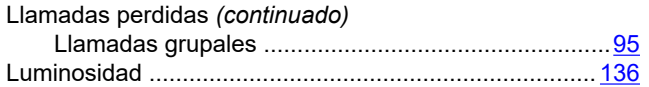

#### $\mathbf M$

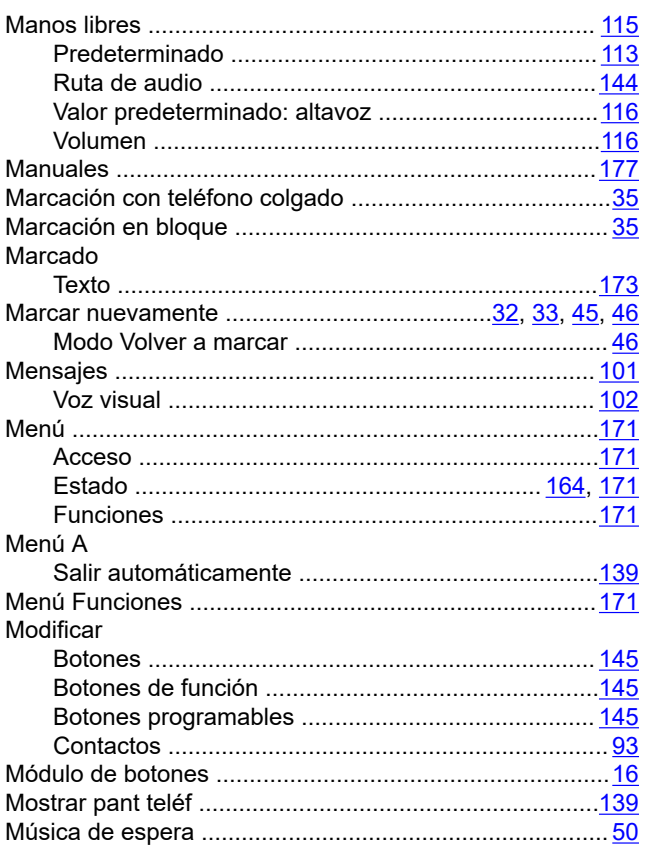

# $\overline{\mathsf{N}}$

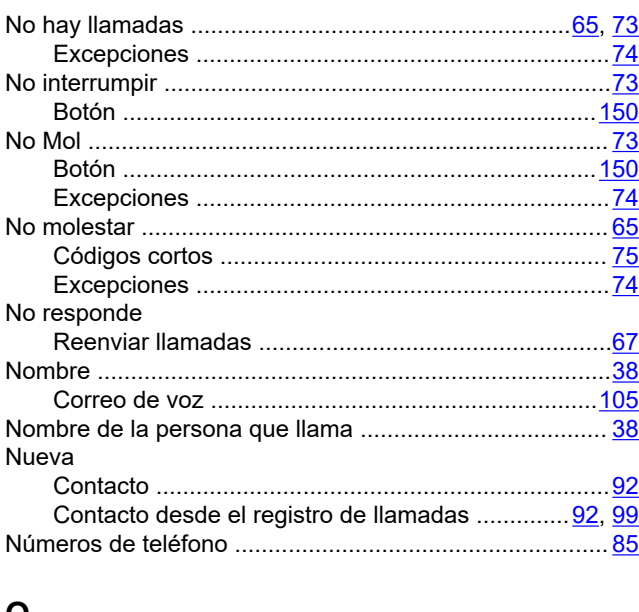

#### $\mathbf O$

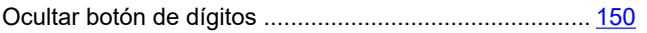

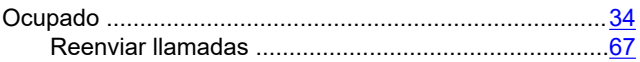

### $\mathsf P$

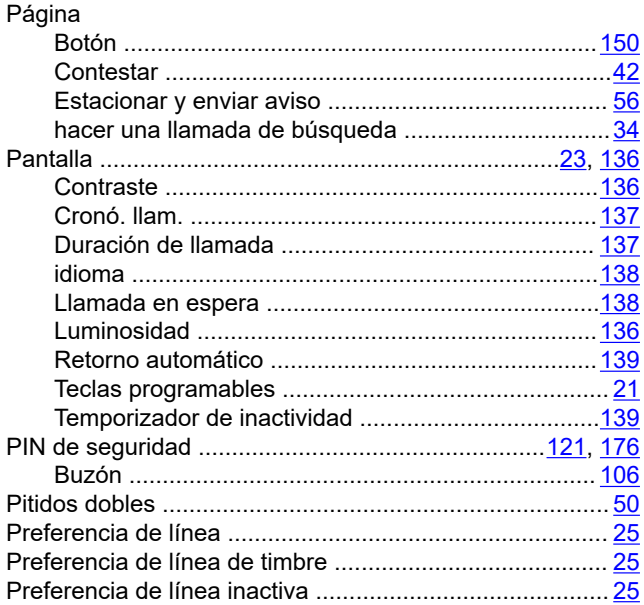

# $\mathbf Q$

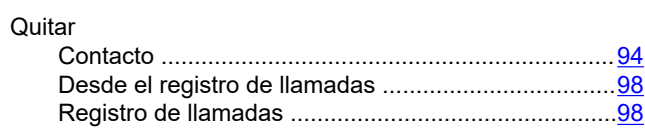

### $\overline{\mathsf{R}}$

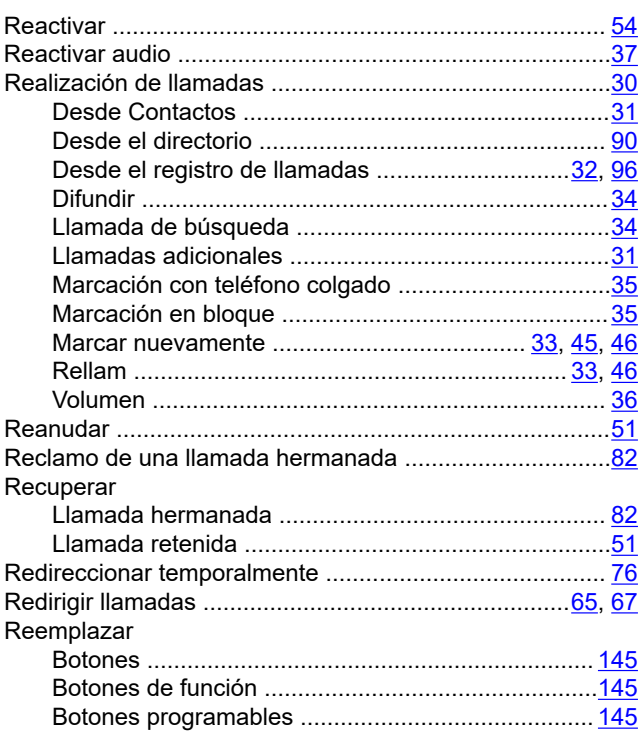

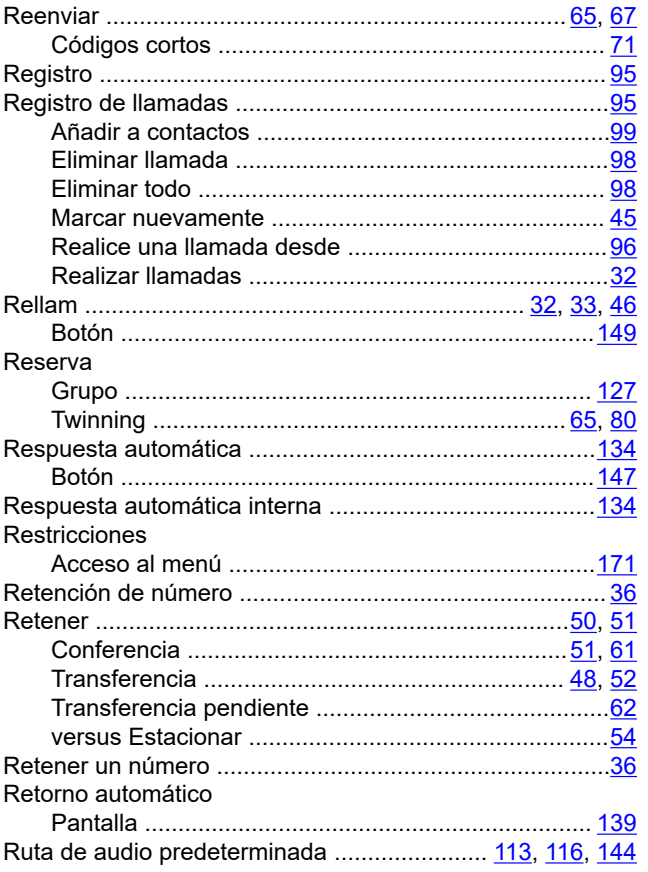

# $\mathbf{s}$

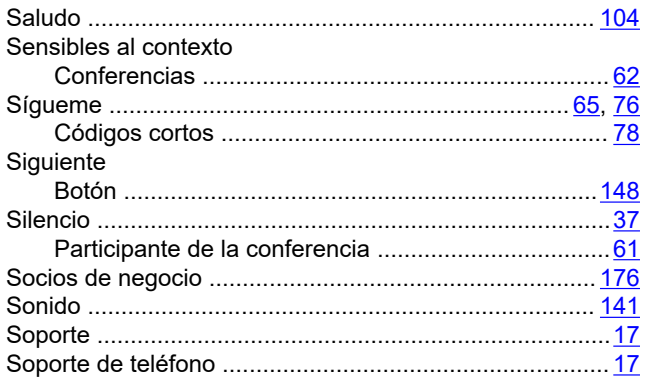

# $\mathbf T$

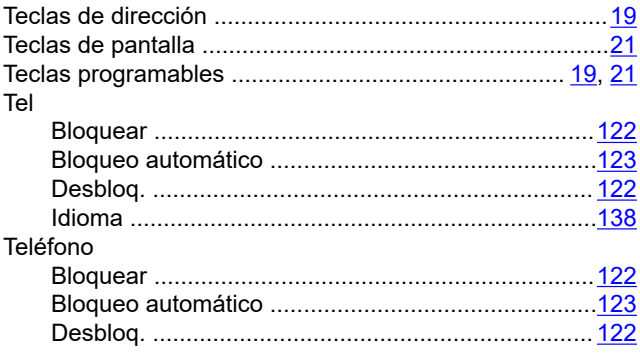

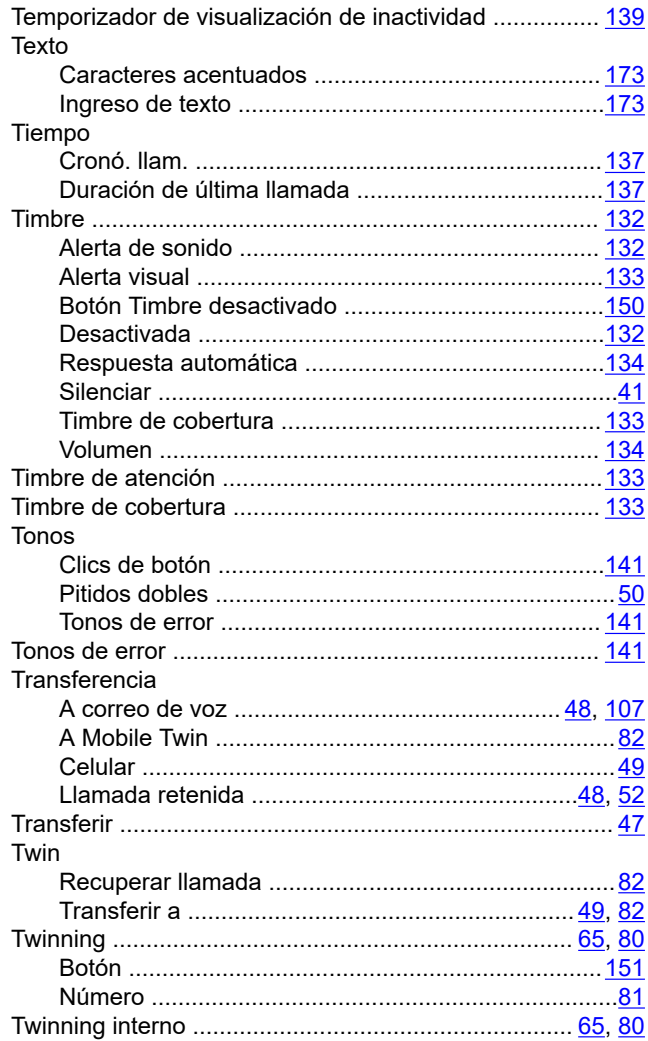

### $\mathsf{V}$

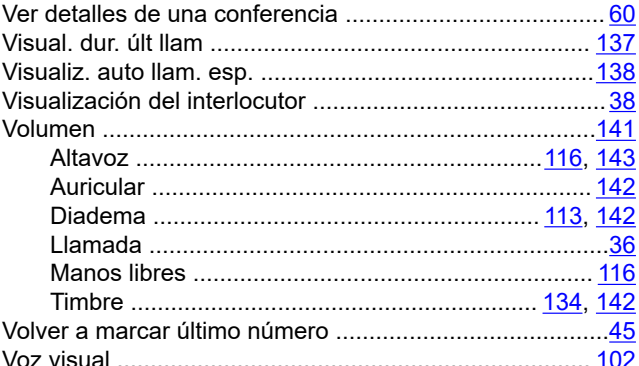